# <span id="page-0-0"></span>**SQL Aggregate Functions**

Using the **[SQL](JavaScript:hhobj_1.Click())** [aggregate](JavaScript:hhobj_2.Click()) functions, you can determine various statistics on sets of values. You can use these functions in a query and aggregate expressions in the **[SQL](JavaScript:hhobj_3.Click())** property of a **[QueryDef](JavaScript:hhobj_4.Click())** object or when creating a **[Recordset](JavaScript:hhobj_5.Click())** object based on an SQL query.

**Avg [Function](#page-140-0)**

**Count [Function](#page-141-0)**

**First, Last [Functions](#page-143-0)**

**Min, Max [Functions](#page-144-0)**

**StDev, StDevP [Functions](#page-145-0)**

**Sum [Function](#page-146-0)**

**Var, VarP [Functions](#page-148-0)**

# <span id="page-1-0"></span>**SQL Expressions**

An **[SQL](JavaScript:hhobj_1.Click())** [expression](JavaScript:hhobj_2.Click()) is a [string](JavaScript:hhobj_3.Click()) that makes up all or part of an **SQL** [statement.](JavaScript:hhobj_4.Click()) For example, the **[FindFirst](JavaScript:hhobj_5.Click())** method on a **[Recordset](JavaScript:hhobj_6.Click())** object uses an SQL expression consisting of the selection criteria found in an SQL [WHERE](#page-149-0) clause.

The [Microsoft](JavaScript:hhobj_7.Click()) Jet database engine uses the Microsoft® Visual Basic® for Applications (or VBA) expression service to perform simple arithmetic and function evaluation. All of the operators used in Microsoft Jet SQL expressions (except **[Between](#page-152-0)**, **[In](#page-154-0)**, and **[Like](#page-155-0)**) are defined by the VBA expression service. In addition, the VBA expression service offers over 100 VBA functions that you can use in SQL expressions. For example, you can use these VBA functions to compose an SQL query in the Microsoft Access query Design view, and you can also use these functions in an SQL query in the [DAO](JavaScript:hhobj_8.Click()) **[OpenRecordset](JavaScript:hhobj_9.Click())** method in Microsoft Visual C++®, Microsoft Visual Basic, and Microsoft Excel code.

# <span id="page-2-2"></span>**SQL Reserved Words**

# [A](#page-2-0) [B](#page-2-1) [C](#page-2-1) [D](#page-3-0) [E](#page-3-1) [F](#page-3-1) [G](#page-3-1) [H](#page-3-1) [I](#page-4-0) [J](#page-4-1) [K](#page-4-1) [L](#page-4-1) [M](#page-4-1) [N](#page-5-0) [O](#page-5-0) [P](#page-5-0) [Q](#page-5-1) [R](#page-5-1) [S](#page-5-1) [T](#page-6-0) [U](#page-6-0) [V](#page-6-0) [W](#page-6-0) [X](#page-6-0) [Y](#page-6-0) [Z](#page-6-0)

The following list includes all words reserved by the **Microsoft Jet database** engine for use in SQL [statements.](JavaScript:hhobj_1.Click()) The words in the list that are not in all uppercase letters are also reserved by other applications. Consequently, the individual Help topics for these words provide general descriptions that do not focus on [SQL](JavaScript:hhobj_3.Click()) usage.

**Note** Words followed by an asterisk (\*) are reserved but currently have no meaning in the context of a Microsoft® Jet SQL statement (for example, **Level** and **TableID**). Words that are not underlined do not have linked explanations.

<span id="page-2-0"></span>**A**

<span id="page-2-1"></span>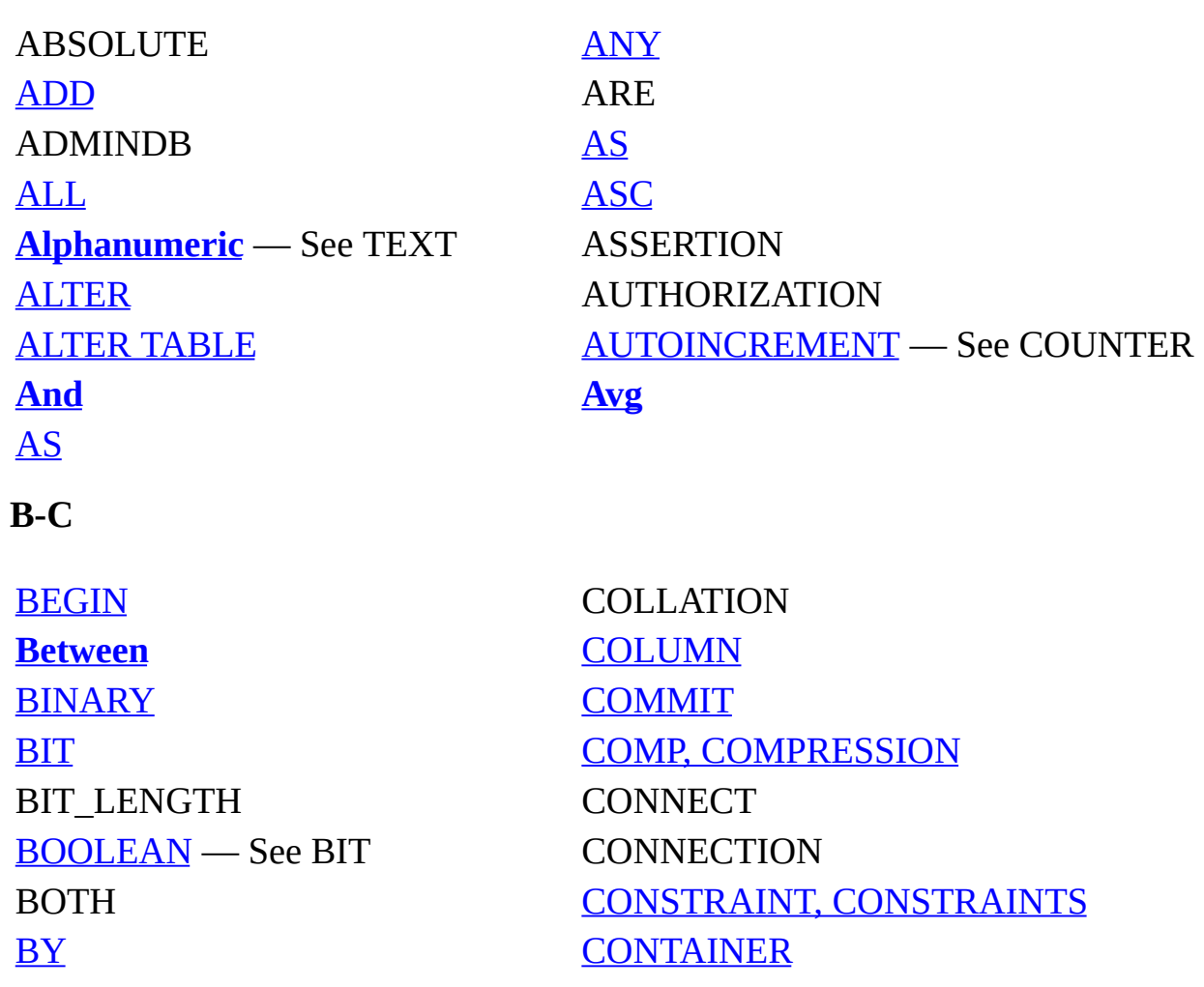

[BYTE](#page-7-0) CONTAINS [CASCADE](#page-36-0) CONVERT CATALOG **[Count](#page-141-0)** CHAR, [CHARACTER](#page-14-0) — See TEXT [CHAR\\_LENGTH](#page-14-0) [CREATE](#page-163-0) [CHARACTER\\_LENGTH](#page-14-0) [CURRENCY](#page-7-0) CHECK CURRENT\_DATE CLOSE CURRENT\_TIME CLUSTERED CURRENT\_TIMESTAMP COALESCE CURRENT\_USER COLLATE CURSOR

**[COUNTER](#page-7-0)** 

## <span id="page-3-0"></span>**D**

[DATABASE](#page-164-0) [DISALLOW](#page-22-0) [DATE](#page-14-0) — See DATETIME DISCONNECT [DATETIME](#page-7-0) [DISTINCT](#page-166-0) DAY [DISTINCTROW](#page-166-0) DEC, [DECIMAL](#page-7-0) DOMAIN DECLARE [DOUBLE](#page-7-0) [DELETE](#page-169-0) [DROP](#page-170-0) **[DESC](#page-158-0)** 

#### <span id="page-3-1"></span>**E-H**

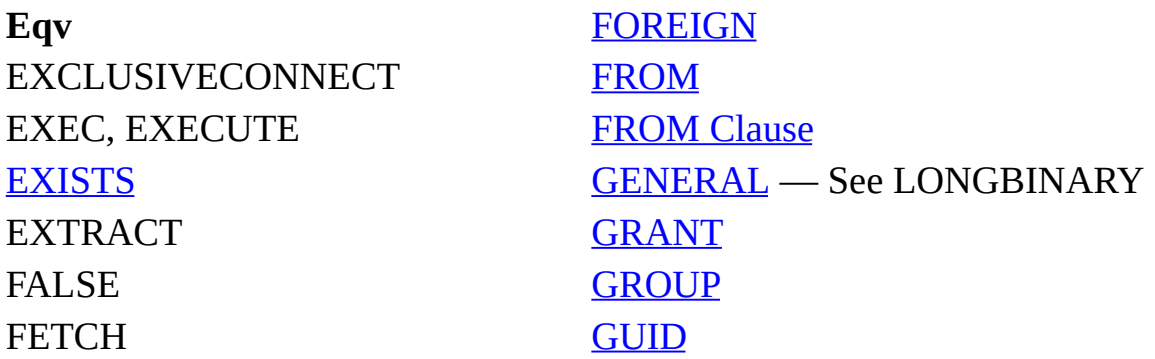

# [FIRST](#page-176-0) [HAVING](#page-177-0) FLOAT, [FLOAT8](#page-14-0) — See DOUBLE HOUR [FLOAT4](#page-14-0) — See SINGLE

# <span id="page-4-0"></span>**I**

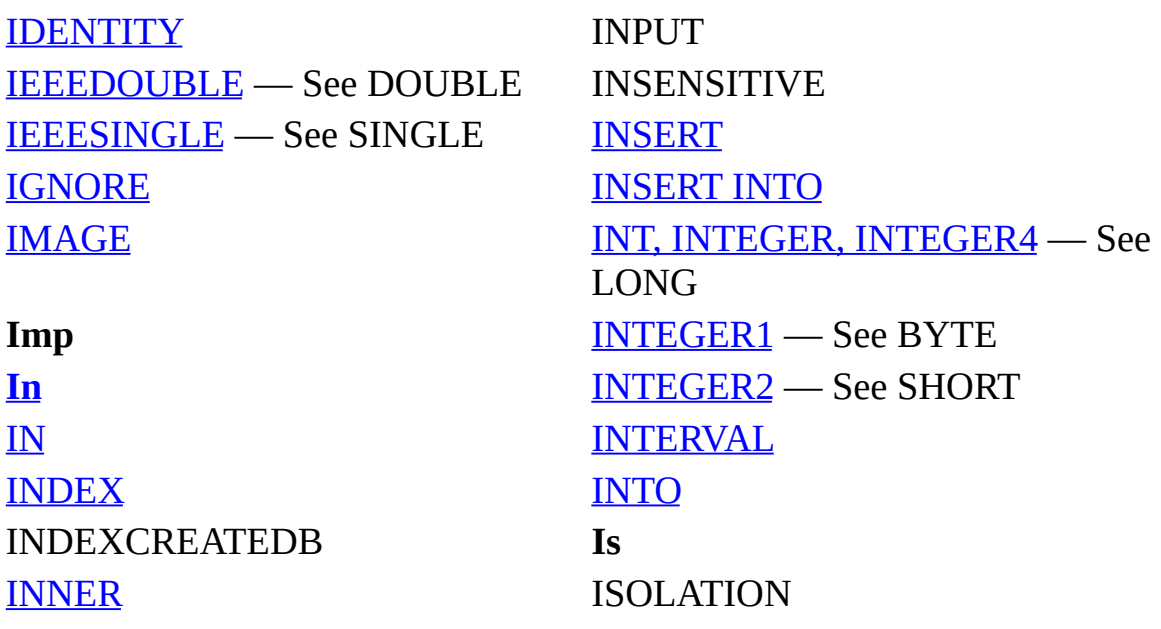

## <span id="page-4-1"></span>**J-M**

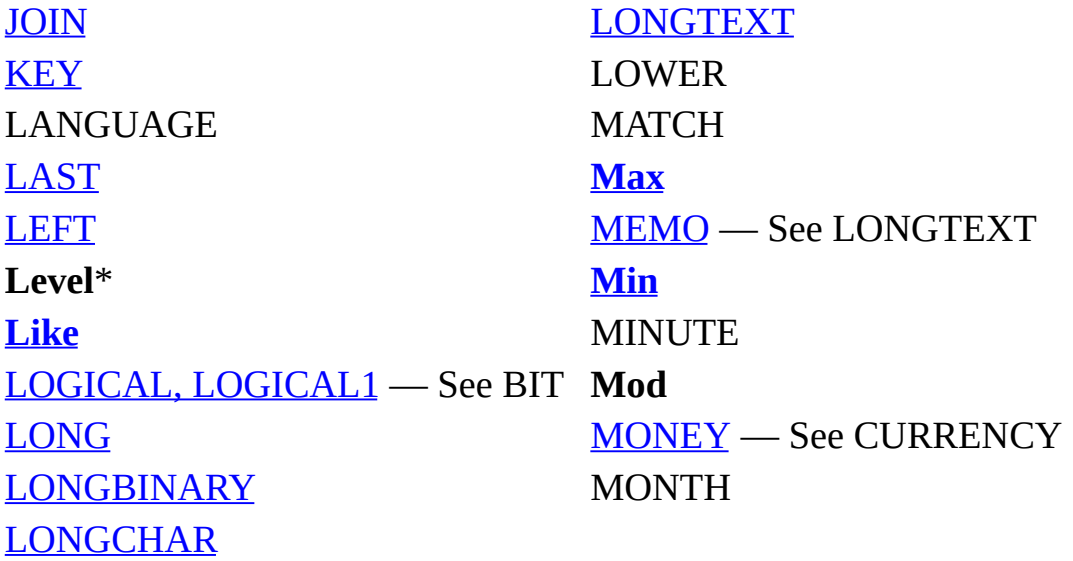

#### <span id="page-5-0"></span>**N-P**

[NATIONAL](#page-14-0) **Outer**\* [NCHAR](#page-36-0) OUTPUT NONCLUSTERED [OWNERACCESS](#page-71-0) **Not** PAD [NTEXT](#page-14-0) [PARAMETERS](#page-69-0) [NULL](#page-22-0) PARTIAL [NUMBER](#page-14-0) — See DOUBLE PASSWORD [NUMERIC](#page-14-0) - See DECIMAL [PERCENT](#page-166-0) [NVARCHAR](#page-14-0) [PIVOT](#page-60-0) OCTET\_LENGTH POSITION [OLEOBJECT](#page-14-0) — See LONGBINARY [ON](#page-185-0) PREPARE OPEN [PRIMARY](#page-36-0) [OPTION](#page-71-0) PRIVILEGES **Or** PROC, [PROCEDURE](#page-72-0) [ORDER](#page-186-0) PUBLIC

PRECISION

## <span id="page-5-1"></span>**Q-S**

[REAL](#page-14-0) — See SINGLE SMALLDATETIME RESTRICT SMALLMONEY [REVOKE](#page-44-0) [SOME](#page-74-0) [RIGHT](#page-65-0) SPACE [ROLLBACK](#page-59-0) SQL SECOND **[StDev](#page-145-0)** [SELECT](#page-189-0) **[StDevP](#page-145-0)** [SELECTSCHEMA](#page-190-0) [STRING](#page-14-0) — See TEXT [SELECTSECURITY](#page-191-0) SUBSTRING

[REFERENCES](#page-36-0) [SMALLINT](#page-14-0) — See SHORT [SCHEMA](#page-188-0) SQLCODE, SQLERROR, SQLSTATE

[SET](#page-54-0) **[Sum](#page-146-0)** SIZE

#### <span id="page-6-0"></span>**T-Z**

[TABLE](#page-192-0) [UPDATEOWNER](#page-193-0) **TableID**\* [UPDATESECURITY](#page-194-0) [TEMPORARY](#page-19-0) UPPER [TEXT](#page-7-0) USAGE [TIME](#page-14-0) — See DATETIME [USER](#page-195-0) [TIMESTAMP](#page-14-0) USING TIMEZONE HOUR [VALUE](#page-7-0) TIMEZONE MINUTE [VALUES](#page-51-0) [TINYINT](#page-7-0) **[Var](#page-148-0)** [TOP](#page-166-0) [VARCHAR](#page-14-0) — See TEXT TRAILING **[VarP](#page-148-0)** [TRANSACTION](#page-59-0) [VARYING](#page-36-0) [TRANSFORM](#page-60-0) [VIEW](#page-197-0) TRANSLATE WHEN TRANSLATION WHENEVER TRIM [WHERE](#page-149-0) TRUE [WITH](#page-198-0) [UNION](#page-67-0) [WORK](#page-59-0) [UNIQUE](#page-36-0) **Xor** [UNIQUEIDENTIFIER](#page-7-0) YEAR UNKNOWN [YESNO](#page-14-0) — See BIT [UPDATE](#page-199-0) ZONE [UPDATEIDENTITY](#page-200-0)

[SHORT](#page-7-0) SYSNAME [SINGLE](#page-7-0) SYSTEM\_USER

[TO](#page-196-0) [VARBINARY](#page-14-0) — See BINARY

# <span id="page-7-0"></span>**SQL Data Types**

The **[Microsoft](JavaScript:hhobj_1.Click()) Jet database engine [SQL](JavaScript:hhobj_2.Click())** data types consist of 13 primary data types defined by the Microsoft® Jet database engine and several valid synonyms recognized for these data types.

The following table lists the primary data types. The synonyms are identified in [Microsoft](#page-2-2) Jet Database Engine SQL Reserved Words.

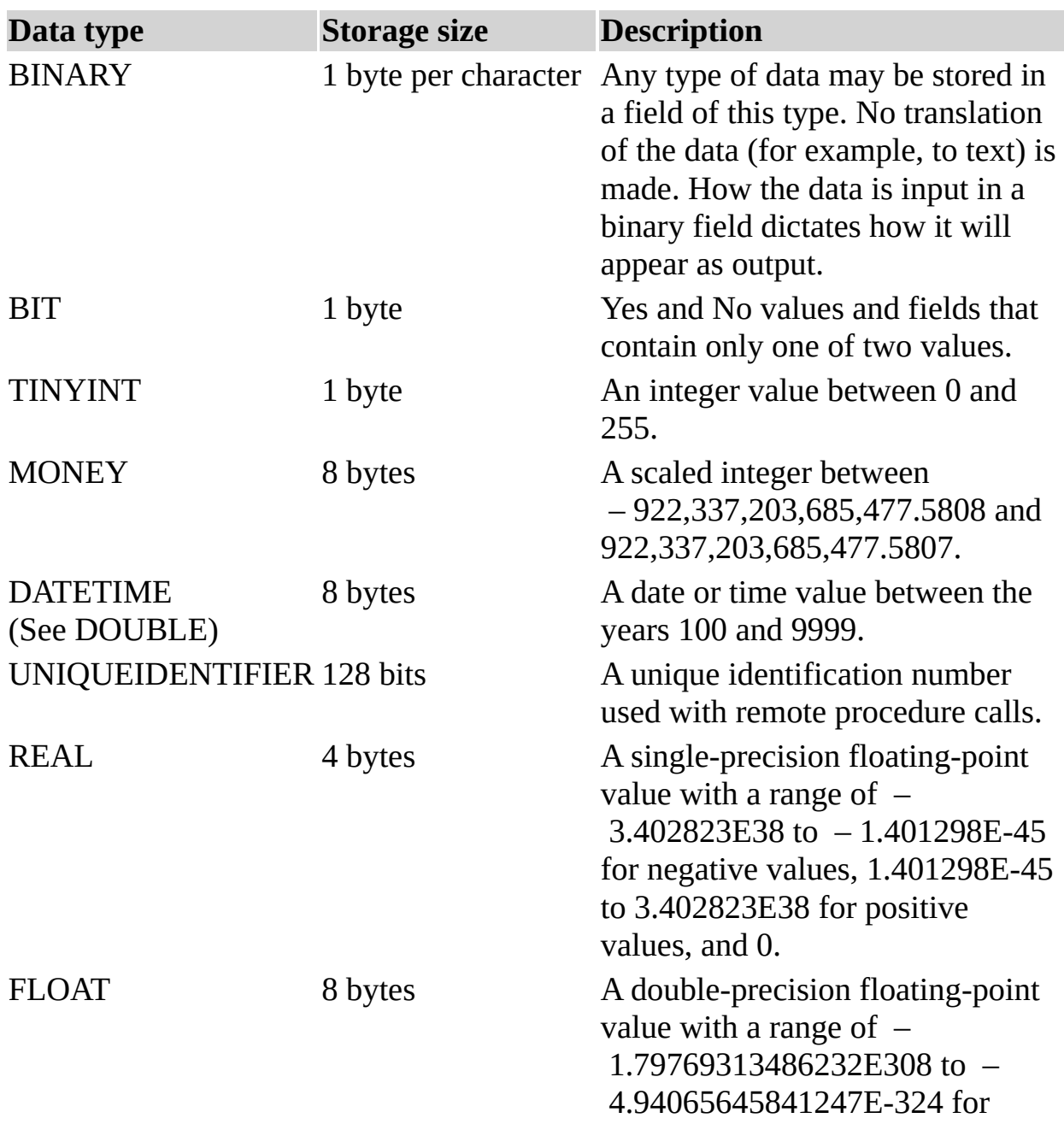

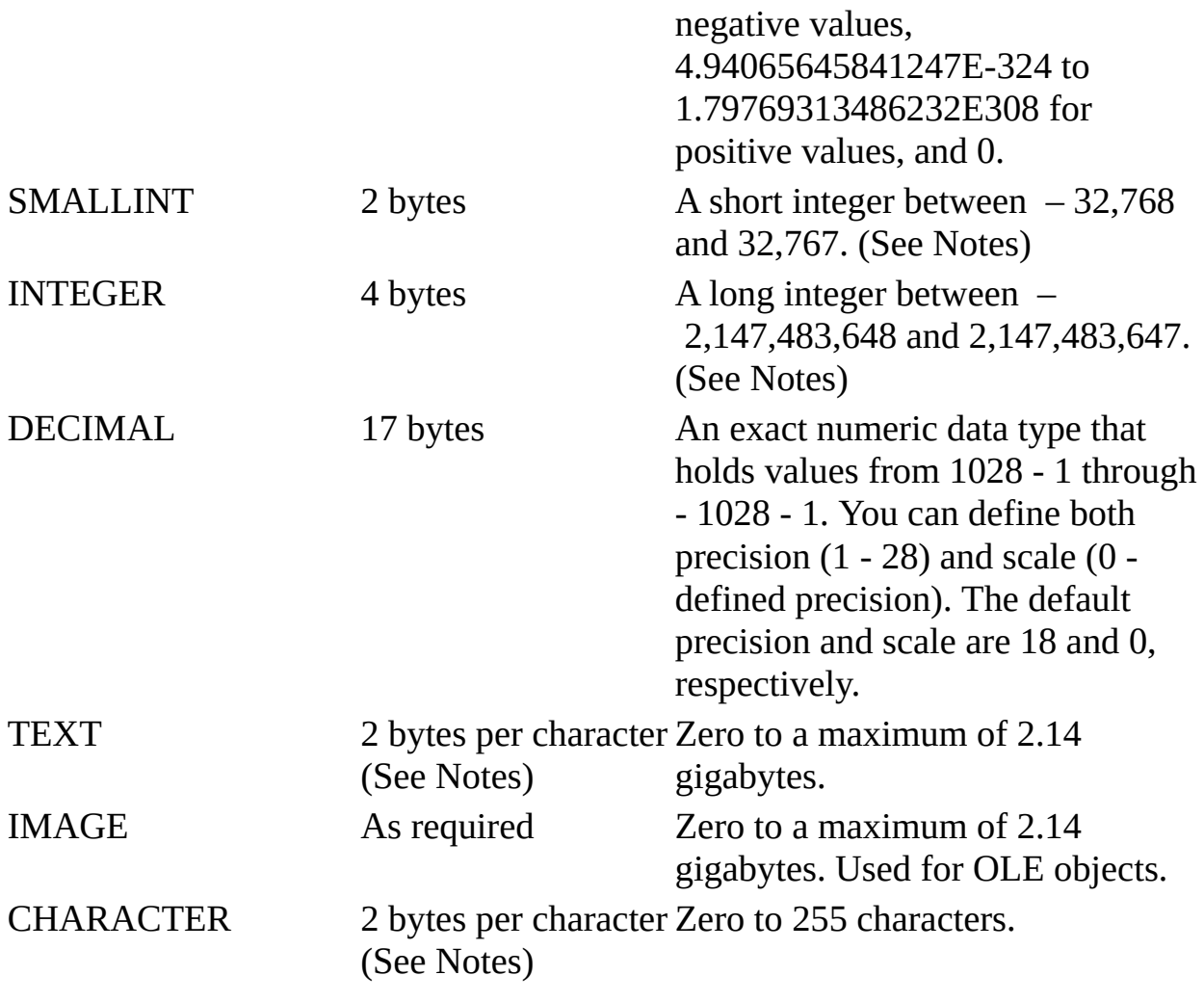

#### **Notes**

Both the [seed](JavaScript:hhobj_3.Click()) and the [increment](JavaScript:hhobj_4.Click()) can be modified using an **ALTER TABLE** [statement.](#page-32-0) New rows inserted into the table will have values, based on the new seed and increment values, that are automatically generated for the column. If the new seed and increment can yield values that match values generated based on the preceding seed and increment, duplicates will be generated. If the column is a **[primary](JavaScript:hhobj_5.Click()) key**, then inserting new rows may result in errors when duplicate values are generated.

To find the last value that was used for an auto-increment column, you can use the following statement: SELECT  $@@$ IDENTITY. You cannot specify a table name. The value returned is from the last table, containing an auto-increment column, that was updated.

Characters in fields defined as either [TEXT](JavaScript:hhobj_6.Click()) (also known as MEMO) or [CHAR](JavaScript:hhobj_7.Click()) (also known as TEXT(n) with a specific length) are stored in the Unicode [representation](JavaScript:hhobj_8.Click()) format. Unicode characters uniformly require two bytes to store each character. For existing Microsoft Jet databases that contain predominately character data, this could mean that the database file would nearly double in size when converted to the Microsoft Jet 4.0 format. Yet Unicode representation of many character sets, those formerly denoted as SBCS (Single-Byte Character Sets) can easily be compressed to a single byte. For details, see CREATE TABLE. If you define a CHAR column with the [COMPRESSION](#page-19-0) attribute, data will automatically be compressed as it is stored and uncompressed when it is retrieved from the column.

#### **See Also**

[Equivalent](#page-14-0) ANSI SQL Data Types [Microsoft](#page-2-2) Jet Database Engine SQL Reserved Words

# **ODBC Scalar Functions**

Microsoft® Jet SQL supports the use of the **[ODBC](JavaScript:hhobj_1.Click())** defined syntax for scalar functions. For example, the query:

SELECT DAILYCLOSE, DAILYCHANGE FROM DAILYQUOTE WHERE {fn ABS(DAILYCHANGE)} > 5

Would return all rows where the absolute value of the change in the price of a stock was greater than five.

A subset of the ODBC defined scalar functions is supported. The following table lists the functions that are supported.

For a description of the arguments and a complete explanation of the escape syntax for including functions in a SQL statement, see the ODBC documentation.

## **String Functions**

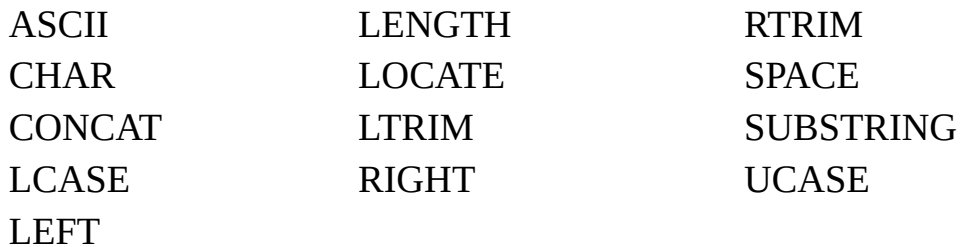

## **Numeric Functions**

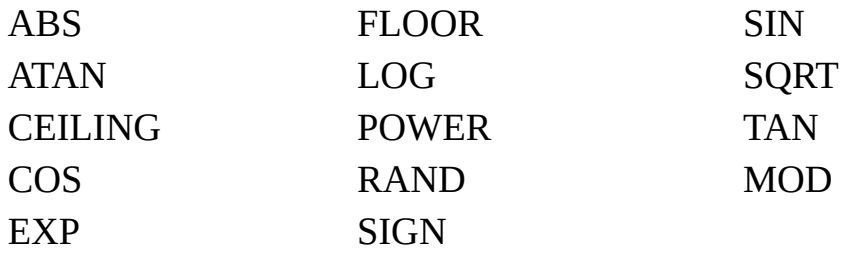

## **Time & Date Functions**

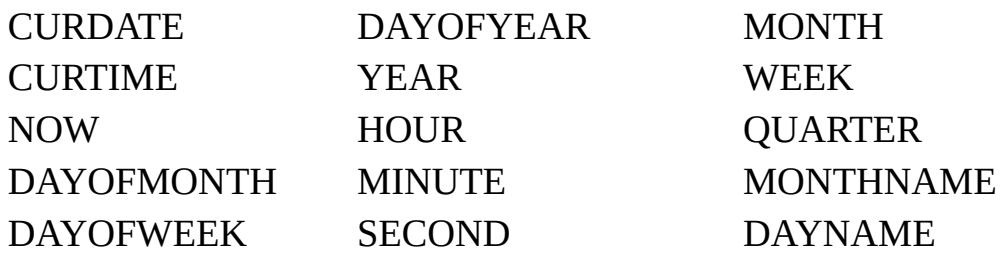

# **Data Type Conversion**

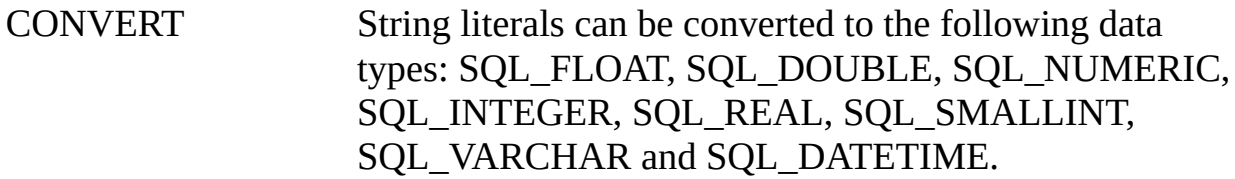

## **See Also**

[Configuring](#page-136-0) the Microsoft Jet Database Engine for ODBC Access

# **Comparison of Microsoft Jet SQL and ANSI SQL**

[Microsoft](JavaScript:hhobj_1.Click()) Jet database engine [SQL](JavaScript:hhobj_2.Click()) is generally **[ANSI-](JavaScript:hhobj_3.Click())89** Level 1 compliant. However, certain ANSI SQL features are not implemented in Microsoft® Jet SQL. With the release of Microsoft Jet version 4.X, the Microsoft OLE DB Provider for Jet exposes more [ANSI-92](JavaScript:hhobj_4.Click()) SQL syntax. Conversely, Microsoft Jet SQL includes reserved words and features not supported in ANSI SQL.

## **Major Differences**

Microsoft Jet SQL and ANSI SQL each have different reserved words and data types. For more [information,](#page-2-2) see Microsoft Jet Database Engine SQL Reserved Words and [Equivalent](#page-14-0) ANSI SQL Data Types. Using the Microsoft OLE DB Provider for Jet with Jet 4.X, there are additional reserved words.

Different rules apply to the **[Between...And](#page-152-0)** construct, which has the following syntax:

*expr1* [NOT] **Between** *value1* **And** *value2*

In Microsoft Jet SQL, *value1* can be greater than *value2*; in ANSI SQL, *value1* must be equal to or less than *value2.*

Microsoft Jet SQL supports both ANSI SQL wildcard characters and Microsoft Jet-specific wildcard [characters](#page-17-0) to use with the **[Like](#page-155-0)** operator. The use of the ANSI and Microsoft Jet wildcard characters is mutually exclusive. You must use one set or the other and cannot mix them. The ANSI SQL wildcards are only available when using Jet 4.X and the Microsoft OLE DB Provider for Jet. If you try to use the ANSI SQL wildcards through Microsoft Access or DAO, then they will be interpreted as literals. The opposite is true when using the Microsoft OLE DB Provider for Jet and Jet 4.X.

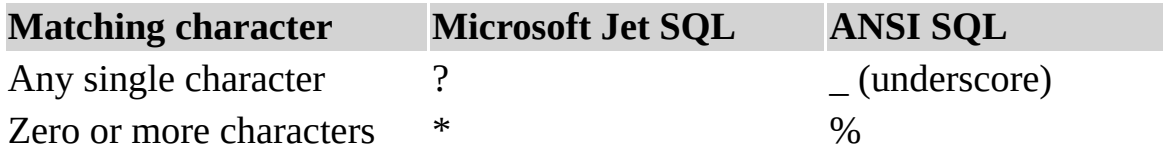

Microsoft Jet SQL is generally less restrictive. For example, it permits grouping

and ordering on expressions.

Microsoft Jet SQL supports more powerful expressions.

## **Enhanced Features of Microsoft Jet SQL**

Microsoft Jet SQL provides the following enhanced features:

The **[TRANSFORM](#page-60-0)** statement, which provides support for [crosstab](JavaScript:hhobj_5.Click()) queries.

Additional [aggregate](#page-0-0) functions, such as **StDev** and **VarP**.

The **[PARAMETERS](#page-69-0)** declaration for defining **[parameter](JavaScript:hhobj_6.Click()) queries**.

## **ANSI SQL Features Not Supported in Microsoft Jet SQL**

Microsoft Jet SQL does not support the following ANSI SQL features:

DISTINCT aggregate function references. For example, Microsoft Jet SQL does not allow SUM(DISTINCT *columnname*).

The LIMIT TO *nn* ROWS clause used to limit the number of rows returned by a query. You can use only the [WHERE](#page-149-0) clause to limit the scope of a query.

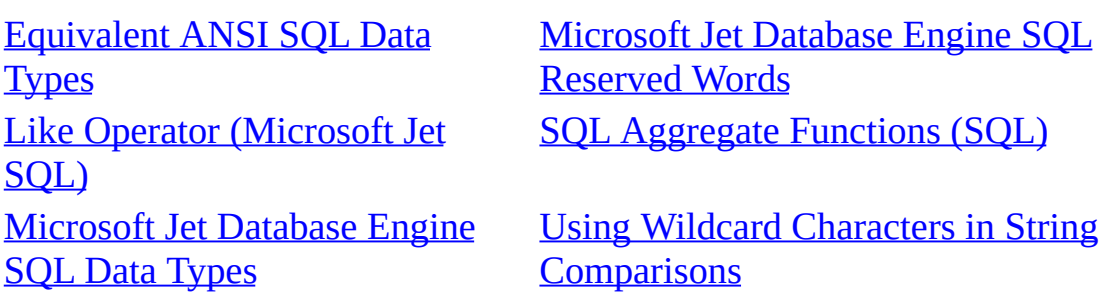

# <span id="page-14-0"></span>**Equivalent ANSI SQL Data Types**

The following table lists ANSI [SQL](JavaScript:hhobj_1.Click()) data types, their equivalent Microsoft Jet database engine SQL data types, and their valid [synonyms.](JavaScript:hhobj_2.Click()) It also lists the equivalent Microsoft® SQL Server<sup>™</sup> data types.

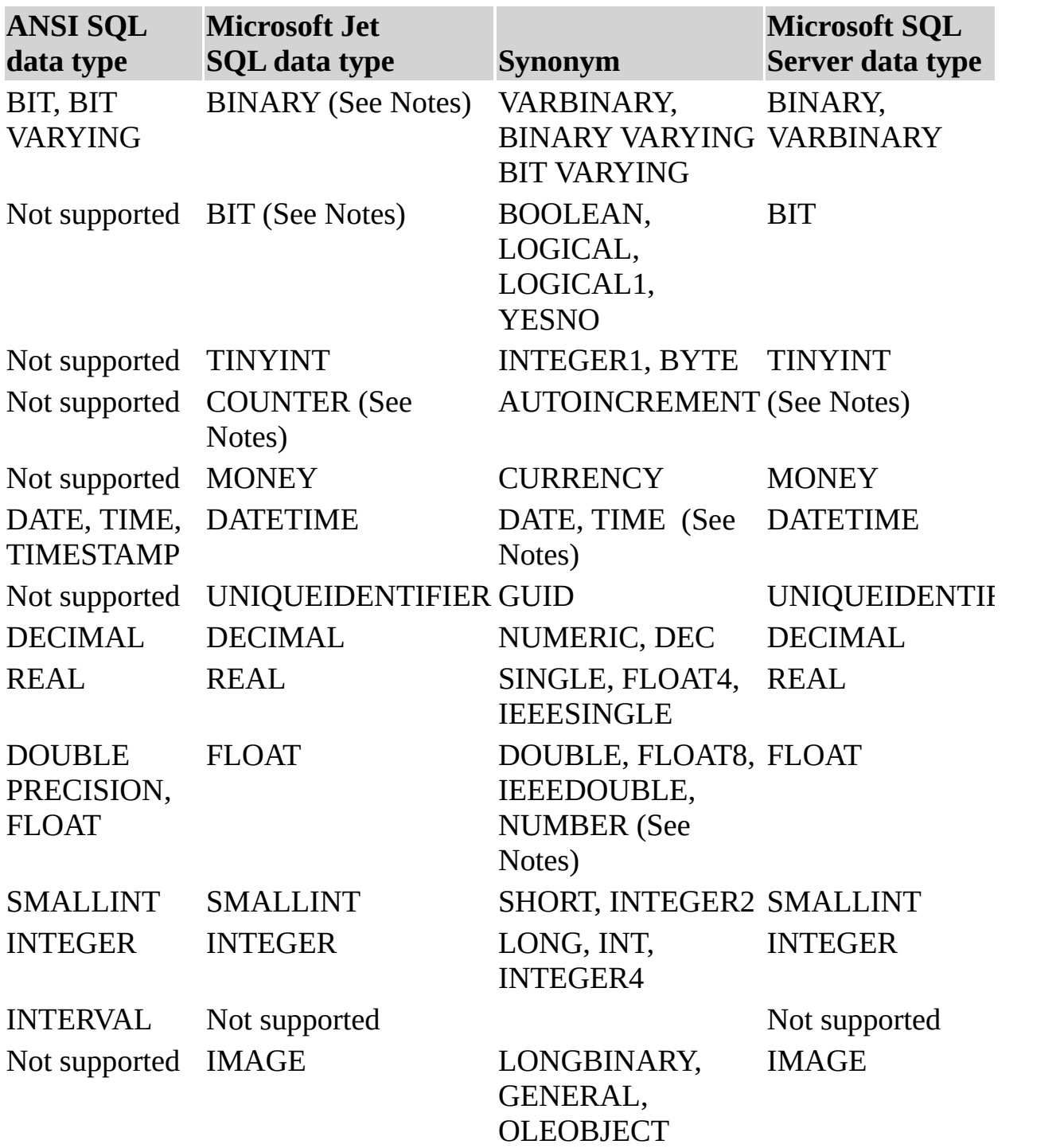

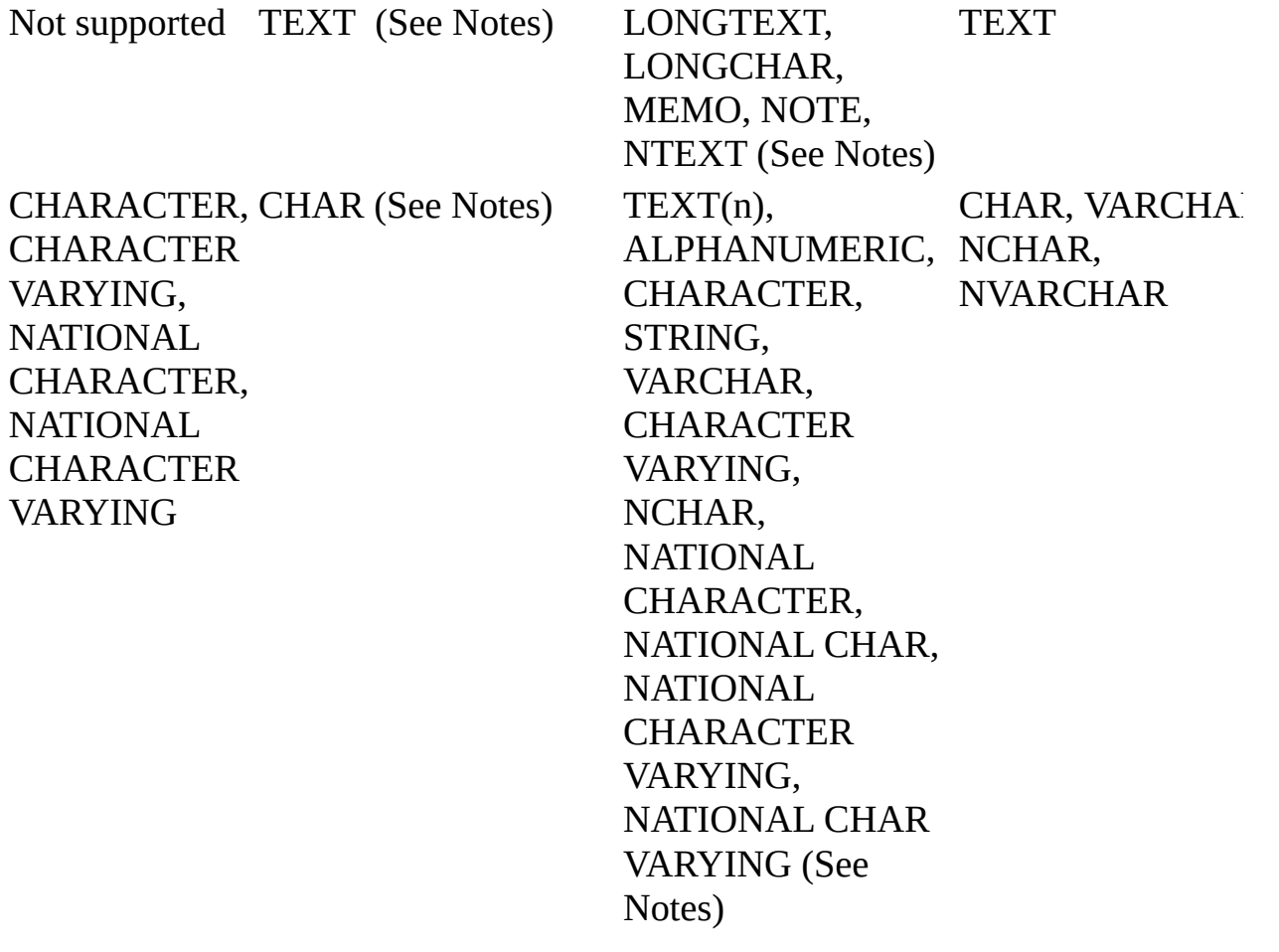

#### **Notes**

The ANSI SQL BIT data type does not correspond to the Microsoft Jet SQL BIT data type. It corresponds to the BINARY data type instead. There is no ANSI SQL equivalent for the Microsoft Jet SQL BIT data type.

TIMESTAMP is no longer supported as a synonym for DATETIME.

NUMERIC is no longer supported as a synonym for FLOAT or DOUBLE. NUMERIC is now used as a synonym for DECIMAL.

A LONGTEXT field is always stored in the Unicode [representation](JavaScript:hhobj_3.Click()) format.

If the data type name [TEXT](JavaScript:hhobj_4.Click()) is used without specifying the optional length, for example TEXT(25), a [LONGTEXT](#page-19-0) field is created. This enables CREATE TABLE statements to be written that will yield data types consistent with Microsoft SQL Server.

A CHAR field is always stored in the Unicode [representation](JavaScript:hhobj_5.Click()) format, which is the equivalent of the ANSI SQL NATIONAL CHAR data type.

If the data type name  $TEXT$  is used and the optional length is specified, for example TEXT(25), the data type of the field is equivalent to the CHAR data type. This preserves backwards compatibility for most Microsoft Jet applications, while enabling the **[TEXT](JavaScript:hhobj_7.Click())** data type (without a length specification) to be aligned with Microsoft SQL Server.

### **See Also**

[Microsoft](#page-7-0) Jet Database Engine SQL Data Types

# <span id="page-17-0"></span>**Using Wildcard Characters in String Comparisons**

Built-in pattern matching provides a versatile tool for making string comparisons. The following table shows the wildcard characters you can use with the **Like** operator and the number of digits or strings they match.

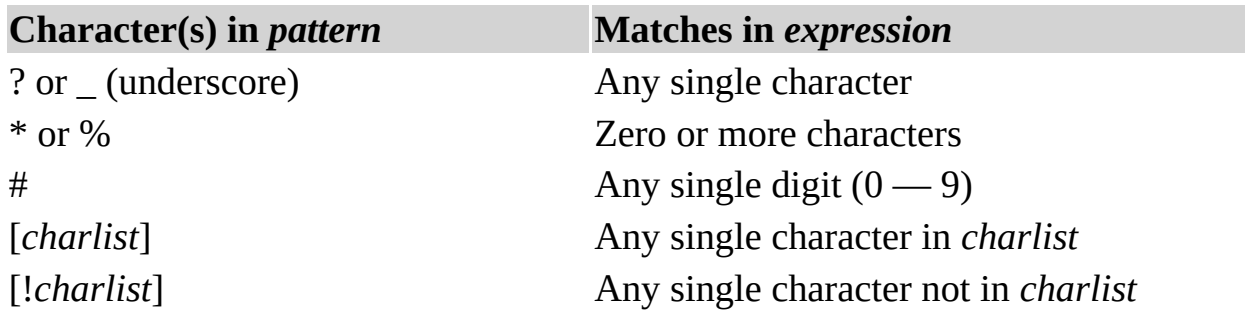

You can use a group of one or more characters (*charlist*) enclosed in brackets ([ ]) to match any single character in *expression,* and *charlist* can include almost any characters in the [ANSI](JavaScript:hhobj_1.Click()) character set, including digits. You can use the special characters opening bracket ( $\lceil$ ), question mark (?), number sign (#), and [asterisk](JavaScript:hhobj_2.Click()) (\*) to match themselves directly only if enclosed in brackets. You cannot use the closing bracket ( ]) within a group to match itself, but you can use it outside a group as an individual character.

In addition to a simple list of characters enclosed in brackets, *charlist* can specify a range of characters by using a hyphen (-) to separate the upper and lower bounds of the range. For example, using [A-Z] in *pattern* results in a match if the corresponding character position in *expression* contains any of the uppercase letters in the range A through Z. You can include multiple ranges within the brackets without delimiting the ranges. For example, [a-zA-Z0-9] matches any alphanumeric character.

It is important to note that the ANSI SQL wildcards (%) and (\_) are only available with Microsoft® Jet version 4.X and the Microsoft OLE DB Provider for Jet. They will be treated as literals if used through Microsoft Access or DAO.

Other important rules for pattern matching include the following:

An exclamation mark (!) at the beginning of *charlist* means that a match is made if any character except those in *charlist* are found in *expression*. When used outside brackets, the exclamation mark matches itself.

You can use the hyphen (-) either at the beginning (after an exclamation mark if

one is used) or at the end of *charlist* to match itself. In any other location, the hyphen identifies a range of ANSI characters.

When you specify a range of characters, the characters must appear in ascending sort order (A-Z or 0-100). [A-Z] is a valid pattern, but [Z-A] is not.

The character sequence [ ] is ignored; it is considered to be a **[zero-length](JavaScript:hhobj_3.Click()) string**  $\binom{(\mathfrak{c}^{\prime\prime})}{\mathfrak{c}}$ .

## **See Also**

Like [Operator](#page-155-0) SQL [Expressions](#page-1-0)

## <span id="page-19-0"></span>**CREATE TABLE Statement**

Creates a new table.

**Note** The **[Microsoft](JavaScript:hhobj_1.Click()) Jet database engine** does not support the use of CREATE TABLE, or any of the **[DDL](JavaScript:hhobj_2.Click())** statements, with non-Microsoft Jet database engine databases. Use the DAO [Create](JavaScript:hhobj_3.Click()) methods instead.

## **Syntax**

CREATE [TEMPORARY] TABLE *table* (*field1 type* [(*size*)] [NOT NULL] [WITH COMPRESSION | WITH COMP] [*index1*] [, *field2 type* [(*size*)] [NOT NULL] [*index2*] [, ...]] [, CONSTRAINT *multifieldindex* [, ...]])

The CREATE TABLE statement has these parts:

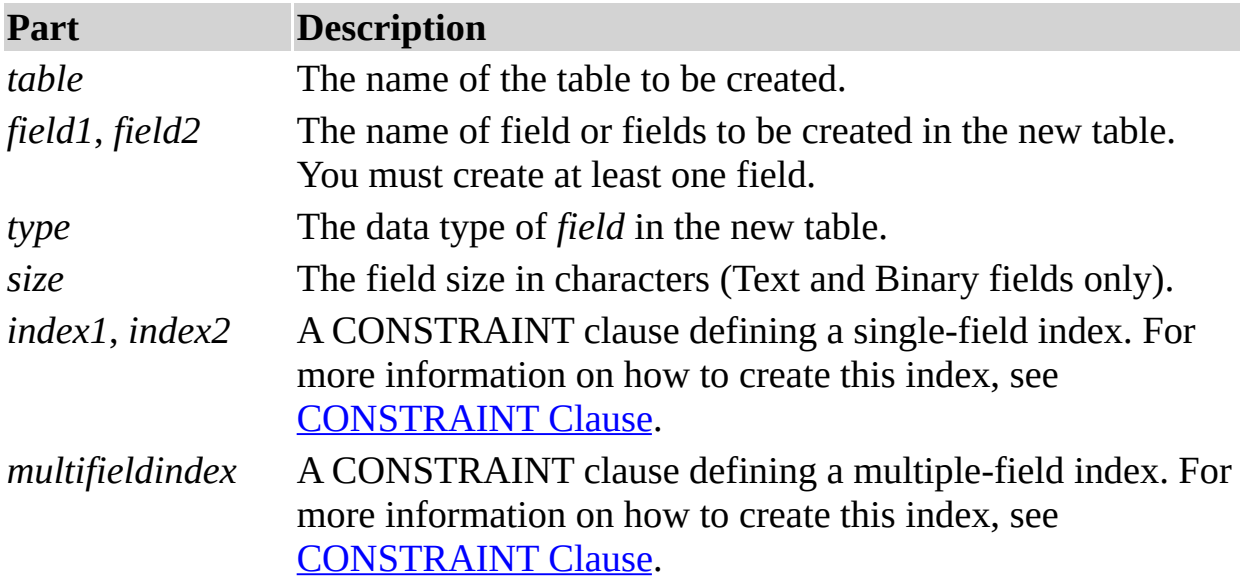

## **Remarks**

Use the CREATE TABLE statement to define a new table and its fields and field constraints. If NOT NULL is specified for a field, then new records are required to have valid data in that field.

A CONSTRAINT clause establishes various restrictions on a field, and can be used to establish the *[primary](JavaScript:hhobj_4.Click()) key*. You can also use the **[CREATE](#page-22-0) INDEX** statement to create a primary key or additional indexes on existing tables.

You can use NOT NULL on a single field or within a named CONSTRAINT clause that applies to either a single field or to a multiple-field named CONSTRAINT. However, you can apply the NOT NULL restriction only once to a field. Attempting to apply this restriction more than once results in a runtime error.

When a TEMPORARY table is created it is visible only within the session in which it was created. It is automatically deleted when the session is terminated. Temporary tables can be accessed by more than one user.

The WITH COMPRESSION attribute can be used only with the CHARACTER and MEMO (also known as TEXT) data types and their synonyms.

The WITH COMPRESSION attribute was added for CHARACTER columns because of the change to the Unicode character representation format. Unicode characters uniformly require two bytes for each character. For existing Microsoft® Jet databases that contain predominately character data, this could mean that the database file would nearly double in size when converted to the Microsoft Jet version 4.0 format. However, Unicode [representation](JavaScript:hhobj_5.Click()) of many character sets, those formerly denoted as Single-Byte Character Sets (SBCS) can easily be compressed to a single byte. If you define a CHARACTER column with this attribute, data will automatically be compressed as it is stored and uncompressed when retrieved from the column.

MEMO columns can also be defined to store data in a compressed format. However, there is a limitation. Only instances of MEMO columns that, when compressed, will fit within 4096 bytes or less, will be compressed. All other instances of MEMO columns will remain uncompressed. This means that within a given table, for a given MEMO column, some data may be compressed and some data may not be compressed.

## **See Also**

ALTER USER or [DATABASE](#page-35-0) **Statement** ALTER TABLE [Statement](#page-40-0) DROP Statement CREATE INDEX [Statement](#page-22-0) GRANT [Statement](#page-42-0)

ADD USER [Statement](#page-26-0) **CREATE USER or GROUP Statement** CREATE VIEW [Statement](#page-27-0)

[CONSTRAINT](#page-36-0) Clause DROP USER or GROUP [Statement](#page-30-0)

# CREATE [PROCEDURE](#page-24-0) Statement [REVOKE](#page-44-0) Statement

**Example**

CREATE TABLE Statement, [CONSTRAINT](#page-201-0) Clause Example

# <span id="page-22-0"></span>**CREATE INDEX Statement**

Creates a new index on an existing table.

**Note** For non-Microsoft Jet databases, the [Microsoft](JavaScript:hhobj_1.Click()) Jet database engine does not support the use of CREATE INDEX (except to create a [pseudo](JavaScript:hhobj_2.Click()) index on an [ODBC](JavaScript:hhobj_3.Click()) [linked](JavaScript:hhobj_4.Click()) table) or any of the data [definition](JavaScript:hhobj_5.Click()) language (DDL) statements. Use the [DAO](JavaScript:hhobj_6.Click()) [Create](JavaScript:hhobj_7.Click()) methods instead. For more information see the Remarks section.

## **Syntax**

CREATE [ UNIQUE ] INDEX *index* ON *table* (*field* [ASC|DESC][, *field* [ASC|DESC], ...]) [WITH { PRIMARY | DISALLOW NULL | IGNORE NULL }]

The CREATE INDEX statement has these parts:

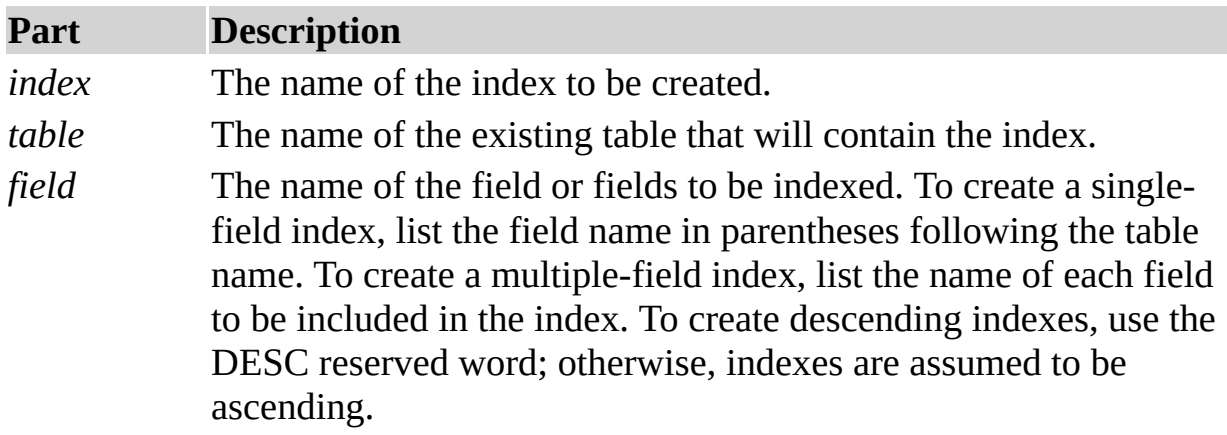

## **Remarks**

To prohibit duplicate values in the indexed field or fields of different records, use the UNIQUE reserved word.

In the optional WITH clause you can enforce data validation rules. You can:

Prohibit [Null](JavaScript:hhobj_8.Click()) entries in the indexed field or fields of new records by using the DISALLOW NULL option.

Prevent records with **Null** values in the indexed field or fields from being included in the index by using the IGNORE NULL option.

Designate the indexed field or fields as the [primary](JavaScript:hhobj_9.Click()) key by using the PRIMARY reserved word. This implies that the key is unique, so you can omit the UNIQUE reserved word.

You can use CREATE INDEX to create a [pseudo](JavaScript:hhobj_10.Click()) index on a [linked](JavaScript:hhobj_11.Click()) table in an [ODBC](JavaScript:hhobj_12.Click()) data source, such as Microsoft® SQL Server™, that does not already have an index. You do not need permission or access to the remote server to create a pseudo index, and the remote database is unaware of and unaffected by the pseudo index. You use the same syntax for both linked and native tables. Creating a pseudo-index on a table that would ordinarily be read-only can be especially useful.

You can also use the **ALTER [TABLE](#page-32-0)** statement to add a single- or multiple-field index to a table, and you can use the ALTER TABLE statement or the [DROP](#page-40-0) statement to remove an index created with ALTER TABLE or CREATE INDEX.

Note Do not use the PRIMARY [reserved](JavaScript:hhobj_13.Click()) word when you create a new index on a table that already has a primary key; if you do, an error occurs.

#### **See Also**

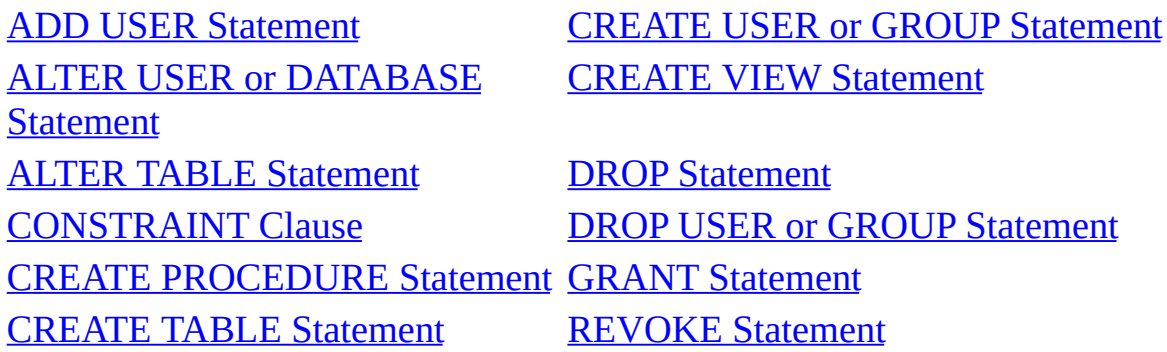

#### **Example**

CREATE INDEX [Statement](#page-203-0) Example

# <span id="page-24-0"></span>**CREATE PROCEDURE Statement**

Creates a stored [procedure](JavaScript:hhobj_1.Click()).

Note The **[Microsoft](JavaScript:hhobj_2.Click()) Jet database engine** does not support the use of CREATE PROCEDURE, or any of the **[DDL](JavaScript:hhobj_3.Click())** statements, with non-Microsoft Jet database engine databases.

## **Syntax**

CREATE PROCEDURE *procedure* [*param1 datatype*[, *param2 datatype*[, ...]] AS sqlstatement

The CREATE PROCEDURE statement has these parts:

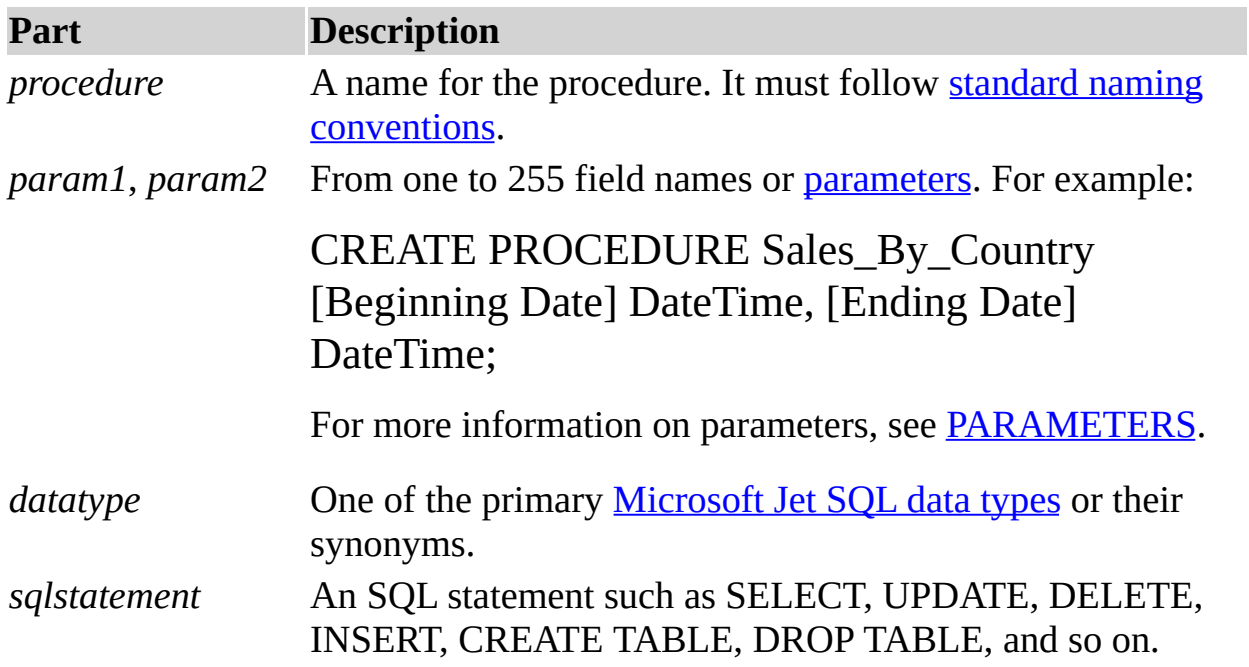

## **Remarks**

An SQL procedure consists of a PROCEDURE clause that specifies the name of the procedure, an optional list of parameter [definitions,](JavaScript:hhobj_6.Click()) and a single SQL statement.

A procedure name cannot be the same as the name of an existing table.

### **See Also**

ALTER USER or [DATABASE](#page-35-0) **Statement** ALTER TABLE [Statement](#page-40-0) DROP Statement CREATE INDEX [Statement](#page-42-0) **GRANT Statement CREATE TABLE [Statement](#page-19-0) [REVOKE](#page-44-0) Statement** 

ADD USER [Statement](#page-26-0) CREATE USER or GROUP Statement CREATE VIEW [Statement](#page-27-0)

[CONSTRAINT](#page-36-0) Clause DROP USER or GROUP [Statement](#page-30-0)

#### **Example**

CREATE [PROCEDURE](#page-204-0) Statement, PROCEDURE Clause Example

## <span id="page-26-0"></span>**CREATE USER or GROUP Statement**

Creates one or more new users or groups.

## **Syntax**

Create a user:

CREATE USER *user password pid* [, *user password pid*, …]

Create a group:

CREATE GROUP *group pid*[, *group pid*, …]

The CREATE USER or GROUP statement has these parts:

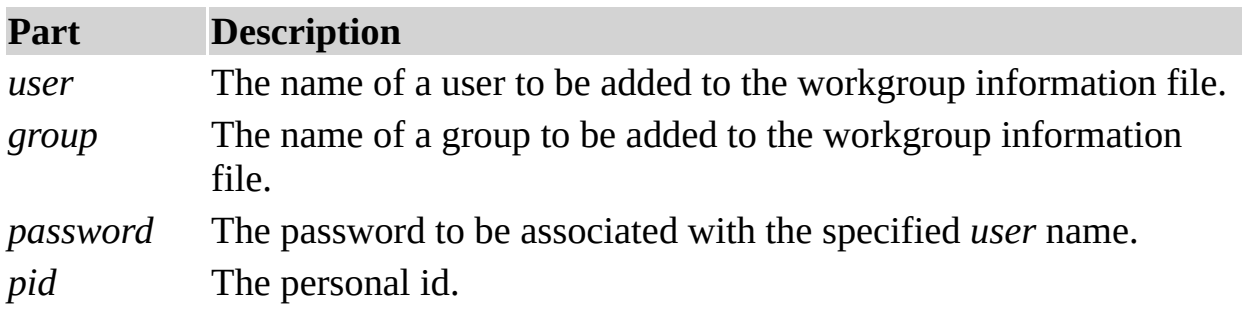

#### **Remarks**

A *user* and a *group* cannot have the same name.

A *password* is required for each *user* or *group* that is created.

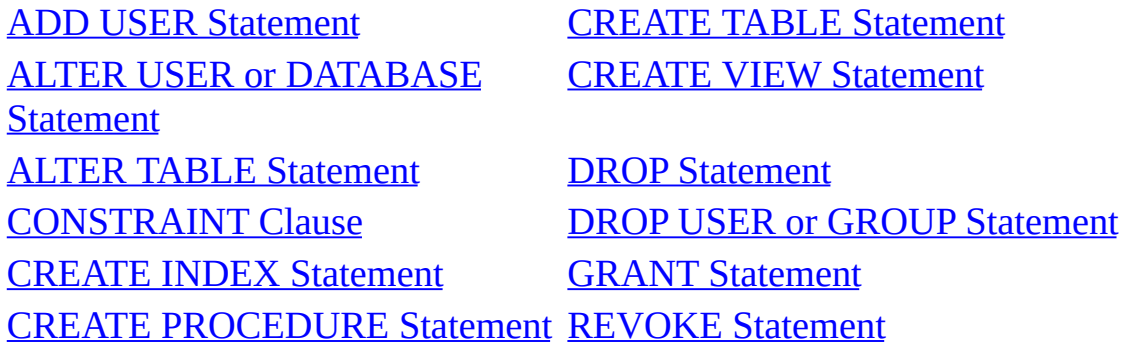

# <span id="page-27-0"></span>**CREATE VIEW Statement**

Creates a new **[view](JavaScript:hhobj_1.Click())**.

**Note** The **[Microsoft](JavaScript:hhobj_2.Click()) Jet database engine** does not support the use of CREATE VIEW, or any of the **[DDL](JavaScript:hhobj_3.Click())** statements, with non-Microsoft Jet database engine databases.

## **Syntax**

CREATE VIEW *view* [(*field1*[, *field2*[, ...]])] AS *selectstatement*

The CREATE VIEW statement has these parts:

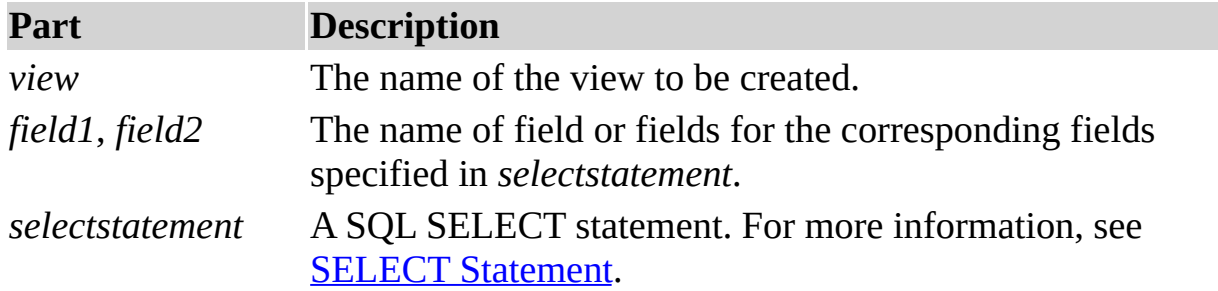

## **Remarks**

The SELECT statement that defines the view cannot be a [SELECT](#page-49-0) INTO statement.

The SELECT statement that defines the view cannot contain any parameters.

The name of the *yiew* cannot be the same as the name of an existing table.

If the query defined by the SELECT statement is updatable, then the view is also updatable. Otherwise, the view is read-only.

If any two fields in the query defined by the SELECT statement have the same name, the view definition must include a field list specifying unique names for each of the fields in the query.

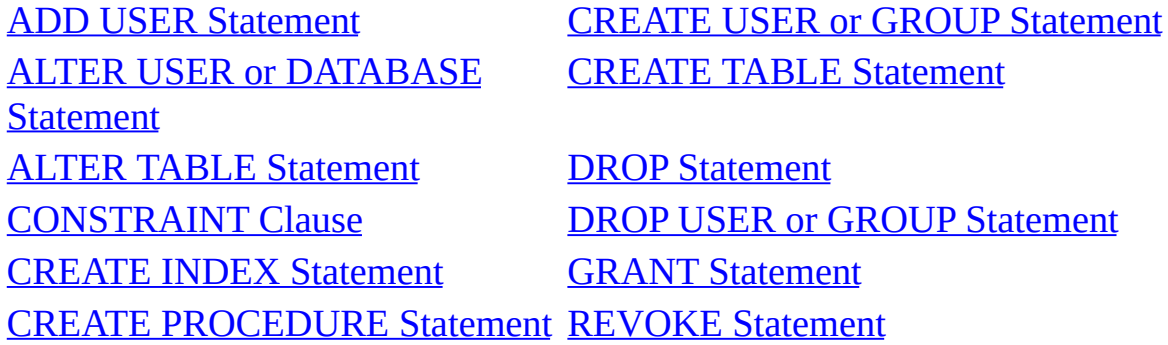

## <span id="page-29-0"></span>**ADD USER Statement**

Adds one or more existing *user*s to an existing *group*.

### **Syntax**

ADD USER *user*[, *user*, …] TO *group*

The ADD USER statement has these parts:

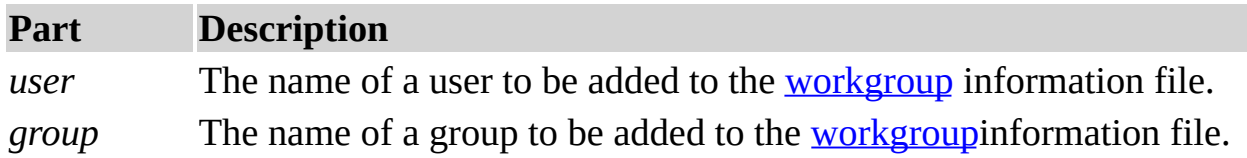

## **Remarks**

Once a *user* had been added to a *group,* the *user* has all the permissions that have been granted to the *group*.

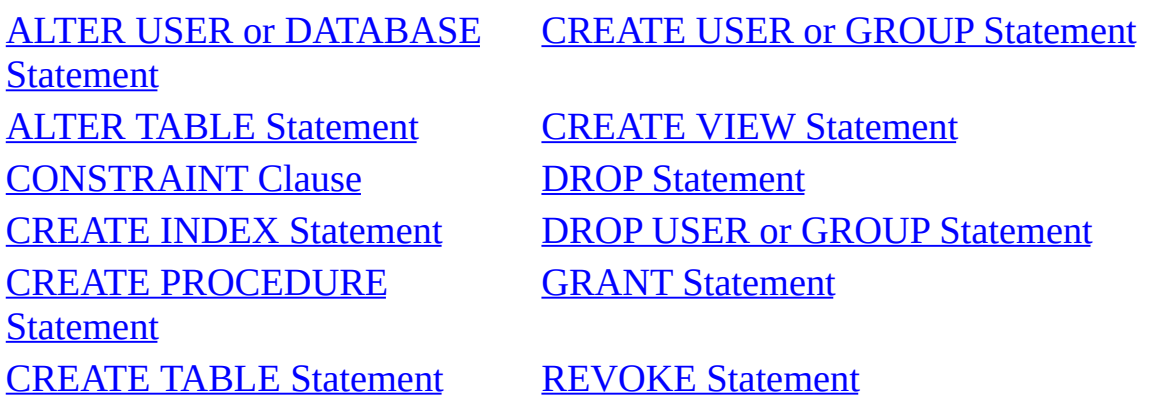

# <span id="page-30-0"></span>**DROP USER or GROUP Statement**

Deletes one or more existing *user*s or *group*s, or removes one or more existing *user*s from an existing *group*.

### **Syntax**

Delete one or more *user*s or remove one or more *user*s from a *group*:

DROP USER *user*[, *user*, …] [FROM *group*]

Delete one or more *group*s:

DROP GROUP *group*[, *group*, …]

The DROP USER or GROUP statement has these parts:

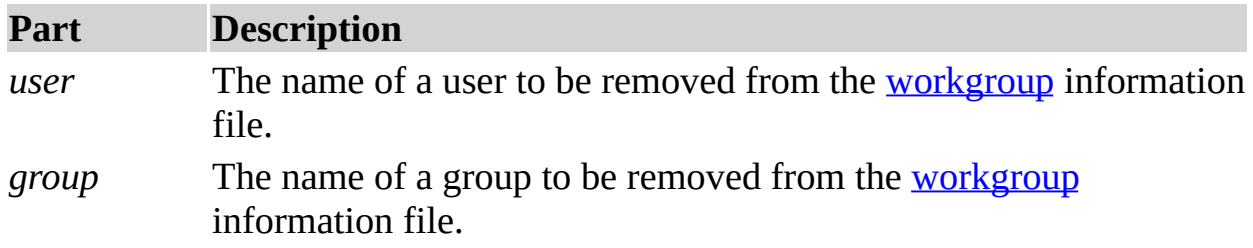

#### **Remarks**

If the FROM keyword is used in the DROP USER statement, then each of the *user*s listed in the statement will be removed from the *group* specified following the FROM keyword. However, the *user*s themselves will not be deleted.

The DROP GROUP statement will delete the specified *group*(s). The *user*s who are members of the *group*(s) will not be affected, but they will no longer be members of the deleted *group*(s).

#### **See Also**

ADD USER [Statement](#page-19-0) **CREATE TABLE Statement** ALTER USER or [DATABASE](#page-35-0) **Statement** ALTER TABLE [Statement](#page-27-0) CREATE VIEW Statement

CREATE USER or GROUP [Statement](#page-26-0)

[CONSTRAINT](#page-36-0) Clause DROP [Statement](#page-40-0) **CREATE INDEX [Statement](#page-42-0) GRANT Statement** CREATE [PROCEDURE](#page-24-0) Statement [REVOKE](#page-44-0) Statement

# <span id="page-32-0"></span>**ALTER TABLE Statement**

Modifies the design of a table after it has been created with the CREATE TABLE [statement.](#page-19-0)

**Note** The [Microsoft](JavaScript:hhobj_1.Click()) Jet database engine does not support the use of ALTER TABLE, or any of the *data [definition](JavaScript:hhobj_2.Click()) language (DDL)* statements, with non-Microsoft Jet databases. Use the [DAO](JavaScript:hhobj_3.Click()) [Create](JavaScript:hhobj_4.Click()) methods instead.

## **Syntax**

ALTER TABLE *table* {ADD {COLUMN *field type*[(*size*)] [NOT NULL] [CONSTRAINT *index*] | ALTER COLUMN *field type*[(*size*)] | CONSTRAINT *multifieldindex*} | DROP {COLUMN *field* I CONSTRAINT *indexname*} }

The ALTER TABLE statement has these parts:

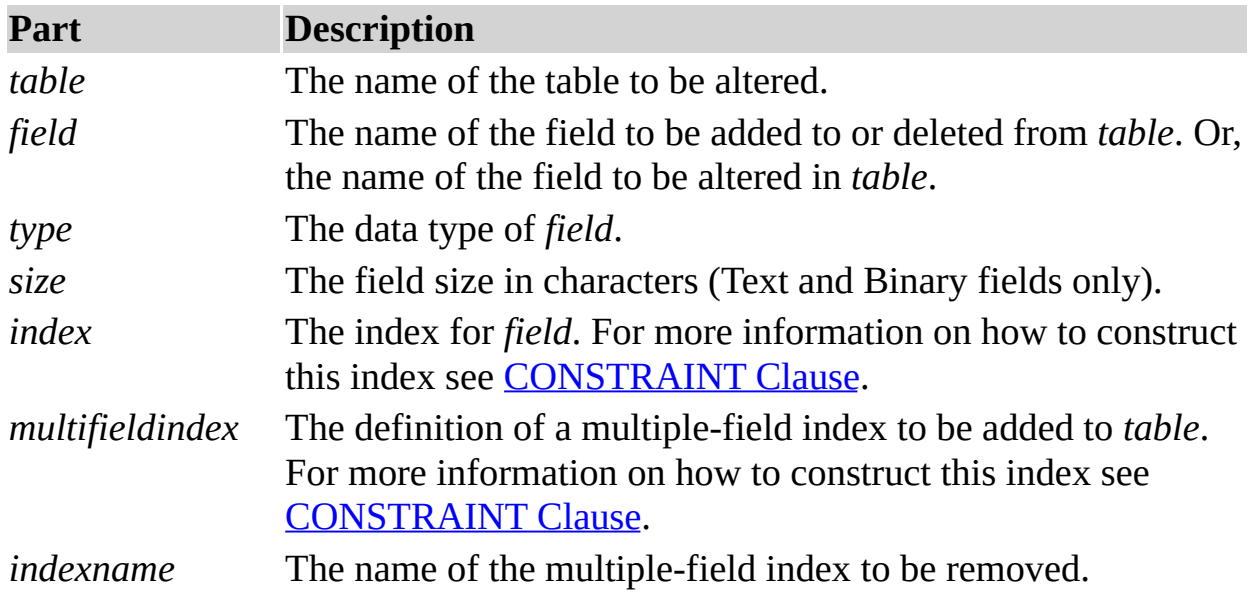

## **Remarks**

Using the ALTER TABLE statement you can alter an existing table in several ways. You can:

Use ADD COLUMN to add a new field to the table. You specify the field name, data type, and (for Text and Binary fields) an optional size. For example, the following statement adds a 25-character Text field called Notes to the Employees table:

# ALTER TABLE Employees ADD COLUMN Notes TEXT(25)

You can also define an index on that field. For more information on single-field indexes see [CONSTRAINT](#page-36-0) Clause.

If you specify NOT NULL for a field then new records are required to have valid data in that field.

Use ALTER COLUMN to change the data type of an existing field. You specify the field name, the new data type, and an optional size for Text and Binary fields. For example, the following statement changes the data type of a field in the Employees table called ZipCode (originally defined as Integer) to a 10 character Text field:

ALTER TABLE Employees ALTER COLUMN ZipCode TEXT(10)

Use ADD CONSTRAINT to add a multiple-field index. For more information on multiple-field indexes see [CONSTRAINT](#page-36-0) Clause.

Use DROP COLUMN to delete a field. You specify only the name of the field.

Use DROP CONSTRAINT to delete a multiple-field index. You specify only the index name following the CONSTRAINT reserved word.

## **Notes**

You cannot add or delete more than one field or index at a time.

You can use the **[CREATE](#page-22-0) INDEX** statement to add a single- or multiple-field index to a table, and you can use ALTER TABLE or the [DROP](#page-40-0) statement to delete an index created with ALTER TABLE or CREATE INDEX.

You can use NOT NULL on a single field or within a named CONSTRAINT clause that applies to either a single field or to a multiple-field named CONSTRAINT. However, you can apply the NOT NULL restriction only once to a field. Attempting to apply this restriction more than once restuls in a runtime error.

### **See Also**

ALTER USER or [DATABASE](#page-35-0) **Statement** [CONSTRAINT](#page-36-0) Clause DROP [Statement](#page-40-0) CREATE [PROCEDURE](#page-24-0) Statement GRANT [Statement](#page-42-0) **CREATE TABLE [Statement](#page-19-0) [REVOKE](#page-44-0) Statement** 

ADD USER [Statement](#page-26-0) **CREATE USER or GROUP Statement** CREATE VIEW [Statement](#page-27-0)

CREATE INDEX [Statement](#page-30-0) DROP USER or GROUP Statement

#### **Example**

ALTER TABLE [Statement](#page-206-0) Example

# <span id="page-35-0"></span>**ALTER USER or DATABASE Statement**

Changes the password for an existing user or for a database.

## **Syntax**

ALTER DATABASE PASSWORD *newpassword oldpassword*

ALTER USER *user* PASSWORD *newpassword oldpassword*

The ALTER USER or DATABASE statement has these parts:

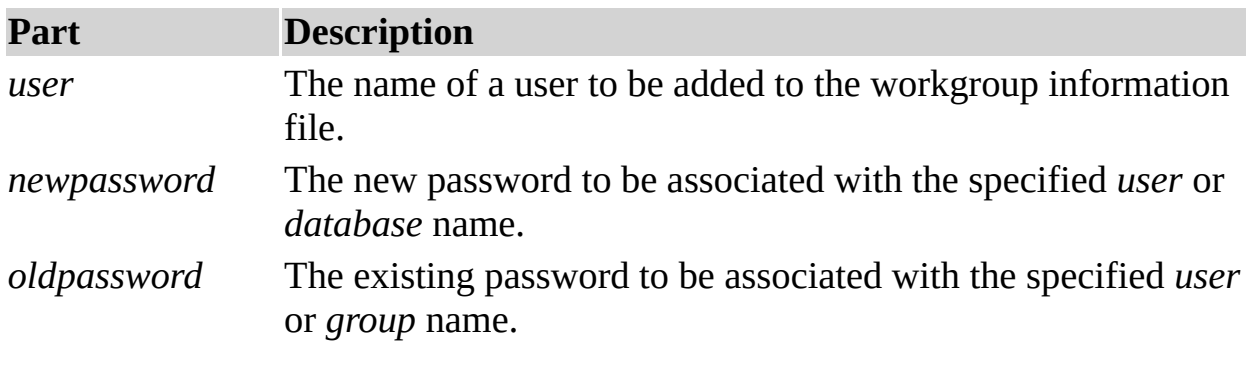

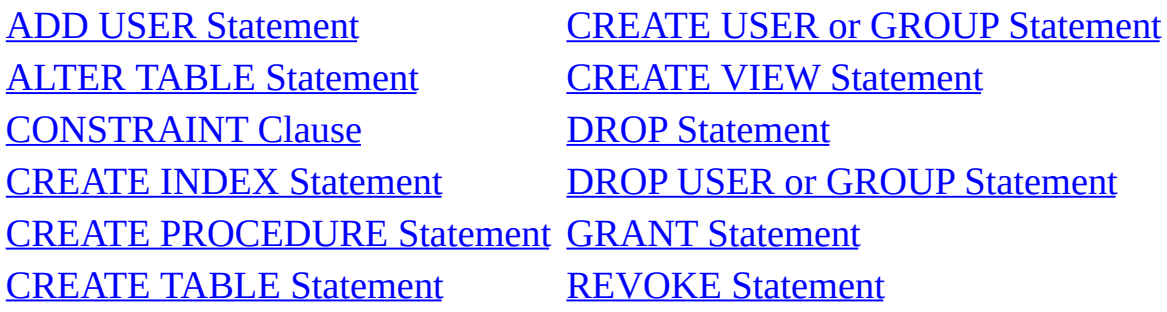
# <span id="page-36-0"></span>**CONSTRAINT Clause**

A [constraint](JavaScript:hhobj_1.Click()) is similar to an [index](JavaScript:hhobj_2.Click()), although it can also be used to establish a [relationship](JavaScript:hhobj_3.Click()) with another table.

You use the CONSTRAINT clause in ALTER [TABLE](#page-32-0) and [CREATE](#page-19-0) TABLE statements to create or delete constraints. There are two types of CONSTRAINT clauses: one for creating a constraint on a single field and one for creating a constraint on more than one field.

**Note** The [Microsoft](JavaScript:hhobj_4.Click()) Jet database engine does not support the use of CONSTRAINT, or any of the data [definition](JavaScript:hhobj_5.Click()) language (DDL) statements, with non-Microsoft Jet databases. Use the [DAO](JavaScript:hhobj_6.Click()) [Create](JavaScript:hhobj_7.Click()) methods instead.

## **Syntax**

Single-field constraint:

CONSTRAINT *name* {PRIMARY KEY | UNIQUE | NOT NULL | REFERENCES *foreigntable* [(*foreignfield1, foreignfield2*)] [ON UPDATE CASCADE | SET NULL] [ON DELETE CASCADE | SET NULL]}

Multiple-field constraint:

CONSTRAINT *name* {PRIMARY KEY (*primary1*[, *primary2* [, ...]]) | UNIQUE (*unique1*[, *unique2* [, ...]]) | NOT NULL (*notnull1*[, *notnull2* [, ...]]) | FOREIGN KEY [NO INDEX] (*ref1*[, *ref2* [, ...]]) REFERENCES *fo[reigntable](JavaScript:hhobj_8.Click())* [(*foreignfield1* [, *foreignfield2* [, ...]])] [ON UPDATE CASCADE | SET NULL] [ON DELETE CASCADE | SET NULL]}

The CONSTRAINT clause has these parts:

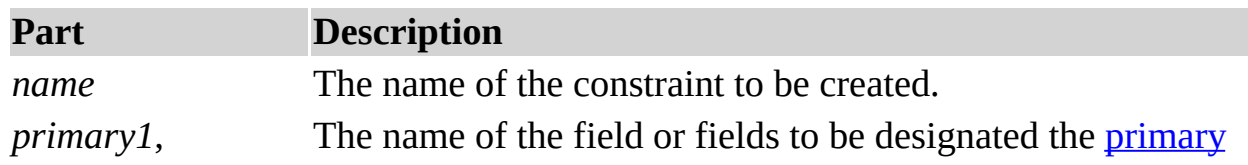

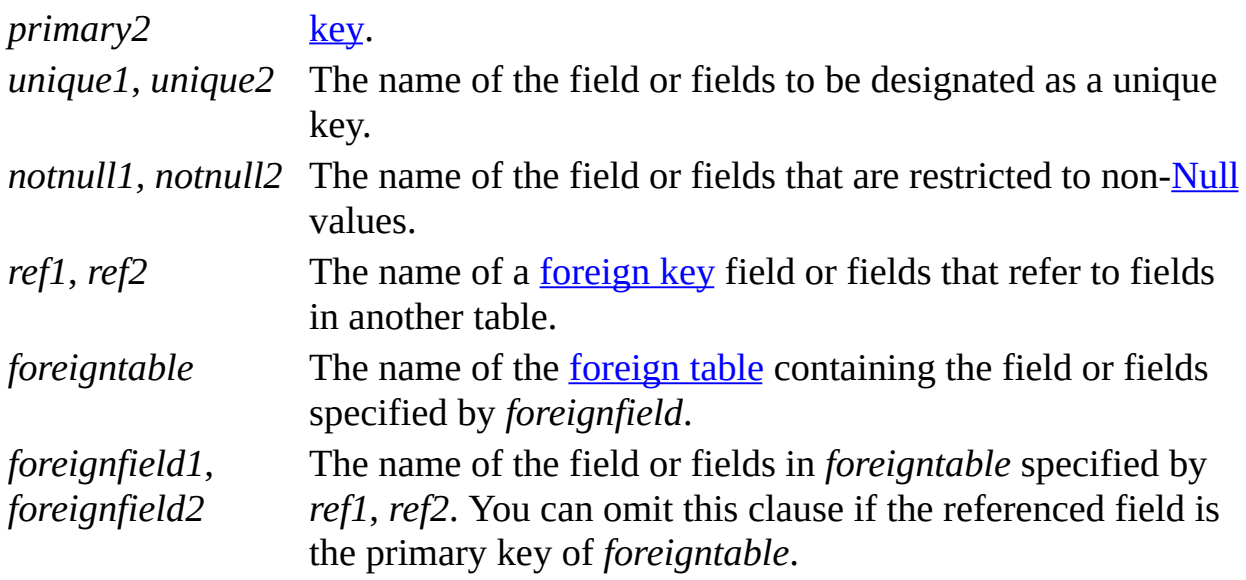

# **Remarks**

You use the syntax for a single-field constraint in the field-definition clause of an ALTER TABLE or CREATE TABLE statement immediately following the specification of the field's data type.

You use the syntax for a multiple-field constraint whenever you use the reserved word [CONSTRAINT](JavaScript:hhobj_12.Click()) outside a field-definition clause in an ALTER TABLE or CREATE TABLE statement.

Using CONSTRAINT you can designate a field as one of the following types of constraints:

You can use the UNIQUE reserved word to designate a field as a unique key. This means that no two records in the table can have the same value in this field. You can constrain any field or list of fields as unique. If a multiple-field constraint is designated as a unique key, the combined values of all fields in the index must be unique, even if two or more records have the same value in just one of the fields.

You can use the **[PRIMARY](JavaScript:hhobj_13.Click()) KEY** reserved words to designate one field or set of fields in a table as a primary key. All values in the primary key must be unique and not **Null**, and there can be only one primary key for a table.

**Note** Do not set a PRIMARY KEY constraint on a table that already has a primary key; if you do, an error occurs.

You can use the **[FOREIGN](JavaScript:hhobj_14.Click()) KEY** reserved words to designate a field as a foreign key. If the foreign table's primary key consists of more than one field, you must use a multiple-field constraint definition, listing all of the referencing fields, the name of the foreign table, and the names of the referenced fields in the foreign table in the same order that the referencing fields are listed. If the referenced field or fields are the foreign table's primary key, you do not have to specify the referenced fields. By default the database engine behaves as if the foreign table's primary key is the referenced fields.

Foreign key constraints define specific actions to be performed when a corresponding primary key value is changed:

You can specify actions to be performed on the foreign table based on a corresponding action performed on a primary key in the table on which the CONSTRAINT is defined. For example, consider the following definition for the table Customers:

# CREATE TABLE Customers (CustId INTEGER PRIMARY KEY, CLstNm NCHAR VARYING (50))

Consider the following definition of the table Orders, which defines a foreign key relationship referencing the primary key of the Customers table:

# CREATE TABLE Orders (OrderId INTEGER PRIMARY KEY, CustId INTEGER, OrderNotes NCHAR VARYING (255), CONSTRAINT FKOrdersCustId FOREIGN KEY (CustId) REFERENCES Customers ON UPDATE CASCADE ON DELETE CASCADE

Both an ON UPDATE CASCADE and an ON DELETE CASCADE clause are defined on the foreign key. The ON UPDATE CASCADE clause means that if a customer's identifier (CustId) is updated in the Customer table, the update will be cascaded through the Orders table. Each order containing a corresponding customer identifier value will be updated automatically with the new value. The ON DELETE CASCADE clause means that if a customer is deleted from the Customer table, all rows in the Orders table containing the same customer identifier value will also be deleted.

Consider the following different definition of the table Orders, using the SET NULL action instead of the CASCADE action:

CREATE TABLE Orders (OrderId INTEGER PRIMARY KEY, CustId INTEGER, OrderNotes NCHAR VARYING (255), CONSTRAINT FKOrdersCustId FOREIGN KEY (CustId) REFERENCES Customers ON UPDATE SET NULL ON DELETE SET NULL

The ON UPDATE SET NULL clause means that if a customer's identifier (CustId) is updated in the Customer table, the corresponding foreign key values in the Orders table will automatically be set to NULL. Similarly, the ON DELETE SET NULL clause means that if a customer is deleted from the Customer table, all corresponding foreign keys in the Orders table will automatically be set to NULL.

To prevent the automatic creation of indexes for foreign keys, the modifier NO INDEX can be used. This form of foreign key definition should be used only in cases where the resulting index values would be frequently duplicated. Where the values in a foreign key index are frequently duplicated, using an index can be less efficient than simply performing a table scan. Maintaining this type of index, with rows inserted and deleted from the table, degrades performance and does not provide any benefit.

#### **See Also**

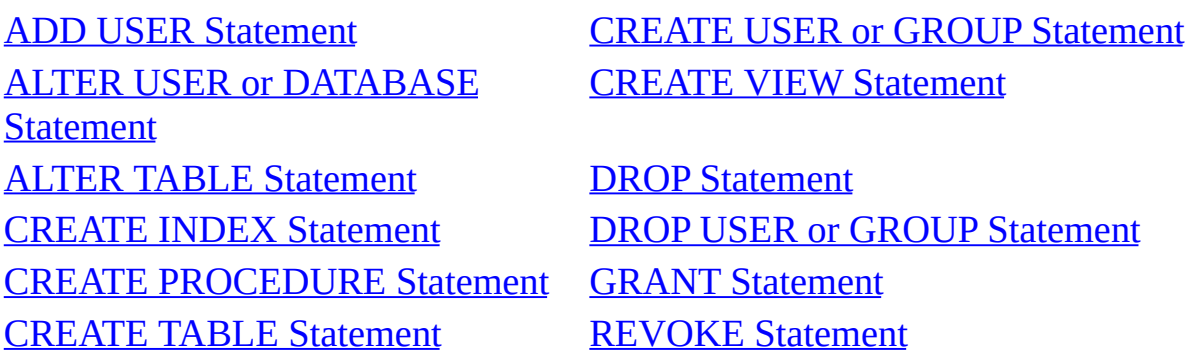

#### **Example**

CREATE TABLE Statement, [CONSRAINT](#page-201-0) Clause Example Example

# <span id="page-40-0"></span>**DROP Statement**

Deletes an existing table, procedure, or view from a database, or deletes an existing index from a table.

**Note** The [Microsoft](JavaScript:hhobj_1.Click()) Jet database engine does not support the use of DROP, or any of the [DDL](JavaScript:hhobj_2.Click()) statements, with non-Microsoft Jet databases. Use the [DAO](JavaScript:hhobj_3.Click()) **[Delete](JavaScript:hhobj_4.Click())** method instead.

#### **Syntax**

DROP {TABLE *table* | INDEX *index* ON *table* | PROCEDURE *procedure* | VIEW *view*}

The DROP statement has these parts:

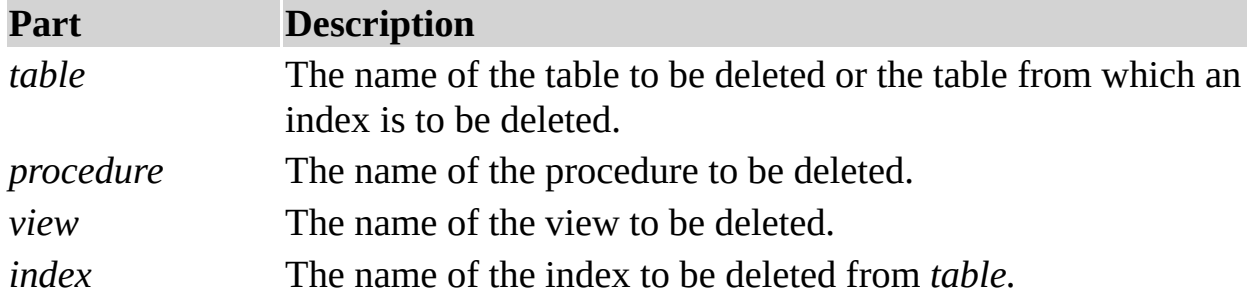

#### **Remarks**

You must close the table before you can delete it or remove an index from it.

You can also use ALTER [TABLE](#page-32-0) to delete an index from a table.

You can use **[CREATE](#page-22-0) TABLE** to create a table and **CREATE INDEX** or ALTER TABLE to create an index. To modify a table, use ALTER TABLE.

#### **See Also**

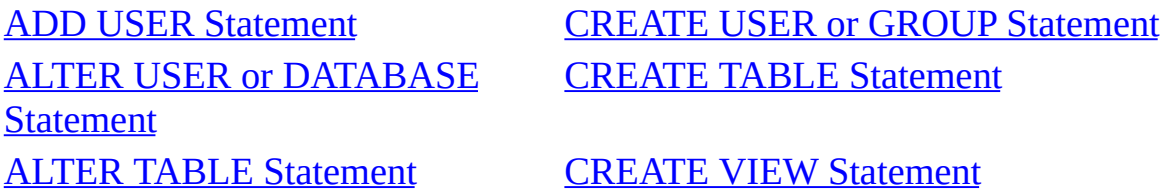

[CONSTRAINT](#page-36-0) Clause **DROP USER or GROUP [Statement](#page-30-0)** CREATE INDEX [Statement](#page-42-0) GRANT Statement CREATE [PROCEDURE](#page-24-0) Statement [REVOKE](#page-44-0) Statement

# **Example**

DROP [Statement](#page-209-0) Example

# <span id="page-42-0"></span>**GRANT Statement**

Grants specific privileges to an existing user or group.

#### **Syntax**

GRANT {*privilege*[, *privilege*, …]} ON {TABLE *table* | OBJECT *object*|

CONTAINER *container* } TO {*authorizationname*[, *authorizationname*, …]}

The GRANT statement has these parts:

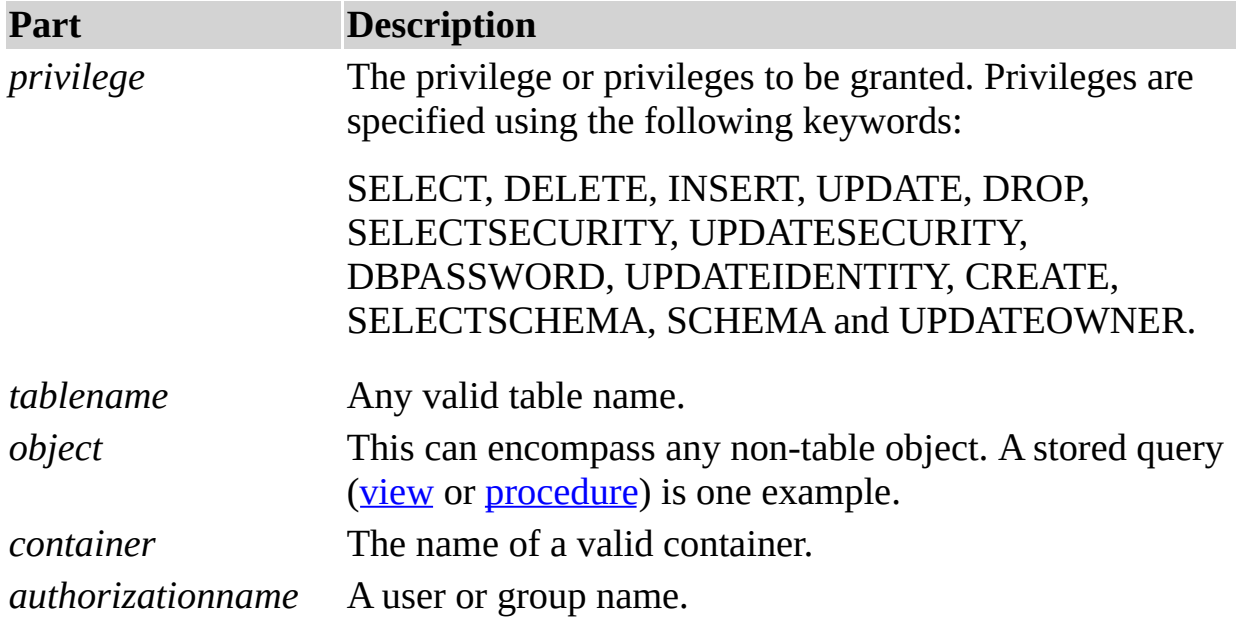

# **See Also**

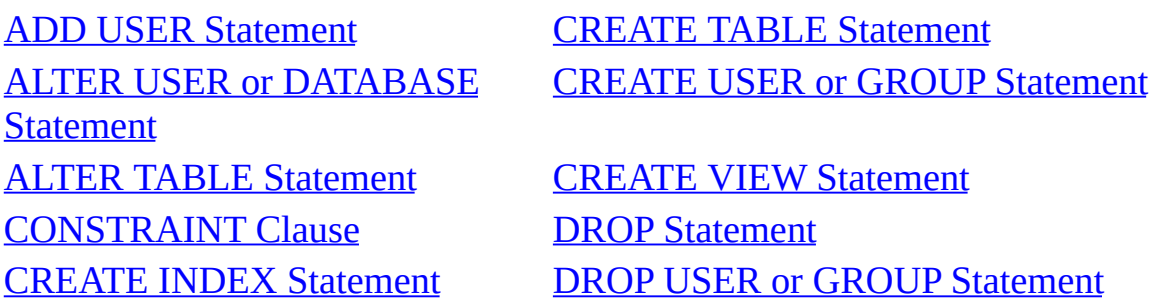

REVOKE State[m](#page-44-0)ent

CRE[AT](#page-24-0)E PROCEDURE Statement

# <span id="page-44-0"></span>**REVOKE Statement**

Revokes specific privileges from an existing user or group.

## **Syntax**

REVOKE {*privilege*[, *privilege*, …]} ON {TABLE *table* | OBJECT *object*| CONTAINTER *container*} FROM {*authorizationname*[, *authorizationname*, …]}

The REVOKE statement has these parts:

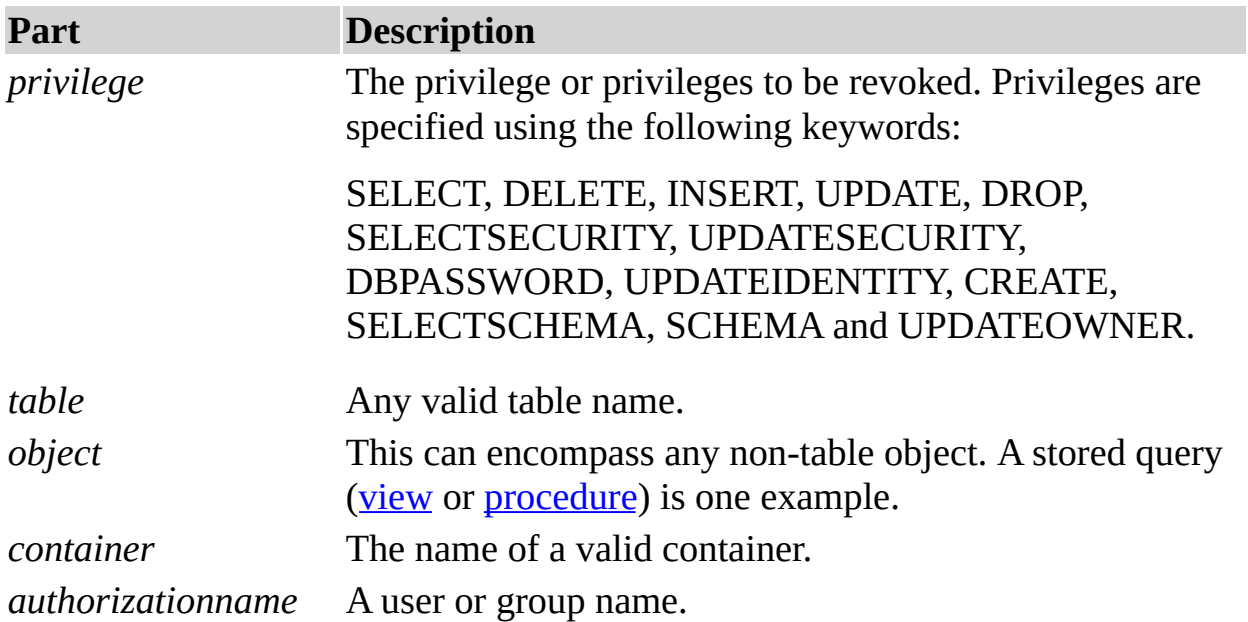

### **See Also**

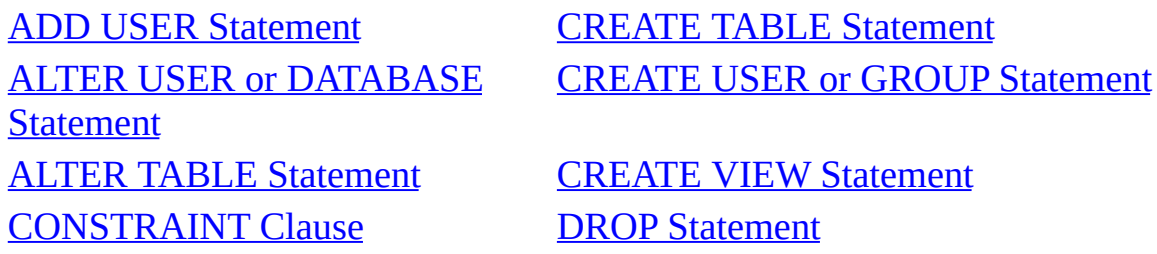

CREATE [PROCEDURE](#page-24-0) **Statement** 

CREATE INDEX [Statement](#page-30-0) DROP USER or GROUP Statement **GRANT [Statement](#page-42-0)** 

# <span id="page-46-0"></span>**SELECT Statement**

Instructs the [Microsoft](JavaScript:hhobj_1.Click()) Jet database engine to return information from the database as a set of records.

## **Syntax**

```
SELECT [predicate] { * | table.* | [table.]field1 [AS alias1] [, [table.]field2 [AS
alias2] [, ...]]}
  FROM tableexpression [, ...] [IN externaldatabase]
  [WHERE... ]
  [GROUP BY... ]
  [HAVING...]
  [ORDER BY... ]
  [WITH OWNERACCESS OPTION]
```
The SELECT statement has these parts:

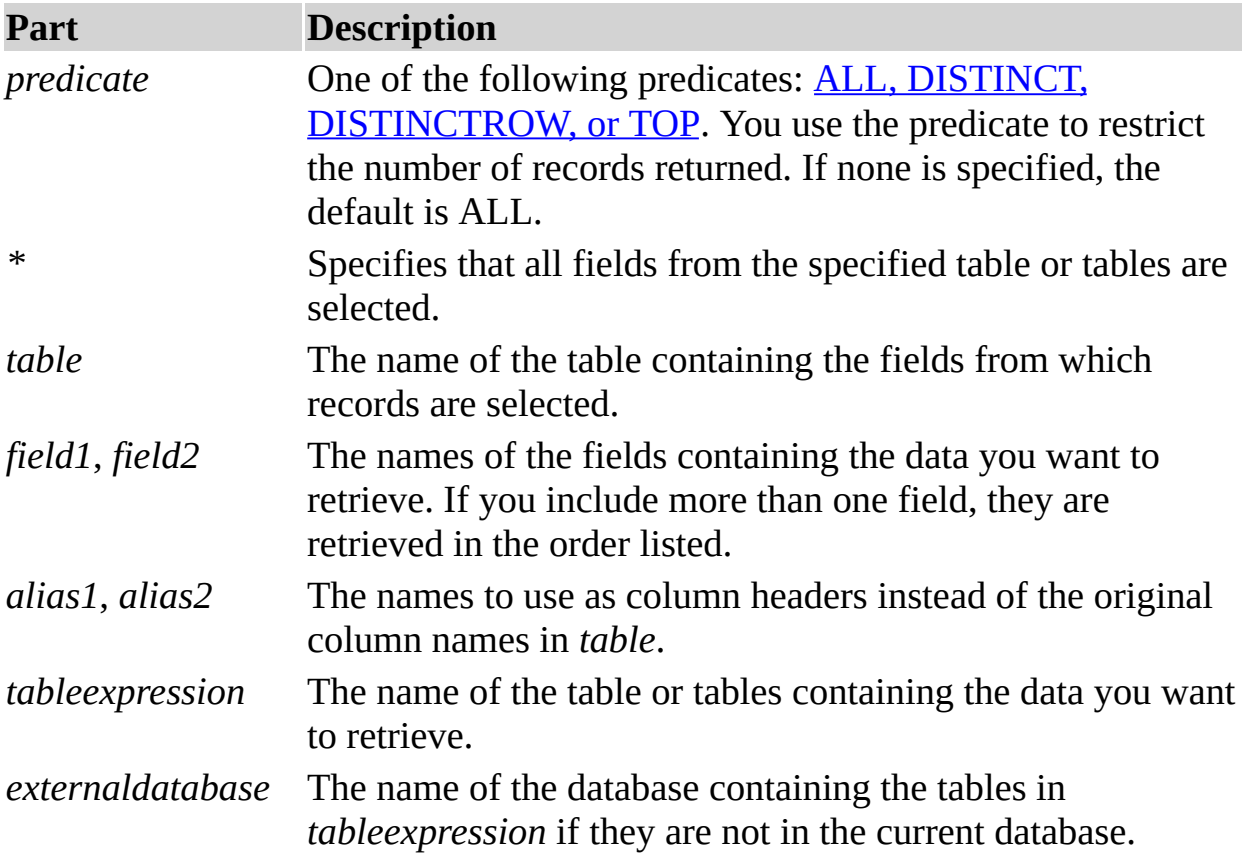

# **Remarks**

To perform this operation, the Microsoft® Jet database engine searches the specified table or tables, extracts the chosen columns, selects rows that meet the criterion, and sorts or groups the resulting rows into the order specified.

SELECT statements do not change data in the database.

SELECT is usually the first word in an SQL [statement.](JavaScript:hhobj_2.Click()) Most SQL statements are either SELECT or [SELECT...INTO](#page-49-0) statements.

The minimum syntax for a SELECT statement is:

SELECT *fields* FROM *table*

You can use an **[asterisk](JavaScript:hhobj_3.Click())** (\*) to select all fields in a table. The following example selects all of the fields in the Employees table:

# SELECT \* FROM Employees;

If a field name is included in more than one table in the FROM clause, precede it with the table name and the **.** (dot) operator. In the following example, the Department field is in both the Employees table and the Supervisors table. The SQL statement selects departments from the Employees table and supervisor names from the Supervisors table:

SELECT Employees.Department, Supervisors.SupvName FROM Employees INNER JOIN Supervisors WHERE Employees. Department = Supervisors. Department;

When a **[Recordset](JavaScript:hhobj_4.Click())** object is created, the Microsoft Jet database engine uses the table's field name as the **[Field](JavaScript:hhobj_5.Click())** object name in the **Recordset** object. If you want a different field name or a name is not implied by the expression used to generate the field, use the AS [reserved](JavaScript:hhobj_6.Click()) word. The following example uses the title Birth to name the returned **Field** object in the resulting **Recordset** object:

SELECT BirthDate AS Birth FROM Employees;

Whenever you use [aggregate](JavaScript:hhobj_7.Click()) functions or queries that return ambiguous or duplicate **Field** object names, you must use the AS clause to provide an alternate name for the **Field** object. The following example uses the title HeadCount to name the returned **Field** object in the resulting **Recordset** object:

# SELECT COUNT(EmployeeID) AS HeadCount FROM Employees;

You can use the other clauses in a SELECT statement to further restrict and organize your returned data. For more information, see the Help topic for the clause you are using.

# **See Also**

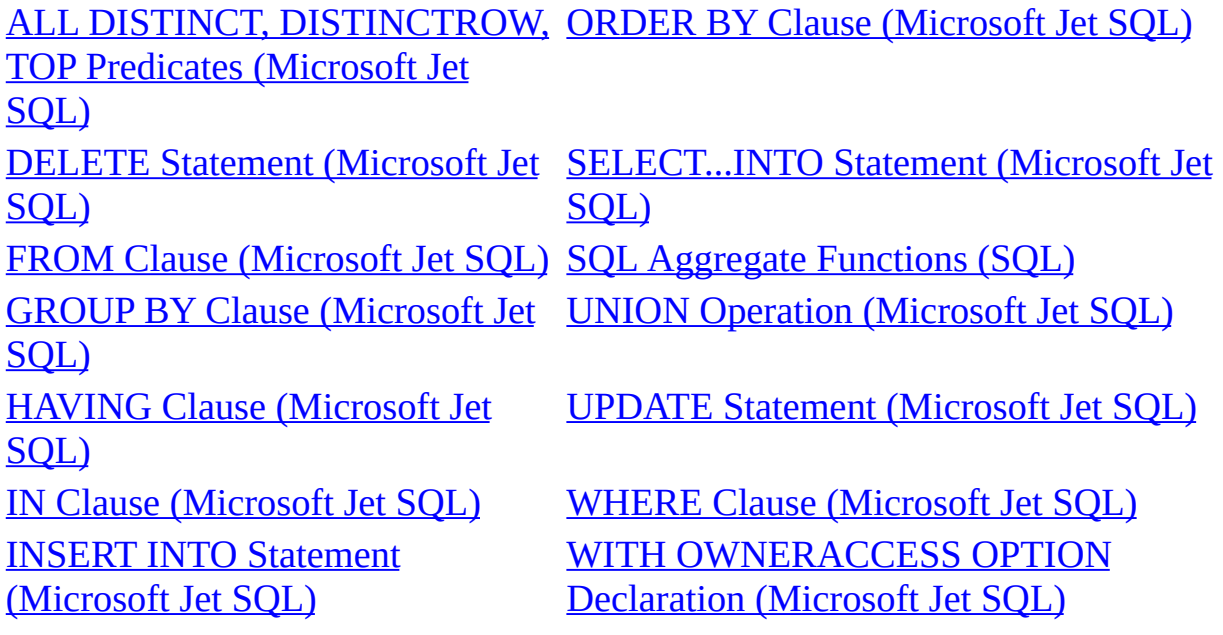

# **Example**

SELECT [Statement,](#page-210-0) FROM Clause Example

# <span id="page-49-0"></span>**SELECT...INTO Statement**

Creates a [make-table](JavaScript:hhobj_1.Click()) query.

## **Syntax**

SELECT *field1*[, *field2*[, ...]] INTO *newtable* [IN *externaldatabase*] FROM *source*

The SELECT...INTO statement has these parts:

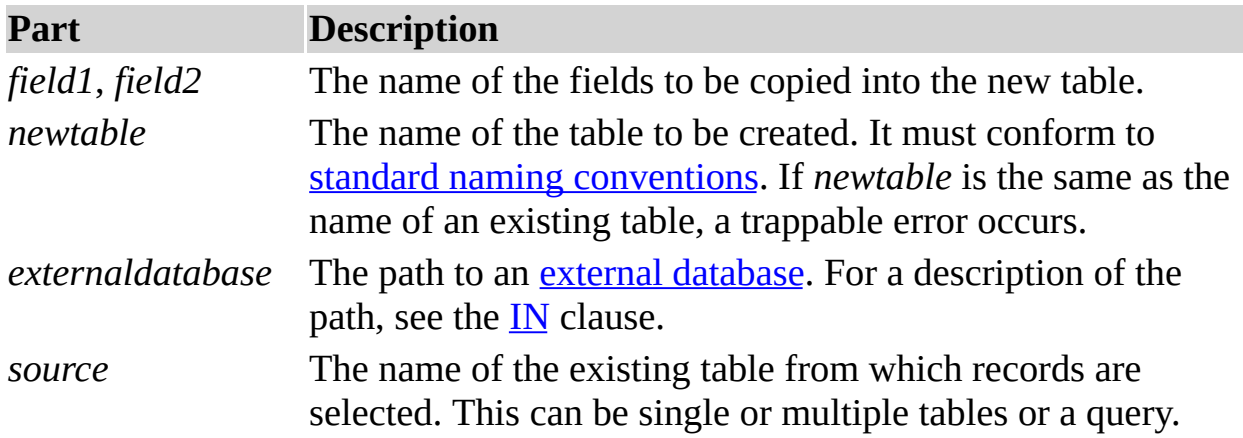

# **Remarks**

You can use make-table queries to archive records, make backup copies of your tables, or make copies to export to another database or to use as a basis for reports that display data for a particular time period. For example, you could produce a Monthly Sales by Region report by running the same make-table query each month.

#### **Notes**

You may want to define a *[primary](JavaScript:hhobj_4.Click()) key* for the new table. When you create the table, the fields in the new table inherit the data [type](JavaScript:hhobj_5.Click()) and field size of each field in the query's underlying tables, but no other field or table properties are transferred.

To add data to an existing table, use the [INSERT](#page-51-0) INTO statement instead to create an [append](JavaScript:hhobj_6.Click()) query.

To find out which records will be selected before you run the make-table query, first examine the results of a [SELECT](#page-46-0) statement that uses the same selection criteria.

# **See Also**

ALL, DISTINCT, [DISTINCTROW,](#page-166-0) TOP Predicates (Microsoft Jet SQL) SELECT Statement [\(Microsoft](#page-46-0) Jet SQL) FROM Clause [\(Microsoft](#page-172-0) Jet SQL) UNION Operation [\(Microsoft](#page-67-0) Jet SQL) IN Clause [\(Microsoft](#page-164-0) Jet SQL) WHERE Clause [\(Microsoft](#page-149-0) Jet SQL) INSERT INTO Statement [\(Microsoft](#page-51-0) Jet SQL)

# **Example**

[SELECT...INTO](#page-214-0) Statement Example

# <span id="page-51-0"></span>**INSERT INTO Statement**

Adds a record or [multiple](JavaScript:hhobj_1.Click()) records to a table. This is referred to as an append query.

# **Syntax**

Multiple-record append query:

INSERT INTO *target* [(*field1*[, *field2*[, ...]])] [IN *externaldatabase*] SELECT [*source*.]*field1*[, *field2*[, ...] FROM *tableexpression*

Single-record append query:

```
INSERT INTO target [(field1[, field2[, ...]])]
  VALUES (value1[, value2[, ...])
```
The INSERT INTO statement has these parts:

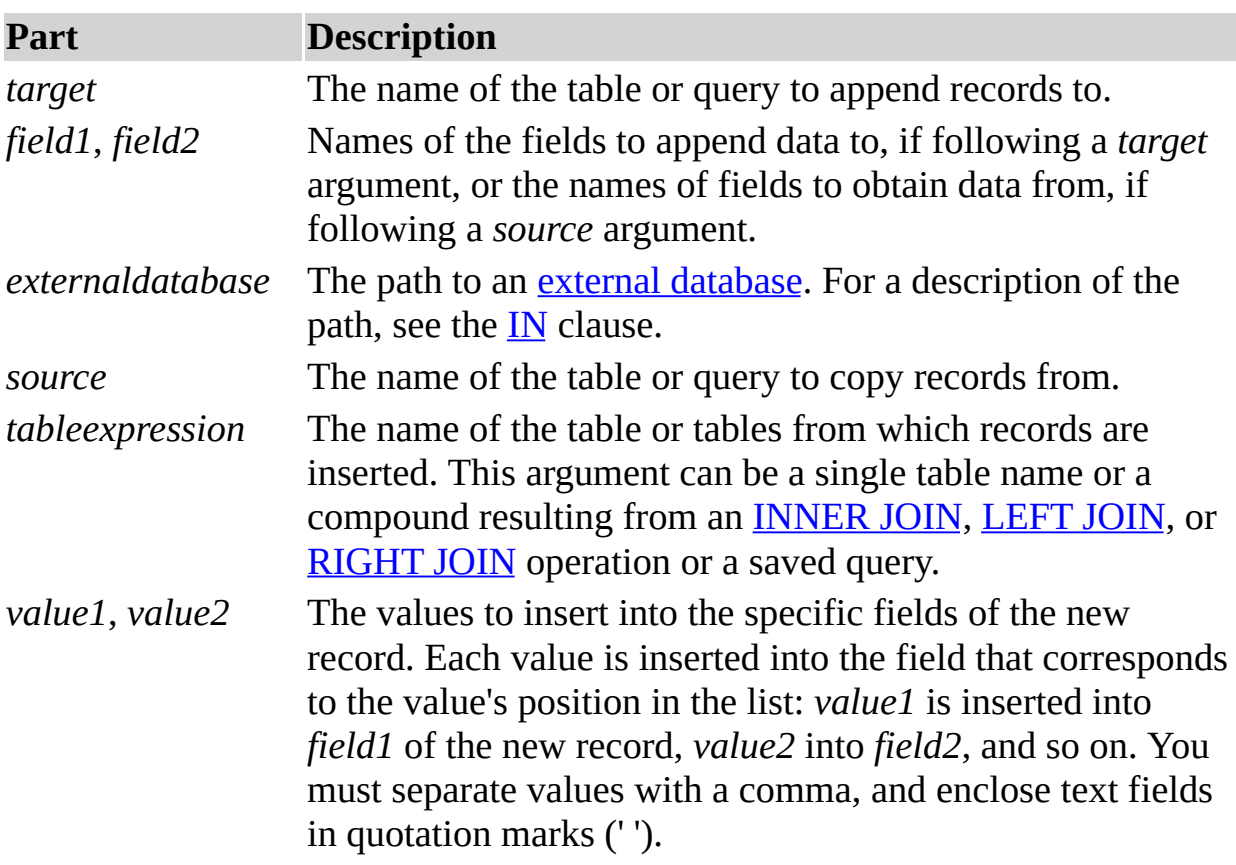

# **Remarks**

You can use the INSERT INTO statement to add a single record to a table using the single-record append query syntax as shown above. In this case, your code specifies the name and value for each field of the record. You must specify each of the fields of the record that a value is to be assigned to and a value for that field. When you do not specify each field, the default value or **[Null](JavaScript:hhobj_3.Click())** is inserted for missing columns. Records are added to the end of the table.

You can also use INSERT INTO to append a set of records from another table or query by using the SELECT ... FROM clause as shown above in the multiplerecord append query syntax. In this case, the SELECT clause specifies the fields to append to the specified *target* table.

The *source* or *target* table may specify a table or a query. If a query is specified, the [Microsoft](JavaScript:hhobj_4.Click()) Jet database engine appends records to any and all tables specified by the query.

INSERT INTO is optional but when included, precedes the [SELECT](#page-46-0) statement.

If your destination table contains a *[primary](JavaScript:hhobj_5.Click()) key*, make sure you append unique, non-**Null** values to the primary key field or fields; if you do not, the [Microsoft](JavaScript:hhobj_6.Click()) Jet database engine will not append the records.

If you append records to a table with an **[AutoNumber](JavaScript:hhobj_7.Click())** field and you want to renumber the appended records, do not include the AutoNumber field in your query. Do include the AutoNumber field in the query if you want to retain the original values from the field.

Use the IN clause to append records to a table in another database.

To create a new table, use the [SELECT...](#page-49-0) INTO statement instead to create a [make-table](JavaScript:hhobj_8.Click()) query.

To find out which records will be appended before you run the append query, first execute and view the results of a [select](JavaScript:hhobj_9.Click()) query that uses the same selection criteria.

An append query copies records from one or more tables to another. The tables that contain the records you append are not affected by the append query.

Instead of appending existing records from another table, you can specify the value for each field in a single new record using the VALUES clause. If you omit the field list, the VALUES clause must include a value for every field in the table; otherwise, the INSERT operation will fail. Use an additional INSERT INTO statement with a VALUES clause for each additional record you want to create.

# **See Also**

FROM Clause [\(Microsoft](#page-172-0) Jet SQL) SELECT Statement [\(Microsoft](#page-46-0) Jet SQL) IN Clause [\(Microsoft](#page-164-0) Jet SQL) [SELECT...INTO](#page-49-0) Statement (Microsoft Jet SQL) INNER JOIN Operation [\(Microsoft](#page-62-0) WHERE Clause [\(Microsoft](#page-149-0) Jet SQL) Jet SQL) LEFT JOIN, RIGHT JOIN [Operations](#page-65-0) (Microsoft Jet SQL)

## **Example**

INSERT INTO [Statement](#page-215-0) Example

# <span id="page-54-0"></span>**UPDATE Statement**

Creates an [update](JavaScript:hhobj_1.Click()) query that changes values in fields in a specified table based on specified criteria.

#### **Syntax**

UPDATE *table* SET *newvalue* WHERE *criteria*;

The UPDATE statement has these parts:

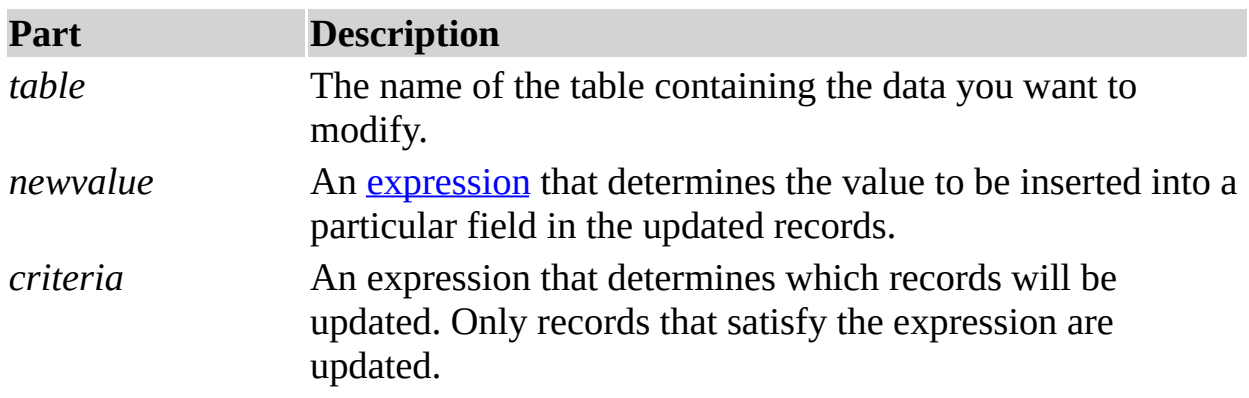

# **Remarks**

UPDATE is especially useful when you want to change many records or when the records that you want to change are in multiple tables.

You can change several fields at the same time. The following example increases the Order Amount values by 10 percent and the Freight values by 3 percent for shippers in the United Kingdom:

UPDATE Orders SET OrderAmount = OrderAmount \* 1.1, Freight = Freight  $*$  1.03 WHERE ShipCountry = 'UK';

#### **Important**

UPDATE does not generate a result set. Also, after you update records using an update query, you cannot undo the operation. If you want to know which records were updated, first examine the results of a select [query](JavaScript:hhobj_3.Click()) that uses the same criteria, and then run the update query.

Maintain backup copies of your data at all times. If you update the wrong records, you can retrieve them from your backup copies.

#### **See Also**

SELECT Statement [\(Microsoft](#page-149-0) Jet WHERE Clause (Microsoft Jet SQL) SQL)

#### **Example**

UPDATE [Statement](#page-217-0) Example

# <span id="page-56-0"></span>**DELETE Statement**

Creates a [delete](JavaScript:hhobj_1.Click()) query that removes records from one or more of the tables listed in the **[FROM](#page-172-0)** clause that satisfy the **[WHERE](#page-149-0)** clause.

#### **Syntax**

```
DELETE [table.*]
  FROM table
  WHERE criteria
```
The DELETE statement has these parts:

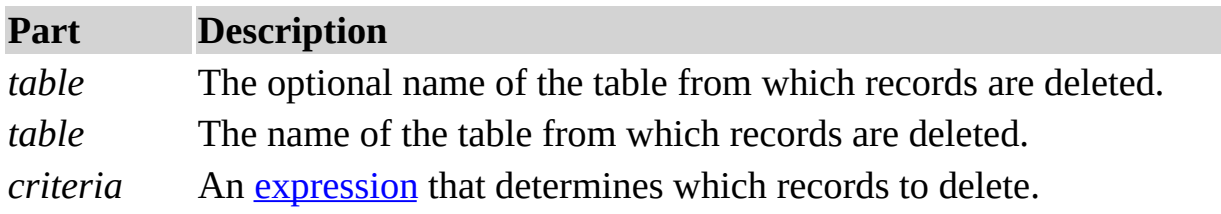

#### **Remarks**

DELETE is especially useful when you want to delete many records.

To drop an entire table from the database, you can use the **[Execute](JavaScript:hhobj_3.Click())** method with a [DROP](#page-40-0) statement. If you delete the table, however, the structure is lost. In contrast, when you use DELETE, only the data is deleted; the table structure and all of the table properties, such as field attributes and indexes, remain intact.

You can use DELETE to remove records from tables that are in a [one-to-many](JavaScript:hhobj_4.Click()) relationship with other tables. [Cascade](JavaScript:hhobj_5.Click()) delete operations cause the records in tables that are on the many side of the relationship to be deleted when the corresponding record in the one side of the relationship is deleted in the query. For example, in the relationship between the Customers and Orders tables, the Customers table is on the one side and the Orders table is on the many side of the relationship. Deleting a record from Customers results in the corresponding Orders records being deleted if the cascade delete option is specified.

A delete query deletes entire records, not just data in specific fields. If you want to delete values in a specific field, create an [update](JavaScript:hhobj_6.Click()) query that changes the values to **[Null](JavaScript:hhobj_7.Click())**.

#### **Important**

After you remove records using a delete query, you cannot undo the operation. If you want to know which records were deleted, first examine the results of a [select](JavaScript:hhobj_8.Click()) query that uses the same criteria, and then run the delete query.

Maintain backup copies of your data at all times. If you delete the wrong records, you can retrieve them from your backup copies.

#### **See Also**

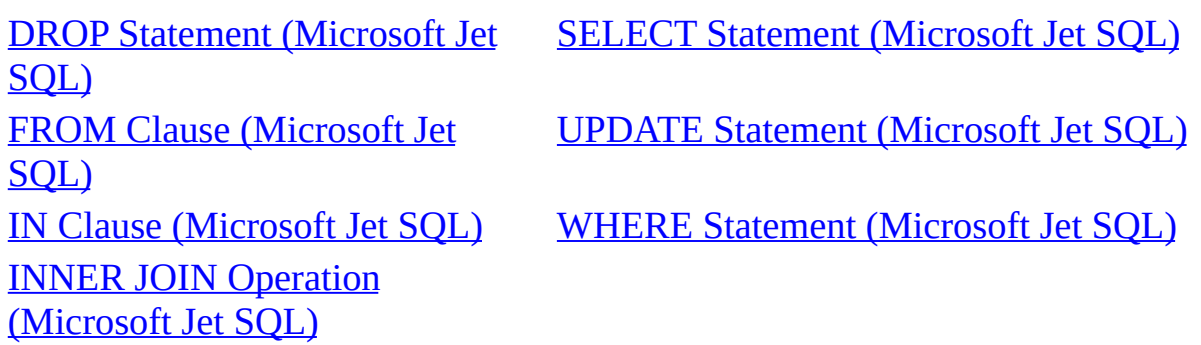

#### **Example**

DELETE [Statement](#page-218-0) Example

# <span id="page-58-0"></span>**EXECUTE Statement**

Used to invoke the execution of a [procedure.](JavaScript:hhobj_1.Click())

## **Syntax**

EXECUTE *procedure* [*param1*[, *param2*[, ...]]

The EXECUTE statement has these parts:

**Part Description** *[procedure](JavaScript:hhobj_2.Click())* The name of the **procedure** that is to be executed. *param1, param2,* Values for the [parameters](JavaScript:hhobj_3.Click()) defined by the procedure. *…*

## **See Also**

[PARAMETERS](#page-69-0) Declaration (Microsoft Jet SQL) [PROCEDURE](#page-72-0) Clause (Microsoft Jet SQL)

#### **Example**

CREATE [PROCEDURE](#page-204-0) Statement, PROCEDURE Clause Example

# **TRANSACTION Statement**

Used to initiate and conclude explicit [transactions.](JavaScript:hhobj_1.Click())

## **Syntax**

Initiate a new transaction.

BEGIN TRANSACTION

Conclude a transaction by committing all work performed during the transaction.

COMMIT [TRANSACTION | WORK]

Conclude a transaction by [rolling](JavaScript:hhobj_2.Click()) back all work performed during the transaction.

ROLLBACK [TRANSACTION | WORK]

## **Remarks**

Transactions are not started automatically. To start a transaction, you must do so explicitly using BEGIN TRANSACTION.

Transactions can be nested up to five levels deep. To start a nested transaction, use BEGIN TRANSACTION within the context of an existing transaction.

Transactions are not supported for linked tables.

# <span id="page-60-0"></span>**TRANSFORM Statement**

Creates a **[crosstab](JavaScript:hhobj_1.Click()) query**.

# **Syntax**

TRANSFORM *aggfunction selectstatement* PIVOT *pivotfield* [IN (*value1*[, *value2*[, ...]])]

The TRANSFORM statement has these parts:

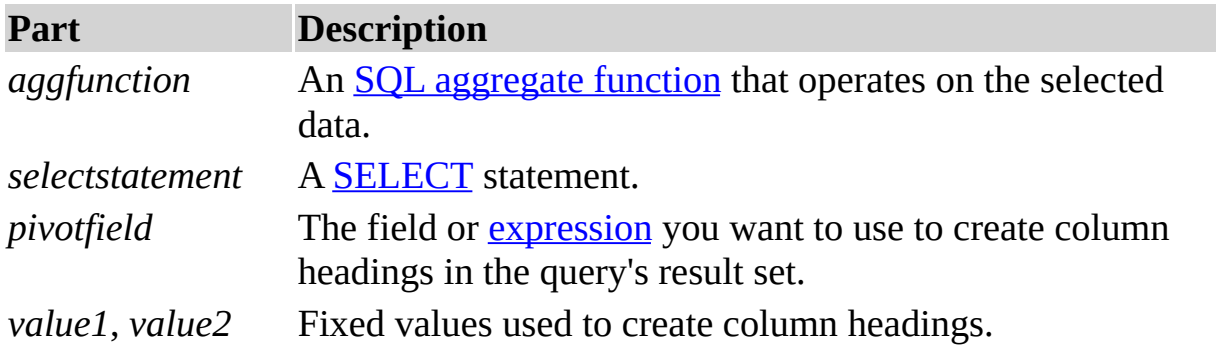

# **Remarks**

When you summarize data using a crosstab query, you select values from specified fields or expressions as column headings so you can view data in a more compact format than with a [select](JavaScript:hhobj_3.Click()) query.

[TRANSFORM](JavaScript:hhobj_4.Click()) is optional but when included is the first statement in an SQL string. It precedes a SELECT statement that specifies the fields used as row headings and a **[GROUP](#page-174-0) BY** clause that specifies row grouping. Optionally, you can include other clauses, such as [WHERE](#page-149-0), that specify additional selection or sorting criteria. You can also use **[subqueries](JavaScript:hhobj_5.Click())** as predicates — specifically, those in the WHERE clause — in a crosstab query.

The values returned in *pivotfield* are used as column headings in the query's result set. For example, pivoting the sales figures on the month of the sale in a crosstab query would create 12 columns. You can restrict *pivotfield* to create headings from fixed values (*value1*, *value2* ) listed in the optional IN clause. You can also include fixed values for which no data exists to create additional

columns.

# **See Also**

FROM Clause [\(Microsoft](#page-172-0) Jet SQL) SELECT Statement [\(Microsoft](#page-46-0) Jet SQL) GROUP BY Clause [\(Microsoft](#page-174-0) Jet SQL [Aggregate](#page-0-0) Functions (SQL) SQL) INNER JOIN Operation [\(Microsoft](#page-62-0) SQL [Subqueries](#page-74-0) Jet SQL) ORDER BY Clause [\(Microsoft](#page-186-0) Jet WHERE Clause [\(Microsoft](#page-149-0) Jet SQL) SQL)

### **Example**

[TRANSFORM](#page-219-0) Statement Example

# <span id="page-62-0"></span>**INNER JOIN Operation**

Combines records from two tables whenever there are matching values in a common field.

## **Syntax**

FROM *table1* INNER JOIN *table2* ON *table1*.*field1 compopr table2*.*field2*

The INNER JOIN operation has these parts:

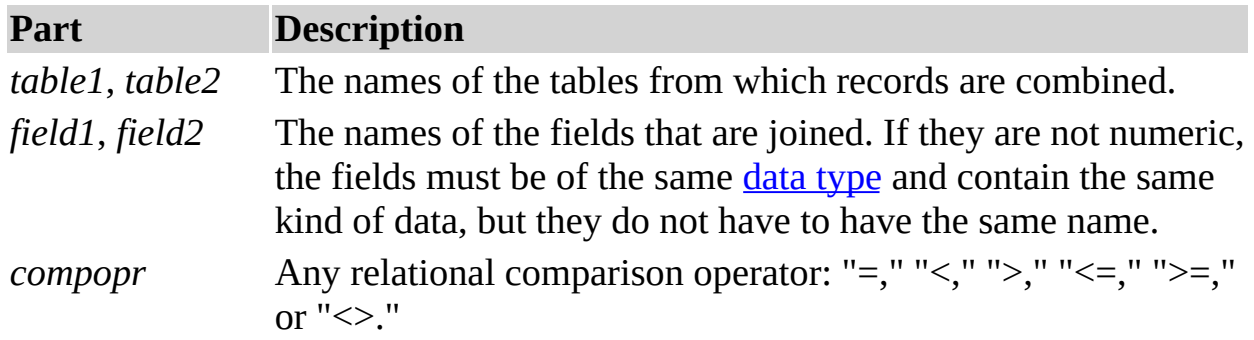

# **Remarks**

You can use an INNER JOIN operation in any **[FROM](#page-172-0)** clause. This is the most common type of join. Inner joins combine records from two tables whenever there are matching values in a field common to both tables.

You can use INNER JOIN with the Departments and Employees tables to select all the employees in each department. In contrast, to select all departments (even if some have no employees assigned to them) or all employees (even if some are not assigned to a department), you can use a LEFT JOIN or [RIGHT](#page-65-0) JOIN operation to create an [outer](JavaScript:hhobj_2.Click()) join.

If you try to join fields containing [Memo](JavaScript:hhobj_3.Click()) or OLE [Object](JavaScript:hhobj_4.Click()) data, an error occurs.

You can join any two numeric fields of like types. For example, you can join on [AutoNumber](JavaScript:hhobj_5.Click()) and [Long](JavaScript:hhobj_6.Click()) fields because they are like types. However, you cannot join [Single](JavaScript:hhobj_7.Click()) and [Double](JavaScript:hhobj_8.Click()) types of fields.

The following example shows how you could join the Categories and Products tables on the CategoryID field:

SELECT CategoryName, ProductName

FROM Categories INNER JOIN Products ON Categories.CategoryID = Products.CategoryID;

In the preceding example, CategoryID is the joined field, but it is not included in the query output because it is not included in the [SELECT](#page-46-0) statement. To include the joined field, include the field name in the SELECT statement — in this case, Categories.CategoryID.

You can also link several ON clauses in a JOIN statement, using the following syntax:

SELECT *fields* FROM *table1* INNER JOIN *table2* ON *table1*.*field1 compopr table2*.*field1* AND ON *table1*.*field2 compopr table2*.*field2*) OR ON *table1*.*field3 compopr table2*.*field3*)];

You can also nest JOIN statements using the following syntax:

SELECT *fields* FROM *table1* INNER JOIN (*table2* INNER JOIN [( ]*table3* [INNER JOIN [( ]*tablex* [INNER JOIN ...)] ON *table3*.*field3 compopr tablex*.*fieldx*)] ON *table2*.*field2 compopr table3*.*field3*) ON *table1*.*field1 compopr table2*.*field2*;

A LEFT JOIN or a RIGHT JOIN may be nested inside an INNER JOIN, but an INNER JOIN may not be nested inside a LEFT JOIN or a RIGHT JOIN.

#### **See Also**

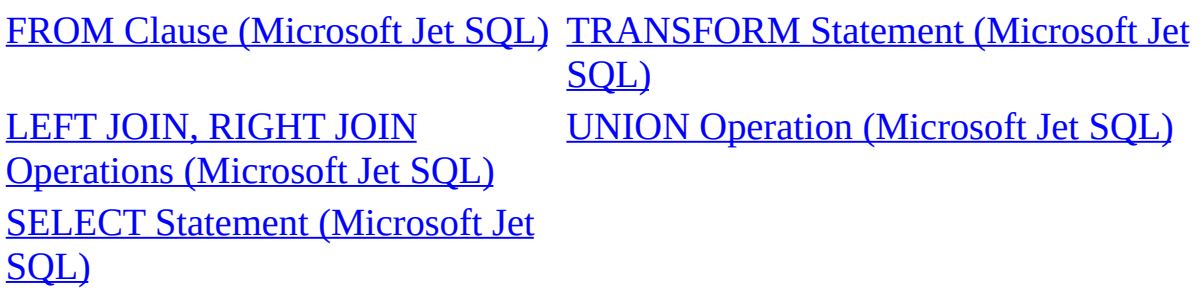

# **Example**

INNER JOIN [Operation](#page-223-0) Example

# <span id="page-65-0"></span>**LEFT JOIN, RIGHT JOIN Operations**

Combines source-table records when used in any [FROM](#page-172-0) clause.

## **Syntax**

FROM *table1* [ LEFT | RIGHT ] JOIN *table2* ON *table1.field1 compopr table2.field2*

The LEFT JOIN and RIGHT JOIN operations have these parts:

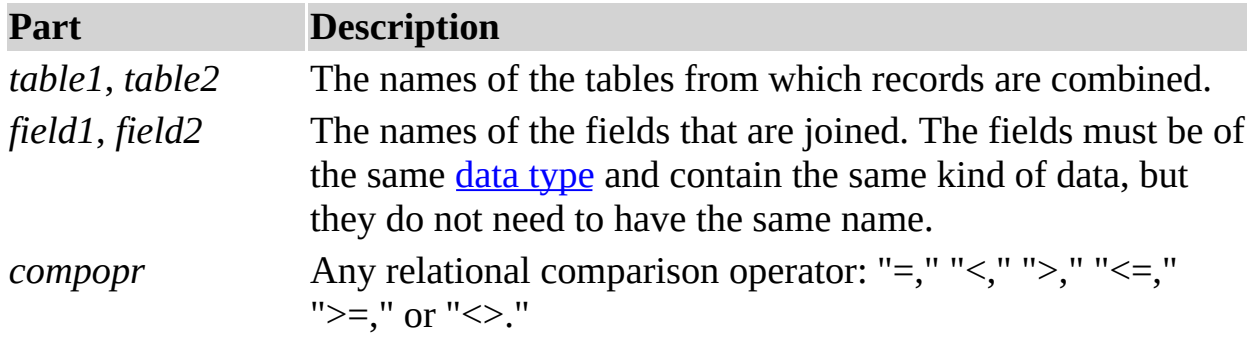

# **Remarks**

Use a LEFT JOIN operation to create a left [outer](JavaScript:hhobj_2.Click()) join. Left outer joins include all of the records from the first (left) of two tables, even if there are no matching values for records in the second (right) table.

Use a RIGHT JOIN operation to create a right [outer](JavaScript:hhobj_3.Click()) join. Right outer joins include all of the records from the second (right) of two tables, even if there are no matching values for records in the first (left) table.

For example, you could use LEFT JOIN with the Departments (left) and Employees (right) tables to select all departments, including those that have no employees assigned to them. To select all employees, including those who are not assigned to a department, you would use RIGHT JOIN.

The following example shows how you could join the Categories and Products tables on the CategoryID field. The query produces a list of all categories, including those that contain no products:

SELECT CategoryName,

```
ProductName
FROM Categories LEFT JOIN Products
ON Categories.CategoryID = Products.CategoryID;
```
In this example, CategoryID is the joined field, but it is not included in the query results because it is not included in the [SELECT](#page-46-0) statement. To include the joined field, enter the field name in the SELECT statement — in this case, Categories.CategoryID.

#### **Notes**

To create a query that includes only records in which the data in the joined fields is the same, use an [INNER](#page-62-0) JOIN operation.

A LEFT JOIN or a RIGHT JOIN can be nested inside an INNER JOIN, but an INNER JOIN cannot be nested inside a LEFT JOIN or a RIGHT JOIN. See the discussion of nesting in the INNER JOIN topic to see how to nest joins within other joins.

You can link multiple ON clauses. See the discussion of clause linking in the INNER JOIN topic to see how this is done.

If you try to join fields containing [Memo](JavaScript:hhobj_4.Click()) or **OLE** [Object](JavaScript:hhobj_5.Click()) data, an error occurs.

#### **See Also**

FROM Clause [\(Microsoft](#page-67-0) Jet SQL) UNION Operation (Microsoft Jet SQL) INNER JOIN Operation [\(Microsoft](#page-62-0) Jet SQL)

#### **Example**

LEFT JOIN, RIGHT JOIN [Operations](#page-225-0) Example

# <span id="page-67-0"></span>**UNION Operation**

Creates a union [query,](JavaScript:hhobj_1.Click()) which combines the results of two or more independent queries or tables.

# **Syntax**

[TABLE] *query1* UNION [ALL] [TABLE] *query2* [UNION [ALL] [TABLE] *queryn* [ ... ]]

The UNION operation has these parts:

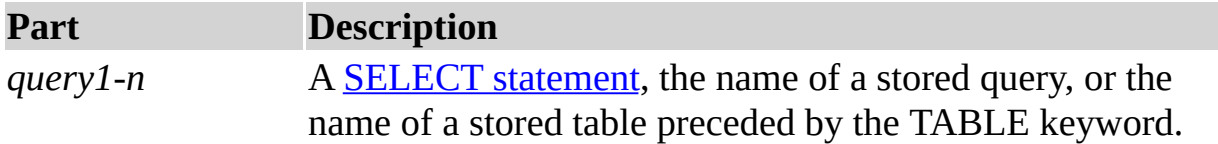

# **Remarks**

You can merge the results of two or more queries, tables, and SELECT statements, in any combination, in a single UNION operation. The following example merges an existing table named New Accounts and a SELECT statement:

TABLE [New Accounts] UNION ALL SELECT \* FROM Customers WHERE OrderAmount > 1000;

By default, no duplicate records are returned when you use a UNION operation; however, you can include the **[ALL](#page-166-0)** predicate to ensure that all records are returned. This also makes the query run faster.

All queries in a UNION operation must request the same number of fields; however, the fields do not have to be of the same size or data [type.](JavaScript:hhobj_2.Click())

Use [aliases](JavaScript:hhobj_3.Click()) only in the first SELECT statement because they are ignored in any others. In the ORDER BY clause, refer to fields by what they are called in the first SELECT statement.

#### **Notes**

You can use a [GROUP](#page-174-0) BY or [HAVING](#page-177-0) clause in each *query* argument to group the returned data.

You can use an [ORDER](#page-186-0) BY clause at the end of the last *query* argument to display the returned data in a specified order.

#### **See Also**

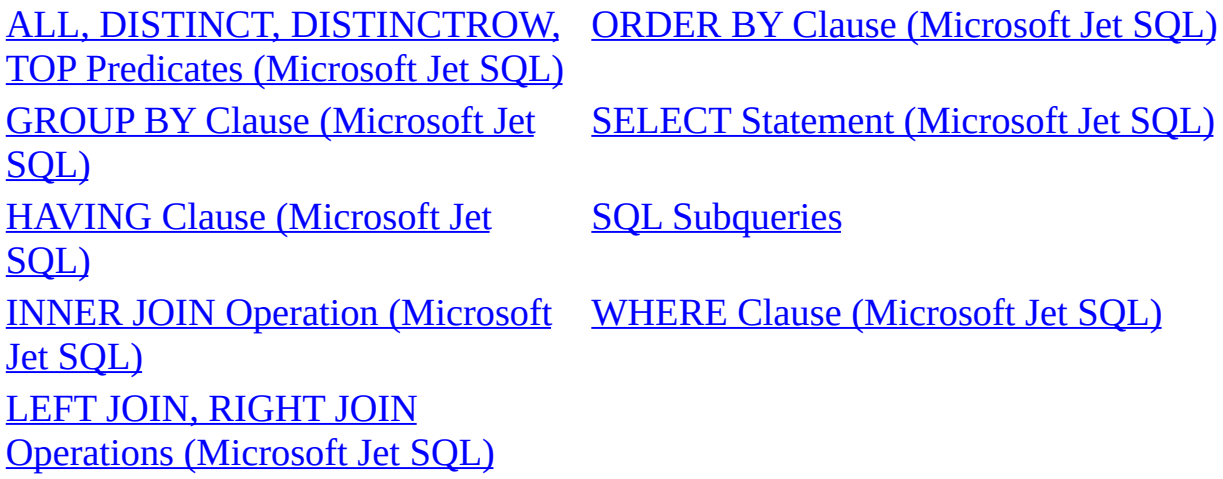

# **Example**

UNION [Operation](#page-226-0) Example

# <span id="page-69-0"></span>**PARAMETERS Declaration**

Declares the name and data type of each [parameter](JavaScript:hhobj_1.Click()) in a [parameter](JavaScript:hhobj_2.Click()) query.

## **Syntax**

PARAMETERS *name datatype* [, *name datatype* [, ...]]

The PARAMETERS declaration has these parts:

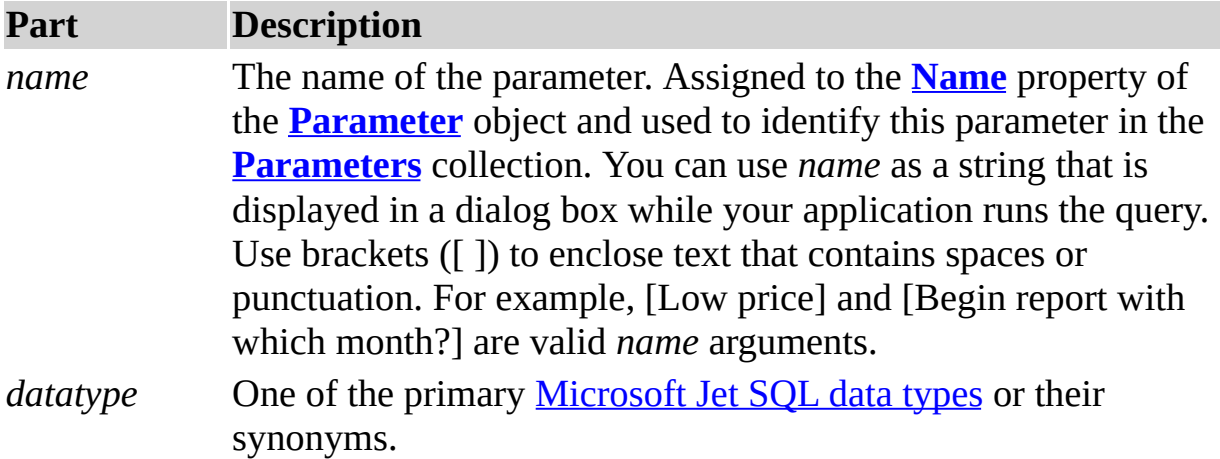

# **Remarks**

For queries that you run regularly, you can use a PARAMETERS declaration to create a parameter query. A parameter query can help automate the process of changing query [criteria](JavaScript:hhobj_6.Click()). With a parameter query, your code will need to provide the parameters each time the query is run.

The PARAMETERS declaration is optional but when included precedes any other statement, including [SELECT](#page-46-0).

If the declaration includes more than one parameter, separate them with commas. The following example includes two parameters:

PARAMETERS [Low price] Currency, [Beginning date] DateTime;

You can use *name* but not *datatype* in a [WHERE](#page-149-0) or [HAVING](#page-177-0) clause. The following example expects two parameters to be provided and then applies the criteria to records in the Orders table:

PARAMETERS [Low price] Currency,

[Beginning date] DateTime; SELECT OrderID, OrderAmount FROM Orders WHERE OrderAmount > [Low price] AND OrderDate >= [Beginning date];

## **See Also**

[EXECUTE](#page-58-0) Statement (Microsoft Jet SQL) SELECT Statement [\(Microsoft](#page-46-0) Jet SQL) HAVING Clause [\(Microsoft](#page-177-0) Jet SQL) WHERE Clause [\(Microsoft](#page-149-0) Jet SQL) [Microsoft](#page-7-0) Jet Database Engine SQL Data Types

#### **Example**

[PARAMETERS](#page-227-0) Declaration Example

# <span id="page-71-0"></span>**WITH OWNERACCESS OPTION Declaration**

In a multiuser environment with a secure [workgroup,](JavaScript:hhobj_1.Click()) use this declaration with a query to give the user who runs the query the same [permissions](JavaScript:hhobj_2.Click()) as the query's owner.

## **Syntax**

*sqlstatement* WITH OWNERACCESS OPTION

# **Remarks**

The WITH OWNERACCESS OPTION declaration is optional.

The following example enables the user to view salary information (even if the user does not otherwise have permission to view the Payroll table), provided that the query's owner does have that permission:

SELECT LastName, FirstName, Salary FROM Employees ORDER BY LastName WITH OWNERACCESS OPTION;

If a user is otherwise prevented from creating or adding to a table, you can use WITH OWNERACCESS OPTION to enable the user to run a [make-table](JavaScript:hhobj_3.Click()) or [append](JavaScript:hhobj_4.Click()) query.

If you want to enforce workgroup security settings and users' permissions, do not include the WITH OWNERACCESS OPTION declaration.

This option requires you to have access to the System.mdw file associated with the database. It is useful only in secured multiuser implementations.

# **See Also**

SELECT Statement [\(Microsoft](#page-46-0) Jet SQL)
## **PROCEDURE Clause**

Defines a name and optional [parameters](JavaScript:hhobj_1.Click()) for a query.

**Note** The PROCEDURE clause has been superseded by the PROCEDURE statement. Although the PROCEDURE clause is still supported, the PROCEDURE statement provides a superset of the capability of the PROCEDURE clause and is the recommended syntax.

### **Syntax**

PROCEDURE *name* [*param1 datatype*[, *param2 datatype*[, ...]]

The PROCEDURE clause has these parts:

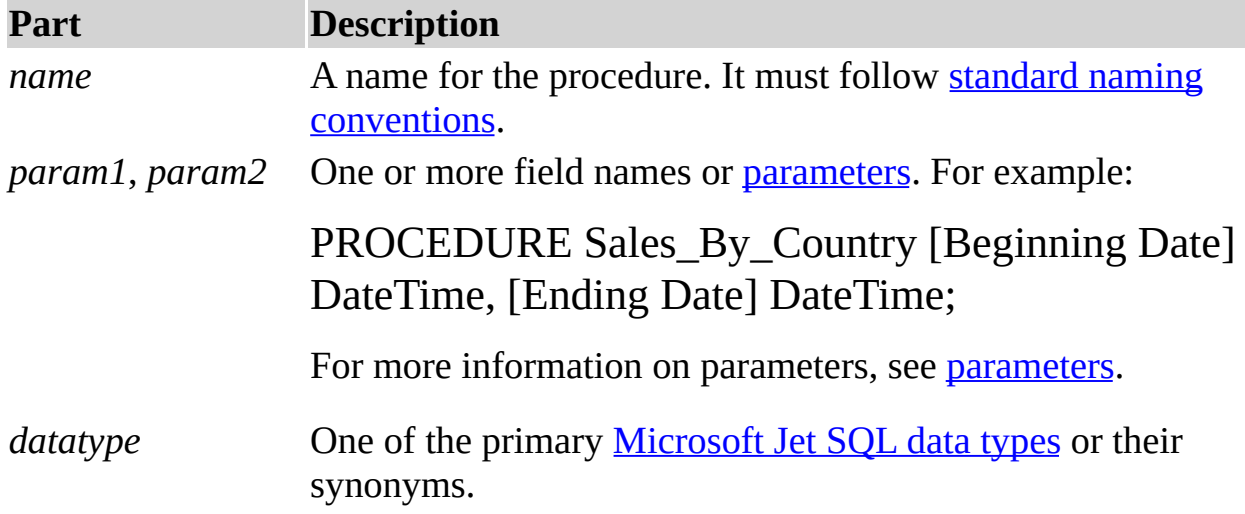

### **Remarks**

An SQL procedure consists of a PROCEDURE clause (which specifies the name of the procedure), an optional list of parameter definitions, and a single SQL statement. For example, the procedure [Get\\_Part\\_Number](JavaScript:hhobj_4.Click()) might run a query that retrieves a specified part number.

#### **Notes**

If the clause includes more than one field definition (that is, *param-datatype* pairs), separate them with commas.

The PROCEDURE clause must be followed by an SQL statement (for example, a **[SELECT](#page-46-0)** or **[UPDATE](#page-54-0)** statement).

#### **See Also**

DELETE Statement [\(Microsoft](#page-56-0) Jet [PARAMETERS](#page-69-0) Declaration (Microsoft Jet SQL) SQL) [EXECUTE](#page-58-0) Statement (Microsoft Jet SQL) SELECT Statement [\(Microsoft](#page-46-0) Jet SQL) [Microsoft](#page-7-0) Jet Database Engine SQL Data Types UPDATE Statement [\(Microsoft](#page-54-0) Jet SQL)

#### **Example**

CREATE [PROCEDURE](#page-204-0) Statement, PROCEDURE Clause Example

## **SQL Subqueries**

A subquery is a [SELECT](#page-46-0) statement nested inside a SELECT, [SELECT...INTO,](#page-49-0) [INSERT...INTO](#page-51-0), [DELETE,](#page-56-0) or [UPDATE](#page-54-0) statement or inside another subquery.

### **Syntax**

You can use three forms of syntax to create a subquery:

*comparison* [ANY | ALL | SOME] (*sqlstatement*)

*expression* [NOT] IN (*sqlstatement*)

[NOT] EXISTS (*sqlstatement*)

A subquery has these parts:

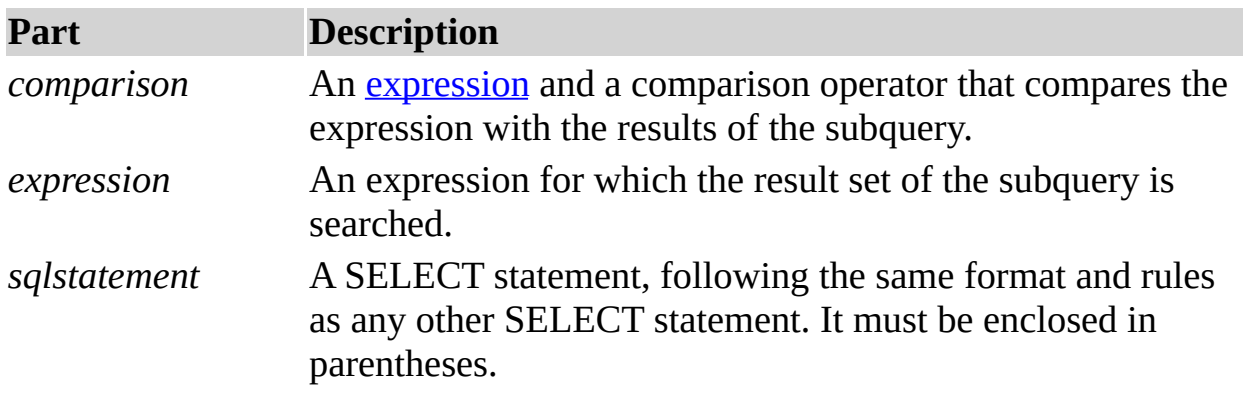

### **Remarks**

You can use a subquery instead of an expression in the field list of a SELECT statement or in a [WHERE](#page-149-0) or [HAVING](#page-177-0) clause. In a subquery, you use a SELECT statement to provide a set of one or more specific values to evaluate in the WHERE or HAVING clause expression.

Use the ANY or SOME predicate, which are synonymous, to retrieve records in the main query that satisfy the comparison with any records retrieved in the subquery. The following example returns all products whose unit price is greater than that of any product sold at a discount of 25 percent or more:

SELECT \* FROM Products WHERE UnitPrice > ANY

# (SELECT UnitPrice FROM OrderDetails WHERE Discount >= .25);

Use the **[ALL](#page-166-0)** predicate to retrieve only those records in the main query that satisfy the comparison with all records retrieved in the subquery. If you changed ANY to ALL in the previous example, the query would return only those products whose unit price is greater than that of all products sold at a discount of 25 percent or more. This is much more restrictive.

Use the IN predicate to retrieve only those records in the main query for which some record in the subquery contains an equal value. The following example returns all products with a discount of 25 percent or more:

```
SELECT * FROM Products
WHERE ProductID IN
(SELECT ProductID FROM OrderDetails
WHERE Discount >= .25);
```
Conversely, you can use NOT IN to retrieve only those records in the main query for which no record in the subquery contains an equal value.

Use the EXISTS predicate (with the optional NOT reserved word) in true/false comparisons to determine whether the subquery returns any records.

You can also use table name [aliases](JavaScript:hhobj_2.Click()) in a subquery to refer to tables listed in a [FROM](#page-172-0) clause outside the subquery. The following example returns the names of employees whose salaries are equal to or greater than the average salary of all employees having the same job title. The Employees table is given the alias "T1":

```
SELECT LastName,
FirstName, Title, Salary
FROM Employees AS T1
WHERE Salary >=
(SELECT Avg(Salary)
FROM Employees
WHERE T1.Title = Employees.Title) Order by Title;
```
In the preceding example, the AS [reserved](JavaScript:hhobj_3.Click()) word is optional.

Some subqueries are allowed in [crosstab](JavaScript:hhobj_4.Click()) queries — specifically, as predicates

(those in the WHERE clause). Subqueries as output (those in the SELECT list) are not allowed in crosstab queries.

### **See Also**

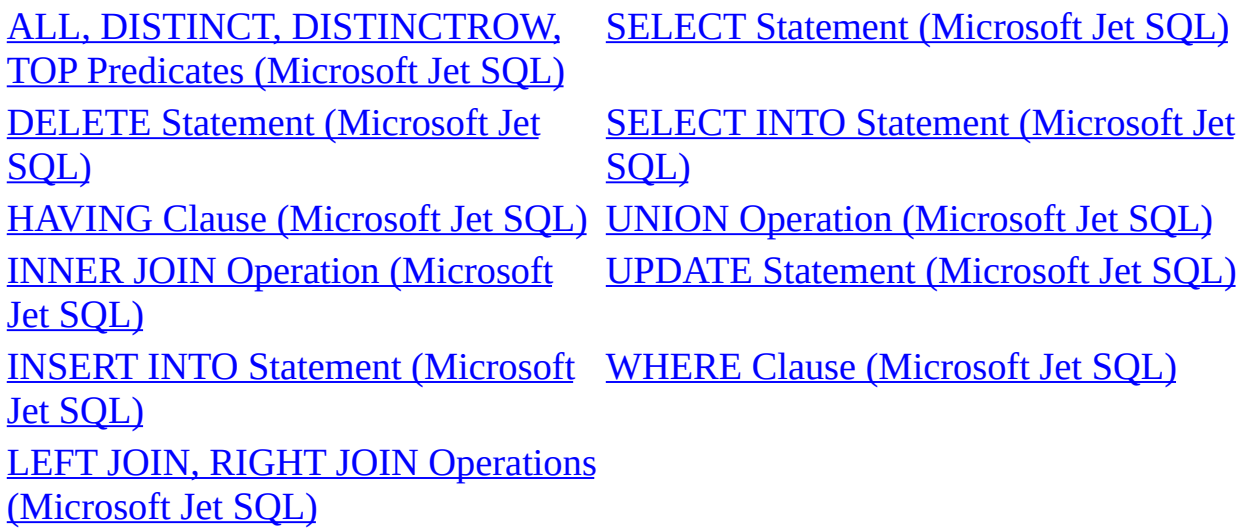

## **Example**

SQL [Subqueries](#page-230-0) Example

## <span id="page-77-0"></span>**Customizing Windows Registry Settings for Microsoft Jet**

If your application cannot work correctly with the default functionality of the [Microsoft](JavaScript:hhobj_1.Click()) Jet database engine, you may have to change the settings in the Microsoft® Windows® Registry to suit your needs. The Windows Registry can also be used to tune the operation of the [installable](JavaScript:hhobj_2.Click()) ISAM and [ODBC](JavaScript:hhobj_3.Click()) driver.

You can customize the settings in the Windows Registry in four different ways:

Using [Regedit.exe](#page-231-0) to Overwrite the Default Settings

Creating a Portion in Your [Application's](#page-232-0) Registry Tree to Manage the Settings

Using the [SetOption](#page-233-0) Method from DAO

Using the [Connection](#page-235-0) Properties in the Microsoft OLE DB Provider for Jet

You can also edit the Windows Registry to specify the following:

Settings used for interaction with Microsoft Excel, Lotus, Paradox, and dBASE databases. See [Initializing](#page-118-0) the Paradox Database Driver, [Initializing](#page-93-0) the Microsoft Excel Driver, [Initializing](#page-87-0) the Lotus Driver, and [Initializing](#page-79-0) the dBASE Database Driver.

Settings used by Microsoft ODBC for interaction with SQL databases. See [Initializing](#page-136-0) the Microsoft ODBC Database Driver.

Settings that affect how the Microsoft Jet database engine reads and saves data. See [Initializing](#page-114-0) the Microsoft Jet 2.5 Database Engine Driver, [Initializing](#page-109-0) the Microsoft Jet 3.5 Database Engine Driver, and [Initializing](#page-101-0) the Microsoft Jet 4.0 Database Engine Driver.

Settings used to control how the Microsoft Jet database engine interacts with the Internet and Microsoft Exchange. See [Initializing](#page-125-0) the Text and HTML Data Source Driver and [Initializing](#page-98-0) the Microsoft Exchange Data Source Driver.

Settings used to control how the Microsoft Jet database engine interacts with data imported as plain text. See *[Initializing](#page-125-0) the Text and HTML Data Source* Driver.

**See Also**

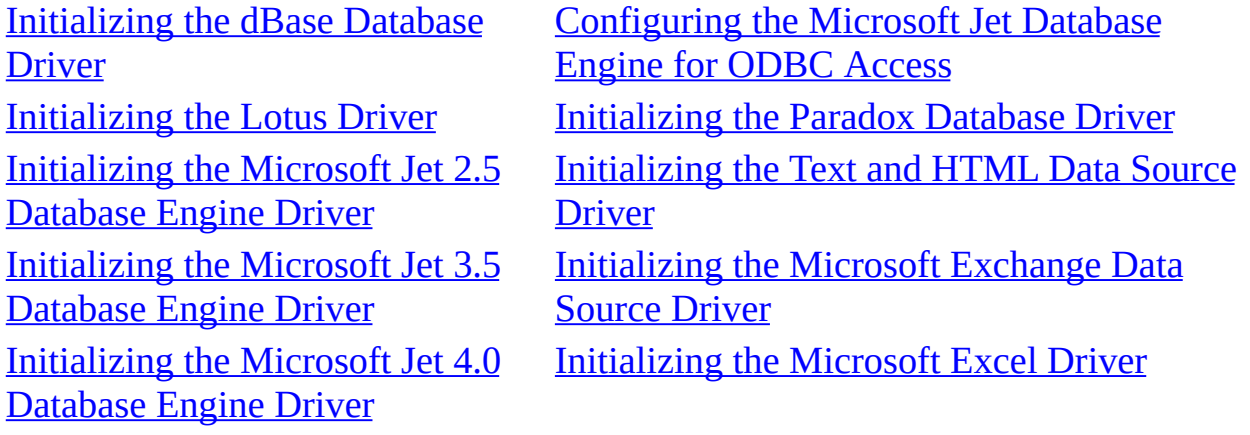

## <span id="page-79-0"></span>**Initializing the dBASE Database Driver**

When you install the dBASE database driver, the Setup program writes a set of default values to the Microsoft® Windows® Registry in the Engines and ISAM Formats subkeys. You should not modify these settings directly; use the setup program for your application to add, remove, or change these settings. The following sections describe initialization and ISAM format settings for the dBASE database driver.

The Paradox database driver will work in one of two modes, depending upon whether the Borland Database Engine (BDE) is installed. Paradox data is only updateable with the BDE. Without the BDE, the Paradox data can be Read, Exported, or Linked to read-only.

### **dBASE Initialization Settings**

The Jet\4.0\Engines\Xbase folder includes initialization settings for the msxbde40.dll driver, used for access to external dBASE data sources. Typical settings for the entries in this folder are shown in the following example.

```
win32=<path>\msxbde40.dll
NetworkAccess=On
PageTimeout=600
INFPath=C:\DBASE\SYSTEM
CollatingSequence=ASCII
DataCodePage=OEM
Deleted=On
DbcsStr=On
Century=Off
Date=MDY
Mark=47
Exact=Off
```
The Microsoft Jet database engine uses the Xbase folder entries as follows.

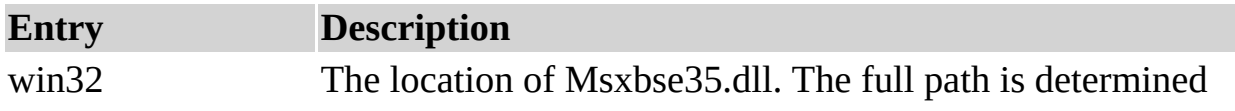

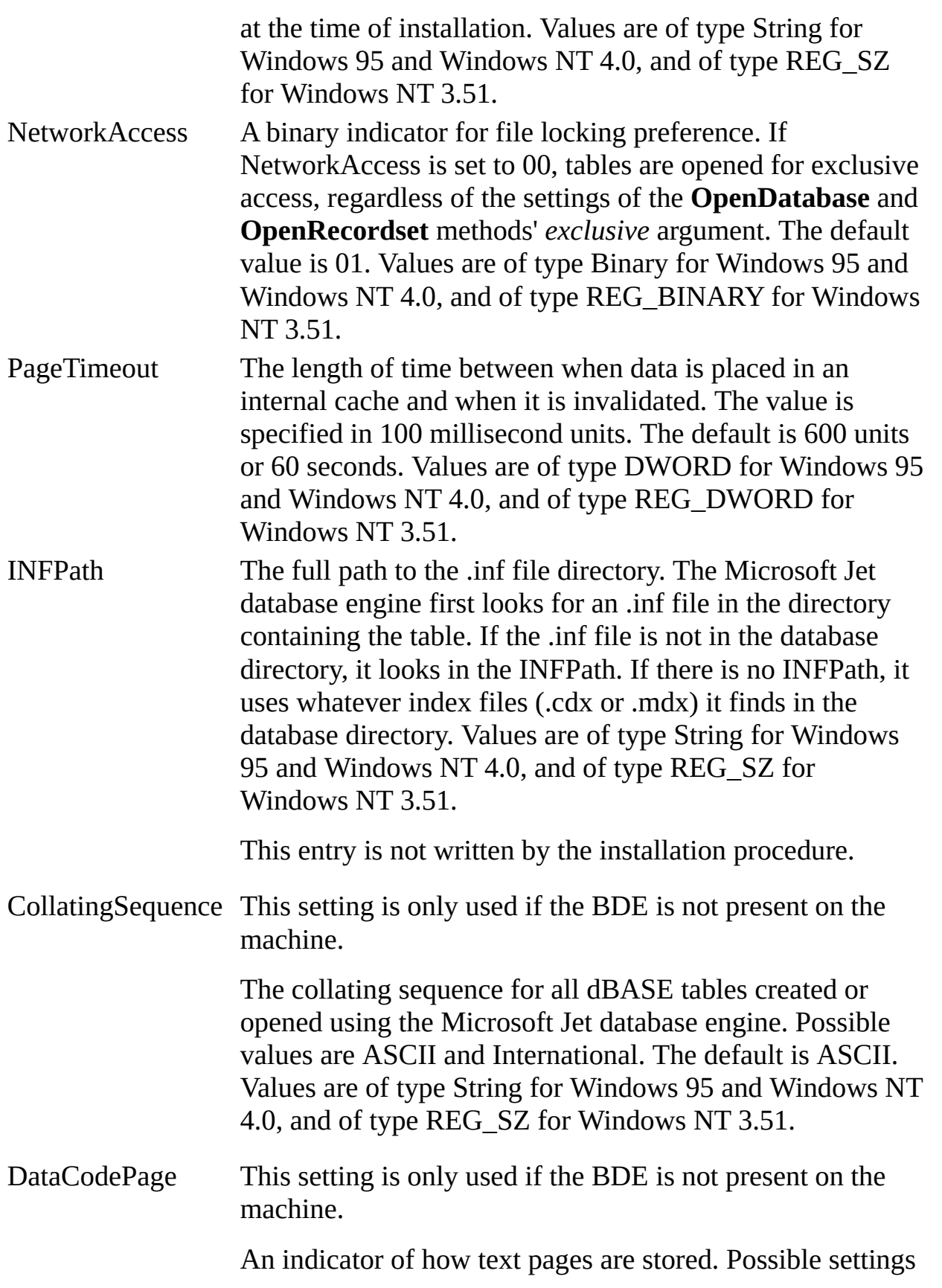

are:

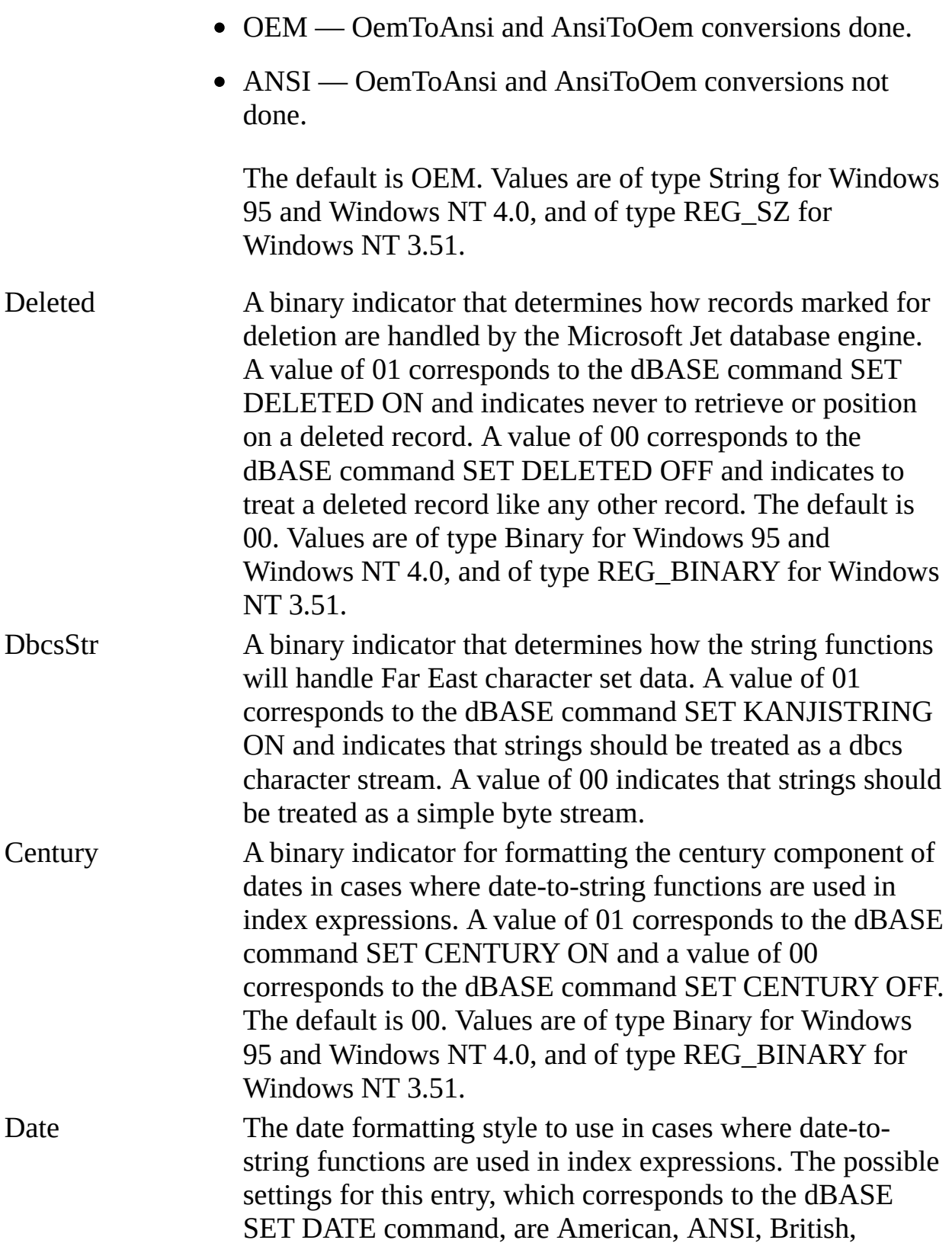

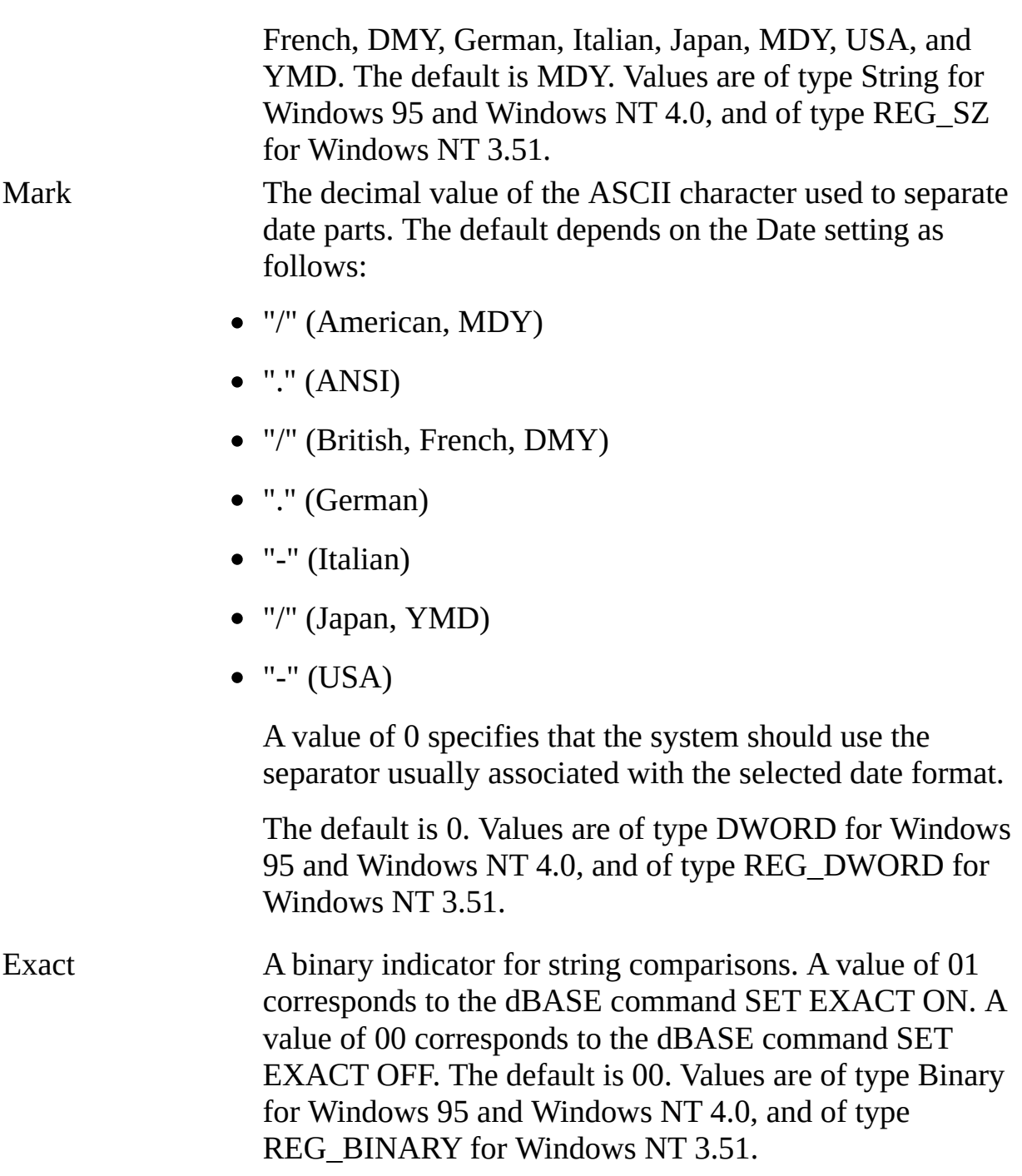

#### **dBASE ISAM Formats**

The Jet\4.0\ISAM Formats\dBASE III folder contains the following entries.

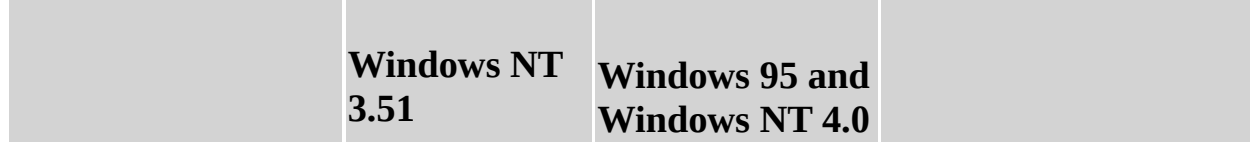

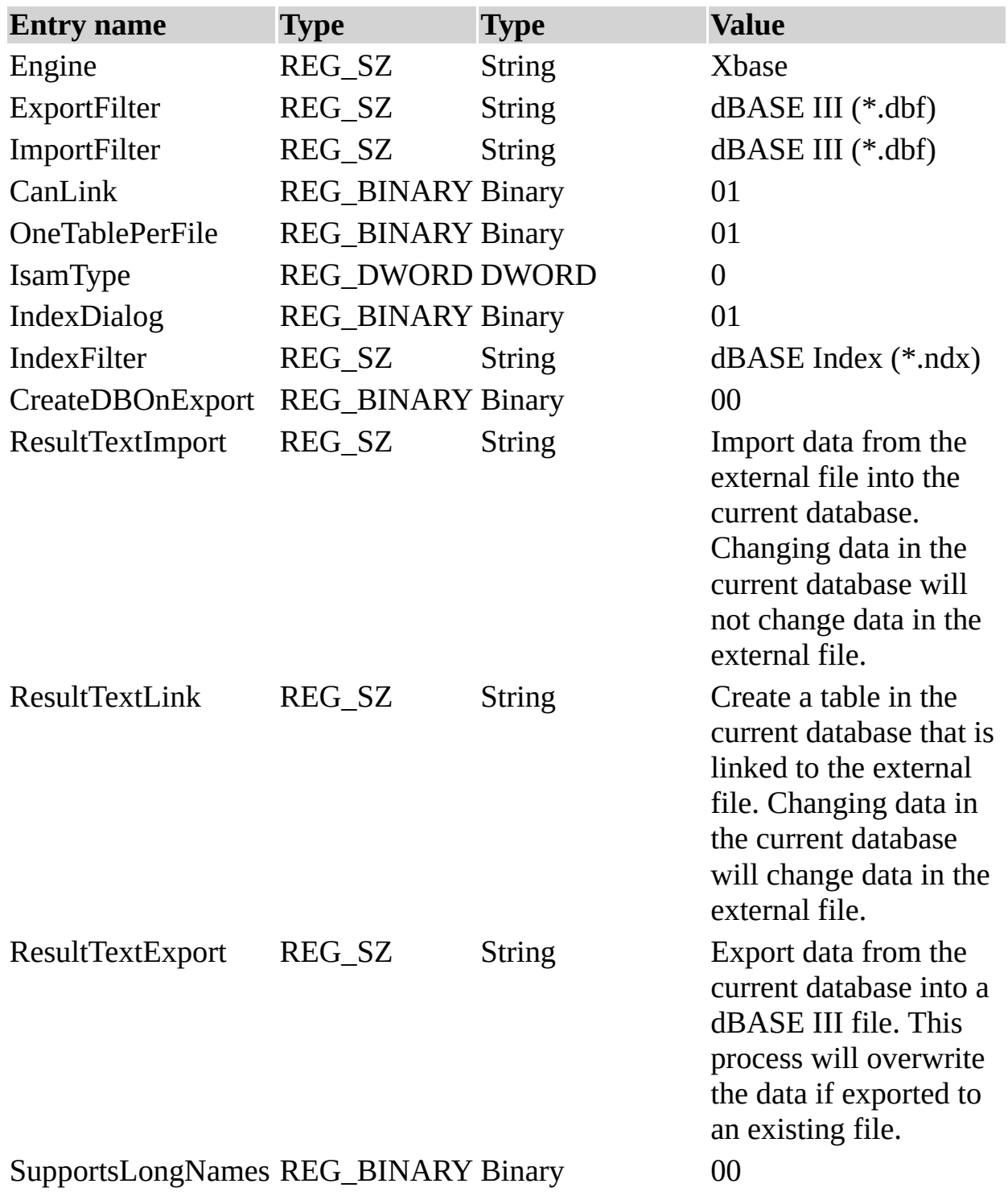

The Jet\4.0\ISAM Formats\dBASE IV folder contains the following entries.

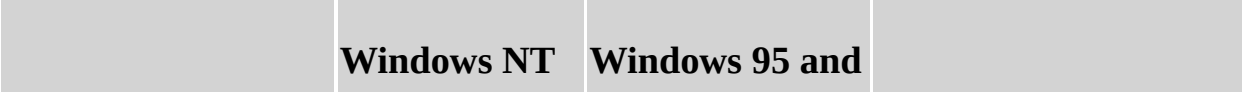

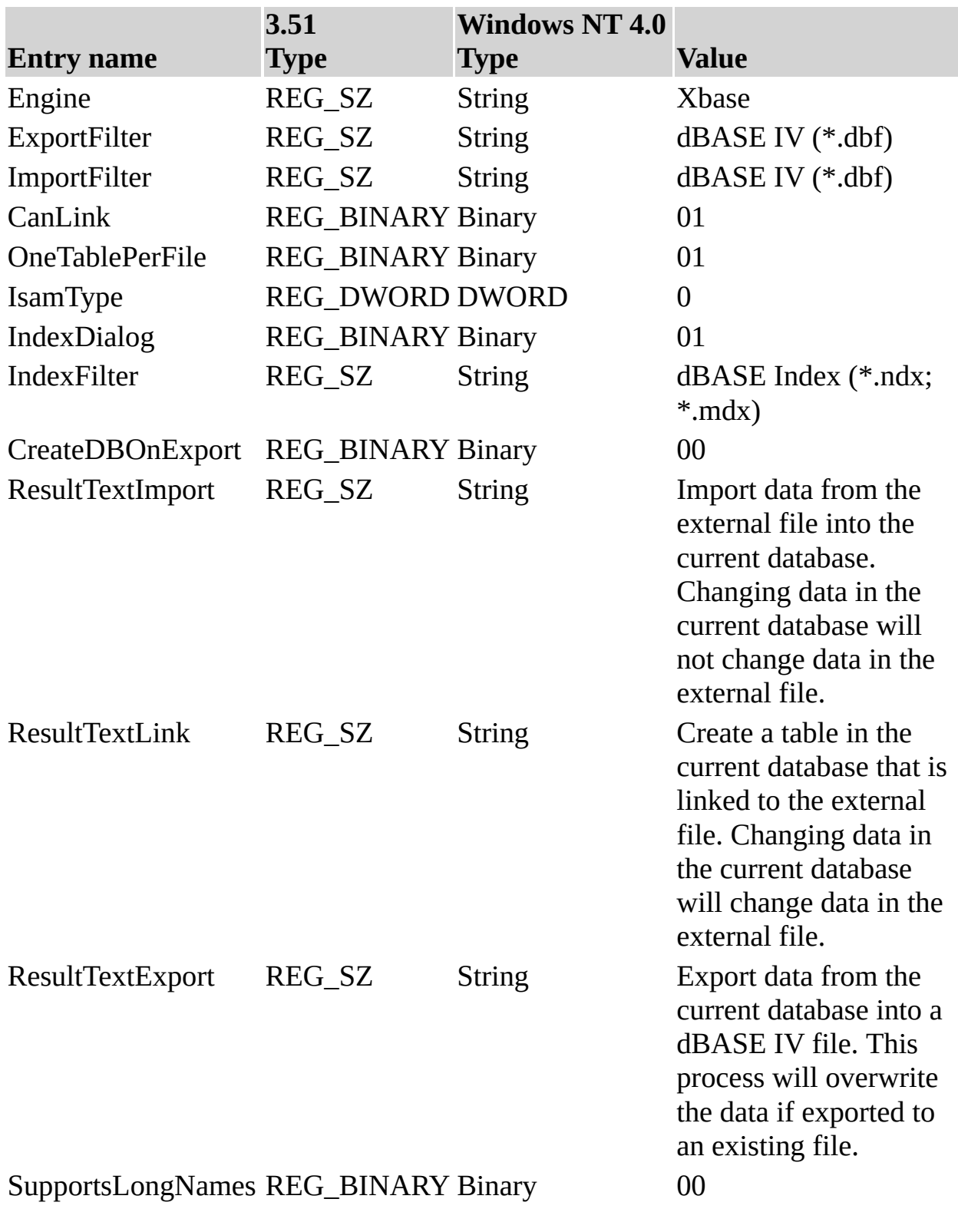

The Jet\4.0\ISAM Formats\dBASE 5.x folder contains the following entries.

п

 $\sim$ 

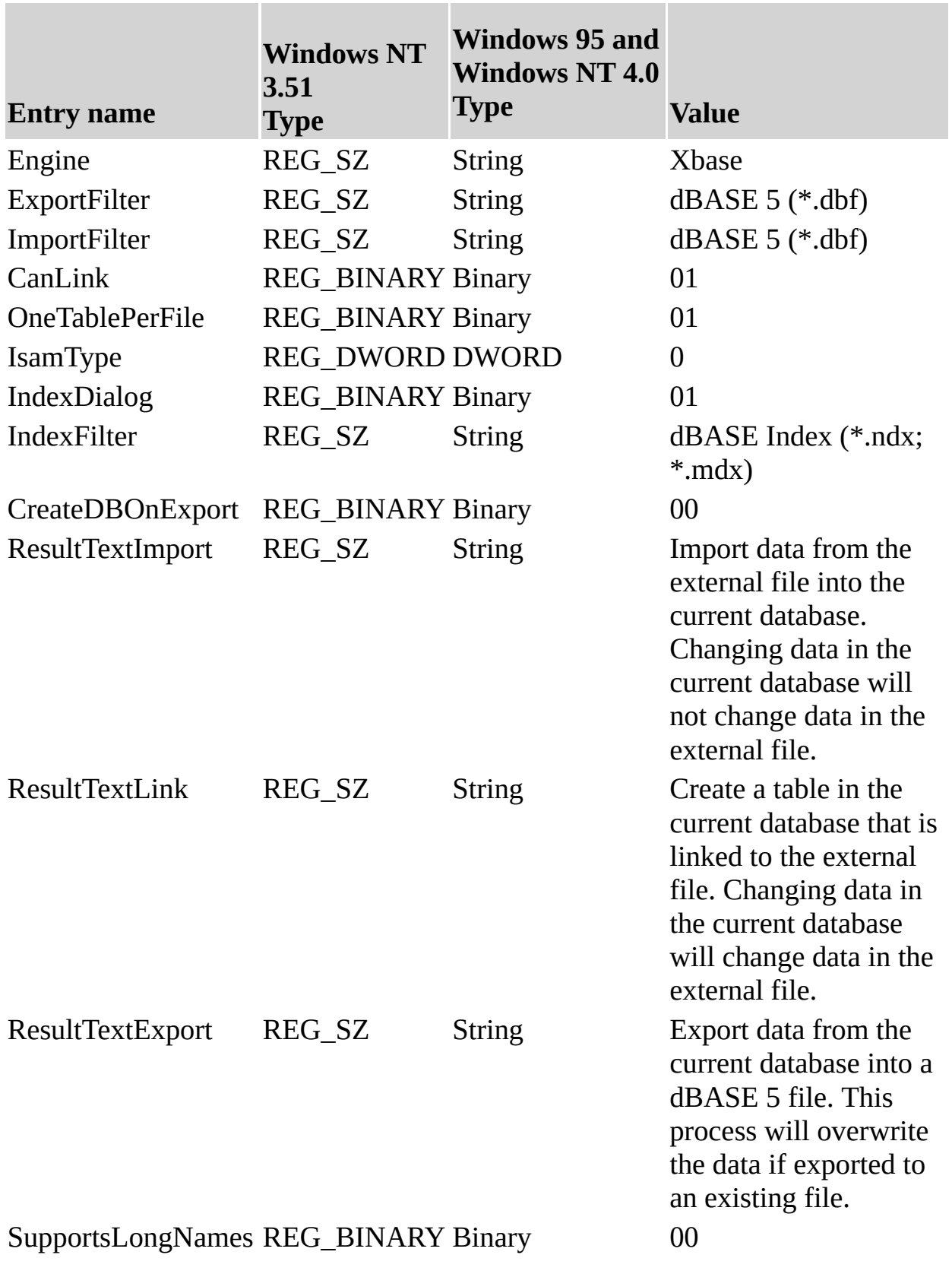

 $\blacksquare$ 

 $\overline{\phantom{0}}$ 

**Note** When you change Windows Registry settings, you must exit and then restart the database engine for the new settings to take effect.

÷.

#### **See Also**

[Customizing](#page-77-0) Windows Registry Settings for Microsoft Jet

## <span id="page-87-0"></span>**Initializing the Lotus Driver**

When you install the Lotus database driver, the Setup program writes a set of default values to the Microsoft® Windows® Registry in the Engines and ISAM Formats subkeys. You should not modify these settings directly; use the setup program for your application to add, remove, or change these settings. The following sections describe initialization and ISAM Format settings for the Lotus database driver.

### **Lotus Initialization Settings**

The Jet\4.0\Engines\Lotus folder includes initialization settings for the msltus40.dll driver, used for external access to Lotus spreadsheets. Typical settings for the entries under this heading are shown in the following example.

win32=<path>\msltus40.dll TypeGuessRows=8 ImportMixedTypes=Text AppendBlankRows=4 FirstRowHasNames=Yes

The Microsoft Jet database engine uses the Lotus folder entries as follows.

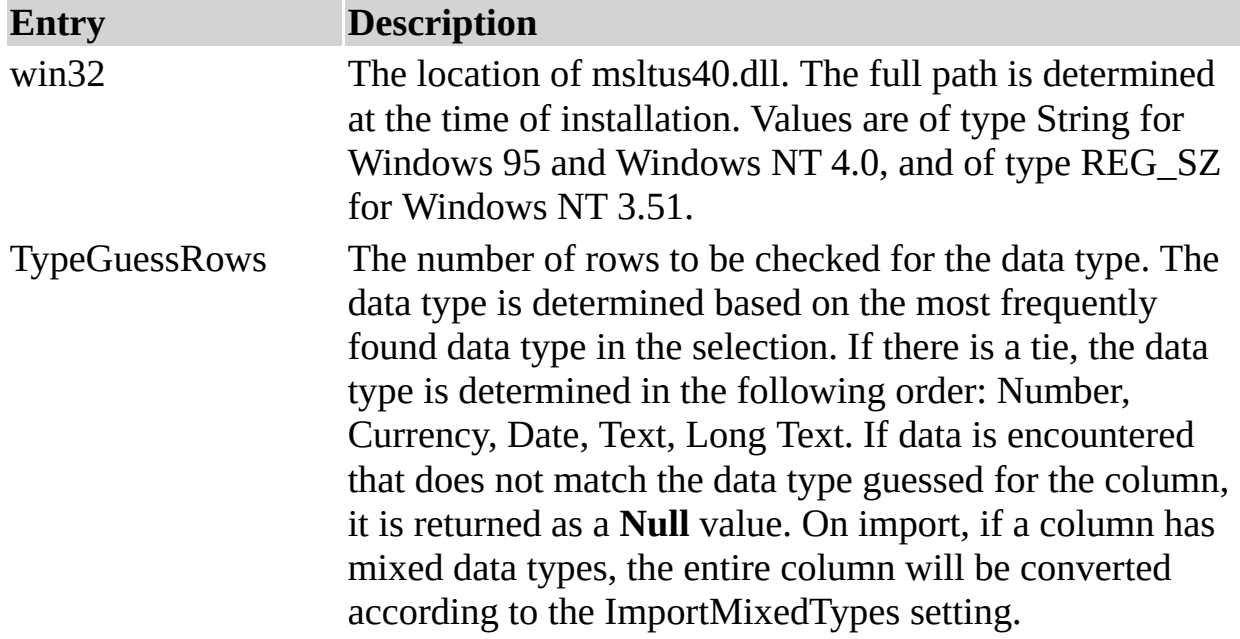

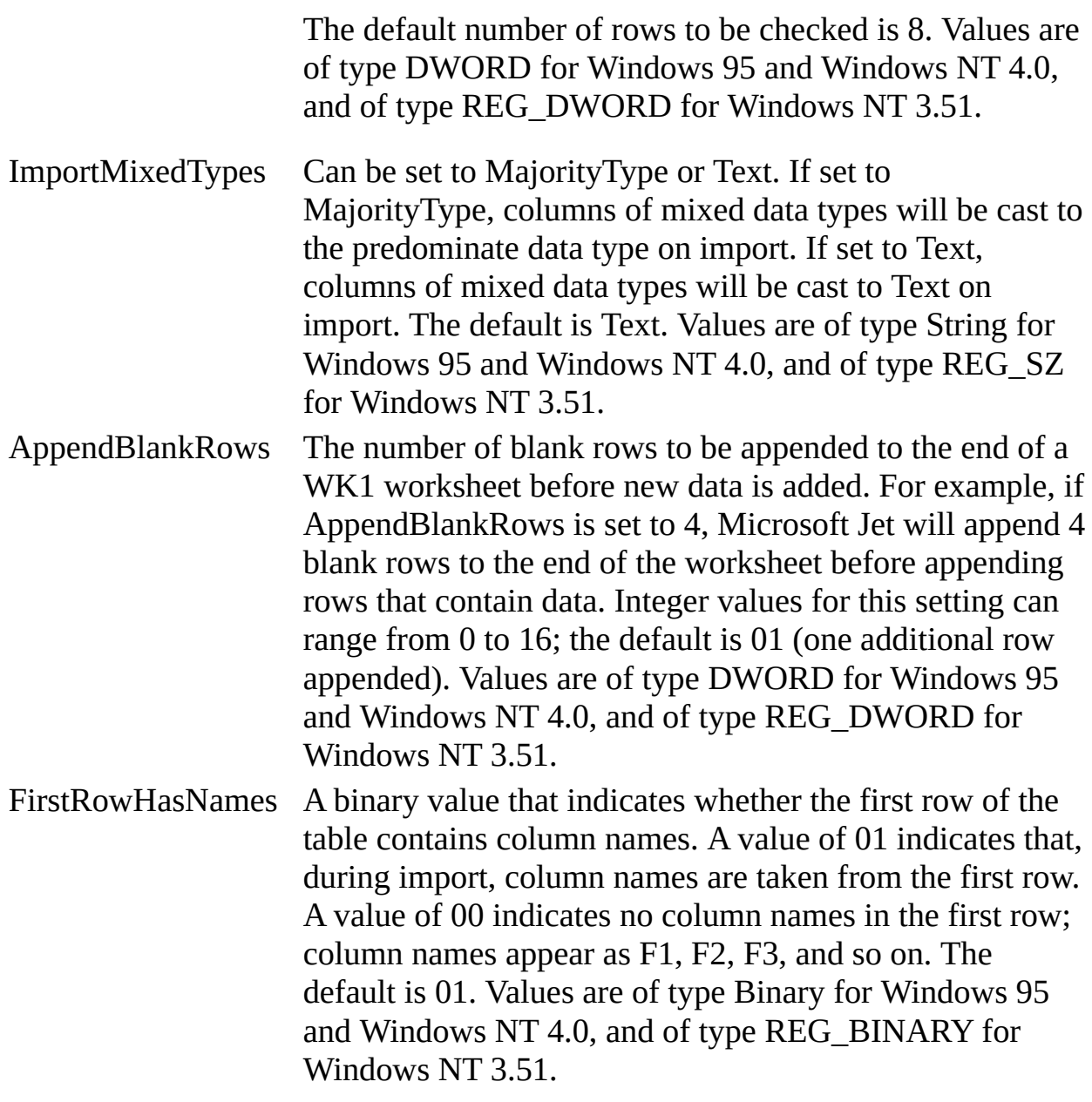

### **Lotus ISAM Formats**

The Jet\4.0\ISAM Formats\Lotus WK1 folder contains the following entries.

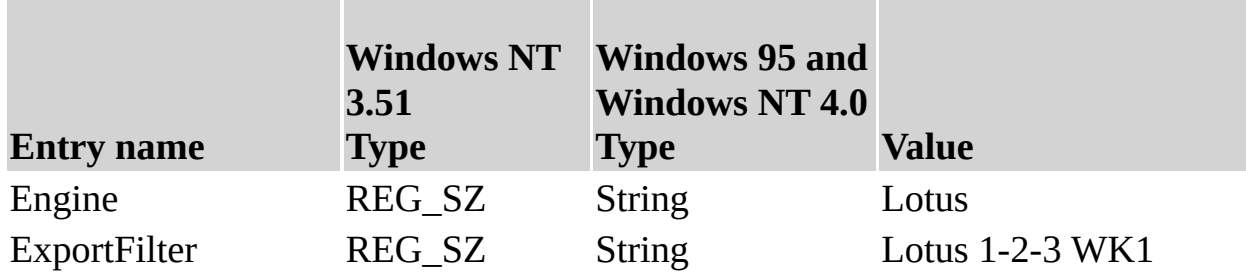

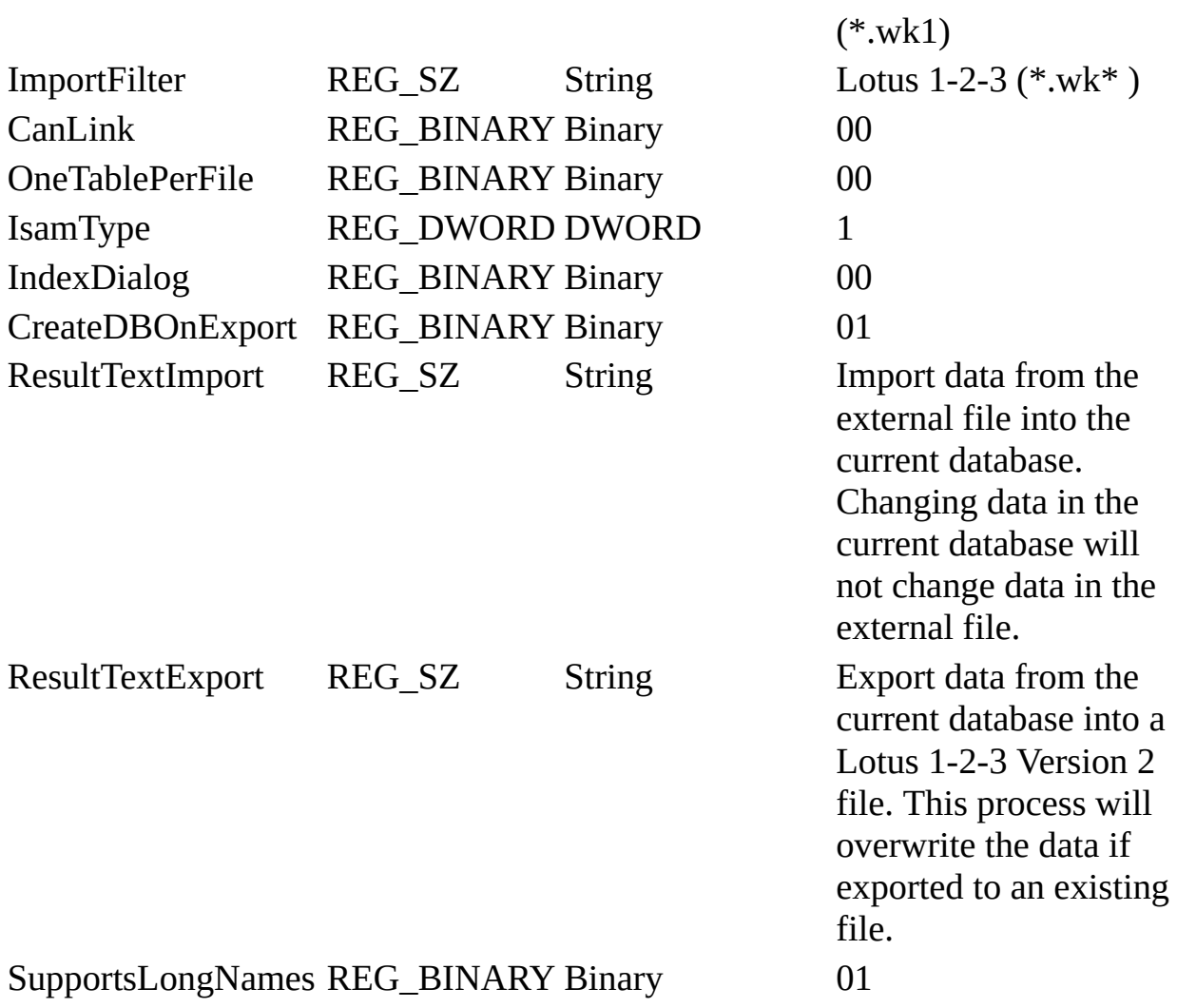

The Jet\4.0\ISAM Formats\Lotus WK3 folder contains the following entries.

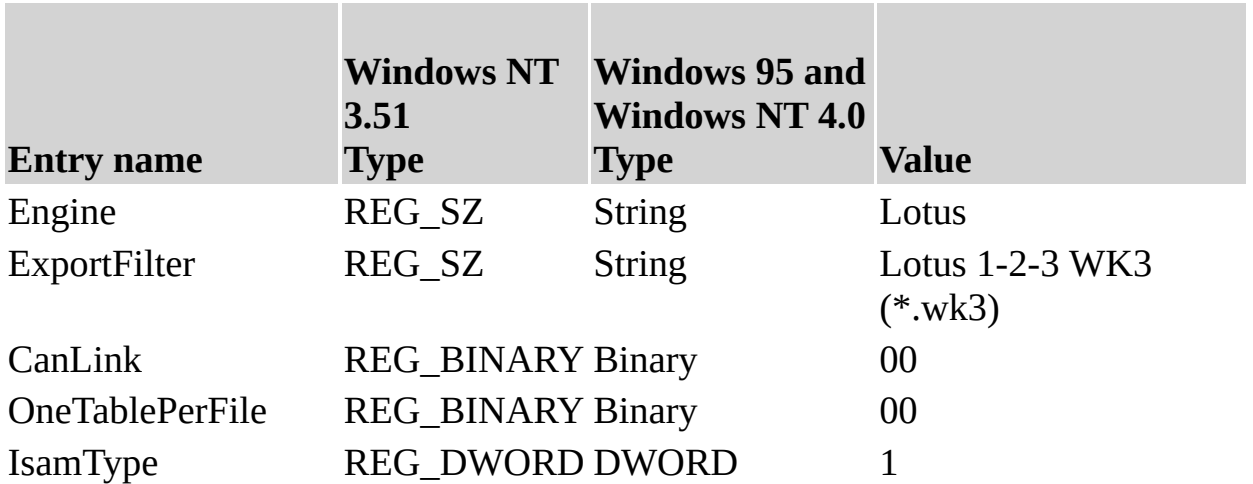

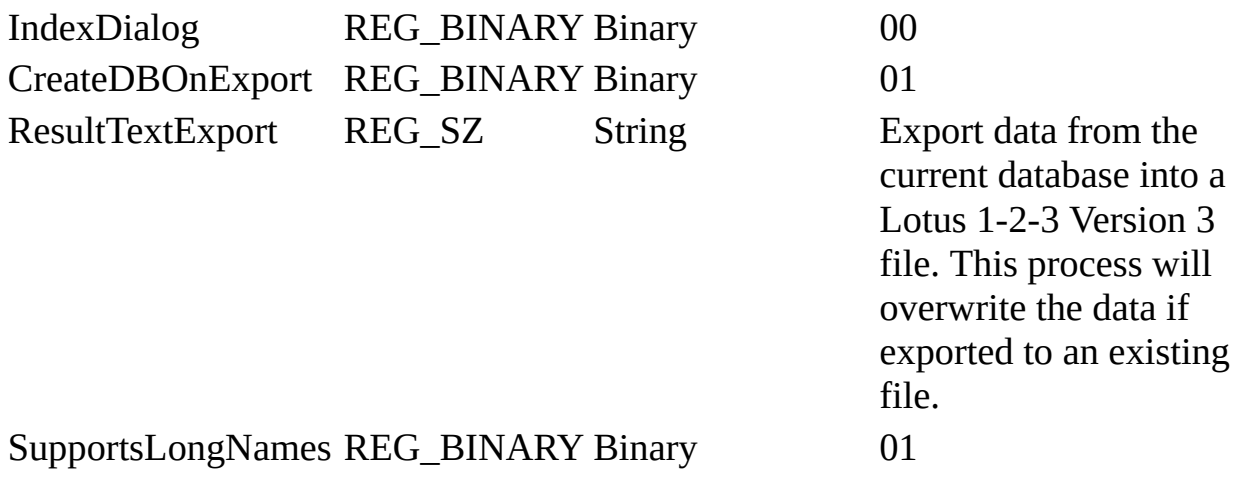

The Jet\4.0\ISAM Formats\Lotus WK4 folder contains the following entries.

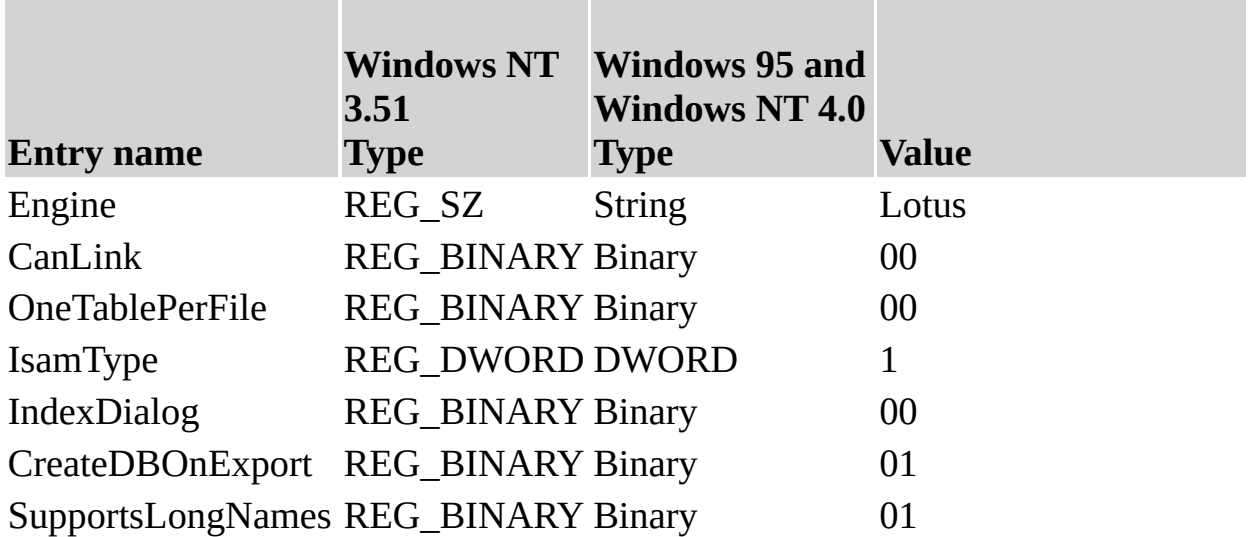

The Jet\4.0\ISAM Formats\Lotus WJ2 folder contains the following entries.

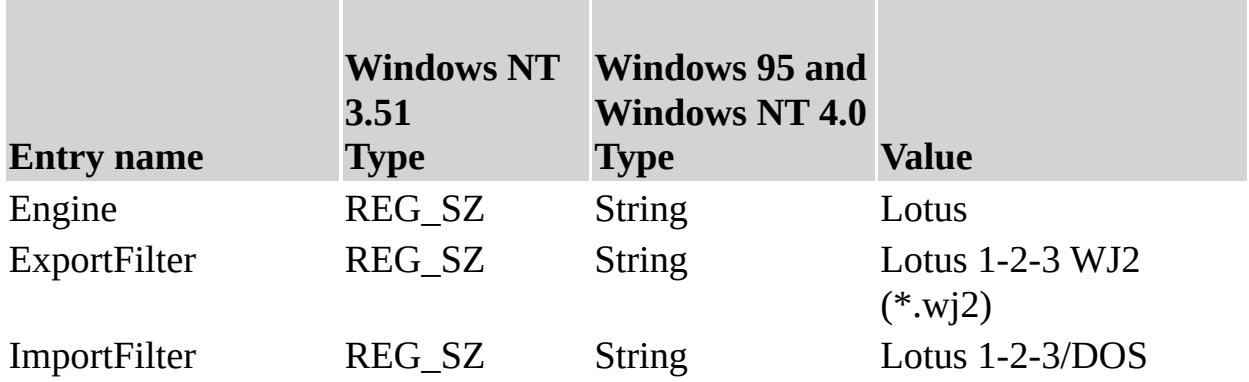

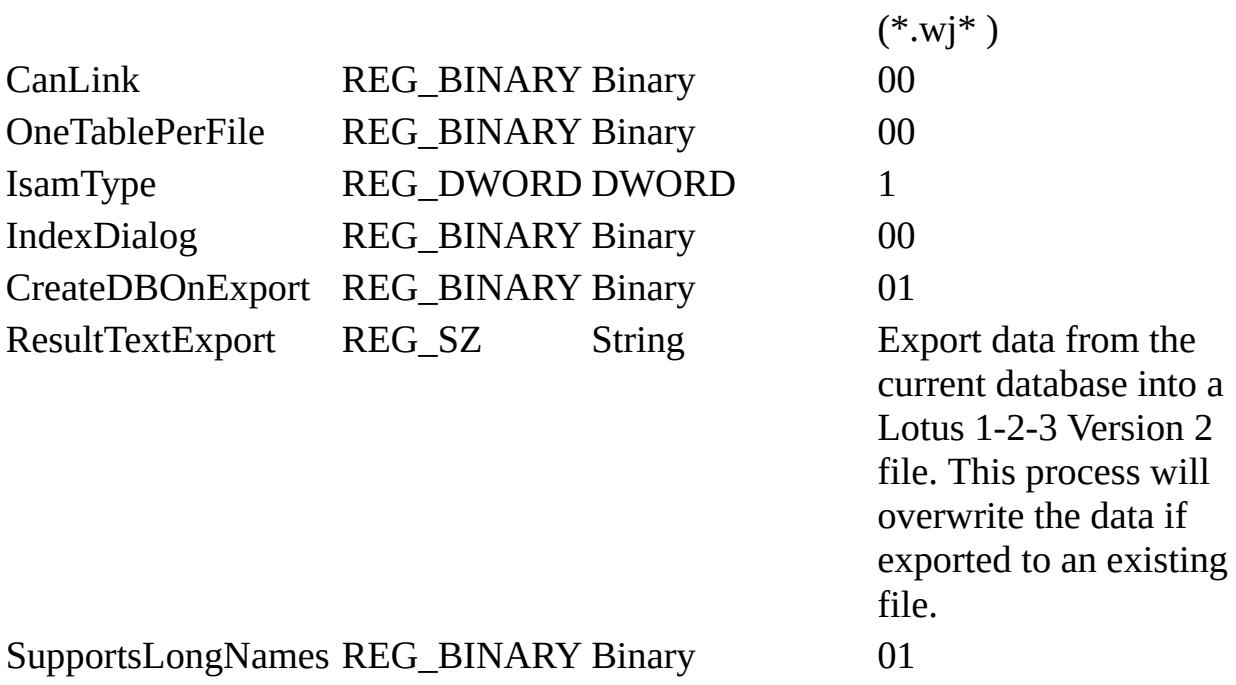

The Jet\4.0\ISAM Formats\Lotus WJ3 folder contains the following entries.

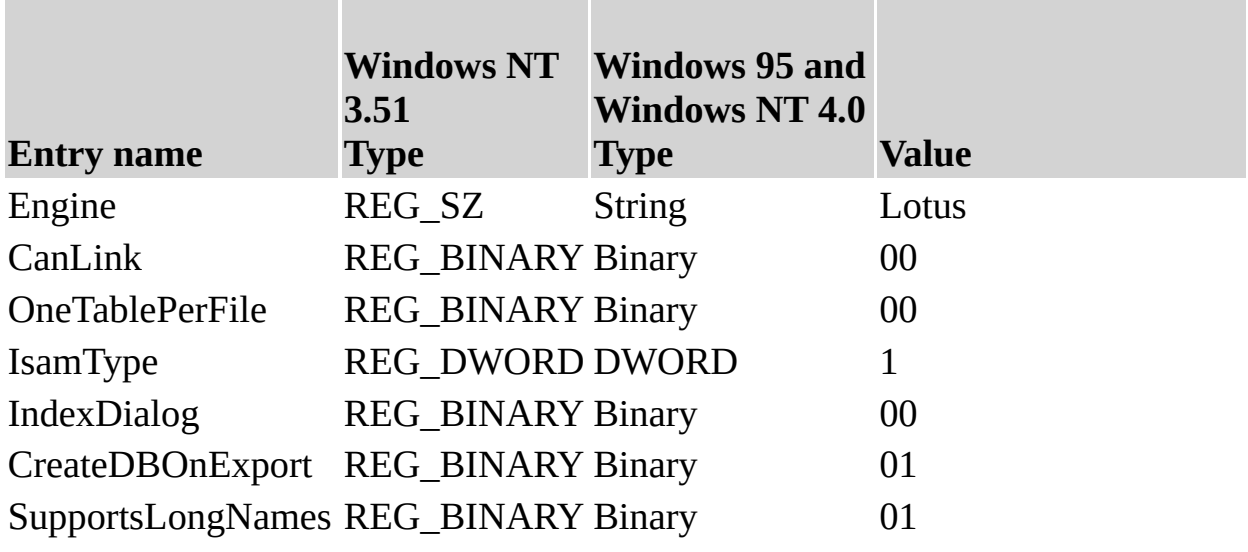

**Note** When you change Windows Registry settings, you must exit and then restart the database engine for the new settings to take effect.

 $\overline{a}$ 

[Customizing](#page-77-0) Windows Registry Settings for Microsoft Jet

## <span id="page-93-0"></span>**Initializing the Microsoft Excel Driver**

When you install the Microsoft® Excel driver, the Setup program writes a set of default values to the Microsoft Windows® Registry in the Engines and ISAM Formats subkeys. You should not modify these settings directly; use the setup program for your application to add, remove, or change these settings. The following sections describe initialization and ISAM Format settings for the Microsoft Excel database driver.

### **Microsoft Excel Initialization Settings**

The Jet\4.0\Engines\Excel folder includes initialization settings for the msexcl40.dll driver, used for external access to Microsoft Excel worksheets. Typical settings for the entries in this folder are shown in the following example.

win32= $\epsilon$ path $\rightarrow$  msexcl40.dll TypeGuessRows=8 ImportMixedTypes=Text AppendBlankRows=1 FirstRowHasNames=Yes

The Microsoft Jet database engine uses the Excel folder entries as follows.

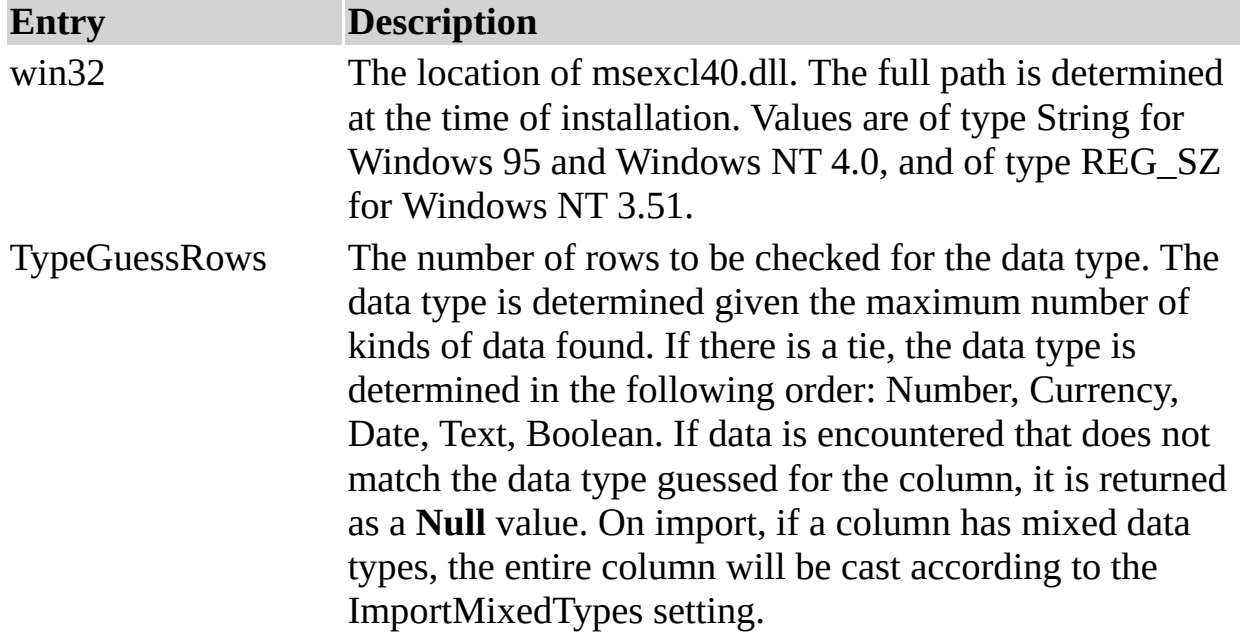

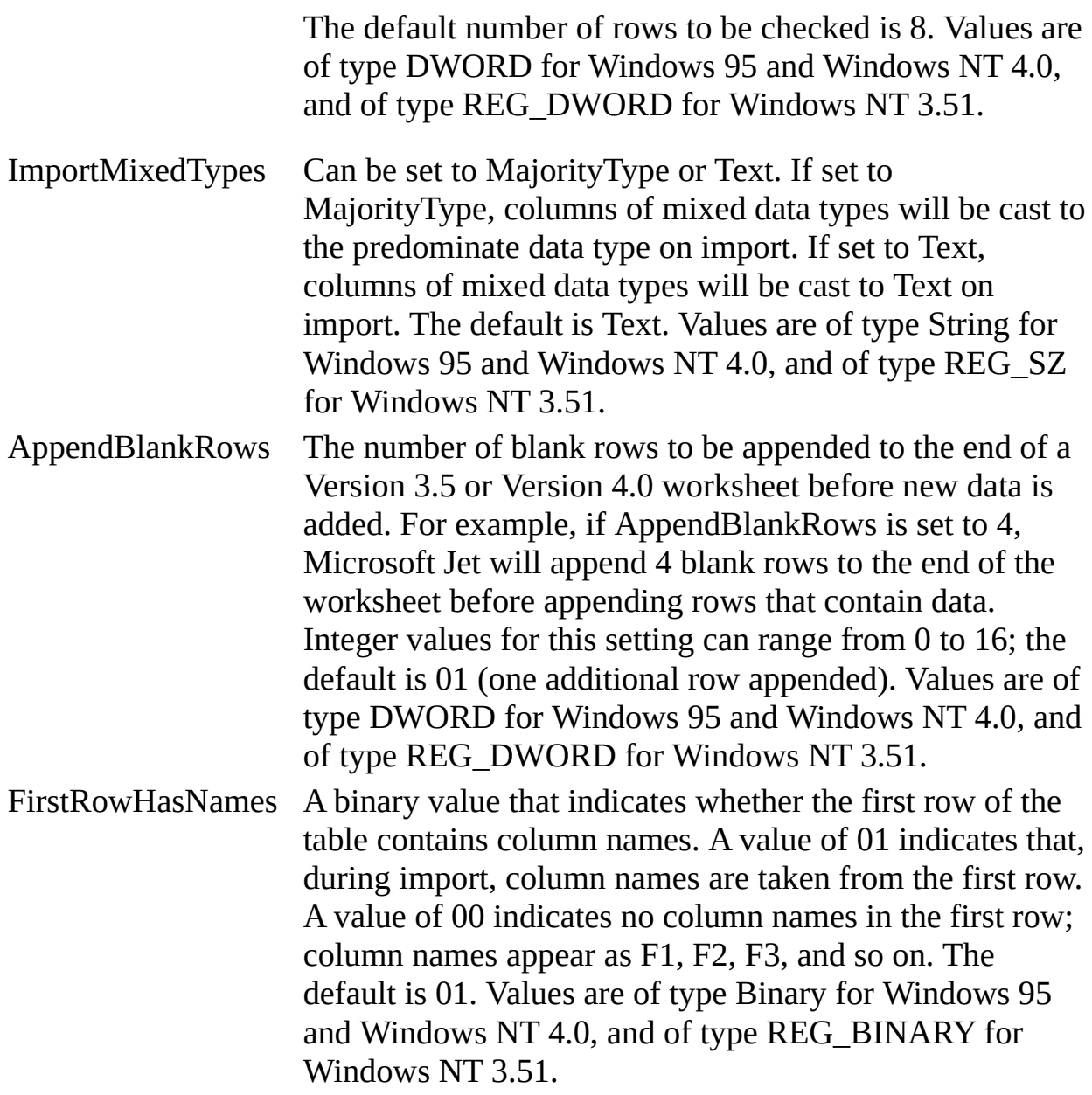

## **Microsoft Excel ISAM Formats**

The Jet\4.0\ISAM Formats\Excel 3.0 folder contains the following entries.

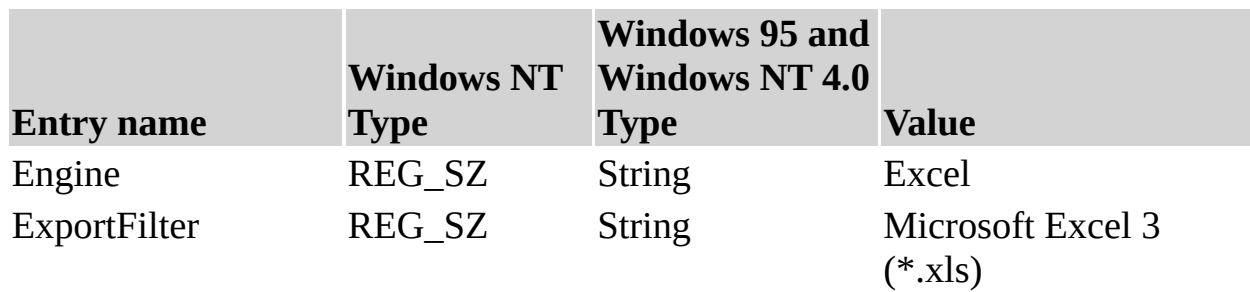

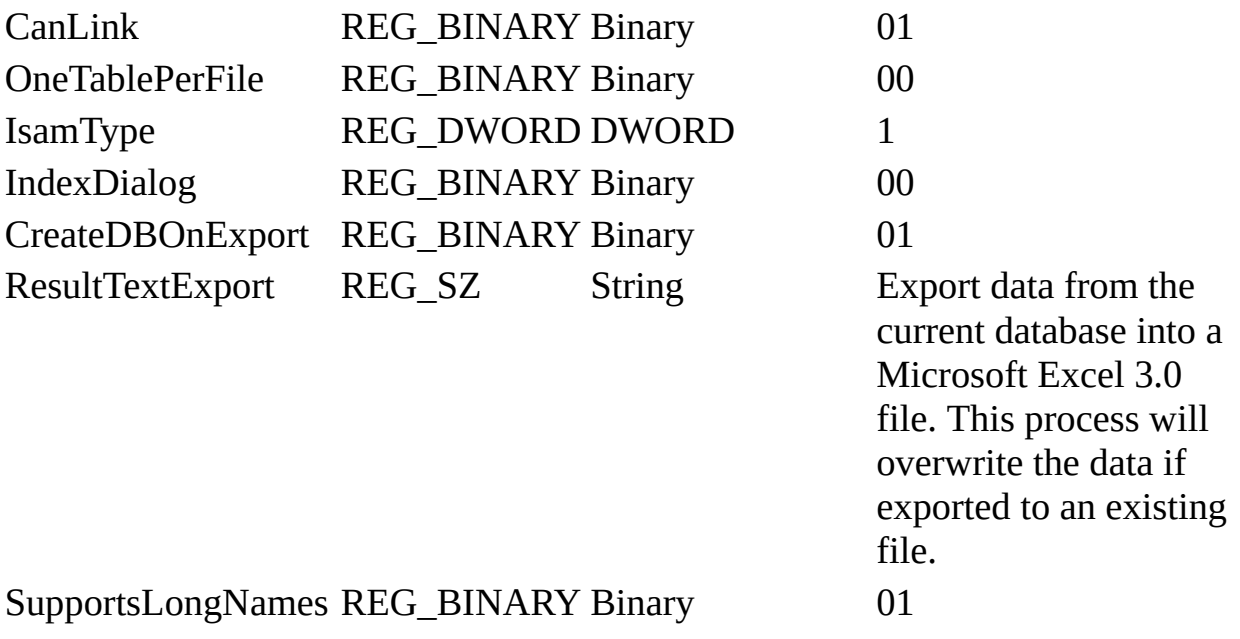

The Jet\4.0\ISAM Formats\Excel 4.0 folder contains the following entries.

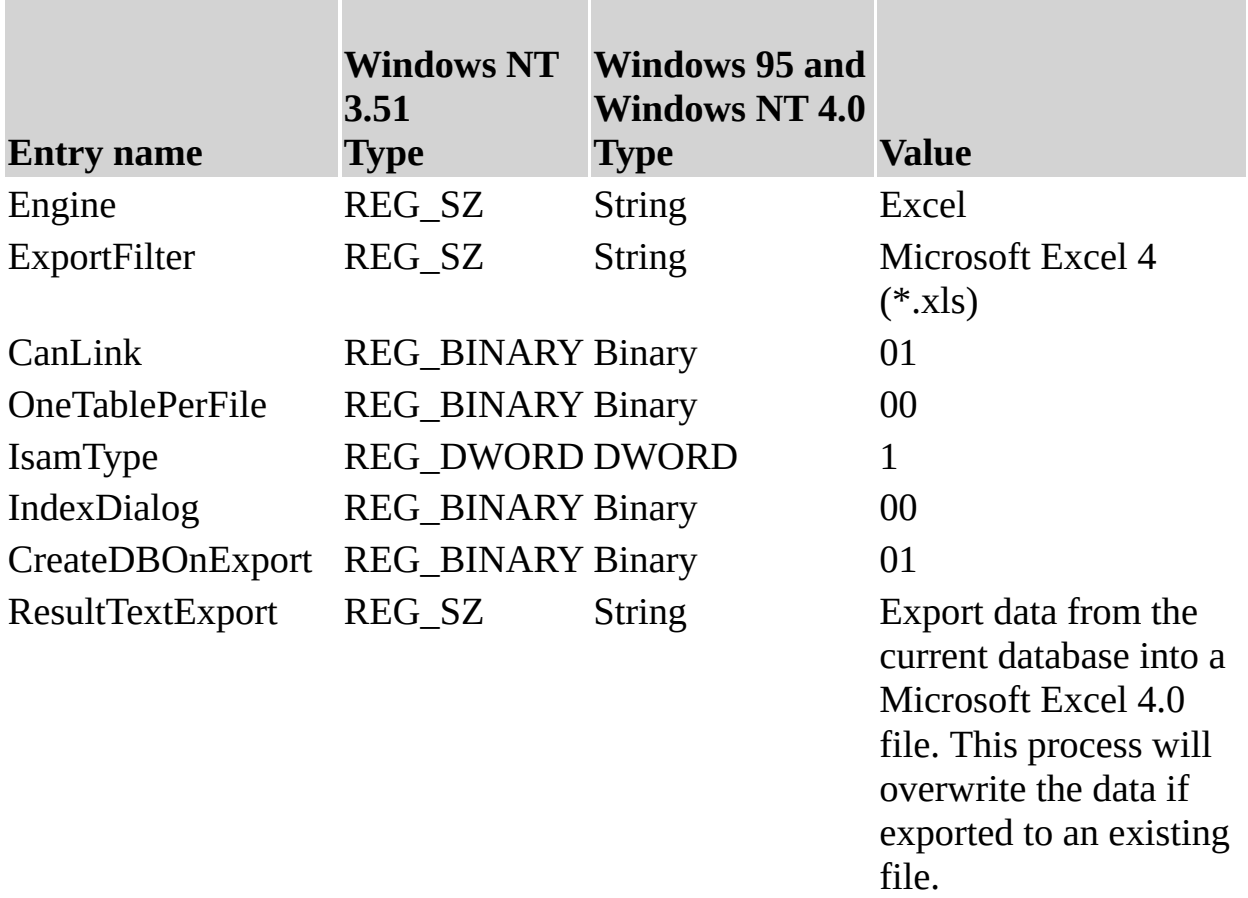

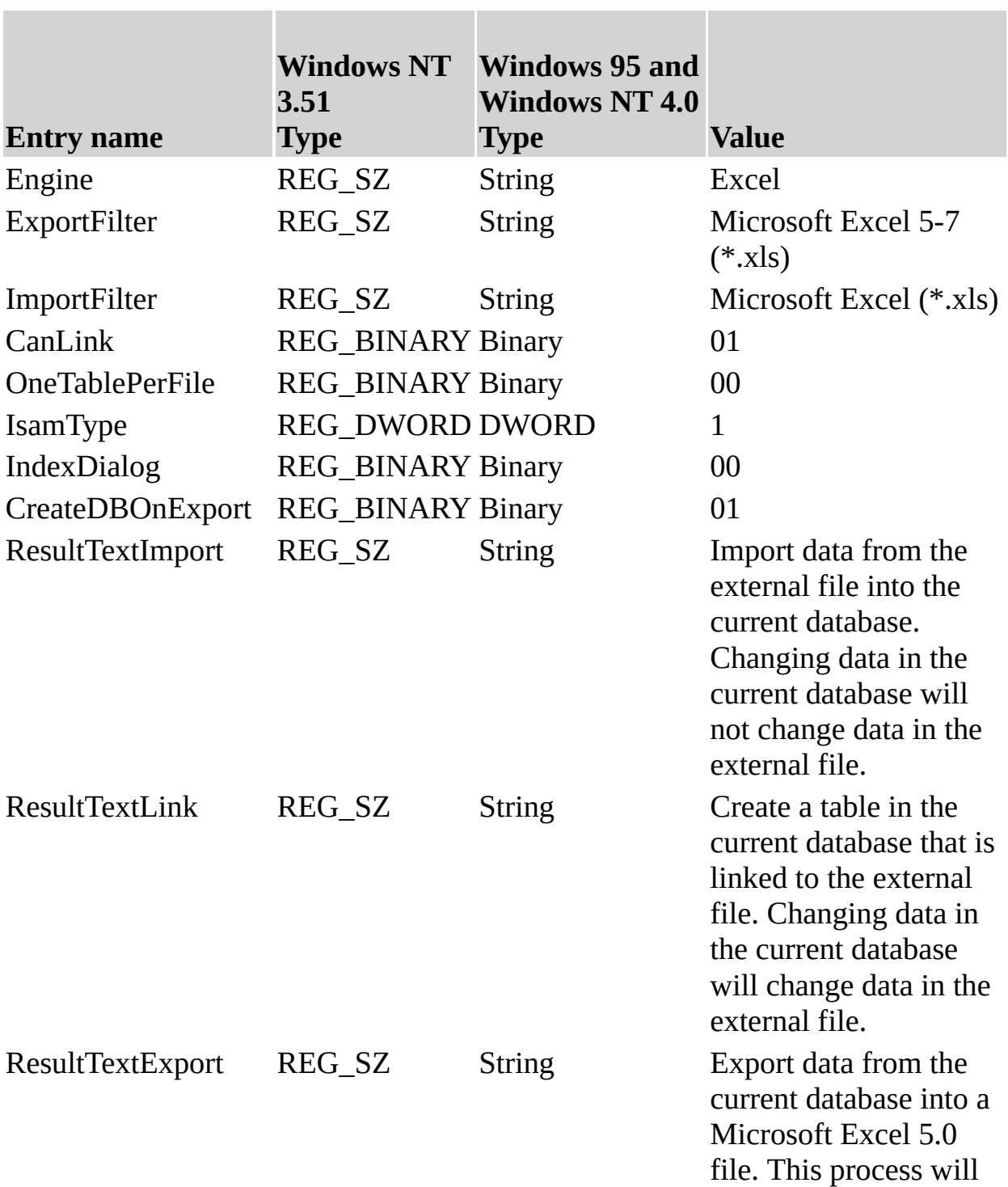

The Jet\4.0\ISAM Formats\Excel 5.0 folder contains the following entries, which apply to Microsoft Excel versions 5.0 and 7.0.

overwrite the data if exported to an existing file.

SupportsLongNames REG\_BINARY Binary 01

The Jet\4.0\ISAM Formats\Excel 8.0 folder contains the following entries, which apply to Microsoft Excel 97.

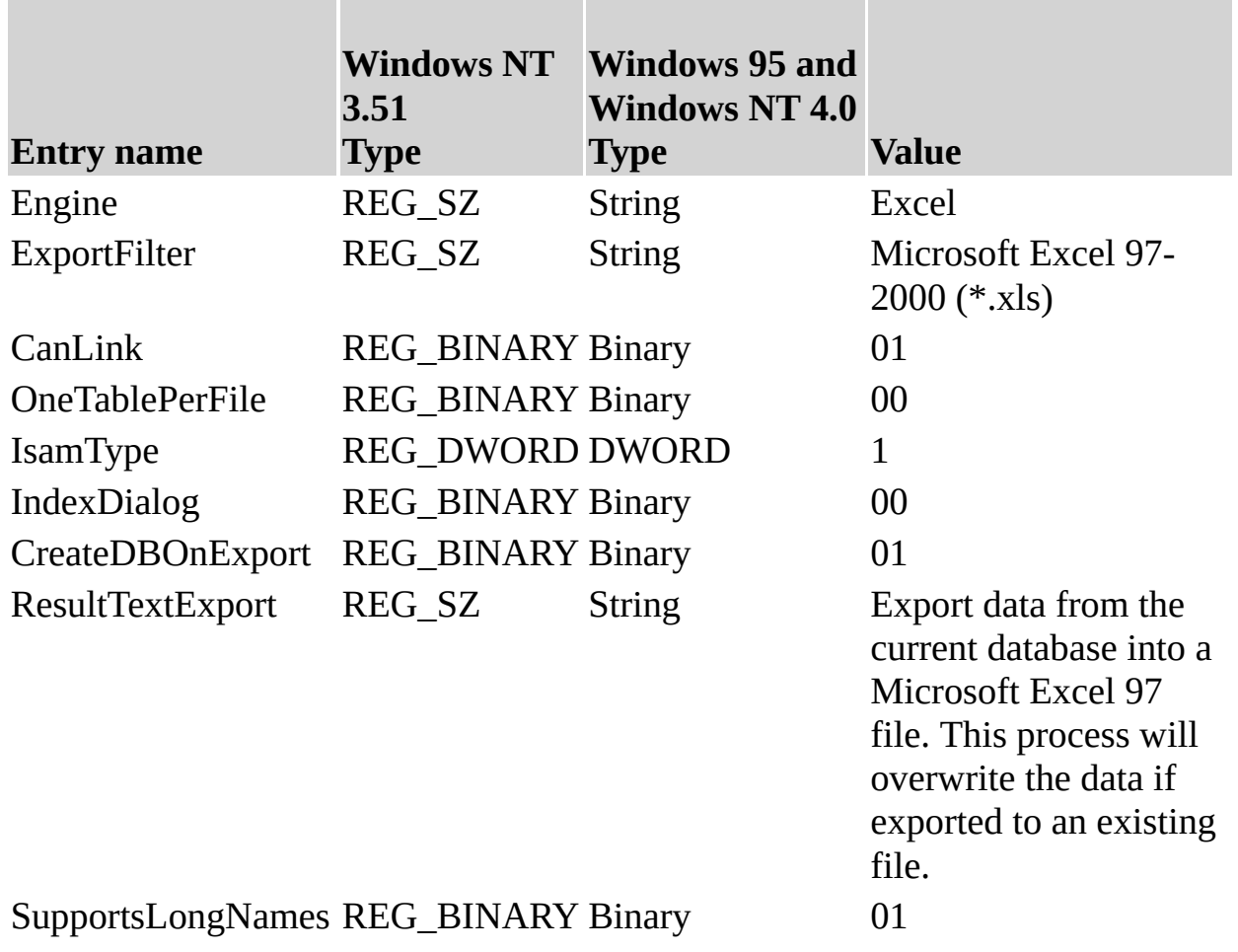

**Note** When you change Windows Registry settings, you must exit and then restart the database engine for the new settings to take effect.

### **See Also**

[Customizing](#page-77-0) Windows Registry Settings for Microsoft Jet

## <span id="page-98-0"></span>**Initializing the Microsoft Exchange Data Source Driver**

When you install the Microsoft<sup>®</sup> Exchange Data Source driver, the Setup program writes a set of default values to the Microsoft Windows® Registry in the Engines and ISAM Formats subkeys. You should not modify these settings directly; use the setup program for your application to add, remove, or change these settings. The following sections describe initialization and ISAM Format settings for the Microsoft Exchange Data Source driver.

### **Microsoft Exchange Data Source Initialization Settings**

The Jet\4.0\Engines\Exchange folder includes initialization settings for the msexch40.dll driver, used for external access to Microsoft Outlook and Microsoft Exchange folders. The only entry in this folder is the following:

win32=<path>\msexch40.dll

The Microsoft Jet database engine uses this setting to indicate the location of msexch40.dll. The full path is determined at the time of installation. Values are of type String for Windows 95 and Windows NT 4.0, and of type REG\_SZ for Windows NT 3.51.

The results of using the Outlook ISAM format and of using the Exchange client ISAM format are similar. The only difference is that the two different clients use different names for the same columns. The two ISAM formats have been created so that Microsoft Jet can return the column names in the particular style that the user desires.

#### **Microsoft Outlook Client ISAM Formats**

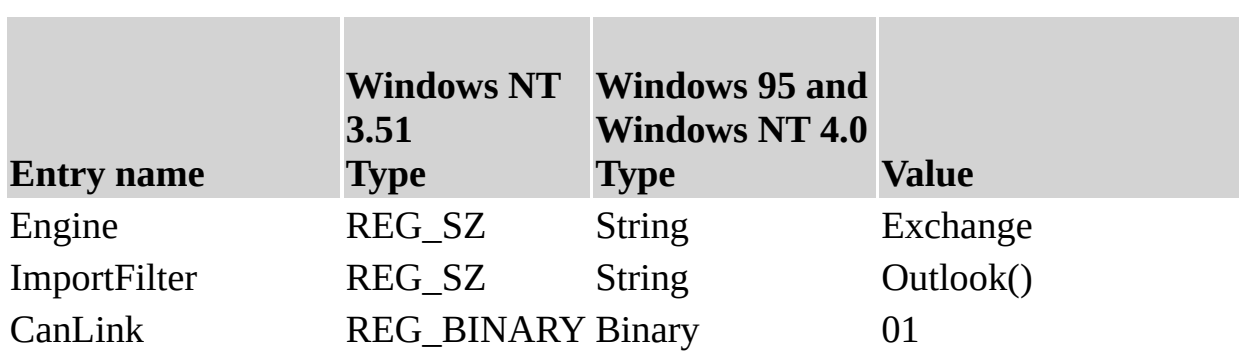

The Jet\4.0\ISAM Formats\Exchange 9.0 folder contains the following entries.

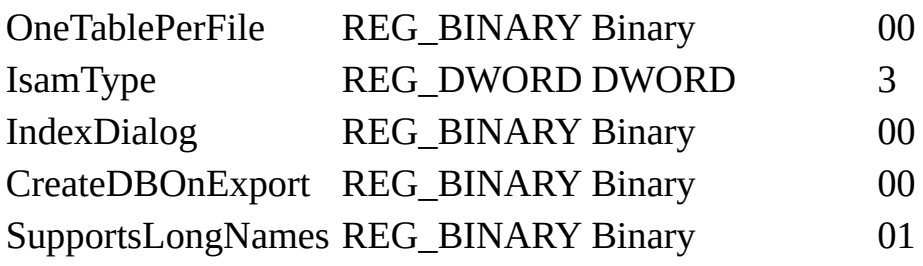

**Note** When you change Windows Registry settings, you must exit and then restart the database engine for the new settings to take effect.

#### **Microsoft Exchange Client ISAM Formats**

The Jet\4.0\ISAM Formats\Exchange 4.0 folder contains the following entries.

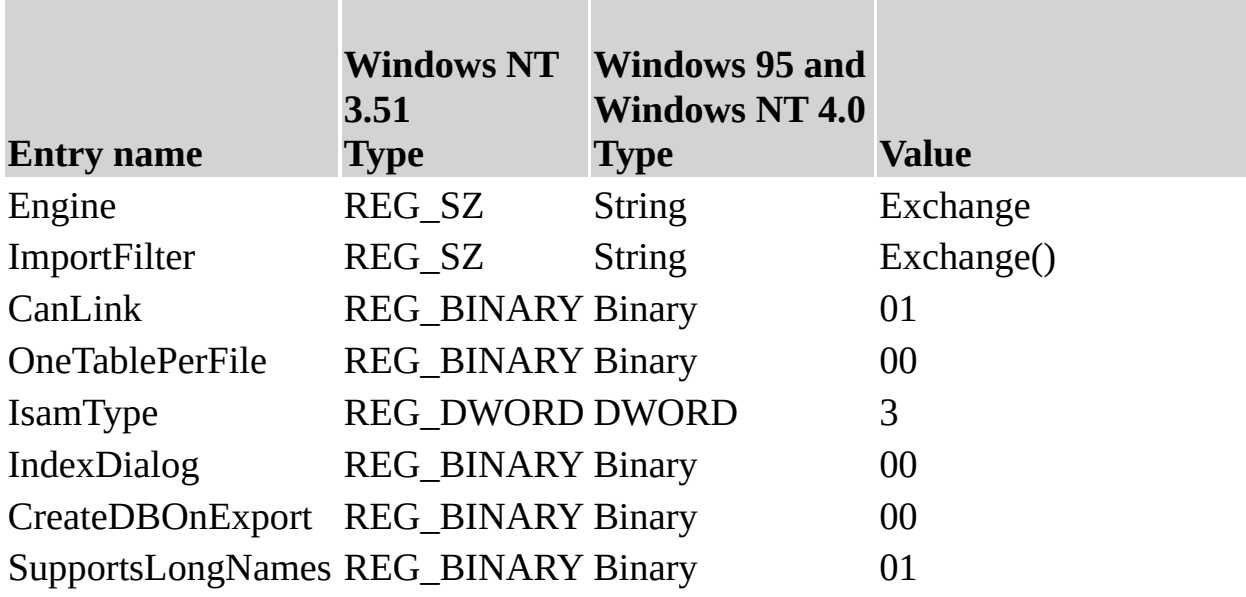

**Note** When you change Windows Registry settings, you must exit and then restart the database engine for the new settings to take effect.

#### **Customizing the Schema.ini File for Outlook and Exchange Data**

The Schema.ini file is used by the Outlook and Exchange ISAM in much the same way that it is used by the Text ISAM. Schema.ini contains the specifics of a data source: how the data is formatted, and the names of columns that should be accessed.

It is not necessary to modify the Schema.ini file before data can be read, imported, or exported for Outlook and Exchange. Many of the settings inside the Schema.ini file for Outlook and Exchange are specific to internal tags that MAPI requires. You should not attempt to modify those tag values.

### **See Also**

[Customizing](#page-77-0) Windows Registry Settings for Microsoft Jet

## <span id="page-101-0"></span>**Initializing the Microsoft Jet 4.0 Database Engine Driver**

When you install the Microsoft® Jet version 4.0 Engine database driver, the Setup program writes a set of default values to the Microsoft Windows® Registry in the Engines and ISAM Formats subkeys. You must use the Registry Editor to add, remove, or change these settings. The following sections describe initialization and ISAM Format settings for the Microsoft Jet Engine database driver.

### **Microsoft Jet Engine Initialization Settings**

The Jet\4.0\Engines folder includes initialization settings for the msjet40.dll database engine, used for access to Microsoft Access databases. Typical initialization settings for the entries in this folder are shown in the following example.

 $S$ ystemDB =  $\Phi$ > $\S$ ystem.mdb CompactBYPkey = 1 PrevFormatCompactWithUNICODECompression=1

The Microsoft Jet database engine uses the following entries.

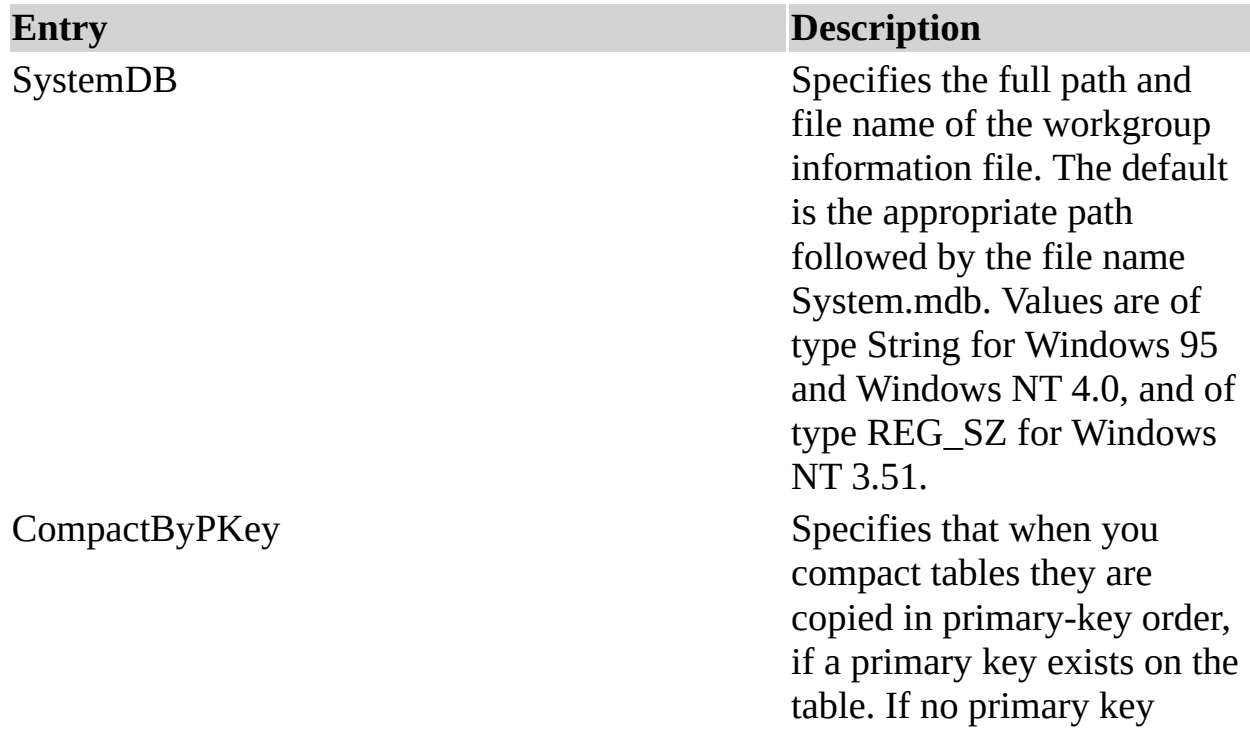

exists on a table, the tables are copied in base-table order.

A value of 0 indicates that tables should be compacted in base-table order; a nonzero value indicates that tables should be compacted in primary-key order, if a primary key exists. The default value is non-zero. Values are of type DWORD for Windows 95 and Windows NT 4.0, and of type REG\_DWORD for Windows NT 3.51.

**Note** This setting only applies to compacting databases created with the Microsoft Jet database engine version 3.0 or later; when you compact databases created with the Microsoft Jet database engine version 2.x, the data is always copied in the order of the base table.

PrevFormatCompactWithUNICODECompression Microsoft Jet 4.0 databases use the Unicode character set to store textual data. Compressing the Unicode data can significantly improve the performance of the database because of the reduced number of page read/write operations that are needed afterwards.

This key determines if databases created by the Microsoft Jet database engine version 3.x or earlier should be created with compressed Unicode or uncompressed Unicode.

**Note** This setting does not apply to compacting Microsoft Jet 4.0 databases. Microsoft Jet 4.0 databases will default to keep the compression settings with which they were created.

The Jet\4.0\Engines\Jet 4.0 folder includes initialization settings for the msjet40.dll database engine, used for access to Microsoft Access databases. Typical initialization settings for the entries in this folder are shown in the following example.

```
FlushTransactionTimeout=500
LockDelay=100
LockRetry=20
MaxBufferSize= 0
MaxLocksPerFile= 9500
PageTimeout=5000
Threads=3
UserCommitSync=Yes
ImplicitCommitSync=No
ExclusiveAsyncDelay=2000
SharedAsyncDelay=0
RecycleLVs=0
PagesLockedToTableLock=0
```
The Microsoft Jet database engine uses the following entries.

#### **Entry Description**

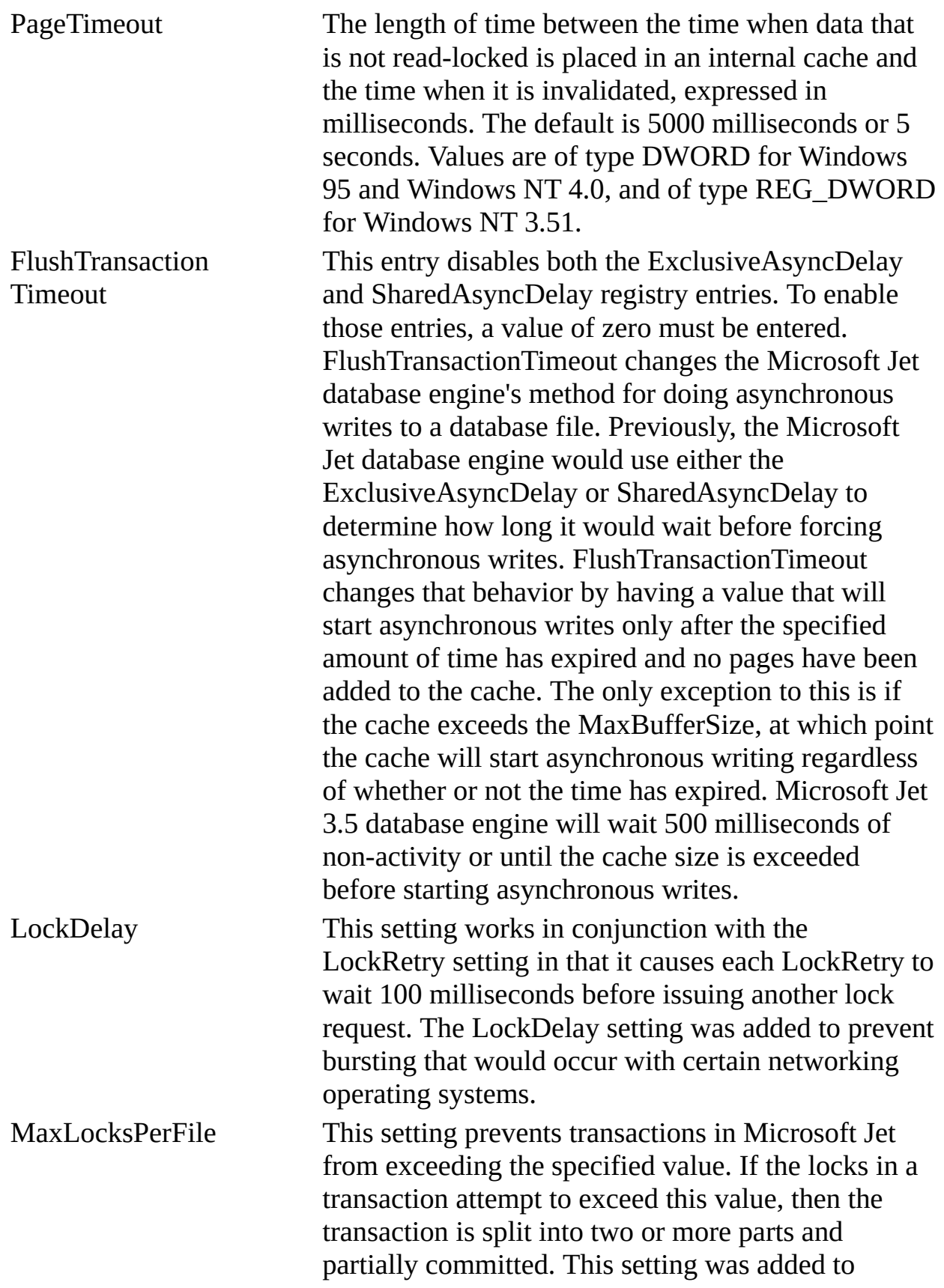

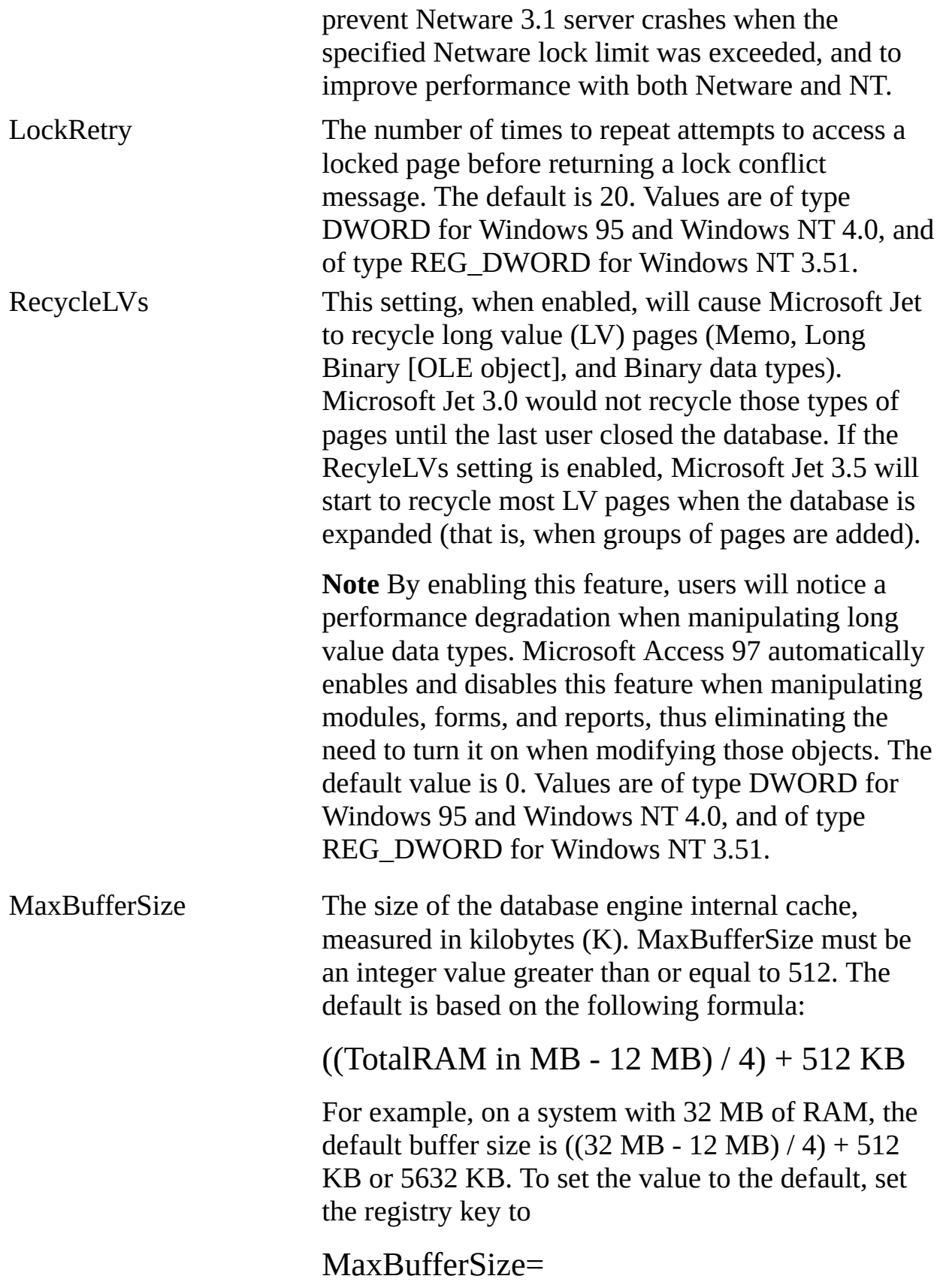

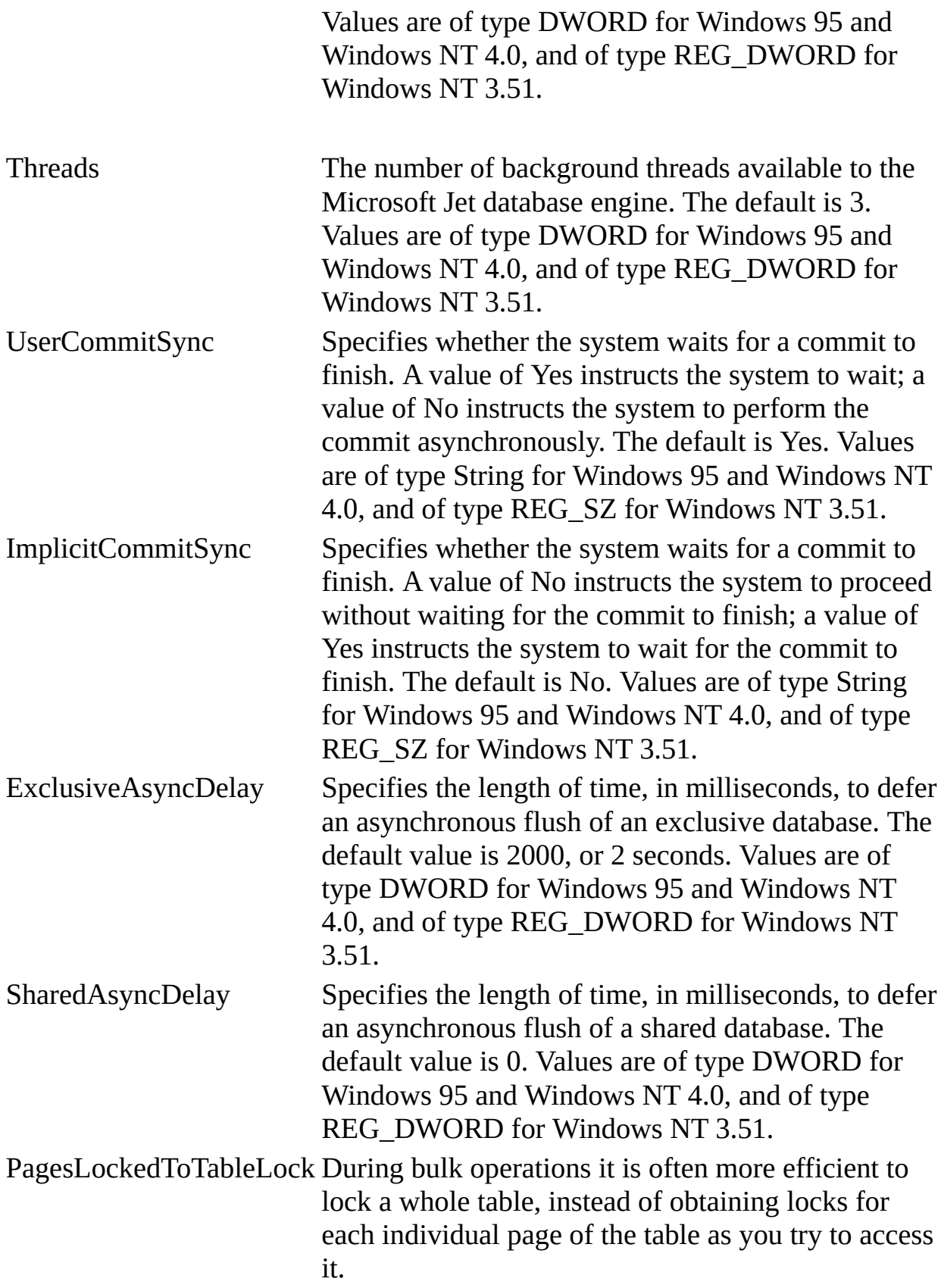

This setting specifies the number of pages that Microsoft Jet will allow to be locked in any particular transaction before Jet attempts to escalate to an exclusive table lock

The default value of 0 indicates that Jet will never automatically change from page locking to table locking.

**Note** This setting should be used carefully. If a database is needed for multi-user access, then locking a whole table could cause locking conflicts for other users. This would be especially severe if a small number was used for this setting. Even when a larger number was used, such as 25 or 50, the operation for other users might become unpredictable.

### **Microsoft Jet Engine Replication Settings**

The Jet\4.0\Transporter key includes initialization settings for Jet Replication synchronizations via the Jet Synchronizer. These settings determine the order that specific transports will be attempted by Synchronizer synchs. The valid values are 0-100. A value of 0 implies that a transport should not be attempted. All transport types with non-zero values will be attempted in ascending key value order until one successfully executes the synchronization or until all attempts fail.

Typical initialization settings for the entries in this folder are shown in the following example.

Priority\_FS=1 Priority\_Internet=2 Priority\_direct=3

The Microsoft Jet database engine uses the following **[priority](JavaScript:hhobj_1.Click())** entries.

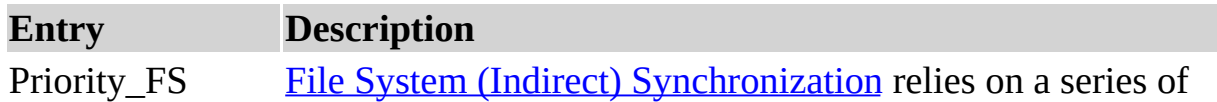
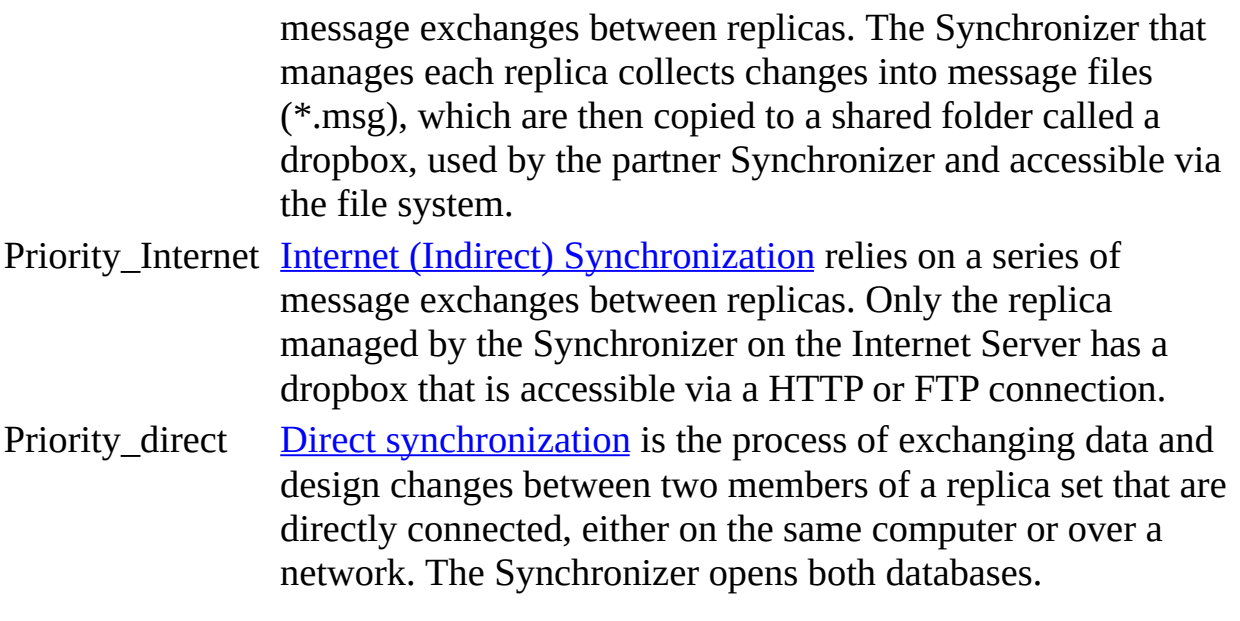

 $\overline{\phantom{0}}$ 

**See Also**

# **Initializing the Microsoft Jet 3.5 Database Engine Driver**

When you install the Microsoft® Jet version 3.5 Engine database driver, the Setup program writes a set of default values to the Microsoft Windows® Registry in the Engines and ISAM Formats subkeys. You must use the Registry Editor to add, remove, or change these settings. The following sections describe initialization and ISAM Format settings for the Microsoft Jet Engine database driver.

### **Microsoft Jet Engine Initialization Settings**

The Jet\4.0\Engines\Jet 3.x folder includes initialization settings for the msrd3x40.dll driver, used for access to Microsoft Access 97 worksheets. Typical initialization settings for the entries in this folder are shown in the following example.

```
win32=\Phi \ msrd3x40.dll
FlushTransactionTimeout=500
LockDelay=100
LockRetry=20
MaxBufferSize= 0
MaxLocksPerFile= 9500
PageTimeout=5000
Threads=3
UserCommitSync=Yes
ImplicitCommitSync=No
ExclusiveAsyncDelay=2000
SharedAsyncDelay=0
RecycleLVs=0
SortMemorySource=0
```
The Microsoft Jet database engine uses the following entries.

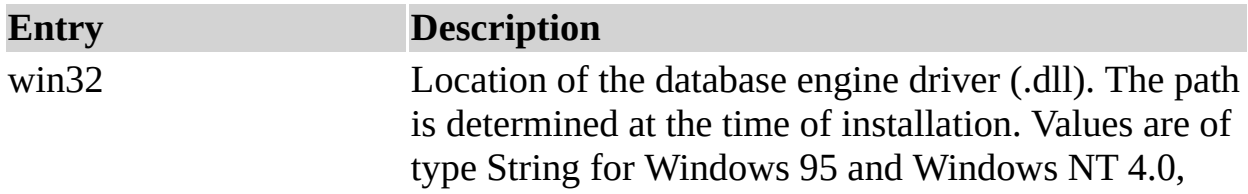

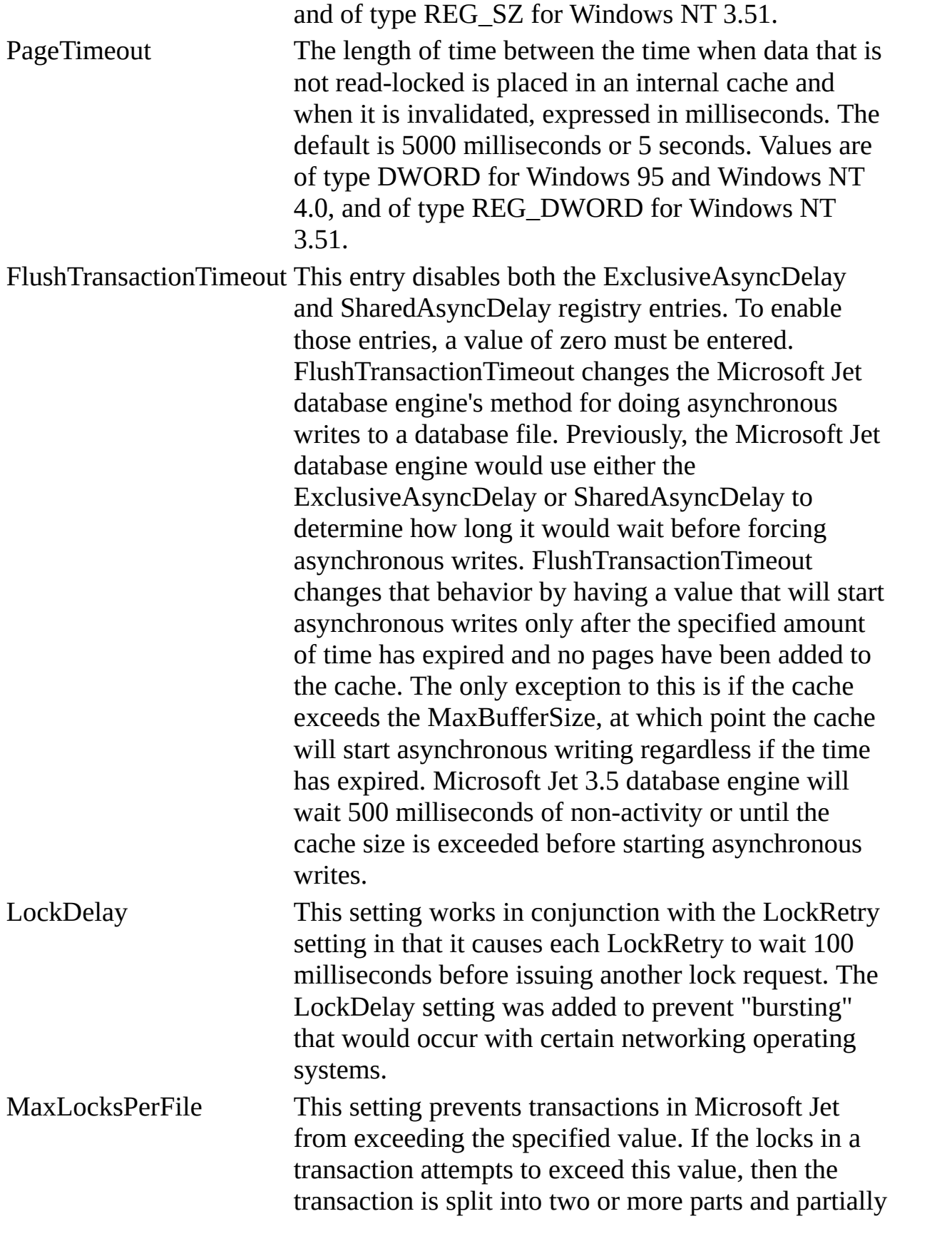

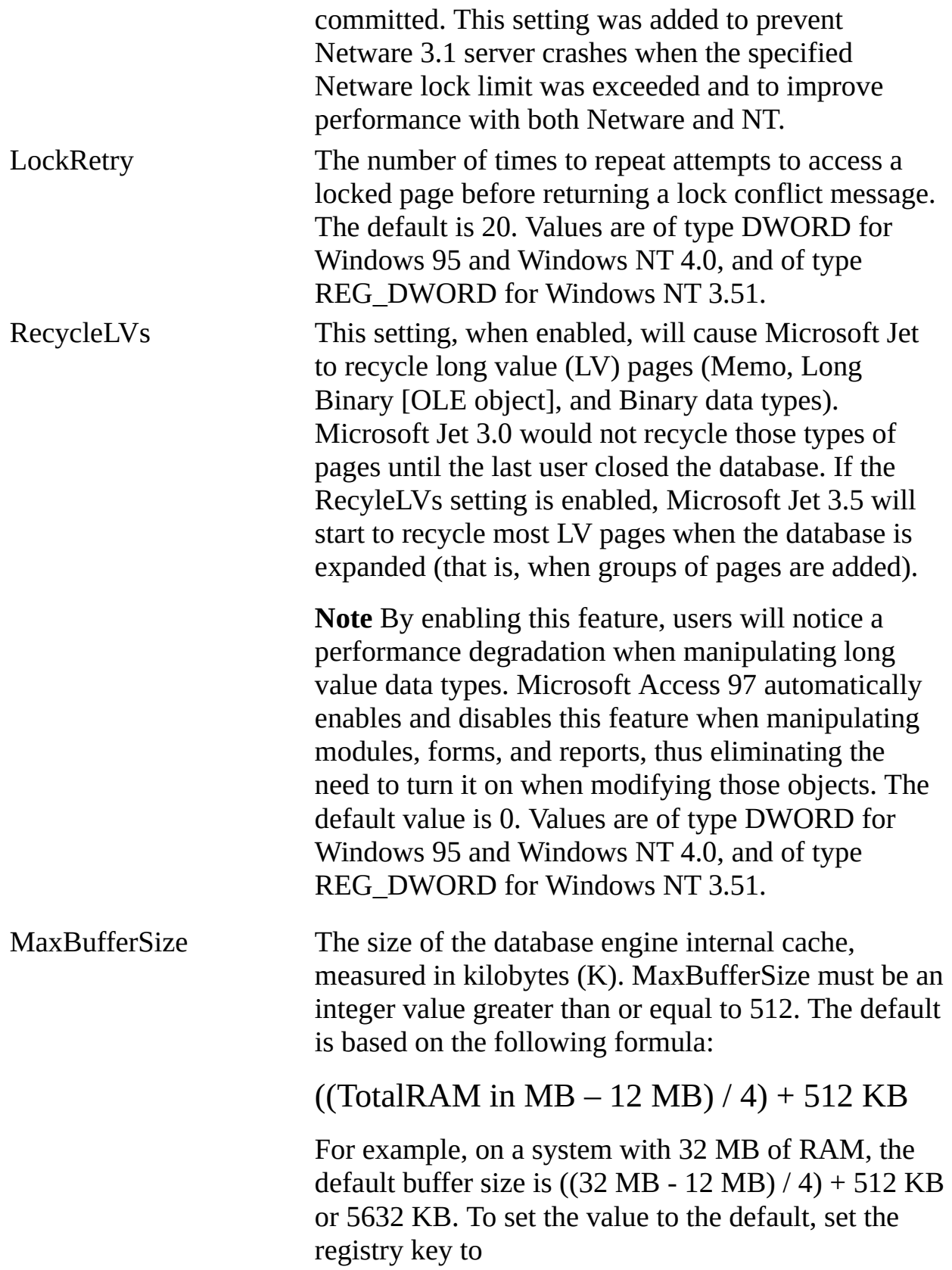

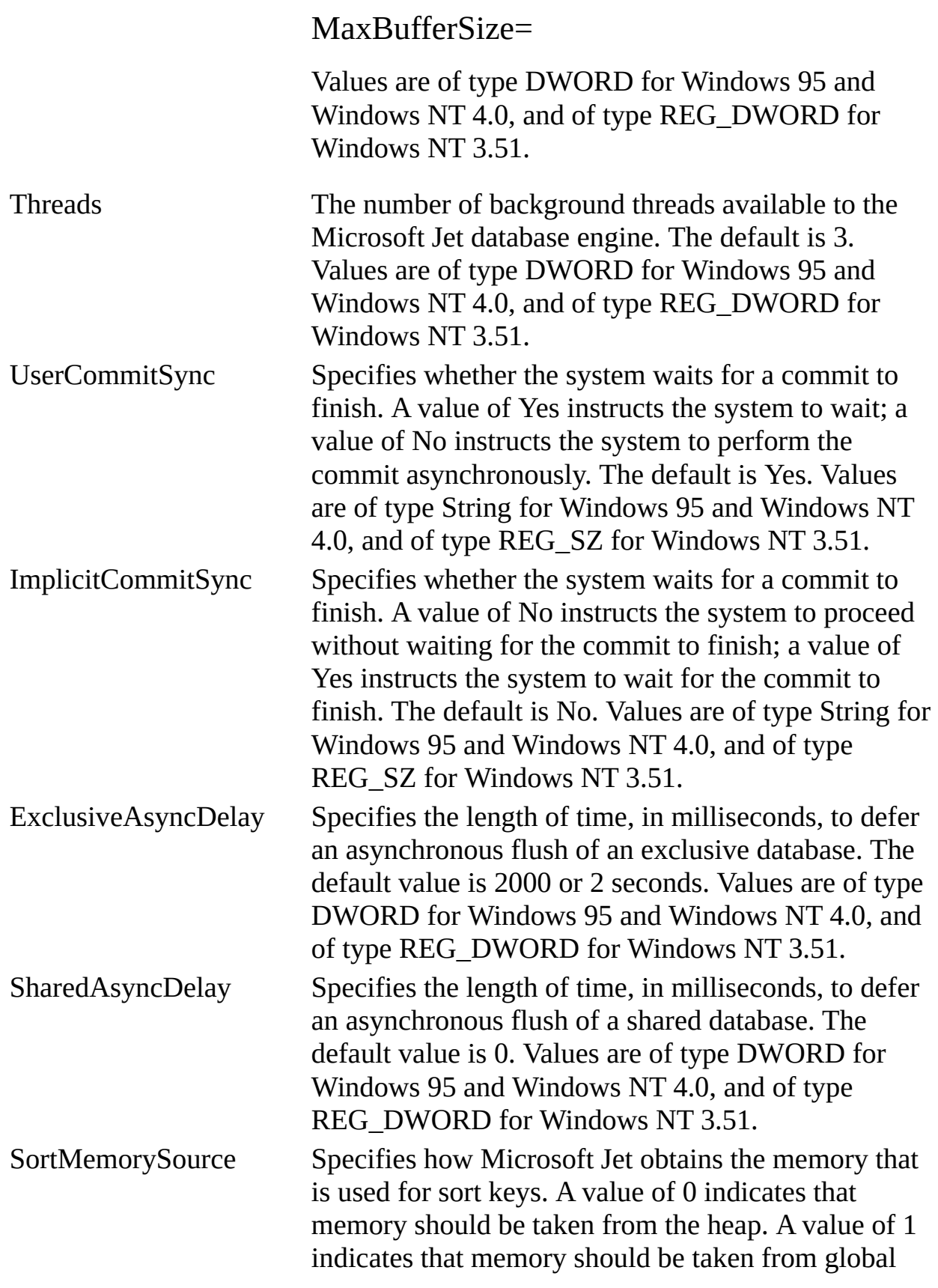

memory using the malloc function call.

#### **Microsoft Jet Engine ISAM Formats**

The Jet\4.0\ISAM Formats\Jet 3.x folder contains the following entries.

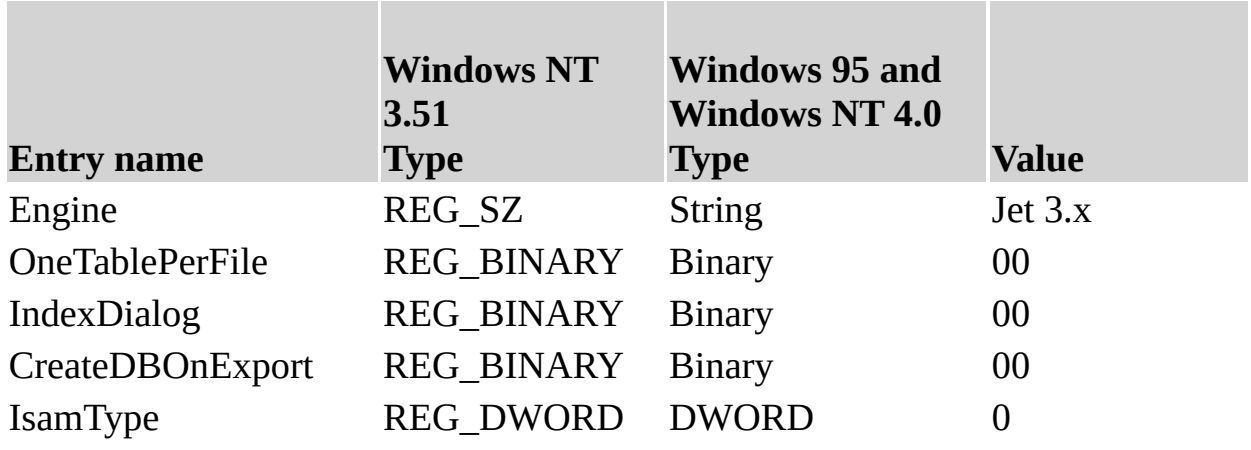

**Note** When you change Windows Registry settings, you must exit and then restart the database engine for the new settings to take effect.

 $\overline{\phantom{0}}$ 

#### **See Also**

# **Initializing the Microsoft Jet 2.5 Database Engine Driver**

When you install the Microsoft® Jet version 2.5 Engine database driver, the Setup program writes a set of default values to the Microsoft Windows® Registry in the Engines and ISAM Formats subkeys. You must use the Registry Editor to add, remove, or change these settings. The following sections describe initialization and ISAM Format settings for the Microsoft Jet Engine database driver.

### **Microsoft Jet Engine Initialization Settings**

The Jet\4.0\Engines\Jet 2.x folder includes initialization settings for the msrd2x40.dll driver, used for access to Microsoft Access 2.0 worksheets. Typical initialization settings for the entries in this folder are shown in the following example.

```
win32=\epsilonpath>\ msrd2x40.dll
PageTimeout=5
LockedPageTimeout=5
CursorTimeout=5
LockRetry=20
CommitLockRetry=20
MaxBufferSize=512
ReadAheadPages=16
IdleFrequency=10
ForceOsFlush = 0
```
The following entries are used to configure the Microsoft Jet database engine.

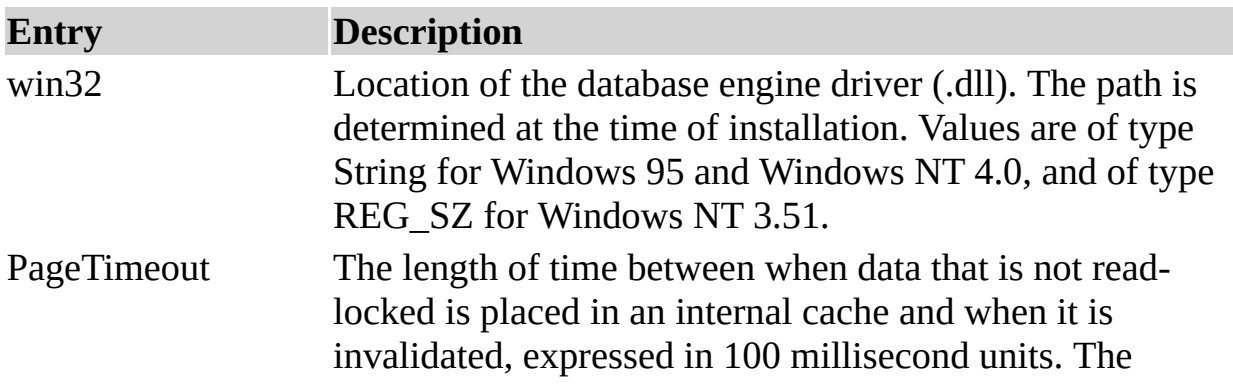

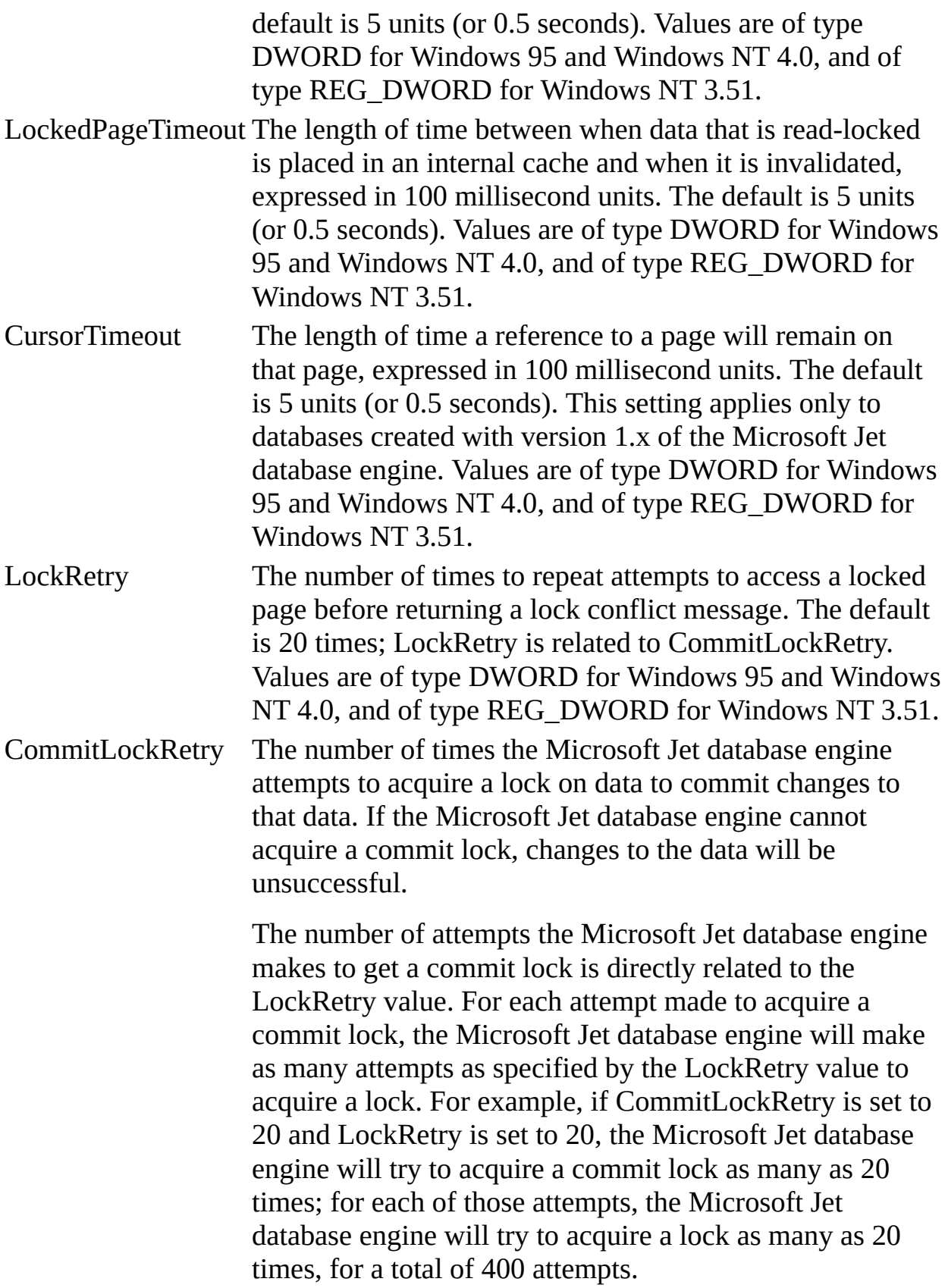

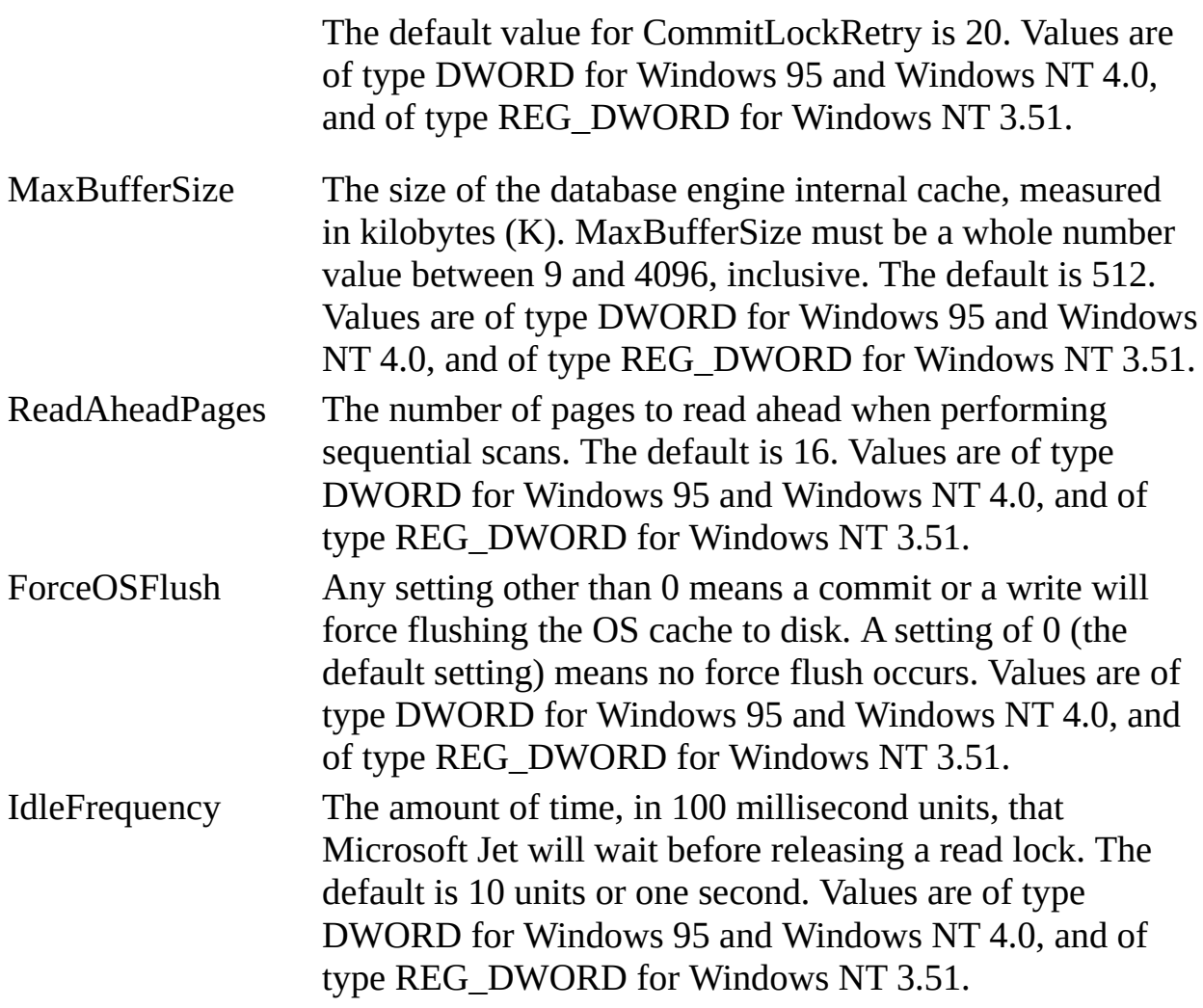

# **Microsoft Jet Engine ISAM Formats**

The Jet\4.0\ISAM Formats\Jet 2.x folder contains the following entries.

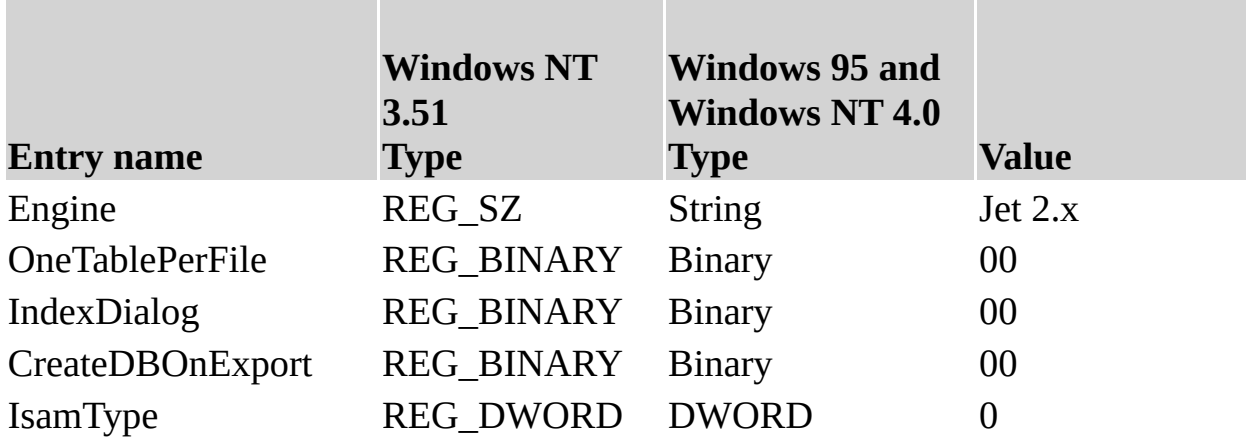

**See Also**

# **Initializing the Paradox Database Driver**

When you install the Paradox database driver, the Setup program writes a set of default values to the Microsoft® Windows® Registry in the Engines and ISAM Formats subkeys. You should not modify these settings directly (unless necessary); use the setup program for your application to add, remove, or change these settings. The following sections describe initialization and ISAM Format settings for the Paradox database driver.

The Paradox database driver will work in one of two modes, depending upon whether the Borland Database Engine (BDE) is installed. Paradox data is only updateable with the BDE. Without the BDE, the Paradox data can be Read, Exported, or Linked to read-only.

## **Paradox Initialization Settings**

The Jet\4.0\Engines\Paradox folder includes initialization settings for the Mspdox35.dll driver, used for access to external Paradox data. Typical settings for the entries in this folder are shown in the following example.

```
win32=\epsilon mspbde40.dll
PageTimeout=600
CollatingSequence=ASCII
DataCodePage=OEM
ParadoxUserName=Kimberly
ParadoxNetPath=P:\PDOXDB
ParadoxNetStyle=4.X
```
The Microsoft Jet database engine uses the Paradox folder entries as follows.

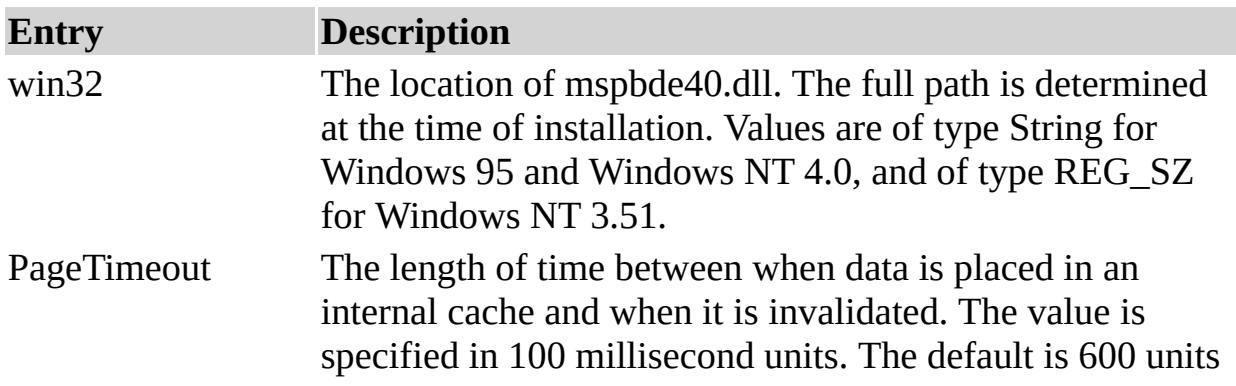

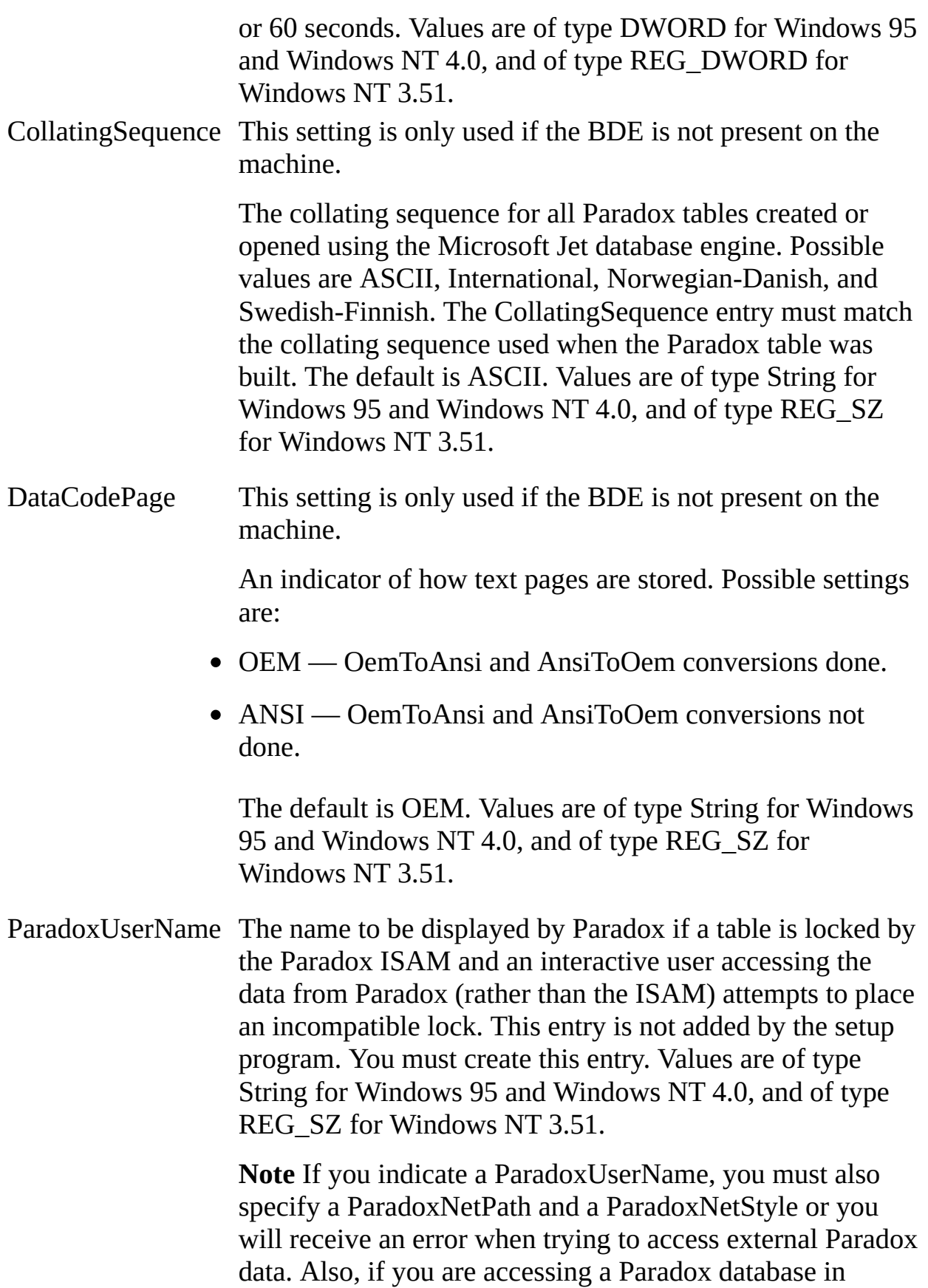

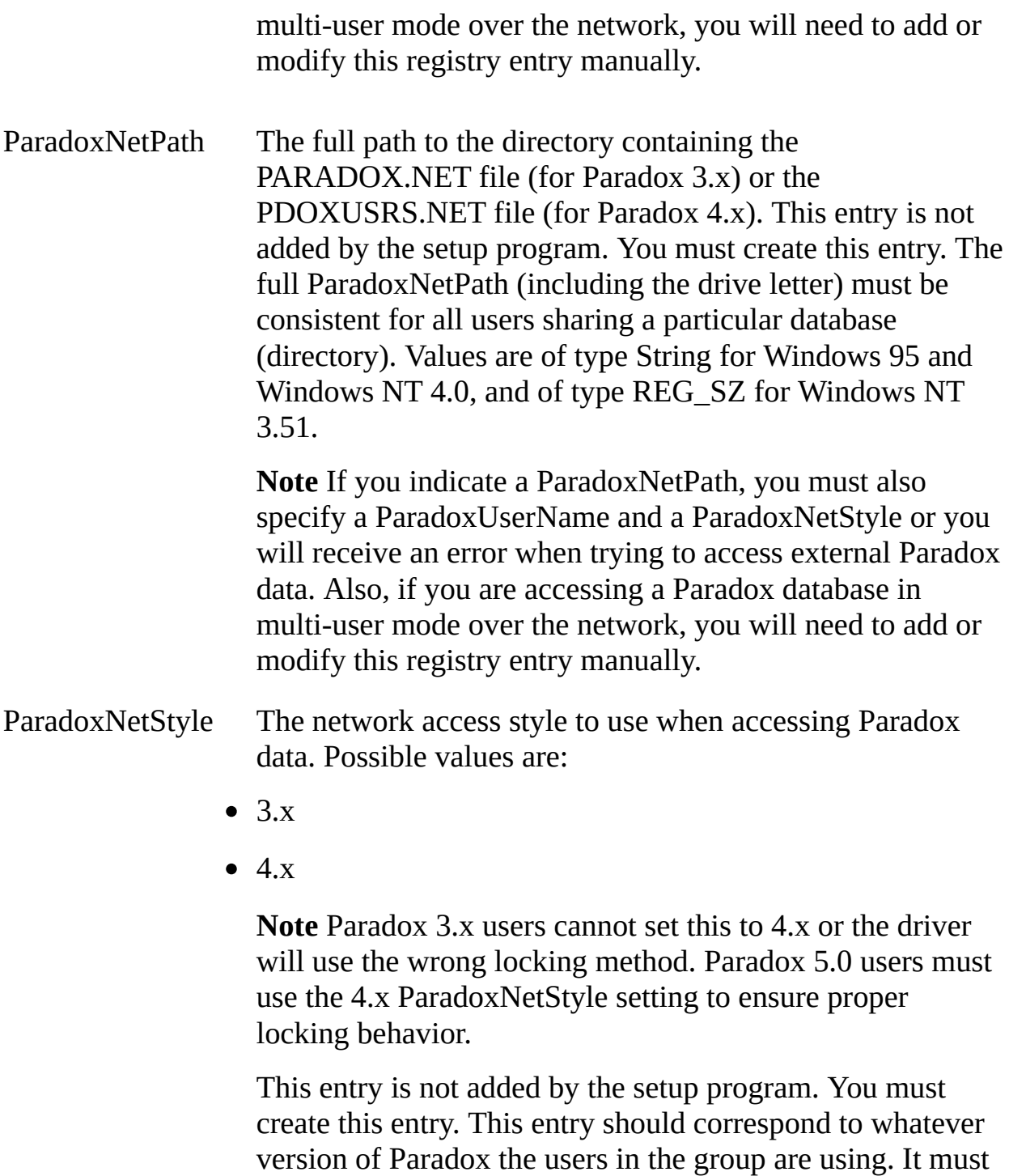

be consistent for all users sharing a particular database (directory). The default is 4.x. Values are of type String for Windows 95 and Windows NT 4.0, and of type REG\_SZ for Windows NT 3.51.

**Note** If you indicate a ParadoxNetStyle, you must also

specify a ParadoxUserName and a ParadoxNetPath or you will receive an error when trying to access external Paradox data.

#### **Paradox ISAM Formats**

The Jet\4.0\ISAM Formats\Paradox 3.x folder contains the following entries.

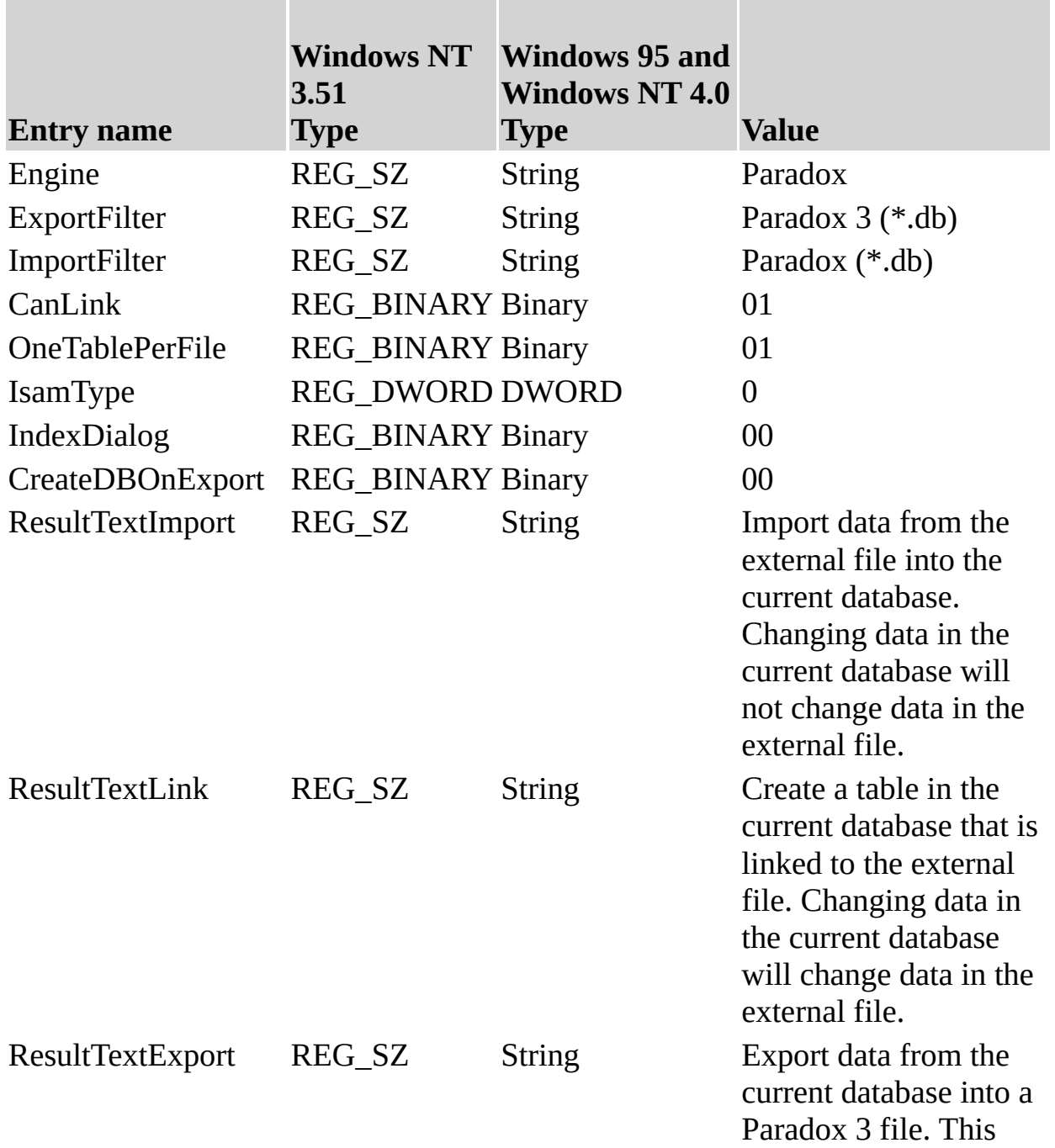

process will overwrite the data if exported to an existing file.

SupportsLongNames REG\_BINARY Binary 00

The Jet\4.0\ISAM Formats\Paradox 4.x folder contains the following entries.

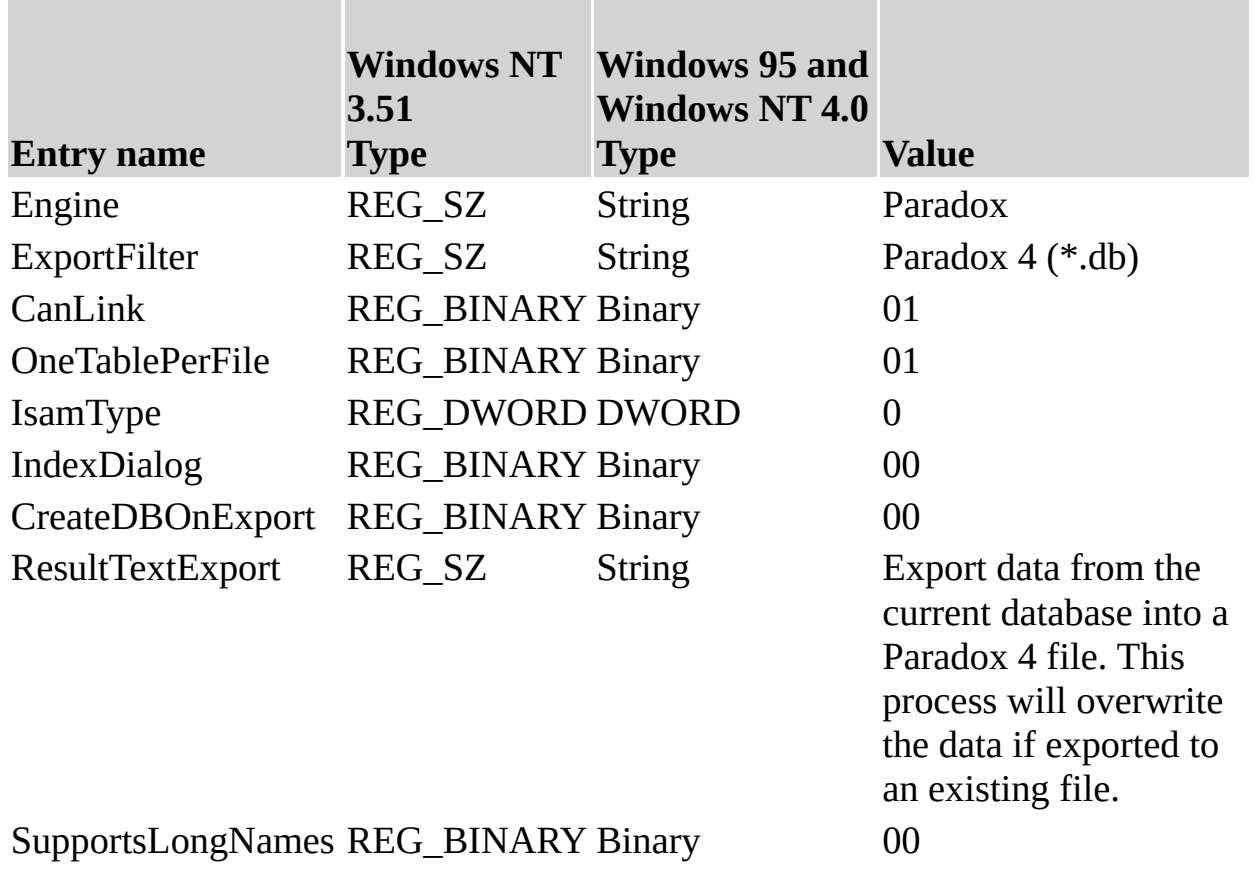

The Jet\4.0\ISAM Formats\Paradox 5.x folder contains the following entries.

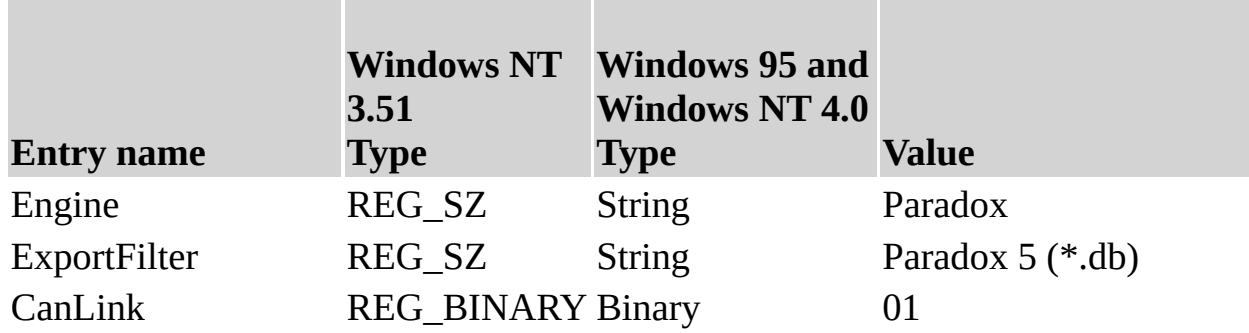

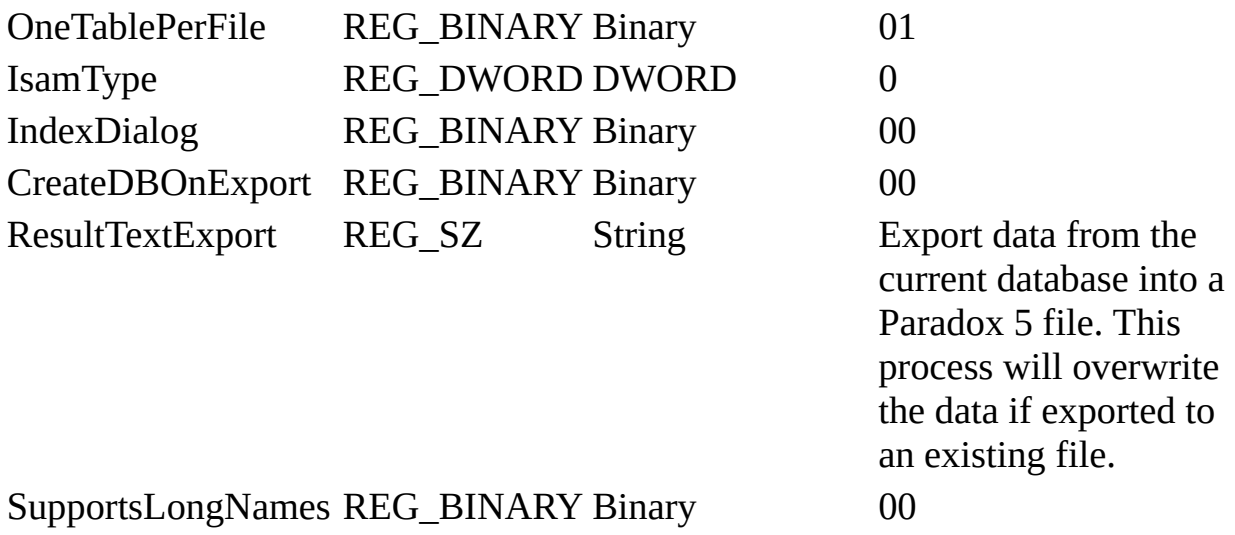

The Jet\4.0\ISAM Formats\Paradox 7.x folder contains the following entries.

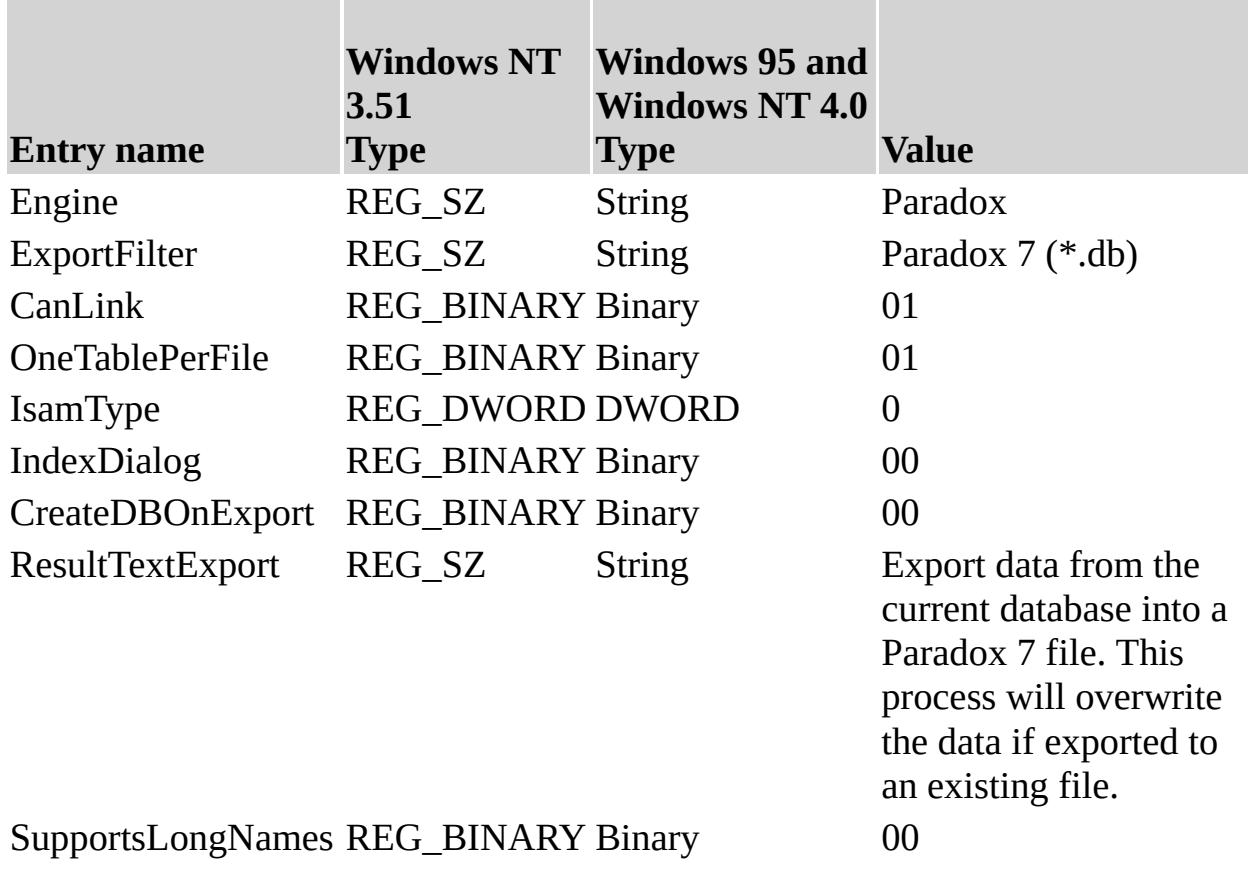

**Note** When you change Windows Registry settings, you must exit and then

restart the database engine for the new settings to take effect.

## **See Also**

# **Initializing the Text and HTML Data Source Driver**

The same database driver is used for both Text Data sources and for HTML data sources.

When you install the Text Data Source database driver, the Setup program writes a set of default values to the Microsoft® Windows® Registry in the Engines and ISAM Formats subkeys. You should not modify these settings directly; use the setup program for your application to add, remove, or change these settings. The following sections describe initialization and ISAM Format settings for the Text Data Source database driver.

## **Text Data Source Initialization Settings**

The Jet\4.0\Engines\Text folder includes initialization settings for the Mstext35.dll driver, used for external access to text data files. Typical settings for the entries in this folder are shown in the following example.

win32= $\epsilon$  > mstext40.dll MaxScanRows=25 FirstRowHasNames=True CharacterSet= ANSI Format=CSVDelimited Extensions= txt,csv,tab,asc ExportCurrencySymbols=Yes

The Microsoft Jet database engine uses the Text folder entries as follows.

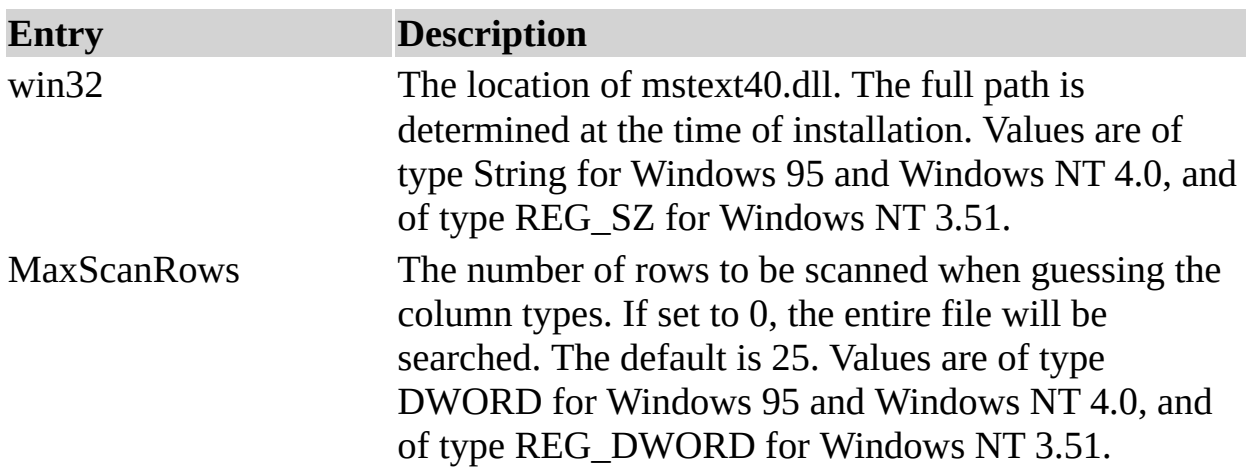

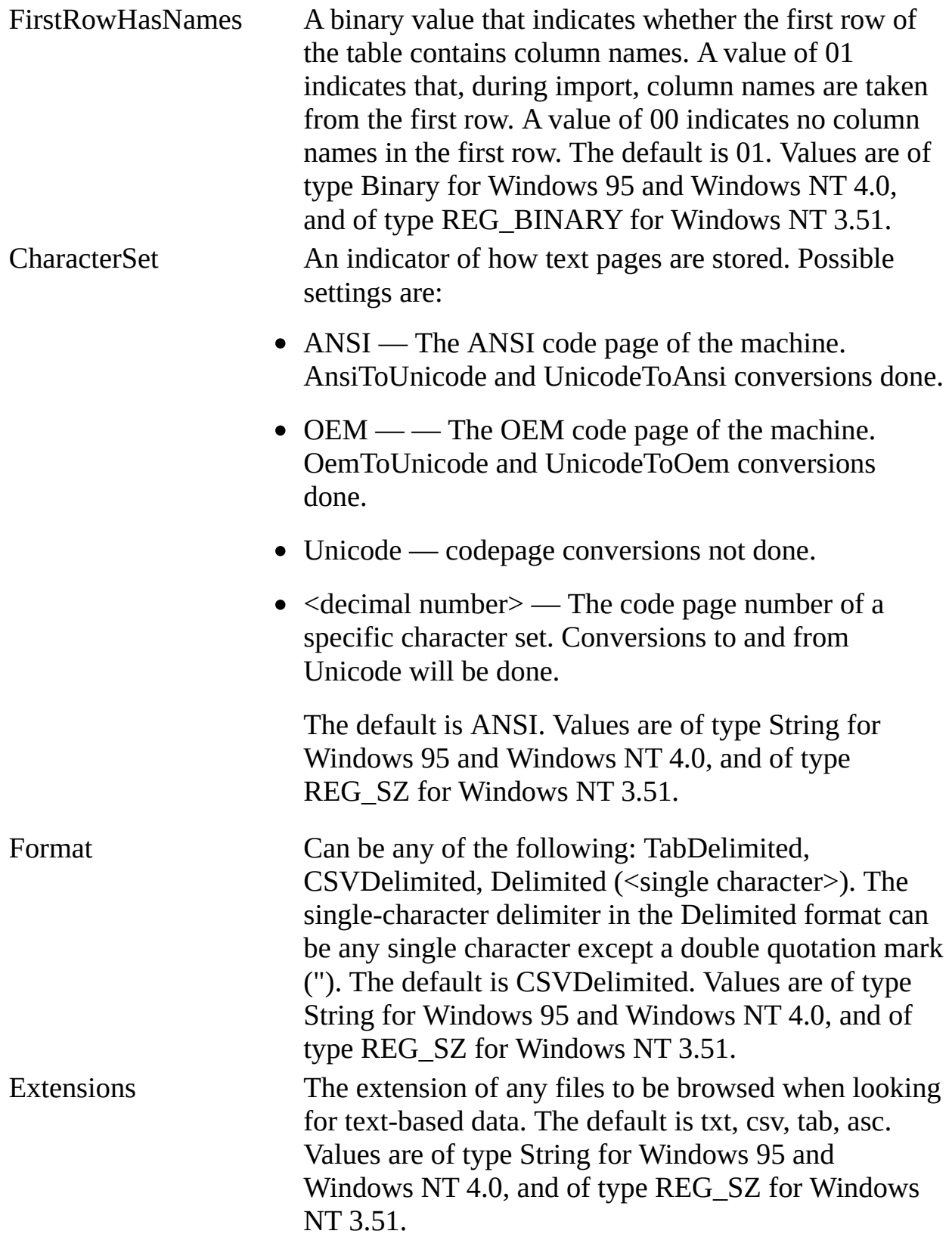

ExportCurrencySymbols A binary value that indicates whether the appropriate

currency symbol is included when currency fields are exported. A value of 01 indicates that the symbol is included. A value of 00 indicates that only the numeric data is exported. The default is 01. Values are of type Binary for Windows 95 and Windows NT 4.0, and of type REG\_BINARY for Windows NT 3.51.

#### **Text Data Source ISAM Formats**

The Jet\4.0\ISAM Formats\Text folder contains the following entries.

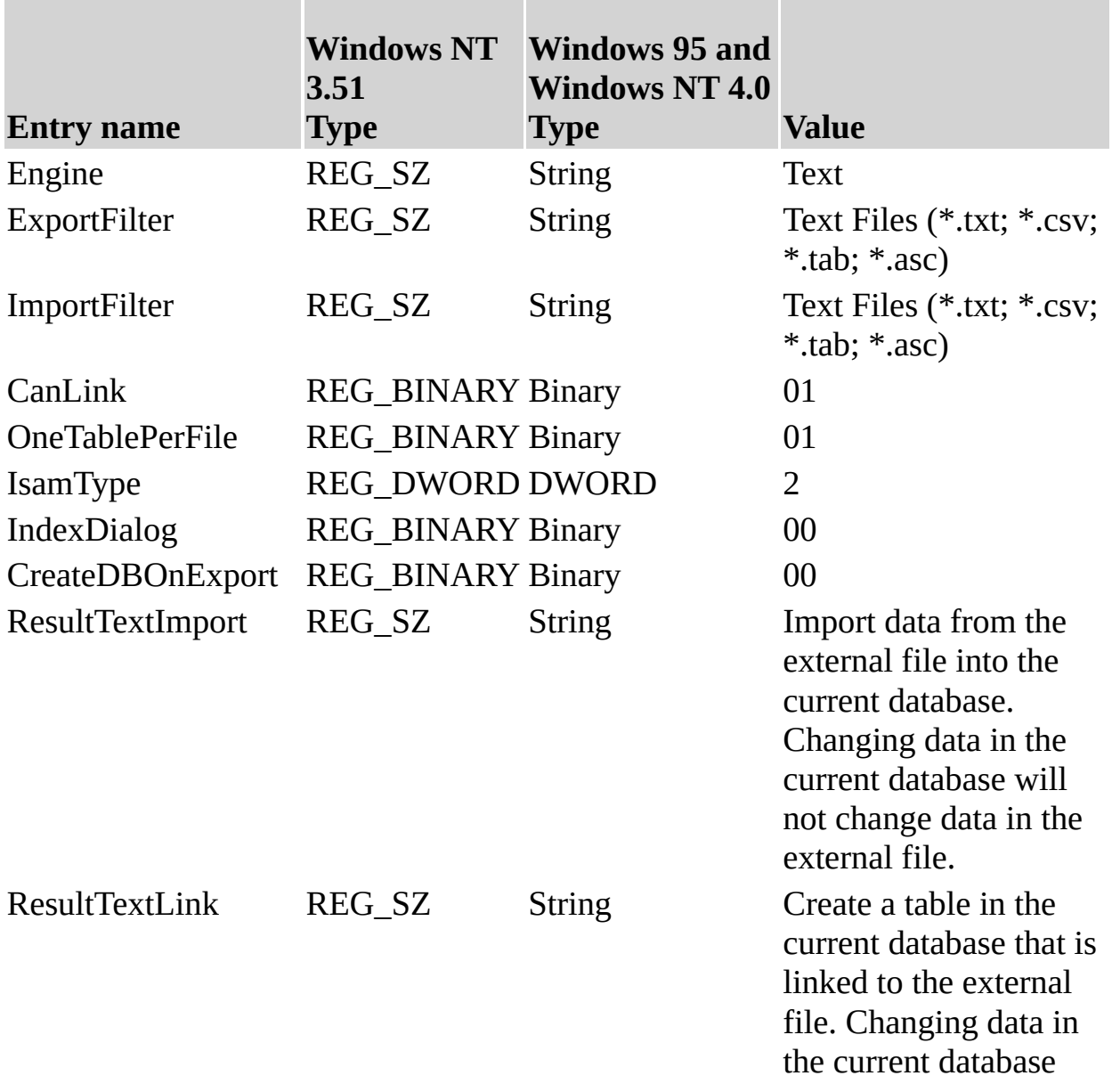

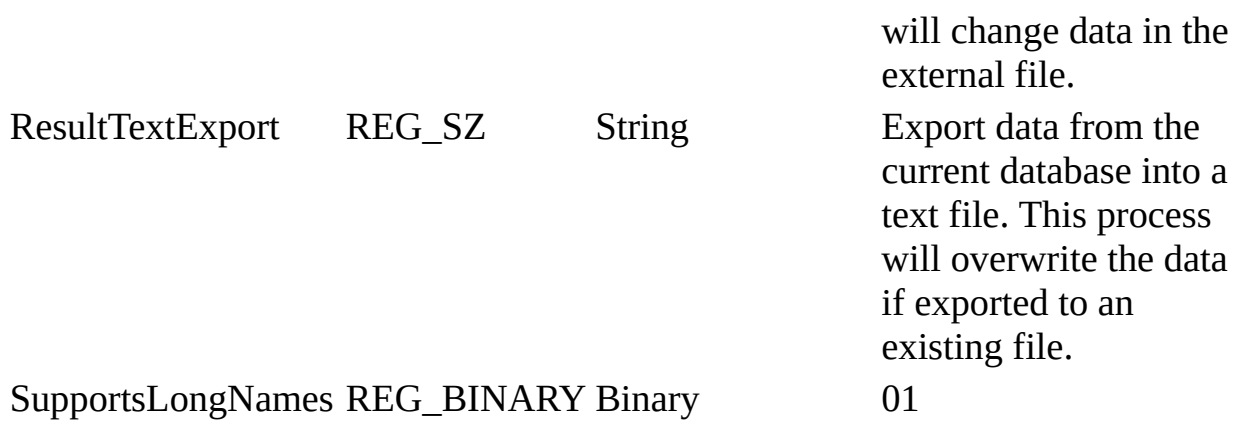

#### **HTML Import ISAM Formats**

The Jet\4.0\ISAM Formats\HTML Import folder contains the following entries.

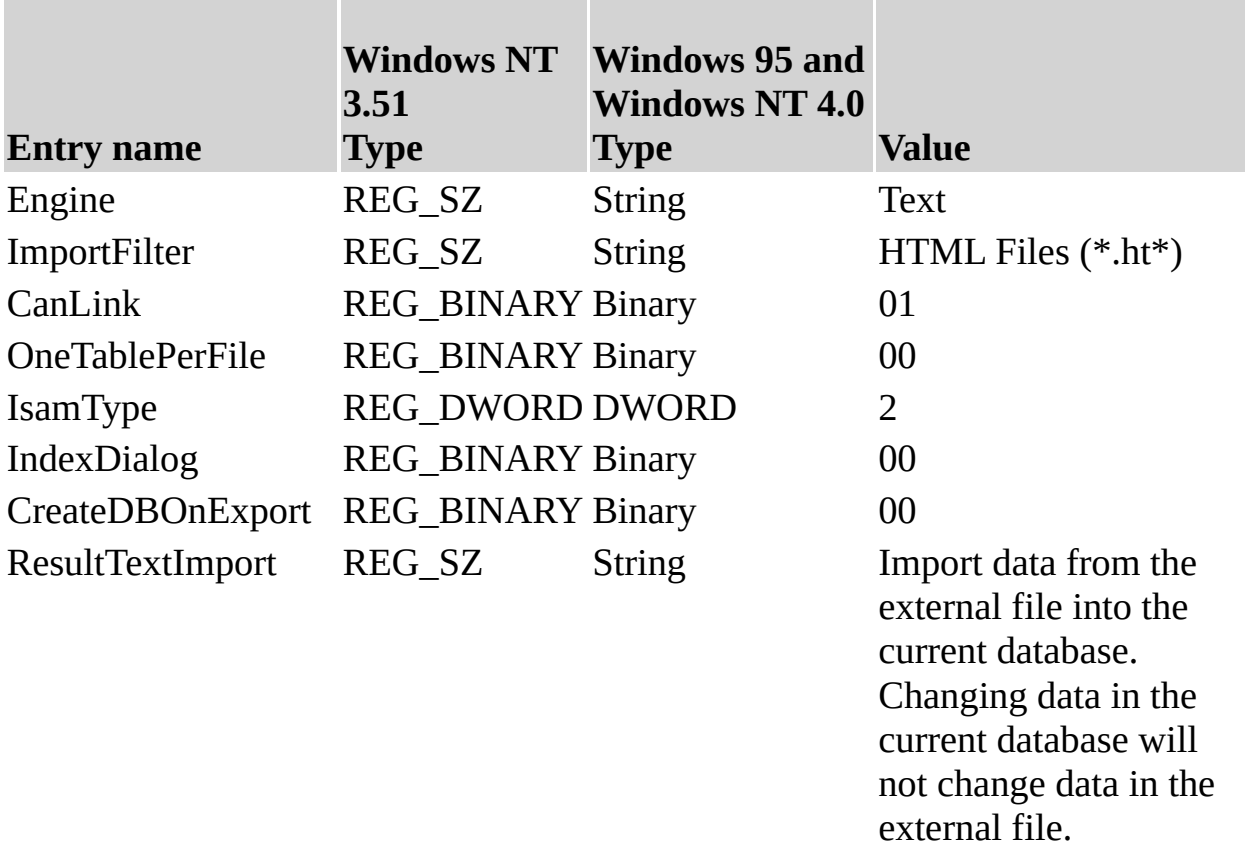

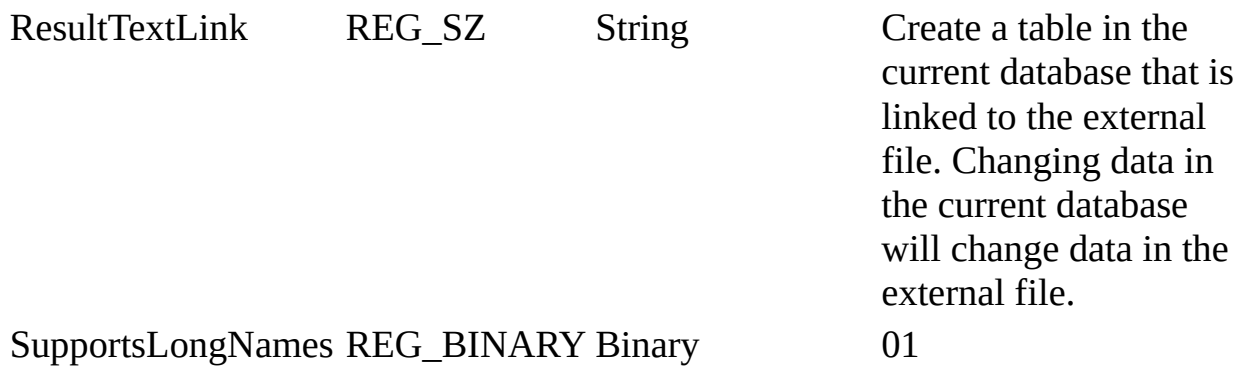

#### **HTML Export ISAM Formats**

The Jet\4.0\ISAM Formats\HTML Export folder contains the following entries.

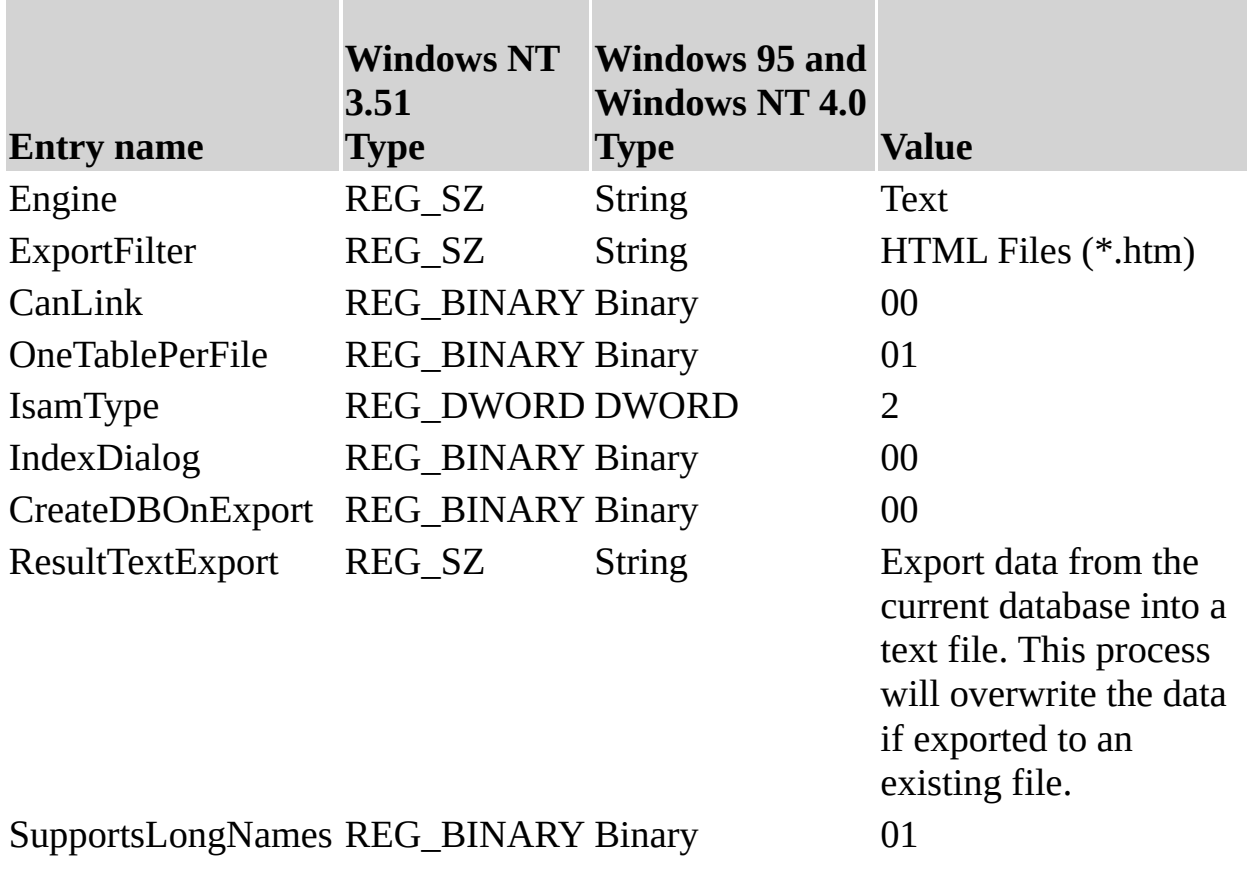

#### **Customizing the Schema.ini File for Text and HTML Data**

To read, import, or export text and HTML data, you need to create a Schema.ini file in addition to including the Text ISAM information in the .ini file. Schema.ini contains the specifics of a data source: how the text file is formatted, how it is read at import time, and what the default export format is for files. The following examples show the layout for a fixed-width file, Filename.txt:

```
[Filename.txt]
ColNameHeader=False
Format=FixedLength
FixedFormat= RaggedEdge
MaxScanRows=25
CharacterSet=OEM
Col1=columnname Char Width 24
Col2=columnname2 Date Width 9
Col3=columnname7 Float Width 10
Col4=columnname8 Integer Width 10
Col5=columnname9 LongChar Width 10
```
Similarly, the format for a delimited file is specified as follows:

```
[Delimit.txt]
ColNameHeader=True
Format=Delimited()
MaxScanRows=0
CharacterSet=OEM
Col1=username char width 50
Col2=dateofbirth Date width 9
```
If you are exporting data into a delimited text file, specify the format for that file as well:

[Export: My Special Export]

```
ColNameHeader=True
Format=TabDelimited
MaxScanRows=25
CharacterSet=OEM
DateTimeFormat=mm.dd.yy.hh.mm.ss
CurrencySymbol=Dm
CurrencyPosFormat=0
CurrencyDigits=2
CurrencyNegFormat=0
CurrencyThousandSymbol=,
CurrencyDecimalSymbol=.
DecimalSymbol=,
NumberDigits=2
NumberLeadingZeros=0
TextDelimeter="
```
The My Special Export example refers to a specific export option; you can specify any variation of export options at connect time. This last example also corresponds to a data source name (DSN) that can be optionally passed at connect time. All three format sections can be included in the same .ini file.

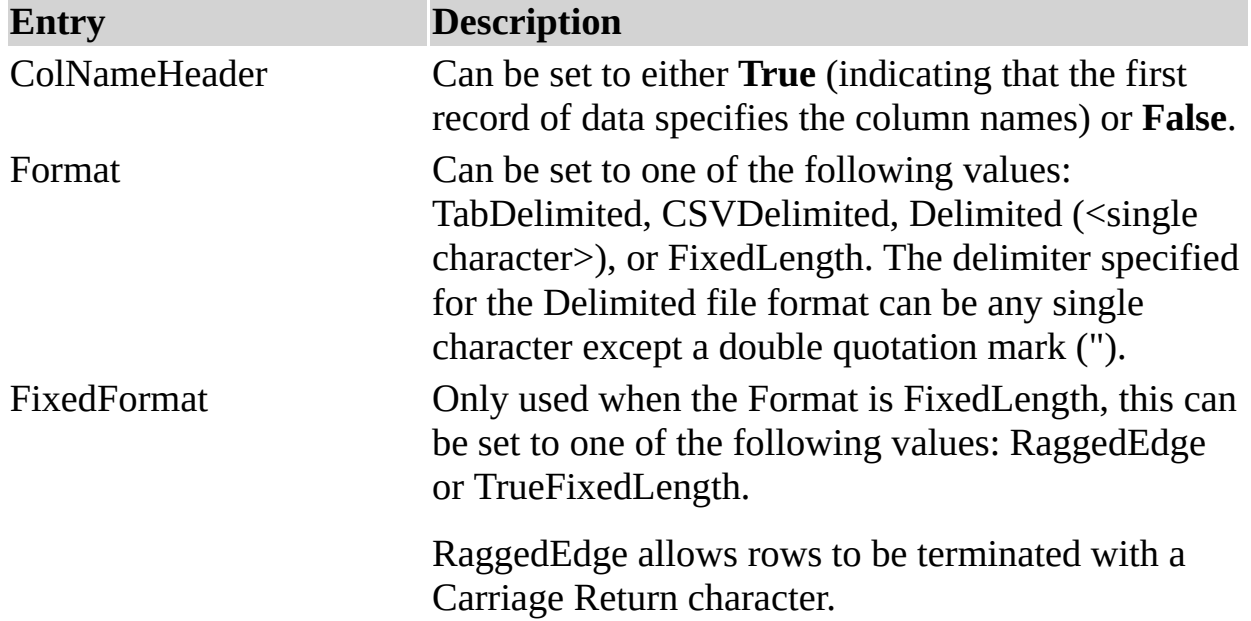

The Microsoft Jet database engine uses the Schema.ini entries as follows.

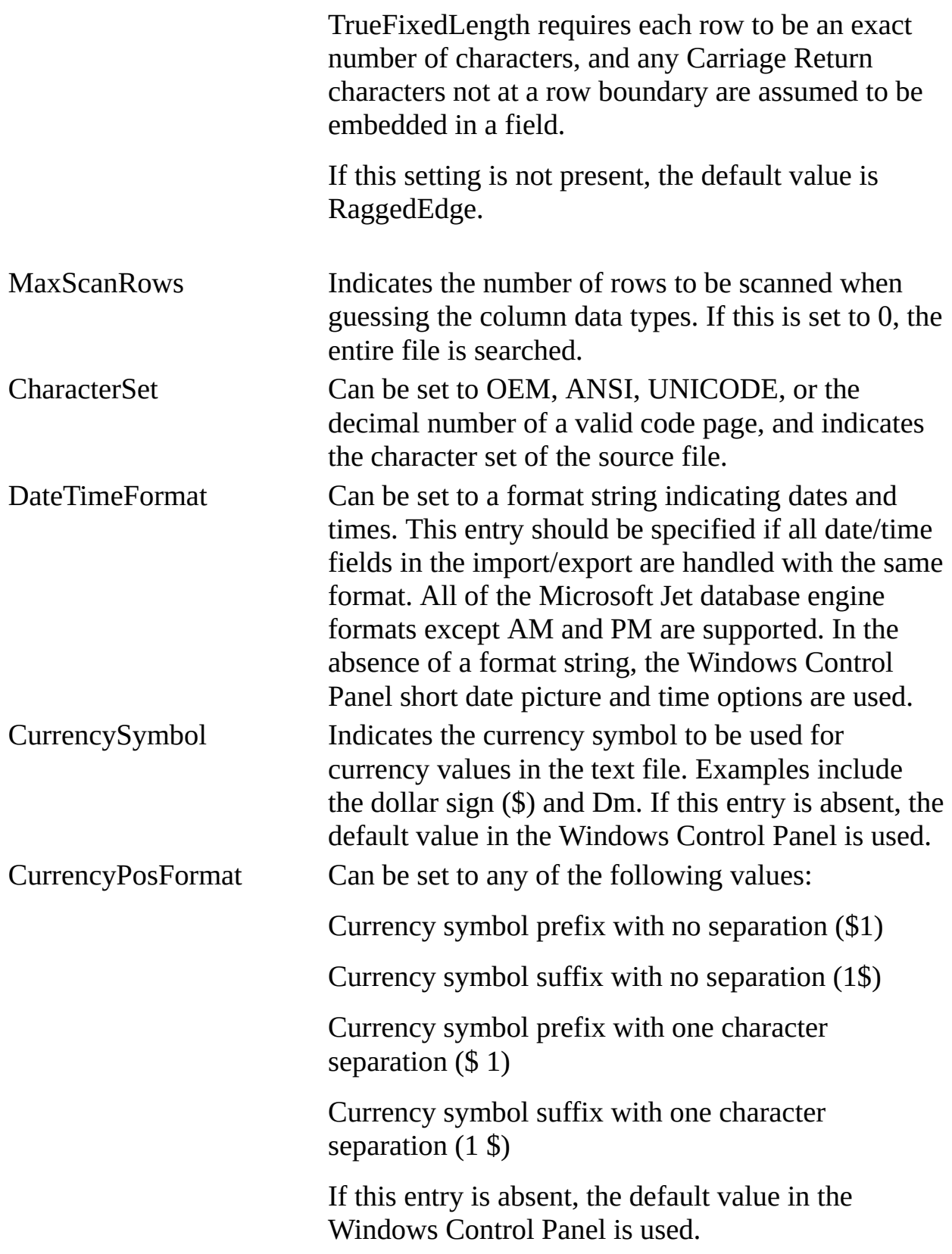

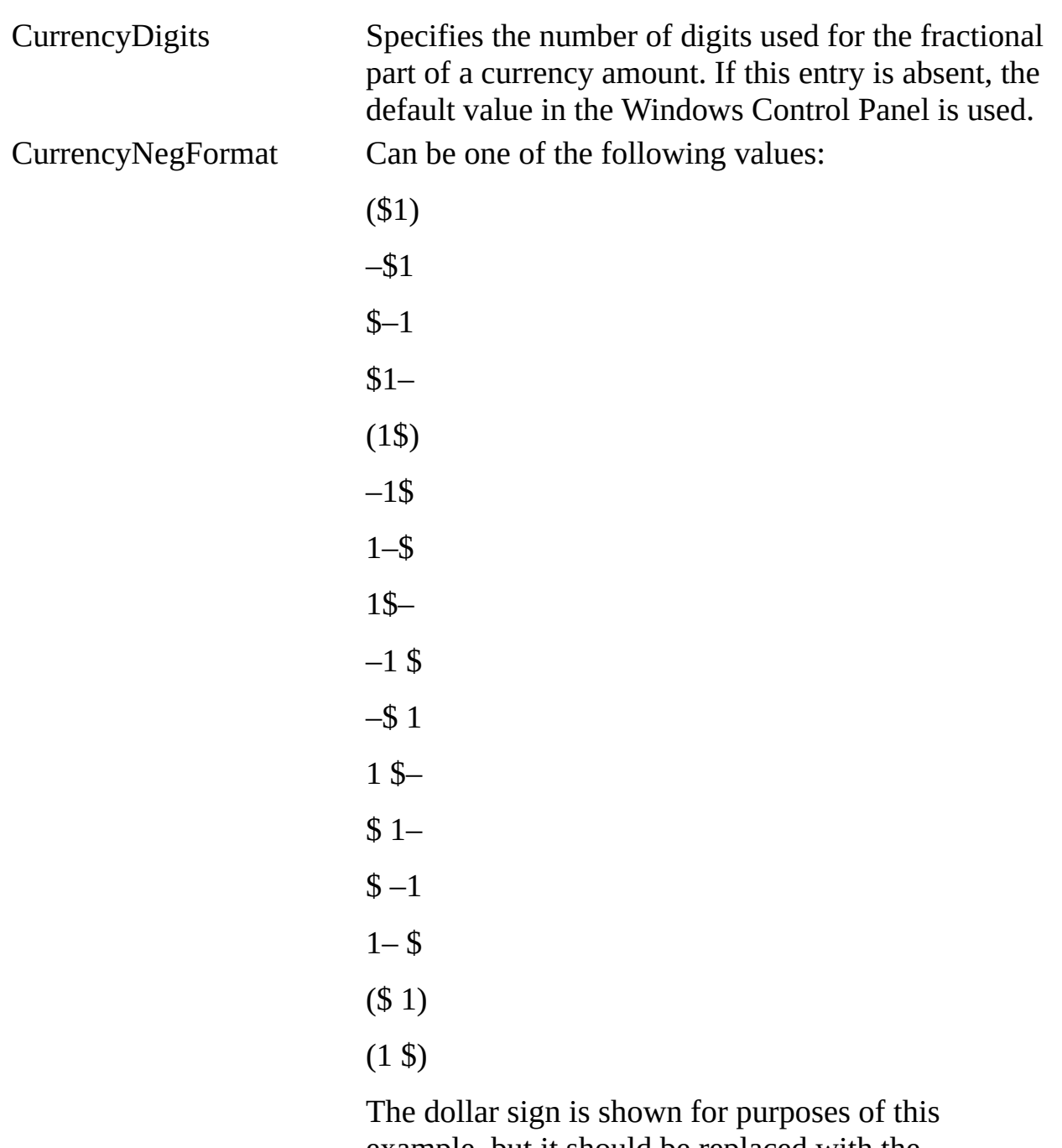

example, but it should be replaced with the appropriate CurrencySymbol value in the actual program. If this entry is absent, the default value in the Windows Control Panel is used.

CurrencyThousandSymbol Indicates the single-character symbol to be used for separating currency values by thousands in the text file. If this entry is absent, the default value in the Windows Control Panel is used.

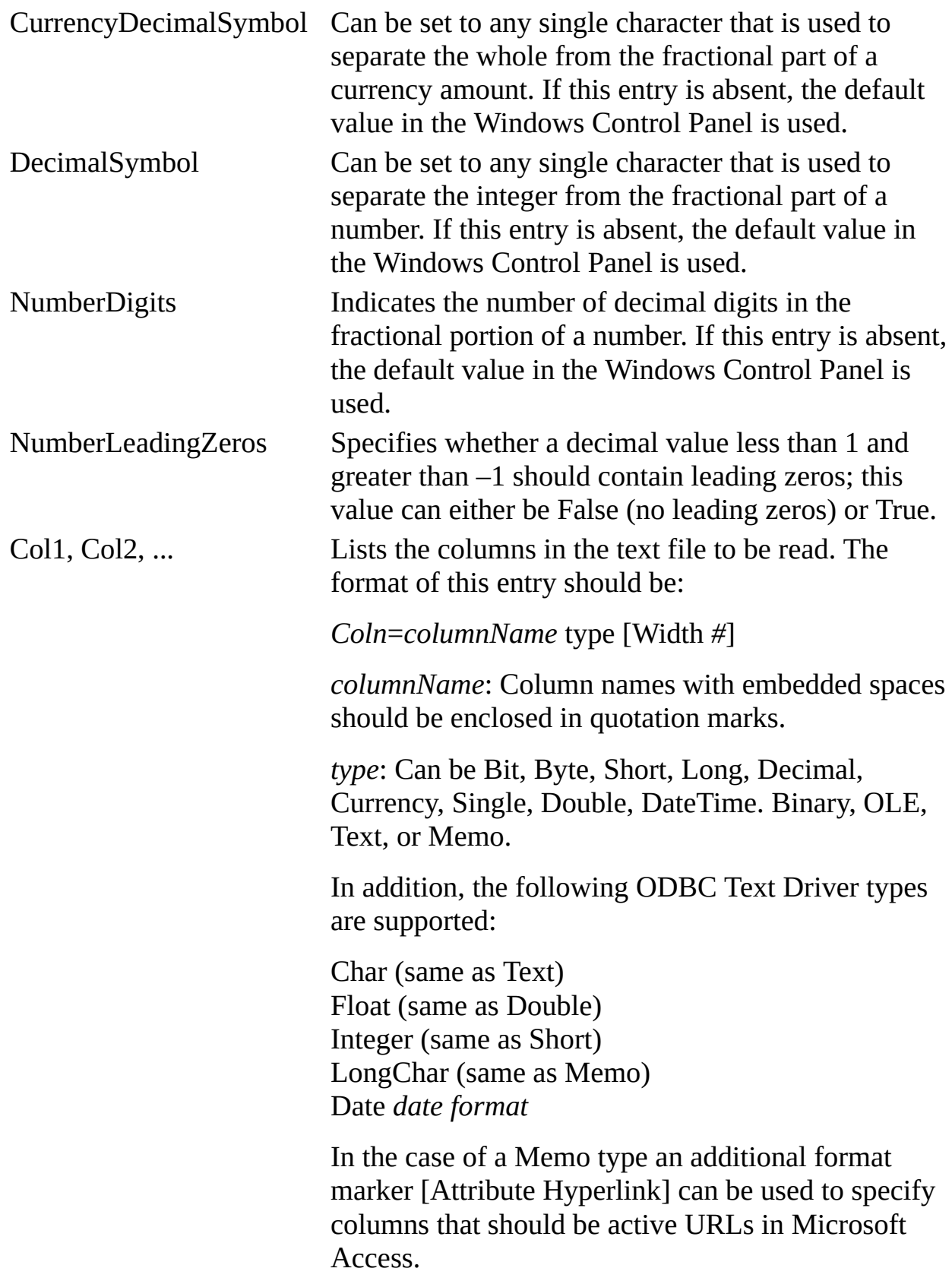

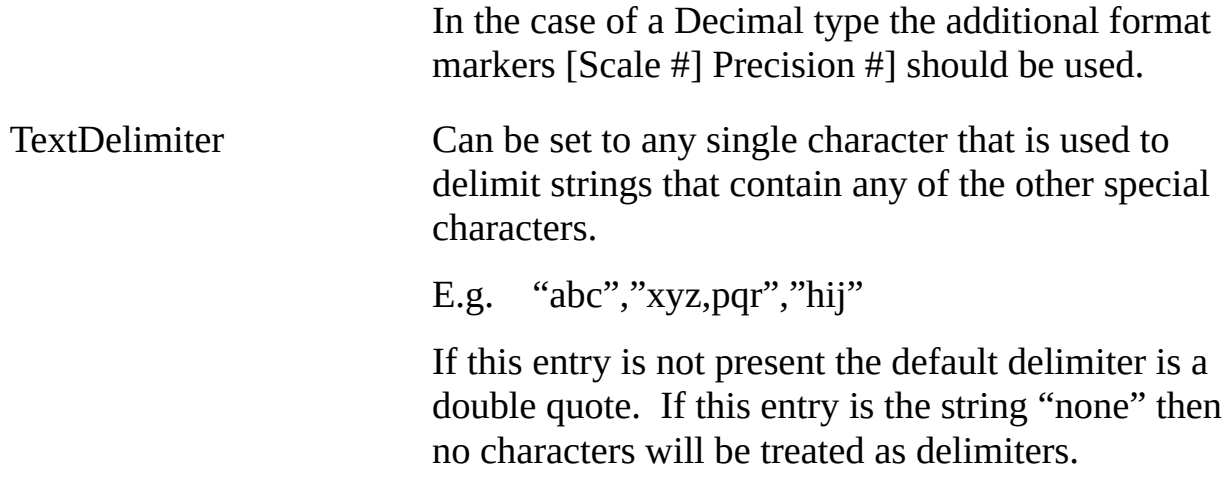

L.

#### **See Also**

# **Configuring the Microsoft Jet Database Engine for ODBC Access**

The following sections describe Microsoft® Windows® Registry settings for the Microsoft Jet database engine for connection to an ODBC database.

### **Initialization Settings for Microsoft Jet-connected ODBC Databases**

The \HKEY\_LOCAL\_MACHINE\Software\Microsoft\Jet\4.0\Engines\ODBC folder contains initialization settings for the Microsoft Jet database engine.

**Note** Typical settings for the entries in the Jet\4.0\Engines\ODBC folder are shown in the following example.

```
LoginTimeout=20
QueryTimeout=60
ConnectionTimeout=600
AsyncRetryInterval=500
AttachCaseSensitive=0
AttachableObjects='TABLE','VIEW','SYSTEM
TABLE','ALIAS','SYNONYM'
SnapshotOnly=0
TraceSQLMode=0
TraceODBCAPI=0
DisableAsync=1
TryJetAuth=1
PreparedInsert=0
PreparedUpdate=0
FastRequery=0
FatBlastRows=-1
FatBlastTimeout=3
ODBCISAMAttach=0
```
The Microsoft Jet database engine uses the ODBC entries as follows.

**Entry Description**

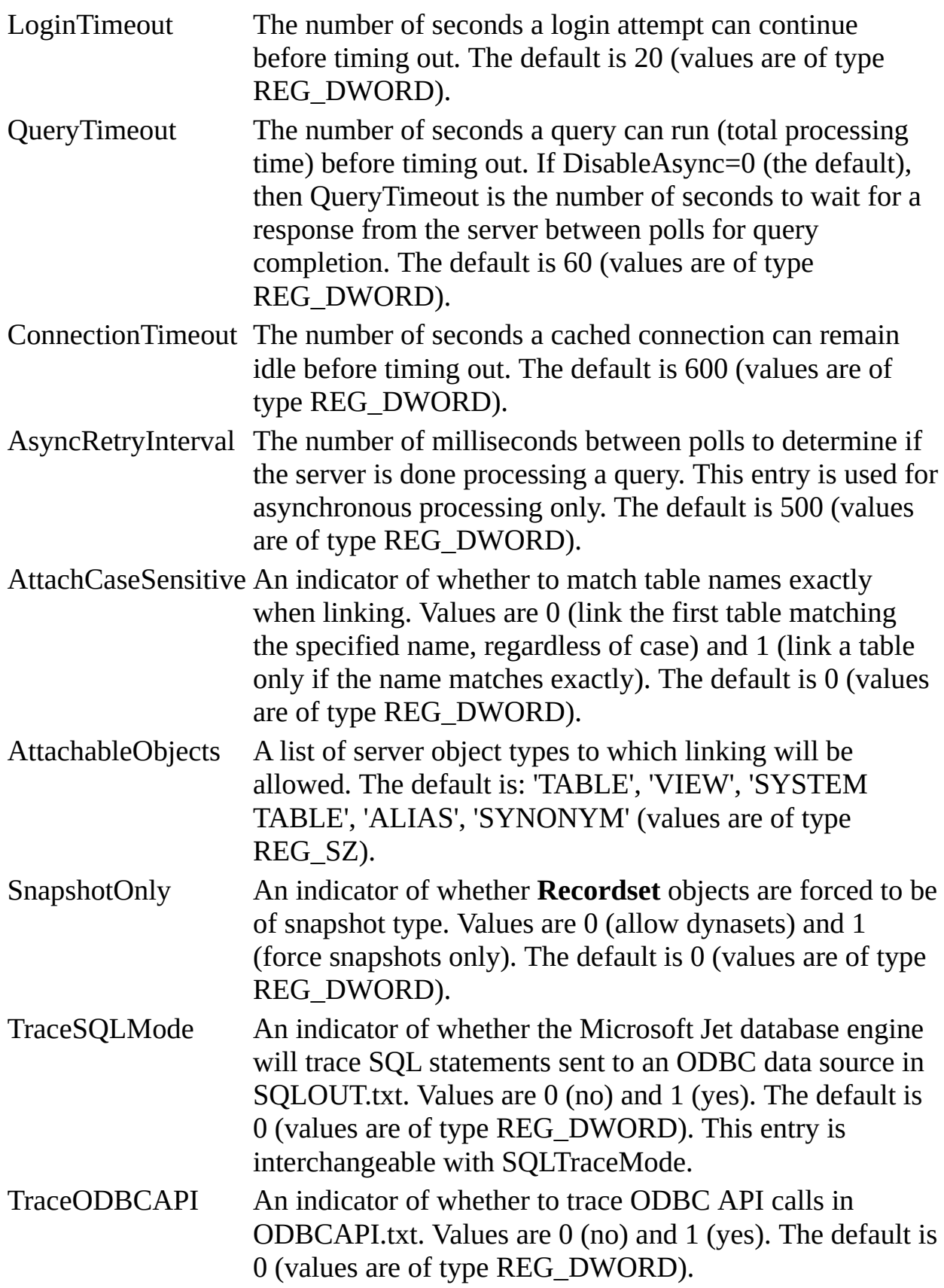

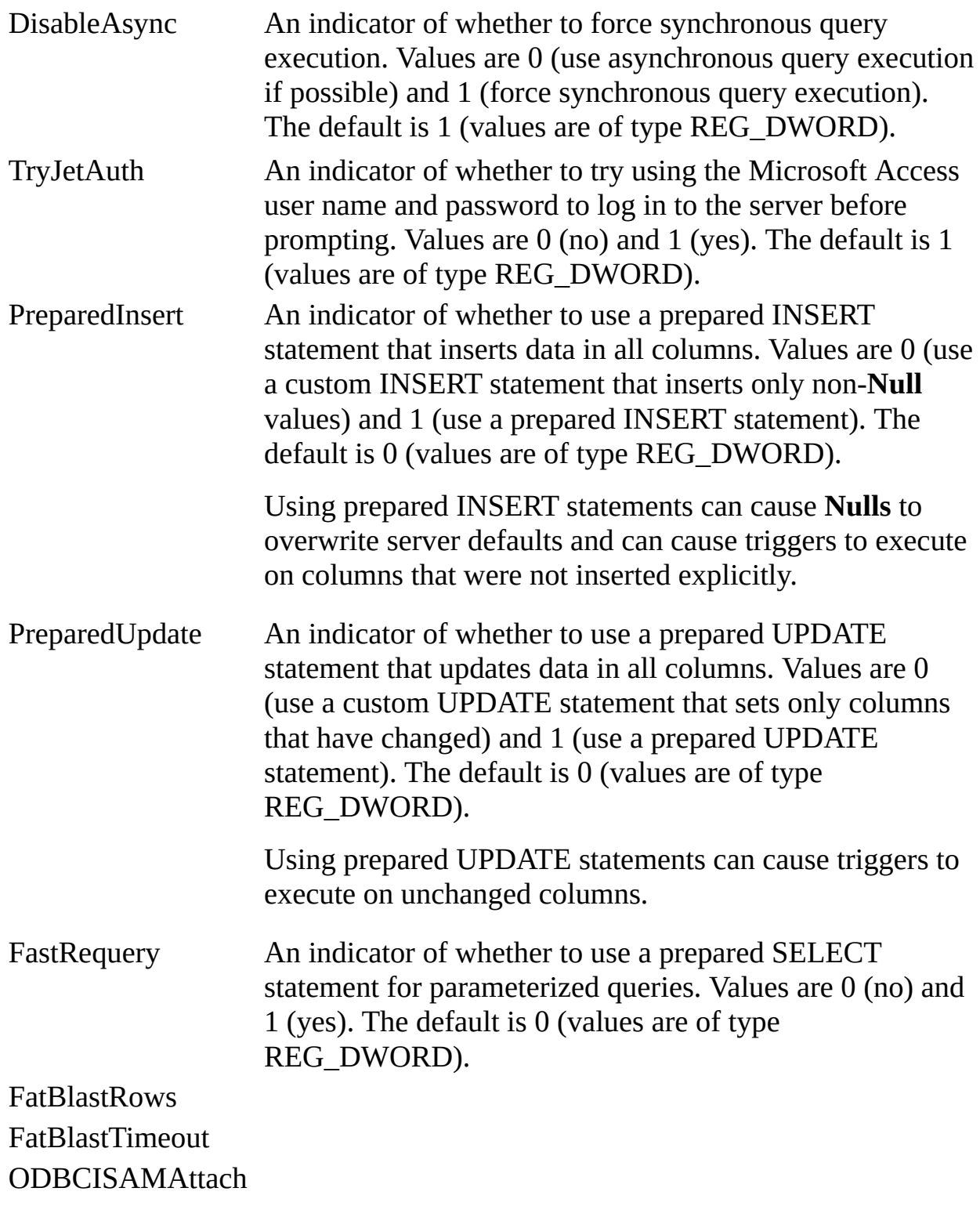

 $\blacksquare$ 

 $\equiv$ 

**See Also**

# **Avg Function**

Calculates the arithmetic mean of a set of values contained in a specified field on a query.

## **Syntax**

## **Avg(***expr***)**

The *expr* placeholder represents a **string [expression](JavaScript:hhobj_1.Click())** identifying the field that contains the numeric data you want to average or an expression that performs a calculation using the data in that field. Operands in *expr* can include the name of a table field, a constant, or a function (which can be either intrinsic or user-defined but not one of the other [SQL](JavaScript:hhobj_2.Click()) [aggregate](JavaScript:hhobj_3.Click()) functions).

### **Remarks**

The average calculated by **Avg** is the arithmetic mean (the sum of the values divided by the number of values). You could use **Avg**, for example, to calculate average freight cost.

The **Avg** function does not include any **[Null](JavaScript:hhobj_4.Click())** fields in the calculation.

You can use **Avg** in a query expression and in the **[SQL](JavaScript:hhobj_5.Click())** property of a **[QueryDef](JavaScript:hhobj_6.Click())** object or when creating a **[Recordset](JavaScript:hhobj_7.Click())** object based on an SQL query.

#### **See Also**

[Calculating](#page-236-0) Fields in SQL **Functions** 

SQL [Aggregate](#page-0-0) Functions (SQL)

## **Example**

Avg [Function](#page-237-0) Example

# **Count Function**

Calculates the number of records returned by a query.

## **Syntax**

## **Count(***expr***)**

The *expr* placeholder represents a string [expression](JavaScript:hhobj_1.Click()) identifying the field that contains the data you want to count or an expression that performs a calculation using the data in the field. Operands in *expr* can include the name of a table field or function (which can be either intrinsic or user-defined but not other [SQL](JavaScript:hhobj_2.Click()) [aggregate](JavaScript:hhobj_3.Click()) functions). You can count any kind of data, including text.

## **Remarks**

You can use **Count** to count the number of records in an underlying query. For example, you could use **Count** to count the number of orders shipped to a particular country.

Although *expr* can perform a calculation on a field, **Count** simply tallies the number of records. It does not matter what values are stored in the records.

The **Count** function does not count records that have **[Null](JavaScript:hhobj_4.Click())** fields unless *expr* is the asterisk (\*) wildcard [character.](JavaScript:hhobj_5.Click()) If you use an asterisk, **Count** calculates the total number of records, including those that contain **Null** fields. **Count(**\***)** is considerably faster than **Count(**[*Column Name*]**)**. Do not enclose the asterisk in quotation marks (' '). The following example calculates the number of records in the Orders table:

# SELECT Count(\*) AS TotalOrders FROM Orders;

If *expr* identifies multiple fields, the **Count** function counts a record only if at least one of the fields is not **Null**. If all of the specified fields are **Null**, the record is not counted. Separate the field names with an ampersand  $(\&)$ . The following example shows how you can limit the count to records in which either ShippedDate or Freight is not **Null**:

SELECT Count('ShippedDate & Freight')

# AS [Not Null] FROM Orders;

You can use **Count** in a query expression. You can also use this expression in the **[SQL](JavaScript:hhobj_6.Click())** property of a **[QueryDef](JavaScript:hhobj_7.Click())** object or when creating a **[Recordset](JavaScript:hhobj_8.Click())** object based on an SQL query.

#### **See Also**

SELECT Statement [\(Microsoft](#page-46-0) Jet SQL) Sum Function [\(Microsoft](#page-146-0) Jet SQL) SQL [Aggregate](#page-0-0) Functions (SQL)

#### **Example**

Count [Function](#page-238-0) Example

## **First, Last Functions**

Return a field value from the first or last record in the result set returned by a query.

### **Syntax**

**First(***expr***)**

## **Last(***expr***)**

The *expr* placeholder represents a **string [expression](JavaScript:hhobj_1.Click())** identifying the field that contains the data you want to use or an expression that performs a calculation using the data in that field. Operands in *expr* can include the name of a table field, a constant, or a function (which can be either intrinsic or user-defined but not one of the other [SQL](JavaScript:hhobj_2.Click()) [aggregate](JavaScript:hhobj_3.Click()) functions).

## **Remarks**

The **First** and **Last** functions are analogous to the **[MoveFirst](JavaScript:hhobj_4.Click())** and **[MoveLast](JavaScript:hhobj_5.Click())** methods of a [DAO](JavaScript:hhobj_6.Click()) [Recordset](JavaScript:hhobj_7.Click()) object. They simply return the value of a specified field in the first or last record, respectively, of the result set returned by a query. Because records are usually returned in no particular order (unless the query includes an [ORDER](#page-186-0) BY clause), the records returned by these functions will be arbitrary.

#### **See Also**

[Calculating](#page-236-0) Fields in SQL **Functions** 

SQL [Aggregate](#page-0-0) Functions (SQL)

## **Example**

First, Last [Functions](#page-239-0) Example
# **Min, Max Functions**

Return the minimum or maximum of a set of values contained in a specified field on a query.

### **Syntax**

**Min(***expr***)**

### **Max(***expr***)**

The *expr* placeholder represents a **string [expression](JavaScript:hhobj_1.Click())** identifying the field that contains the data you want to evaluate or an expression that performs a calculation using the data in that field. Operands in *expr* can include the name of a table field, a constant, or a function (which can be either intrinsic or userdefined but not one of the other [SQL](JavaScript:hhobj_2.Click()) [aggregate](JavaScript:hhobj_3.Click()) functions).

## **Remarks**

You can use **Min** and **Max** to determine the smallest and largest values in a field based on the specified aggregation, or grouping. For example, you could use these functions to return the lowest and highest freight cost. If there is no aggregation specified, then the entire table is used.

You can use **Min** and **Max** in a query expression and in the **[SQL](JavaScript:hhobj_4.Click())** property of a **[QueryDef](JavaScript:hhobj_5.Click())** object or when creating a **[Recordset](JavaScript:hhobj_6.Click())** object based on an SQL query.

### **See Also**

SQL [Aggregate](#page-0-0) Functions (SQL)

## **Example**

Min, Max [Functions](#page-242-0) Example

# **StDev, StDevP Functions**

Return estimates of the standard [deviation](JavaScript:hhobj_1.Click()) for a population or a population sample represented as a set of values contained in a specified field on a query.

### **Syntax**

**StDev(***expr***)**

## **StDevP(***expr***)**

The *expr* placeholder represents a **string [expression](JavaScript:hhobj_2.Click())** identifying the field that contains the numeric data you want to evaluate or an expression that performs a calculation using the data in that field. Operands in *expr* can include the name of a table field, a constant, or a function (which can be either intrinsic or user-defined but not one of the other [SQL](JavaScript:hhobj_3.Click()) [aggregate](JavaScript:hhobj_4.Click()) functions).

## **Remarks**

The **StDevP** function evaluates a population, and the **StDev** function evaluates a population sample.

If the underlying query contains fewer than two records (or no records, for the **StDevP** function), these functions return a **[Null](JavaScript:hhobj_5.Click())** value (which indicates that a standard deviation cannot be calculated).

You can use the **StDev** and **StDevP** functions in a query expression. You can also use this expression in the **[SQL](JavaScript:hhobj_6.Click())** property of a **[QueryDef](JavaScript:hhobj_7.Click())** object or when creating a **[Recordset](JavaScript:hhobj_8.Click())** object based on an SQL query.

## **See Also**

Avg Function [\(Microsoft](#page-140-0) Jet SQL) SQL [Aggregate](#page-0-0) Functions (SQL) SELECT Statement [\(Microsoft](#page-146-0) Jet SUM Function (Microsoft Jet SQL) SQL)

### **Example**

StDev, StDevP [Functions](#page-243-0) Example

# <span id="page-146-0"></span>**Sum Function**

Returns the sum of a set of values contained in a specified field on a query.

### **Syntax**

### **Sum(***expr***)**

The *expr* placeholder represents a string [expression](JavaScript:hhobj_1.Click()) identifying the field that contains the numeric data you want to add or an expression that performs a calculation using the data in that field. Operands in *expr* can include the name of a table field, a constant, or a function (which can be either intrinsic or user-defined but not one of the other [SQL](JavaScript:hhobj_2.Click()) [aggregate](JavaScript:hhobj_3.Click()) functions).

## **Remarks**

The **Sum** function totals the values in a field. For example, you could use the **Sum** function to determine the total cost of freight charges.

The **Sum** function ignores records that contain **[Null](JavaScript:hhobj_4.Click())** fields. The following example shows how you can calculate the sum of the products of UnitPrice and Quantity fields:

SELECT Sum(UnitPrice \* Quantity) AS [Total Revenue] FROM [Order Details];

You can use the **Sum** function in a query expression. You can also use this expression in the **[SQL](JavaScript:hhobj_5.Click())** property of a **[QueryDef](JavaScript:hhobj_6.Click())** object or when creating a **[Recordset](JavaScript:hhobj_7.Click())** based on an SQL query.

## **See Also**

Count Function [\(Microsoft](#page-141-0) Jet SQL) SQL [Aggregate](#page-0-0) Functions (SQL) SELECT Statement [\(Microsoft](#page-46-0) Jet SQL)

## **Example**

**Sum [Function](#page-245-0) Example** 

# **Var, VarP Functions**

Return estimates of the [variance](JavaScript:hhobj_1.Click()) for a population or a population sample represented as a set of values contained in a specified field on a query.

### **Syntax**

**Var(***expr***)**

## **VarP(***expr***)**

The *expr* placeholder represents a **string [expression](JavaScript:hhobj_2.Click())** identifying the field that contains the numeric data you want to evaluate or an expression that performs a calculation using the data in that field. Operands in *expr* can include the name of a table field, a constant, or a function (which can be either intrinsic or userdefined but not one of the other [SQL](JavaScript:hhobj_3.Click()) [aggregate](JavaScript:hhobj_4.Click()) functions).

### **Remarks**

The **VarP** function evaluates a population, and the **Var** function evaluates a population sample.

If the underlying query contains fewer than two records, the **Var** and **VarP** functions return a **[Null](JavaScript:hhobj_5.Click())** value, which indicates that a variance cannot be calculated.

You can use the **Var** and **VarP** functions in a query [expression](JavaScript:hhobj_6.Click()) or in an SQL statement.

#### **See Also**

SQL [Aggregate](#page-0-0) Functions (SQL)

### **Example**

VAR, VARP [Functions](#page-246-0) Example

# <span id="page-149-0"></span>**WHERE Clause**

Specifies which records from the tables listed in the [FROM](#page-172-0) clause are affected by a **SELECT**, **[UPDATE](#page-54-0)**, or **[DELETE](#page-56-0)** statement.

#### **Syntax**

SELECT *fieldlist* FROM *tableexpression* WHERE *criteria*

A SELECT statement containing a WHERE clause has these parts:

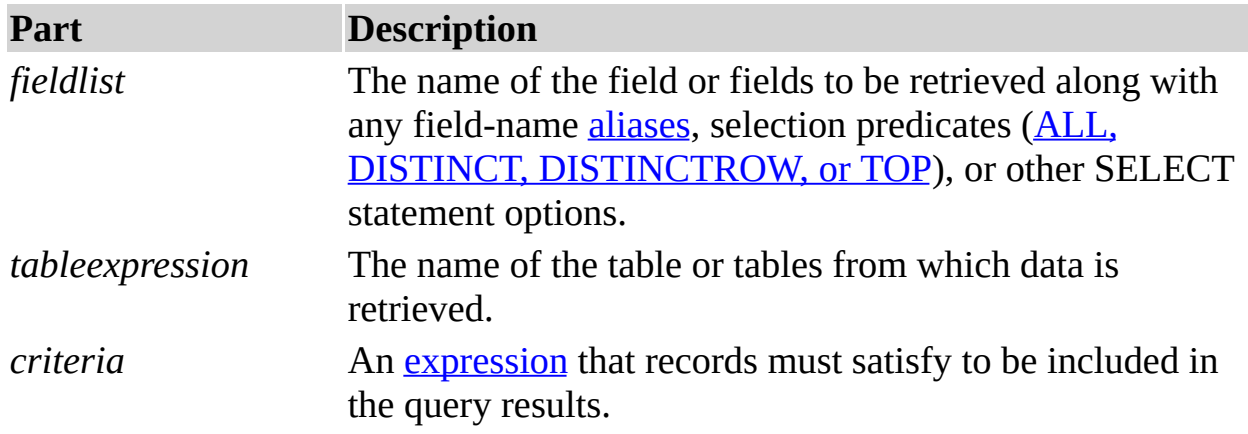

### **Remarks**

The [Microsoft](JavaScript:hhobj_3.Click()) Jet database engine selects the records that meet the conditions listed in the WHERE clause. If you do not specify a WHERE clause, your query returns all rows from the table. If you specify more than one table in your query and you have not included a WHERE clause or a JOIN clause, your query generates a *[Cartesian](JavaScript:hhobj_4.Click()) product* of the tables.

WHERE is optional, but when included, follows FROM. For example, you can select all employees in the sales department (WHERE Dept = 'Sales') or all customers between the ages of 18 and 30 (WHERE Age Between 18 And 30).

If you do not use a JOIN clause to perform SQL join operations on multiple tables, the resulting **Recordset** object will not be updatable.

WHERE is similar to [HAVING](#page-177-0). WHERE determines which records are selected. Similarly, once records are grouped with [GROUP](#page-174-0) BY, HAVING determines which records are displayed.

Use the WHERE clause to eliminate records you do not want grouped by a GROUP BY clause.

Use various expressions to determine which records the SQL statement returns. For example, the following SQL statement selects all employees whose salaries are more than \$21,000:

SELECT LastName, Salary FROM Employees WHERE Salary > 21000;

A WHERE clause can contain up to 40 expressions linked by logical operators, such as **And** and **Or**.

When you enter a field name that contains a space or punctuation, surround the name with brackets ([1]). For example, a customer information table might include information about specific customers :

# SELECT [Customer's Favorite Restarant]

When you specify the *criteria* argument, **date [literals](JavaScript:hhobj_5.Click())** must be in U.S. format, even if you are not using the U.S. version of the Microsoft® Jet database engine. For example, May 10, 1996, is written 10/5/96 in the United Kingdom and 5/10/96 in the United States. Be sure to enclose your date literals with the number sign (#) as shown in the following examples.

To find records dated May 10, 1996 in a United Kingdom database, you must use the following SQL statement:

SELECT \* FROM Orders WHERE ShippedDate = #5/10/96#;

You can also use the **DateValue** function which is aware of the international settings established by Microsoft Windows®. For example, use this code for the United States:

SELECT \*

FROM Orders WHERE ShippedDate = DateValue('5/10/96');

And use this code for the United Kingdom:

```
SELECT *
FROM Orders
WHERE ShippedDate = DateValue('10/5/96');
```
**Note** If the column referenced in the criteria string is of type [GUID,](JavaScript:hhobj_6.Click()) the criteria expression uses a slightly different syntax:

WHERE ReplicaID = {GUID {12345678-90AB-CDEF-1234- 567890ABCDEF}}

Be sure to include the nested braces and hyphens as shown.

#### **See Also**

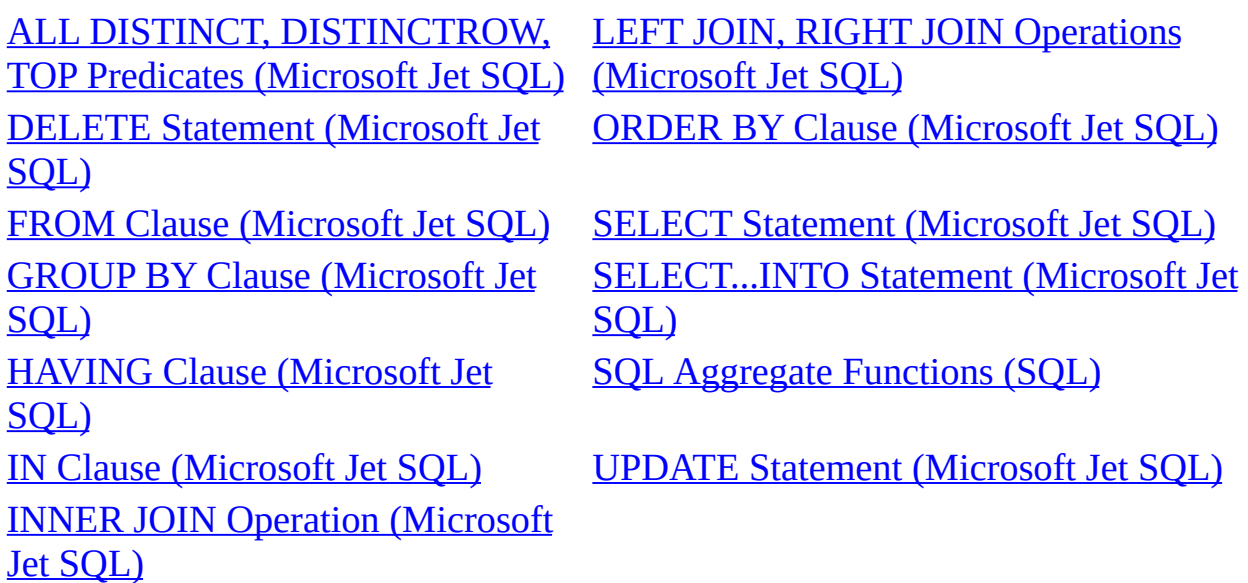

#### **Example**

[WHERE](#page-248-0) Clause Example

# **Between...And Operator**

Determines whether the value of an expression falls within a specified range of values. You can use this operator within **SQL** [statements.](JavaScript:hhobj_1.Click())

### **Syntax**

*expr* [**Not**] **Between** *value1* **And** *value2*

The **Between...And** operator syntax has these parts:

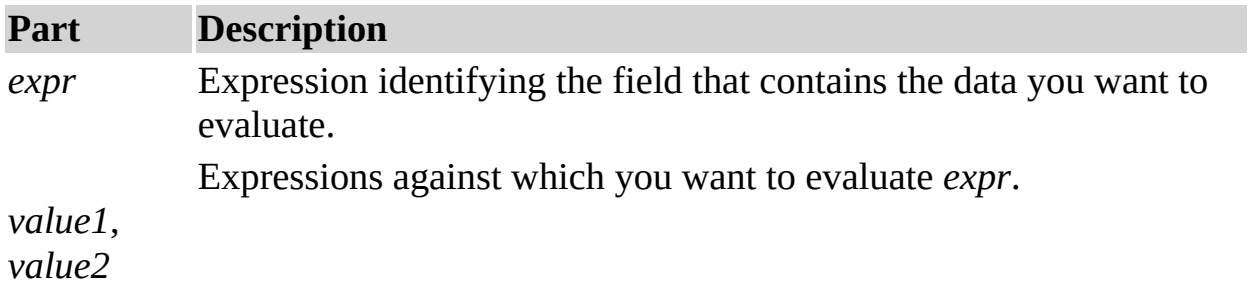

### **Remarks**

If the value of *expr* is between *value1* and *value2* (inclusive), the **Between...And** operator returns **True**; otherwise, it returns **False**. You can include the **Not** logical operator to evaluate the opposite condition (that is, whether *expr* lies outside the range defined by *value1* and *value2*).

You might use **Between...And** to determine whether the value of a field falls within a specified numeric range. The following example determines whether an order was shipped to a location within a range of postal codes. If the postal code is between 98101 and 98199, the **IIf** function returns "Local". Otherwise, it returns "Nonlocal".

```
SELECT IIf(PostalCode Between 98101 And 98199, "Local",
"Nonlocal")
FROM Publishers
```
If *expr*, *value1*, or *value2* is **[Null](JavaScript:hhobj_2.Click())**, **Between...And** returns a **Null** value.

Because wildcard [characters,](JavaScript:hhobj_3.Click()) such as \*, are treated as literals, you cannot use them with the **Between...And** operator. For example, you cannot use 980\* and 989\* to find all postal codes that start with 980 to 989. Instead, you have two

alternatives for accomplishing this. You can add an expression to the query that takes the left three characters of the text field and use **Between...And** on those characters. Or you can pad the high and low values with extra characters — in this case, 98000 to 98999, or 98000 to 98999 – 9999 if using extended postal codes. (You must omit the – 0000 from the low values because otherwise 98000 is dropped if some postal codes have extended sections and others do not.)

### **See Also**

IN Clause [\(Microsoft](#page-164-0) Jet SQL) SQL [Expressions](#page-1-0) WHERE Clause [\(Microsoft](#page-149-0) Jet SQL)

### **Example**

SQL [Subqueries](#page-230-0) Example

# <span id="page-154-0"></span>**In Operator**

Determines whether the value of an expression is equal to any of several values in a specified list.

### **Syntax**

*expr* [**Not**] **In(***value1, value2, . . .***)**

### **Remarks**

The **In** operator syntax has these parts:

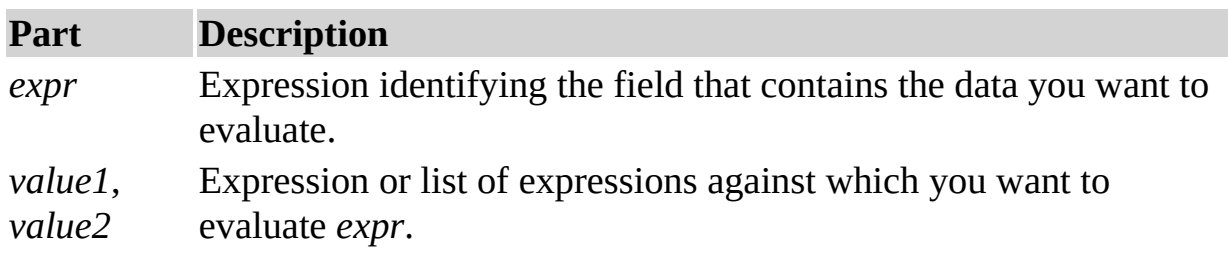

If *expr* is found in the list of values*,* the **In** operator returns **True**; otherwise, it returns **False**. You can include the **Not** logical operator to evaluate the opposite condition (that is, whether *expr* is not in the list of values).

For example, you can use **In** to determine which orders are shipped to a set of specified regions:

SELECT \* FROM Orders WHERE ShipRegion In ('Avon','Glos','Som')

#### **See Also**

SQL [Expressions](#page-1-0) WHERE Clause [\(Microsoft](#page-149-0) Jet SQL)

#### **Example**

In Operator [Example](#page-249-0)

# **Like Operator**

Compares a string [expression](JavaScript:hhobj_1.Click()) to a pattern in an **[SQL](JavaScript:hhobj_2.Click())** expression.

### **Syntax**

*expression* **Like** "*pattern*"

The **Like** operator syntax has these parts:

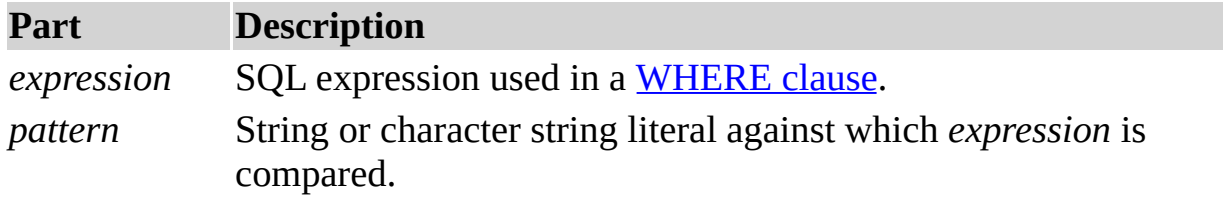

### **Remarks**

You can use the **Like** operator to find values in a field that match the pattern you specify. For *pattern*, you can specify the complete value (for example, Like "Smith"), or you can use *wildcard [characters](JavaScript:hhobj_3.Click())* to find a range of values (for example, Like "Sm\*").

In an expression, you can use the **Like** operator to compare a field value to a string expression. For example, if you enter Like " $C^*$ " in an SQL query, the query returns all field values beginning with the letter C. In a [parameter](JavaScript:hhobj_4.Click()) query, you can prompt the user for a pattern to search for.

The following example returns data that begins with the letter P followed by any letter between A and F and three digits:

Like " $P[A-F]\# \# \#"$ 

The following table shows how you can use **Like** to test expressions for different patterns.

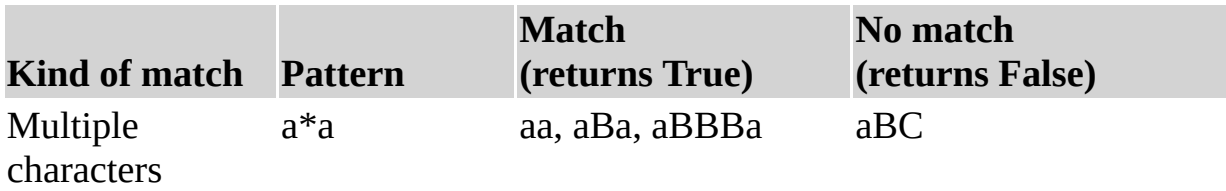

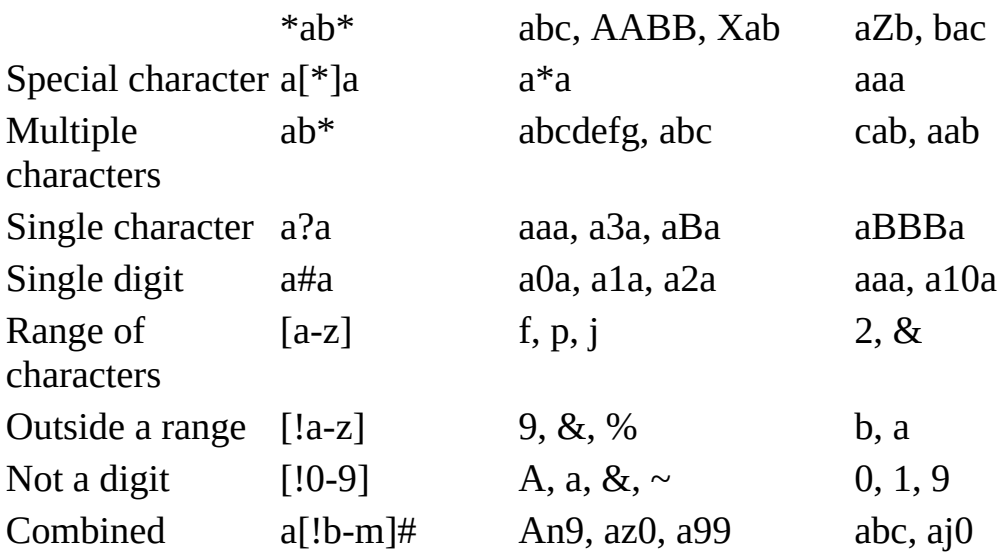

## **See Also**

SQL [Expressions](#page-1-0) Using Wildcard Characters in String **[Comparisons](#page-17-0)** 

WHERE Clause [\(Microsoft](#page-149-0) Jet SQL)

# **Example**

Like Operator [Example](#page-250-0)

# **ALL**

The ALL keyword is used in these contexts:

ALL, DISTINCT, [DISTINCTROW,](#page-166-0) TOP Predicates

SQL [Subqueries](#page-74-0)

UNION [Operation](#page-67-0)

# **ASC/DESC**

The ASC and DESC keywords are used in these contexts:

CREATE INDEX [Statement](#page-22-0)

[ORDER](#page-186-0) BY Clause

# **ALTER**

The ALTER keyword is used in these contexts:

ALTER TABLE [Statement](#page-32-0)

ALTER USER or [DATABASE](#page-35-0) Statement

# **AS**

The AS keyword is used in these contexts:

**SELECT [Statement](#page-46-0)** 

CREATE VIEW [Statement](#page-27-0)

CREATE [PROCEDURE](#page-24-0) Statement

# **BY**

The BY keyword is used in these contexts:

[GROUP](#page-174-0) BY Clause

[ORDER](#page-186-0) BY Clause

# **CONTAINER**

The CONTAINER keyword is used in these contexts:

**GRANT [Statement](#page-42-0)** 

# **CREATE**

The CREATE keyword is used in these contexts:

CREATE INDEX [Statement](#page-22-0)

CREATE TABLE [Statement](#page-19-0)

CREATE VIEW [Statement](#page-27-0)

CREATE [PROCEDURE](#page-24-0) Statement

CREATE USER or GROUP [Statement](#page-26-0)

**GRANT [Statement](#page-42-0)** 

## <span id="page-164-0"></span>**IN Clause**

Identifies tables in any external [database](JavaScript:hhobj_1.Click()) to which the [Microsoft](JavaScript:hhobj_2.Click()) Jet database engine can connect, such as a dBASE or Paradox database or an external Microsoft® Jet database.

### **Syntax**

To identify a destination table:

[SELECT | INSERT] INTO *destination* IN {*path* | ["*path*" "*type*"] | ["" [*type*; DATABASE = *path*]]}

To identify a source table:

```
FROM tableexpression IN
  {path | ["path" "type"] | ["" [type; DATABASE = path]]}
```
A SELECT statement containing an IN clause has these parts:

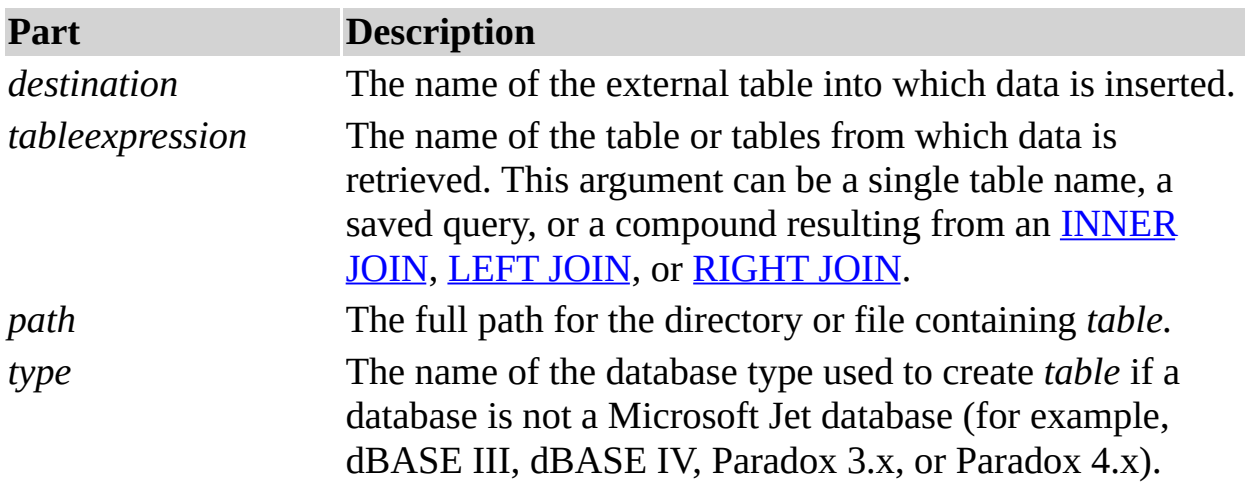

#### **Remarks**

You can use IN to connect to only one **external [database](JavaScript:hhobj_3.Click())** at a time.

In some cases, the *path* argument refers to the directory containing the database files. For example, when working with dBASE, Microsoft FoxPro®, or Paradox database tables, the *path* argument specifies the directory containing .dbf or .db files. The table file name is derived from the *destination* or *tableexpression*

argument.

To specify a non-Microsoft Jet database, append a semicolon (;) to the name, and enclose it in single (' ') or double (" ") quotation marks. For example, either 'dBASE IV;' or "dBASE IV;" is acceptable.

You can also use the DATABASE reserved word to specify the external database. For example, the following lines specify the same table:

... FROM Table IN "" [dBASE IV; DATABASE=C:\DBASE\DATA\SALES;]; ... FROM Table IN "C:\DBASE\DATA\SALES" "dBASE IV;"

### **Notes**

For improved performance and ease of use, use a [linked](JavaScript:hhobj_4.Click()) table instead of IN.

You can also use the IN reserved word as a comparison operator in an [expression.](JavaScript:hhobj_5.Click()) For more information, see the **[In](#page-154-0)** operator.

#### **See Also**

FROM Clause [\(Microsoft](#page-172-0) Jet SQL) SELECT Statement [\(Microsoft](#page-46-0) Jet SQL) INNER JOIN Operation [\(Microsoft](#page-62-0) [SELECT...INTO](#page-49-0) Statement (Microsoft Jet Jet SQL) SQL) INSERT INTO Statement [\(Microsoft](#page-51-0) Jet SQL) SQL [Aggregate](#page-0-0) Functions (SQL) LEFT JOIN, RIGHT JOIN [Operations](#page-65-0) (Microsoft Jet SQL)

### **Example**

IN Clause [Example](#page-251-0)

# <span id="page-166-0"></span>**ALL, DISTINCT, DISTINCTROW, TOP Predicates**

Specifies records selected with **[SQL](JavaScript:hhobj_1.Click())** queries.

### **Syntax**

SELECT [ALL | DISTINCT | DISTINCTROW | [TOP *n* [PERCENT]]] FROM *table*

A [SELECT](#page-46-0) statement containing these predicates has the following parts:

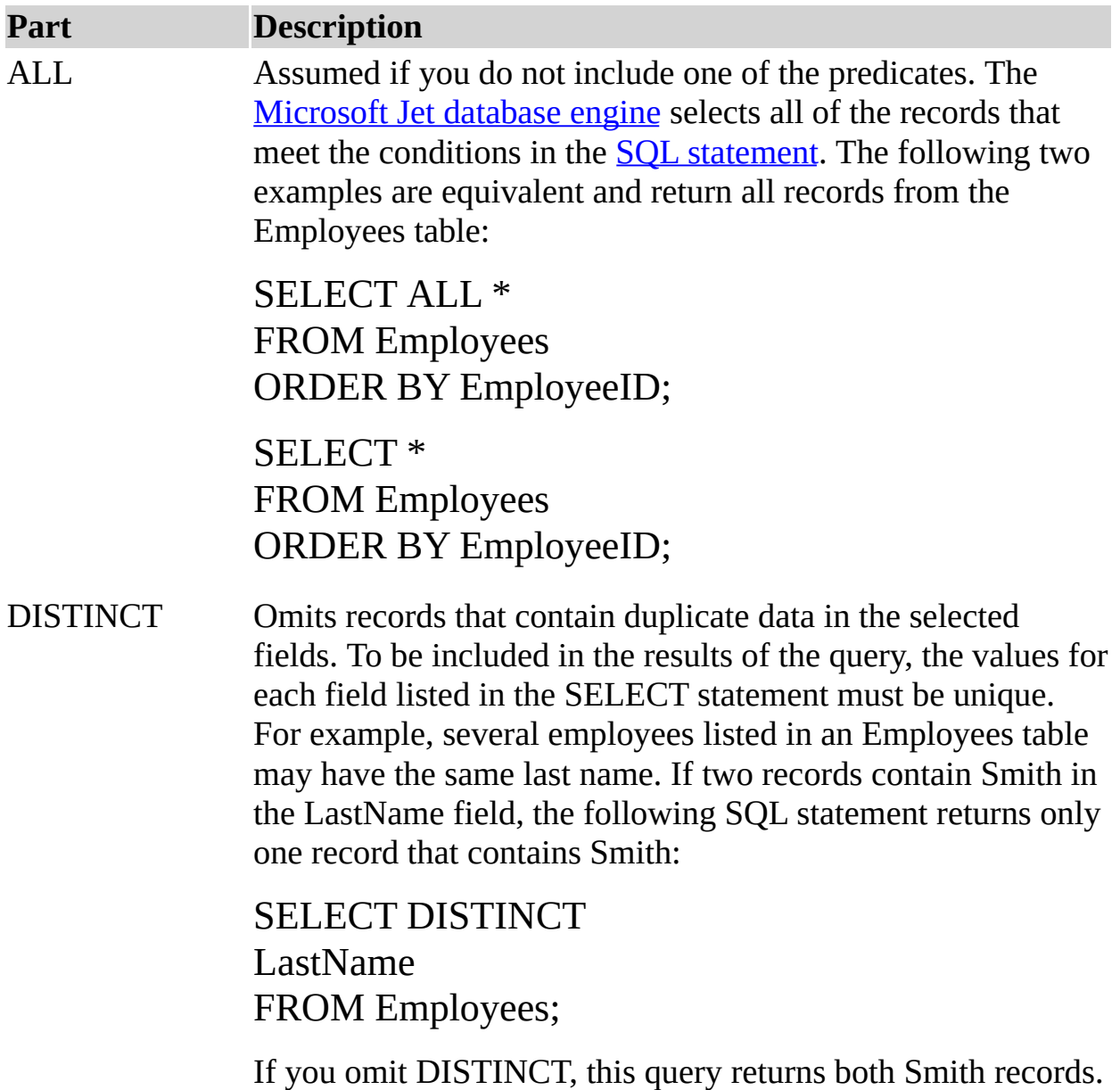

If the SELECT clause contains more than one field, the combination of values from all fields must be unique for a given record to be included in the results.

The output of a query that uses DISTINCT is not updatable and does not reflect subsequent changes made by other users.

DISTINCTROW Omits data based on entire duplicate records, not just duplicate fields. For example, you could create a query that joins the Customers and Orders tables on the CustomerID field. The Customers table contains no duplicate CustomerID fields, but the Orders table does because each customer can have many orders. The following SQL statement shows how you can use DISTINCTROW to produce a list of companies that have at least one order but without any details about those orders:

> SELECT DISTINCTROW CompanyName FROM Customers INNER JOIN Orders ON Customers.CustomerID = Orders.CustomerID ORDER BY CompanyName;

> If you omit DISTINCTROW, this query produces multiple rows for each company that has more than one order.

DISTINCTROW has an effect only when you select fields from some, but not all, of the tables used in the query. DISTINCTROW is ignored if your query includes only one table, or if you output fields from all tables.

TOP *n* [PERCENT] Returns a certain number of records that fall at the top or the bottom of a range specified by an ORDER BY clause. Suppose you want the names of the top 25 students from the class of 1994:

> SELECT TOP 25 FirstName, LastName FROM Students WHERE GraduationYear = 1994 ORDER BY GradePointAverage DESC;

If you do not include the ORDER BY clause, the query will return an arbitrary set of 25 records from the Students table that satisfy the WHERE clause.

The TOP predicate does not choose between equal values. In the preceding example, if the twenty-fifth and twenty-sixth highest grade point averages are the same, the query will return 26 records.

You can also use the PERCENT reserved word to return a certain percentage of records that fall at the top or the bottom of a range specified by an ORDER BY clause. Suppose that, instead of the top 25 students, you want the bottom 10 percent of the class:

SELECT TOP 10 PERCENT FirstName, LastName FROM Students WHERE GraduationYear = 1994 ORDER BY GradePointAverage ASC;

The ASC predicate specifies a return of bottom values. The value that follows TOP must be an unsigned **[Integer](JavaScript:hhobj_4.Click())**.

TOP does not affect whether or not the query is updatable.

*table* The name of the table from which records are retrieved.

#### **See Also**

FROM Clause [\(Microsoft](#page-172-0) Jet SQL) SELECT Statement [\(Microsoft](#page-46-0) Jet SQL)

#### **Example**

ALL, DISTINCT, [DISTINCTROW,](#page-253-0) TOP Predicates Example

# **DELETE**

The DELETE keyword is used in these contexts:

DELETE [Statement](#page-56-0)

CREATE [PROCEDURE](#page-24-0) Statement

**GRANT [Statement](#page-42-0)** 

# **DROP**

The DROP keyword is used in these contexts:

ALTER TABLE [Statement](#page-32-0)

DROP [Statement](#page-40-0)

DROP USER or GROUP [Statement](#page-30-0)

**GRANT [Statement](#page-42-0)** 

# **FROM**

The FROM keyword is used in these contexts:

**SELECT [Statement](#page-46-0)** 

DROP USER or GROUP [Statement](#page-30-0)

# <span id="page-172-0"></span>**FROM Clause**

Specifies the tables or queries that contain the fields listed in the [SELECT](#page-46-0) statement.

#### **Syntax**

SELECT *fieldlist* FROM *tableexpression* [IN *externaldatabase*]

A SELECT statement containing a FROM clause has these parts:

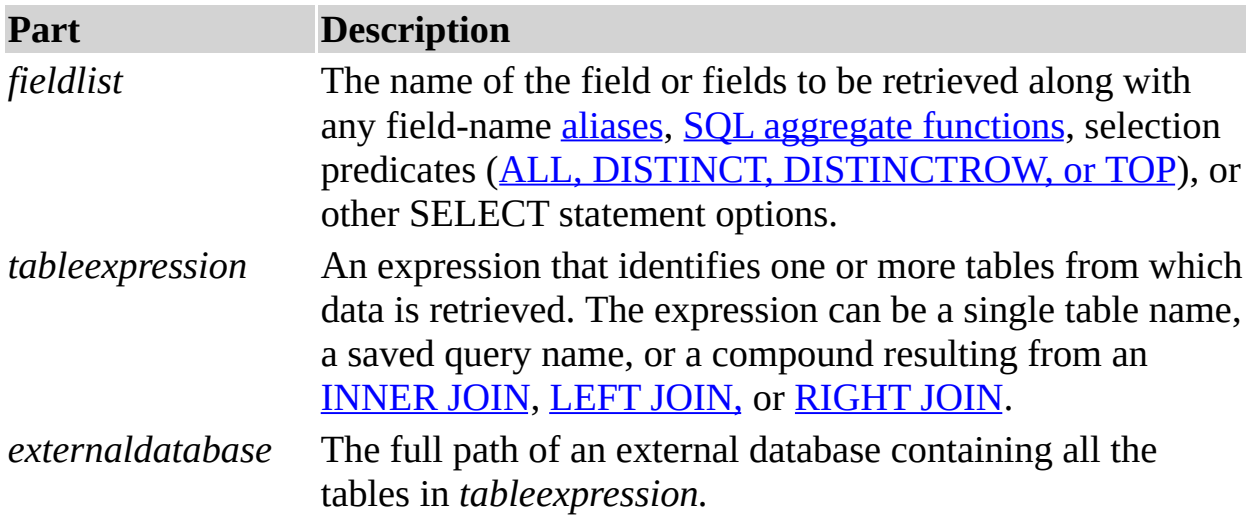

### **Remarks**

FROM is required and follows any SELECT statement.

The order of the table names in *tableexpression* is not important.

For improved performance and ease of use, it is recommended that you use a [linked](JavaScript:hhobj_2.Click()) table instead of an IN clause to retrieve data from an external database.

The following example shows how you can retrieve data from the Employees table:

SELECT LastName, FirstName FROM Employees;

#### **See Also**

ALL DISTINCT, [DISTINCTROW,](#page-166-0) TOP Predicates (Microsoft Jet SQL) SELECT Statement [\(Microsoft](#page-46-0) Jet SQL) IN Clause [\(Microsoft](#page-164-0) Jet SQL) SQL [Aggregate](#page-0-0) Functions (SQL) LEFT JOIN, RIGHT JOIN [Operations](#page-65-0) WHERE Clause [\(Microsoft](#page-149-0) Jet SQL) (Microsoft Jet SQL) INNER JOIN Operation [\(Microsoft](#page-62-0) Jet SQL)

#### **Example**

SELECT [Statement,](#page-210-0) FROM Clause Example

# <span id="page-174-0"></span>**GROUP BY Clause**

Combines records with identical values in the specified field list into a single record. A summary value is created for each record if you include an SQL aggregate function, such as **Sum** or **Count**, in the [SELECT](#page-46-0) [statement.](#page-0-0)

### **Syntax**

SELECT *fieldlist* FROM *table* WHERE *criteria* [GROUP BY *groupfieldlist*]

A SELECT statement containing a GROUP BY clause has these parts:

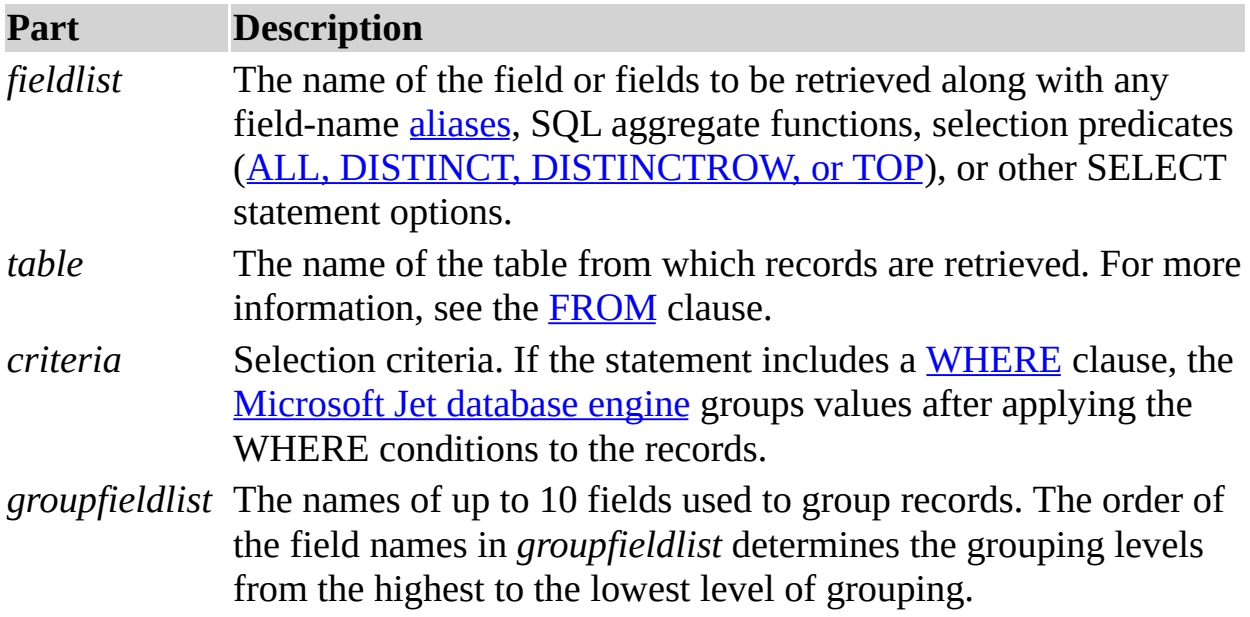

#### **Remarks**

GROUP BY is optional.

Summary values are omitted if there is no SQL aggregate function in the SELECT statement.

**[Null](JavaScript:hhobj_3.Click())** values in GROUP BY fields are grouped and are not omitted. However, **Null** values are not evaluated in any SQL aggregate function.

Use the WHERE clause to exclude rows you do not want grouped, and use the [HAVING](#page-177-0) clause to filter records after they have been grouped.

Unless it contains [Memo](JavaScript:hhobj_4.Click()) or OLE [Object](JavaScript:hhobj_5.Click()) data, a field in the GROUP BY field list can refer to any field in any table listed in the FROM clause, even if the field is not included in the SELECT statement, provided the SELECT statement includes at least one SQL aggregate function. The Microsoft® Jet database engine cannot group on Memo or OLE Object fields.

All fields in the SELECT field list must either be included in the GROUP BY clause or be included as arguments to an SQL aggregate function.

#### **See Also**

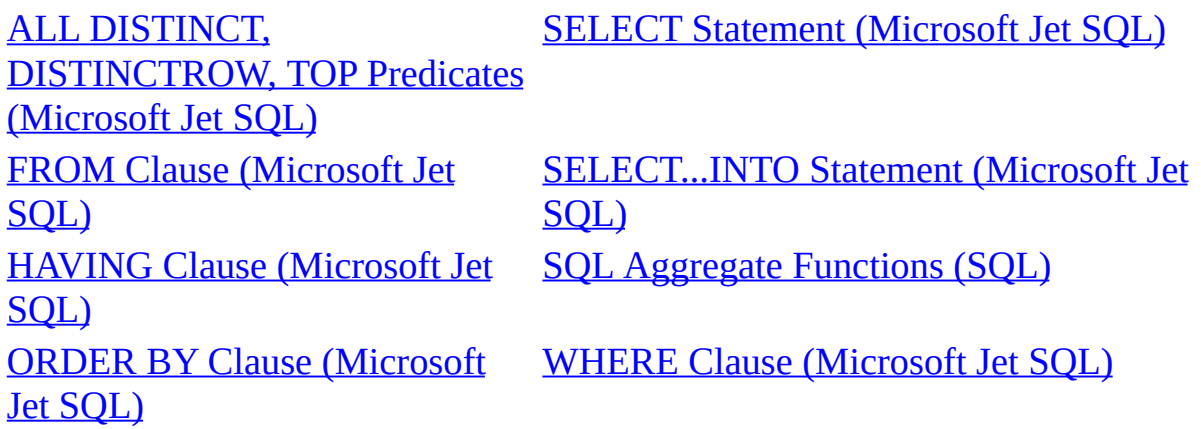

### **Example**

GROUP BY Clause [Example](#page-254-0)

# **FIRST**

The FIRST keyword is used in these contexts:

First, Last [Functions](#page-143-0)

First, Last [Functions](#page-239-0) Example

# <span id="page-177-0"></span>**HAVING Clause**

Specifies which grouped records are displayed in a **[SELECT](#page-46-0)** statement with a [GROUP](#page-174-0) BY clause. After **GROUP BY** combines records, HAVING displays any records grouped by the GROUP BY clause that satisfy the conditions of the HAVING clause.

#### **Syntax**

SELECT *fieldlist* FROM *table* WHERE *selectcriteria* GROUP BY *groupfieldlist* [HAVING *groupcriteria*]

A SELECT statement containing a HAVING clause has these parts:

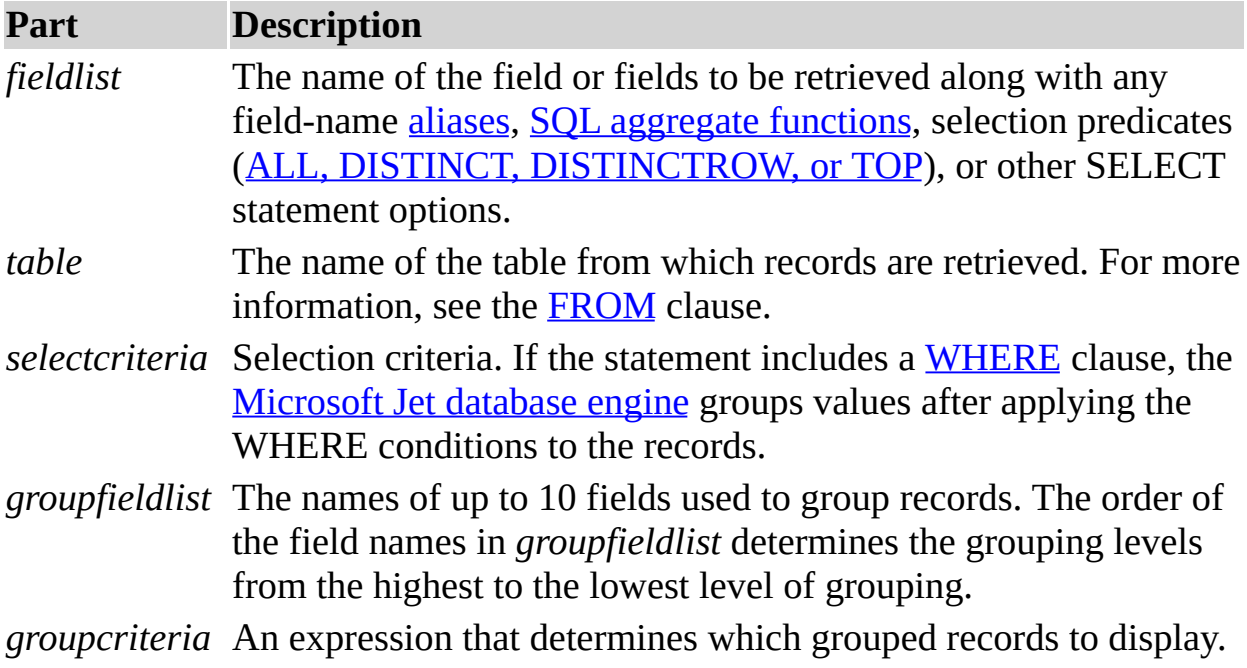

### **Remarks**

HAVING is optional.

HAVING is similar to WHERE, which determines which records are selected. After records are grouped with GROUP BY, HAVING determines which records are displayed:

SELECT CategoryID, Sum(UnitsInStock) FROM Products GROUP BY CategoryID HAVING Sum(UnitsInStock) > 100 And Like "BOS\*";

A HAVING clause can contain up to 40 expressions linked by logical operators, such as **And** and **Or**.

**See Also**

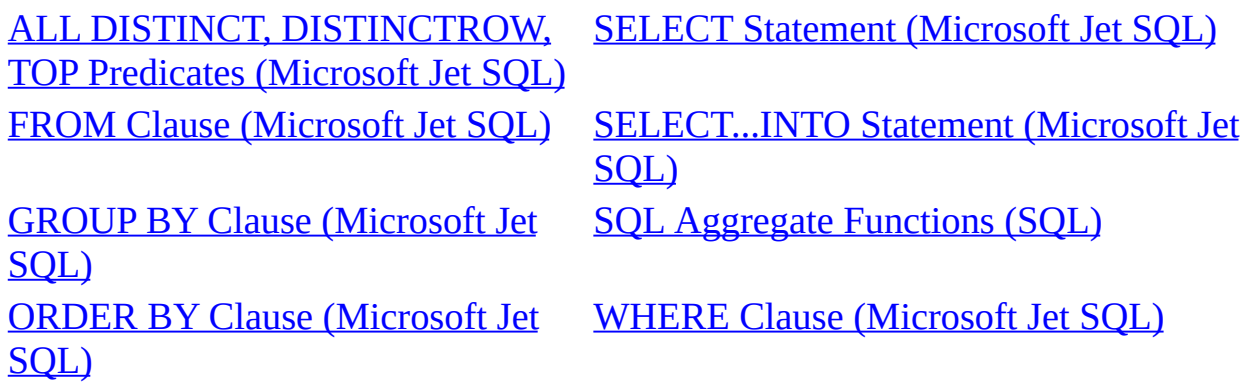

#### **Example**

[HAVING](#page-256-0) Clause Example

# **INSERT**

The INSERT keyword is used in these contexts:

INSERT INTO [Statement](#page-51-0)

CREATE [PROCEDURE](#page-24-0) Statement

**GRANT [Statement](#page-42-0)**
# **IN**

The IN keyword is used in these contexts:

**In** [Operator](#page-154-0)

IN [Clause](#page-164-0)

SQL [Subqueries](#page-74-0)

[TRANSFORM](#page-60-0) Statement

### **INDEX**

The INDEX keyword is used in these contexts:

CREATE INDEX [Statement](#page-22-0)

DROP [Statement](#page-40-0)

**GRANT [Statement](#page-42-0)** 

# **INTO**

The INTO keyword is used in these contexts:

INSERT INTO [Statement](#page-51-0)

SELECT ... INTO [Statement](#page-49-0)

# **JOIN**

The JOIN keyword is used in these contexts:

INNER JOIN [Operation](#page-62-0)

LEFT JOIN, RIGHT JOIN [Operations](#page-65-0)

# **LAST**

The LAST keyword is used in these contexts:

First, Last [Functions](#page-143-0)

First, Last [Functions](#page-239-0) Example

# **ON**

The ON keyword is used in these contexts:

INNER JOIN [Operation](#page-62-0)

LEFT JOIN, RIGHT JOIN [Operations](#page-65-0)

[CONSTRAINT](#page-36-0) Clause

GRANT [Statement](#page-42-0)

### **ORDER BY Clause**

Sorts a query's resulting records on a specified field or fields in ascending or descending order.

#### **Syntax**

SELECT *fieldlist* FROM *table* WHERE *selectcriteria* [ORDER BY *field1* [ASC | DESC ][, *field2* [ASC | DESC ]][, ...]]]

A SELECT statement containing an ORDER BY clause has these parts:

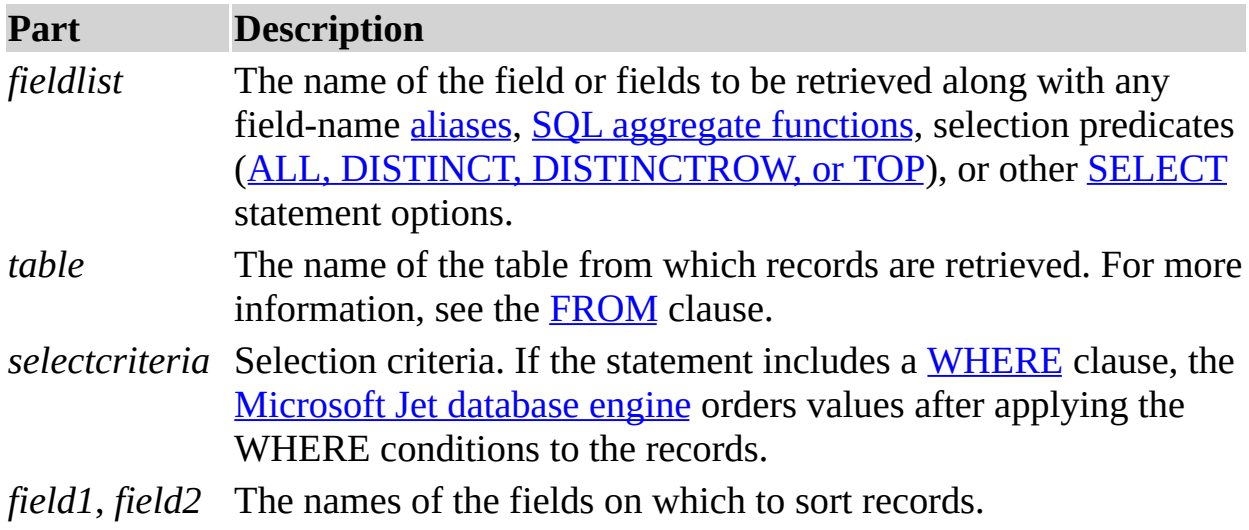

#### **Remarks**

ORDER BY is optional. However, if you want your data displayed in sorted order, then you must use ORDER BY.

The default **sort [order](JavaScript:hhobj_3.Click())** is ascending (A to Z, 0 to 9). Both of the following examples sort employee names in last name order:

SELECT LastName, FirstName FROM Employees ORDER BY LastName; SELECT LastName, FirstName

# FROM Employees ORDER BY LastName ASC;

To sort in descending order (Z to A, 9 to 0), add the DESC reserved word to the end of each field you want to sort in descending order. The following example selects salaries and sorts them in descending order:

SELECT LastName, Salary FROM Employees ORDER BY Salary DESC, LastName;

If you specify a field containing [Memo](JavaScript:hhobj_4.Click()) or OLE [Object](JavaScript:hhobj_5.Click()) data in the ORDER BY clause, an error occurs. The Microsoft Jet database engine does not sort on fields of these types.

ORDER BY is usually the last item in an **SQL** [statement](JavaScript:hhobj_6.Click()).

You can include additional fields in the ORDER BY clause. Records are sorted first by the first field listed after ORDER BY. Records that have equal values in that field are then sorted by the value in the second field listed, and so on.

#### **See Also**

ALL DISTINCT, [DISTINCTROW,](#page-166-0) SELECT Statement [\(Microsoft](#page-46-0) Jet SQL) TOP Predicates (Microsoft Jet SQL) FROM Clause [\(Microsoft](#page-172-0) Jet SQL) [SELECT...INTO](#page-49-0) Statement (Microsoft Jet SQL) GROUP BY Clause [\(Microsoft](#page-174-0) Jet SQL [Aggregate](#page-0-0) Functions (SQL) SQL) HAVING Clause [\(Microsoft](#page-177-0) Jet SQL) WHERE Clause [\(Microsoft](#page-149-0) Jet SQL)

#### **Example**

ORDER BY Clause [Example](#page-257-0)

# **SCHEMA**

The SCHEMA keyword is used in these contexts:

**GRANT [Statement](#page-42-0)** 

### **SELECT**

The SELECT keyword is used in these contexts:

**SELECT [Statement](#page-46-0)** 

SELECT ... INTO [Statement](#page-49-0)

CREATE VIEW [Statement](#page-27-0)

CREATE [PROCEDURE](#page-24-0) Statement

**GRANT [Statement](#page-42-0)** 

# **SELECTSCHEMA**

The SELECTSCHEMA keyword is used in these contexts:

**GRANT [Statement](#page-42-0)** 

# **SELECTSECURITY**

The SELECTSECURITY keyword is used in these contexts:

**GRANT [Statement](#page-42-0)** 

### **TABLE**

The TABLE keyword is used in these contexts:

ALTER TABLE [Statement](#page-32-0)

CREATE INDEX [Statement](#page-22-0)

CREATE TABLE [Statement](#page-19-0)

DROP [Statement](#page-40-0)

UNION [Operation](#page-67-0)

**GRANT [Statement](#page-42-0)** 

# **UPDATEOWNER**

The UPDATEOWNER keyword is used in these contexts:

**GRANT [Statement](#page-42-0)** 

# **UPDATESECURITY**

The UPDATESECURITY keyword is used in these contexts:

**GRANT [Statement](#page-42-0)** 

### **USER**

The USER keyword is used in these contexts: CREATE USER or GROUP [Statement](#page-26-0) ADD USER [Statement](#page-29-0) DROP USER or GROUP [Statement](#page-30-0) **ALTER USER or [DATABASE](#page-35-0) Statement** 

# **TO**

The TO keyword is used in these contexts:

ADD USER [Statement](#page-29-0)

GRANT [Statement](#page-42-0)

## **VIEW**

The VIEW keyword is used in these contexts:

CREATE VIEW [Statement](#page-27-0)

DROP [Statement](#page-40-0)

# **WITH**

The WITH keyword is used in these contexts:

CREATE INDEX [Statement](#page-22-0)

WITH [OWNERACCESS](#page-71-0) OPTION Declaration

### **UPDATE**

The UPDATE keyword is used in these contexts:

UPDATE [Statement](#page-54-0)

CREATE [PROCEDURE](#page-24-0) Statement

**GRANT [Statement](#page-42-0)** 

# **UPDATEIDENTITY**

The UPDATEIDENTITY keyword is used in these contexts:

**GRANT [Statement](#page-42-0)** 

#### **CREATE TABLE Statement, CONSTRAINT Clause Example**

This example creates a new table called ThisTable with two text fields.

```
Sub CreateTableX1()
  Dim dbs As Database
  ' Modify this line to include the path to Northwind
  ' on your computer.
  Set dbs = OpenDatabase("Northwind.mdb")
' Create a table with two text fields.
  dbs.Execute "CREATE TABLE ThisTable " _
    & "(FirstName CHAR, LastName CHAR);"
  dbs.Close
End Sub
```
This example creates a new table called MyTable with two text fields, a Date/Time field, and a unique index made up of all three fields.

#### Sub CreateTableX2()

Dim dbs As Database

' Modify this line to include the path to Northwind

' on your computer.

Set dbs = OpenDatabase("Northwind.mdb")

' Create a table with three fields and a unique

' index made up of all three fields.

dbs.Execute "CREATE TABLE MyTable " \_

& "(FirstName CHAR, LastName CHAR, " \_

& "DateOfBirth DATETIME, " \_

& "CONSTRAINT MyTableConstraint UNIQUE " \_

& "(FirstName, LastName, DateOfBirth));"

dbs.Close

End Sub

This example creates a new table with two text fields and an Integer field. The SSN field is the primary key.

Sub CreateTableX3()

Dim dbs As Database

' Modify this line to include the path to Northwind

' on your computer.

Set dbs = OpenDatabase("Northwind.mdb")

' Create a table with three fields and a primary ' key.

dbs.Execute "CREATE TABLE NewTable " \_

& "(FirstName CHAR, LastName CHAR, " \_

& "SSN INTEGER CONSTRAINT MyFieldConstraint " \_

& "PRIMARY KEY);"

dbs.Close

End Sub

#### **CREATE INDEX Statement Example**

This example creates an index consisting of the fields Home Phone and Extension in the Employees table.

```
Sub CreateIndexX1()
  Dim dbs As Database
  ' Modify this line to include the path to Northwind
  ' on your computer.
  Set dbs = OpenDatabase("Northwind.mdb")
  ' Create the NewIndex index on the Employees table.
  dbs.Execute "CREATE INDEX NewIndex ON Employees " _
    & "(HomePhone, Extension);"
  dbs.Close
End Sub
```
This example creates an index on the Customers table using the CustomerID field. No two records can have the same data in the CustomerID field, and no [Null](JavaScript:hhobj_1.Click()) values are allowed.

Sub CreateIndexX2()

Dim dbs As Database

' Modify this line to include the path to Northwind

' on your computer.

```
Set dbs = OpenDatabase("Northwind.mdb")
```
' Create a unique index, CustID, on the

' CustomerID field.

```
dbs.Execute "CREATE UNIQUE INDEX CustID " _
```

```
& "ON Customers (CustomerID) " _
```

```
& "WITH DISALLOW NULL;"
```

```
dbs.Close
```
End Sub

#### **CREATE PROCEDURE Statement, PROCEDURE Clause Example**

This example names the query CategoryList.

This example calls the EnumFields procedure, which you can find in the SELECT statement example.

```
Sub ProcedureX()
```
Dim dbs As Database, rst As Recordset Dim qdf As QueryDef, strSql As String

' Modify this line to include the path to Northwind ' on your computer.

```
Set dbs = OpenDatabase("Northwind.mdb")
```
strSql = "PROCEDURE CategoryList; " \_ & "SELECT DISTINCTROW CategoryName, " \_ & "CategoryID FROM Categories " \_ & "ORDER BY CategoryName;"

' Create a named QueryDef based on the SQL

' statement.

Set qdf = dbs.CreateQueryDef("NewQry", strSql)

```
' Create a temporary snapshot-type Recordset.
```
Set rst = qdf.OpenRecordset(dbOpenSnapshot)

' Populate the Recordset.

rst.MoveLast

' Call EnumFields to print the contents of the

' Recordset. Pass the Recordset object and desired

' field width.

EnumFields rst, 15

' Delete the QueryDef because this is a

```
' demonstration.
```
dbs.QueryDefs.Delete "NewQry"

dbs.Close End Sub

# **ALTER TABLE Statement Example**

This example adds a Salary field with the data type **Money** to the Employees table.

Sub AlterTableX1()

Dim dbs As Database

' Modify this line to include the path to Northwind

' on your computer.

Set dbs = OpenDatabase("Northwind.mdb")

' Add the Salary field to the Employees table

' and make it a Money data type.

```
dbs.Execute "ALTER TABLE Employees " _
```
& "ADD COLUMN Salary MONEY;"

dbs.Close

End Sub

This example changes the Salary field from the data type **Money** to the data type **Char**.

```
Sub AlterTableX2()
```
Dim dbs As Database

' Modify this line to include the path to Northwind

```
' on your computer.
```

```
Set dbs = OpenDatabase("Northwind.mdb")
```
' Add the Salary field to the Employees table

' and make it a Money data type.

```
dbs.Execute "ALTER TABLE Employees " _
```
& "ALTER COLUMN Salary CHAR(20);"

dbs.Close

End Sub

This example removes the Salary field from the Employees table.

```
Sub AlterTableX3()
  Dim dbs As Database
```

```
' Modify this line to include the path to Northwind
  ' on your computer.
  Set dbs = OpenDatabase("Northwind.mdb")
  ' Delete the Salary field from the Employees table.
  dbs.Execute "ALTER TABLE Employees " _
    & "DROP COLUMN Salary;"
  dbs.Close
End Sub
```
This example adds a *[foreign](JavaScript:hhobj_1.Click()) key* to the Orders table. The foreign key is based on the EmployeeID field and refers to the EmployeeID field of the Employees table. In this example**,** you do not have to list the EmployeeID field after the Employees table in the REFERENCES clause because EmployeeID is the [primary](JavaScript:hhobj_2.Click()) key of the Employees table.

```
Sub AlterTableX4()
```
Dim dbs As Database

```
' Modify this line to include the path to Northwind
```
' on your computer.

```
Set dbs = OpenDatabase("Northwind.mdb")
```

```
' Add a foreign key to the Orders table.
```

```
dbs.Execute "ALTER TABLE Orders " _
```

```
& "ADD CONSTRAINT OrdersRelationship " _
```

```
& "FOREIGN KEY (EmployeeID) " _
```
& "REFERENCES Employees (EmployeeID);"

dbs.Close

End Sub

This example removes the foreign key from the Orders table.

```
Sub AlterTableX5()
```
Dim dbs As Database

```
' Modify this line to include the path to Northwind
```
' on your computer.

```
Set dbs = OpenDatabase("Northwind.mdb")
```

```
' Remove the OrdersRelationship foreign key from
```
' the Orders table. dbs.Execute "ALTER TABLE Orders " \_ & "DROP CONSTRAINT OrdersRelationship;" dbs.Close End Sub

#### **DROP Statement Example**

The following example assumes the existence of a hypothetical NewIndex index on the Employees table in the Northwind database.

This example deletes the index MyIndex from the Employees table.

```
Sub DropX1()
  Dim dbs As Database
  ' Modify this line to include the path to Northwind
  ' on your computer.
  Set dbs = OpenDatabase("Northwind.mdb")
  ' Delete NewIndex from the Employees table.
  dbs.Execute "DROP INDEX NewIndex ON Employees;"
  dbs.Close
End Sub
```
This example deletes the Employees table from the database.

```
Sub DropX2()
  Dim dbs As Database
  ' Modify this line to include the path to Northwind
  ' on your computer.
  Set dbs = OpenDatabase("Northwind.mdb")
  ' Delete the Employees table.
  dbs.Execute "DROP TABLE Employees;"
  dbs.Close
End Sub
```
#### **SELECT Statement, FROM Clause Example**

Some of the following examples assume the existence of a hypothetical Salary field in an Employees table. Note that this field does not actually exist in the Northwind database Employees table.

This example creates a dynaset-type **Recordset** based on an SQL [statement](JavaScript:hhobj_1.Click()) that selects the LastName and FirstName fields of all records in the Employees table. It calls the EnumFields procedure, which prints the contents of a **Recordset** object to the **Debug** window.

# Sub SelectX1()

Dim dbs As Database, rst As Recordset

' Modify this line to include the path to Northwind

' on your computer.

Set dbs = OpenDatabase("Northwind.mdb")

' Select the last name and first name values of all

' records in the Employees table.

```
Set rst = dbs.OpenRecordset("SELECT LastName, " _
```
& "FirstName FROM Employees;")

```
' Populate the recordset.
```
rst.MoveLast

' Call EnumFields to print the contents of the

' Recordset.

EnumFields rst,12

dbs.Close End Sub

This example counts the number of records that have an entry in the PostalCode field and names the returned field Tally.

```
Sub SelectX2()
```
Dim dbs As Database, rst As Recordset

' Modify this line to include the path to Northwind

' on your computer.

Set dbs = OpenDatabase("Northwind.mdb") ' Count the number of records with a PostalCode ' value and return the total in the Tally field. Set rst = dbs.OpenRecordset("SELECT Count " \_ & "(PostalCode) AS Tally FROM Customers;") ' Populate the Recordset. rst.MoveLast ' Call EnumFields to print the contents of ' the Recordset. Specify field width = 12. EnumFields rst, 12 dbs.Close

End Sub

This example shows the number of employees and the average and maximum salaries.

```
Sub SelectX3()
```
Dim dbs As Database, rst As Recordset

' Modify this line to include the path to Northwind

' on your computer.

Set dbs = OpenDatabase("Northwind.mdb")

' Count the number of employees, calculate the

' average salary, and return the highest salary.

```
Set rst = dbs.OpenRecordset("SELECT Count (*) " _
```
& "AS TotalEmployees, Avg(Salary) " \_

```
& "AS AverageSalary, Max(Salary) " _
```
& "AS MaximumSalary FROM Employees;")

' Populate the Recordset.

rst.MoveLast

' Call EnumFields to print the contents of

' the Recordset. Pass the Recordset object and

' desired field width.

EnumFields rst, 17

dbs.Close

End Sub

The **Sub** procedure EnumFields is passed a **Recordset** object from the calling procedure. The procedure then formats and prints the fields of the **Recordset** to the **Debug** window. The intFldLen variable is the desired printed field width. Some fields may be truncated.

```
Sub EnumFields(rst As Recordset, intFldLen As Integer)
  Dim lngRecords As Long, lngFields As Long
  Dim lngRecCount As Long, lngFldCount As Long
  Dim strTitle As String, strTemp As String
  ' Set the lngRecords variable to the number of
  ' records in the Recordset.
  lngRecords = rst.RecordCount
  ' Set the lngFields variable to the number of
  ' fields in the Recordset.
  lngFields = rst.Fields.Count
  Debug.Print "There are " & lngRecords _
```

```
& " records containing " & lngFields _
  & " fields in the recordset."
Debug.Print
```

```
' Form a string to print the column heading.
strTitle = "Record "
For IngFldCount = 0 To IngFields - 1strTitle = strTitle _
  & Left(rst.Fields(lngFldCount).Name _
  & Space(intFldLen), intFldLen)
Next lngFldCount
```
' Print the column heading. Debug.Print strTitle Debug.Print

```
' Loop through the Recordset; print the record
  ' number and field values.
  rst.MoveFirst
  For lngRecCount = 0 To lngRecords - 1
    Debug.Print Right(Space(6) & _
       Str(lngRecCount), 6) & " ";
    For IngFldCount = 0 To IngFields - 1' Check for Null values.
       If IsNull(rst.Fields(lngFldCount)) Then
         strTemp = "<null>"
       Else
          ' Set strTemp to the field contents.
          Select Case
            rst.Fields(lngFldCount).Type
            Case 11
               strTemp = ""
            Case dbText, dbMemo
               strTemp = \overline{\phantom{a}}rst.Fields(lngFldCount)
            Case Else
               strTemp =str(rst.Fields(lngFldCount))
         End Select
       End If
       Debug.Print Left(strTemp _
         & Space(intFldLen), intFldLen);
    Next lngFldCount
    Debug.Print
    rst.MoveNext
  Next lngRecCount
End Sub
```
#### **SELECT...INTO Statement Example**

This example selects all records in the Employees table and copies them into a new table named Emp Backup.

```
Sub SelectIntoX()
  Dim dbs As Database
  Dim qdf As QueryDef
  ' Modify this line to include the path to Northwind
  ' on your computer.
  Set dbs = OpenDatabase("Northwind.mdb")
  ' Select all records in the Employees table
  ' and copy them into a new table, Emp Backup.
  dbs.Execute "SELECT Employees.* INTO " _
    & "[Emp Backup] FROM Employees;"
```
' Delete the table because this is a demonstration. dbs.Execute "DROP TABLE [Emp Backup];"

dbs.Close End Sub

#### **INSERT INTO Statement Example**

This example selects all records in a hypothetical New Customers table and adds them to the Customers table. When individual columns are not designated, the SELECT table column names must match exactly those in the INSERT INTO table.

```
Sub InsertIntoX1()
```

```
Dim dbs As Database
' Modify this line to include the path to Northwind
' on your computer.
Set dbs = OpenDatabase("Northwind.mdb")
```

```
' Select all records in the New Customers table
' and add them to the Customers table.
dbs.Execute " INSERT INTO Customers " _
  & "SELECT * " _
  & "FROM [New Customers];"
```
dbs.Close End Sub

This example creates a new record in the Employees table.

```
Sub InsertIntoX2()
```
Dim dbs As Database

' Modify this line to include the path to Northwind

```
' on your computer.
```

```
Set dbs = OpenDatabase("Northwind.mdb")
```
' Create a new record in the Employees table. The

' first name is Harry, the last name is Washington,

' and the job title is Trainee.

dbs.Execute " INSERT INTO Employees " \_

& "(FirstName,LastName, Title) VALUES " \_

& "('Harry', 'Washington', 'Trainee');"
## **UPDATE Statement Example**

This example changes values in the ReportsTo field to 5 for all employee records that currently have ReportsTo values of 2.

```
Sub UpdateX()
  Dim dbs As Database
  Dim qdf As QueryDef
  ' Modify this line to include the path to Northwind
  ' on your computer.
  Set dbs = OpenDatabase("Northwind.mdb")
```

```
' Change values in the ReportsTo field to 5 for all
' employee records that currently have ReportsTo
' values of 2.
dbs.Execute "UPDATE Employees " _
  & "SET ReportsTo = 5"
  & "WHERE ReportsTo = 2;"
```
## **DELETE Statement Example**

This example deletes all records for employees whose title is Trainee. When the FROM clause includes only one table, you do not have to list the table name in the DELETE statement.

```
Sub DeleteX()
  Dim dbs As Database, rst As Recordset
  ' Modify this line to include the path to Northwind
  ' on your computer.
  Set dbs = OpenDatabase("Northwind.mdb")
  ' Delete employee records where title is Trainee.
  dbs.Execute "DELETE * FROM " _
    & "Employees WHERE Title = 'Trainee';"
```
## **TRANSFORM Statement Example**

This example uses the SQL TRANSFORM clause to create a **[crosstab](JavaScript:hhobj_1.Click()) query** showing the number of orders taken by each employee for each calendar quarter of 1994. The SQLTRANSFORMOutput function is required for this procedure to run.

```
Sub TransformX1()
  Dim dbs As Database
  Dim strSQL As String
  Dim qdfTRANSFORM As QueryDef
  strSQL = "PARAMETERS prmYear SHORT; TRANSFORM " _
    & "Count(OrderID) " _
    & "SELECT FirstName & "" "" & LastName AS " _
    & "FullName FROM Employees INNER JOIN Orders " _
    & "ON Employees.EmployeeID = "
    & "Orders.EmployeeID WHERE DatePart " _
    & "(""yyyy"", OrderDate) = [prmYear] "
   strSQL = strSQL & "GROUP BY FirstName & " _
    & """ "" & LastName " _
    & "ORDER BY FirstName & "" "" & LastName " _
    & "PIVOT DatePart(""q"", OrderDate)"
```

```
' Modify this line to include the path to Northwind
' on your computer.
Set dbs = OpenDatabase("Northwind.mdb")
Set qdfTRANSFORM = dbs.CreateQueryDef _
  ("", strSQL)
```
SQLTRANSFORMOutput qdfTRANSFORM, 1994

This example uses the SQL TRANSFORM clause to create a slightly more complex crosstab query showing the total dollar amount of orders taken by each employee for each calendar quarter of 1994. The SQLTRANSFORMOutput function is required for this procedure to run.

```
Sub TransformX2()
```

```
Dim dbs As Database
Dim strSQL As String
Dim qdfTRANSFORM As QueryDef
strSQL = "PARAMETERS prmYear SMALLINT; TRANSFORM "
```
\_

& "Sum(Subtotal) SELECT FirstName & "" """ \_ & "& LastName AS FullName " \_ & "FROM Employees INNER JOIN " \_ & "(Orders INNER JOIN [Order Subtotals] " \_  $&$  "ON Orders. OrderID = " & "[Order Subtotals].OrderID) " \_ & "ON Employees.EmployeeID = " \_ & "Orders.EmployeeID WHERE DatePart" \_ & "(""yyyy"", OrderDate) = [prmYear] "  $strSQL = strSQL$  & "GROUP BY FirstName & "" """ & "& LastName " \_

& "ORDER BY FirstName & "" "" & LastName " \_

```
& "PIVOT DatePart(""q"",OrderDate)"
```

```
' Modify this line to include the path to Northwind
' on your computer.
Set dbs = OpenDatabase("Northwind.mdb")
Set qdfTRANSFORM = dbs.CreateQueryDef _
  ("", strSQL)
```
SQLTRANSFORMOutput qdfTRANSFORM, 1994

dbs.Close End Sub Function SQLTRANSFORMOutput(qdfTemp As QueryDef, \_ intYear As Integer)

Dim rstTRANSFORM As Recordset Dim fldLoop As Field Dim booFirst As Boolean qdfTemp.PARAMETERS!prmYear = intYear Set rstTRANSFORM = qdfTemp.OpenRecordset()

Debug.Print qdfTemp.SQL Debug.Print Debug.Print , , "Quarter" With rstTRANSFORM booFirst = True For Each fldLoop In .Fields If boo $First = True$  Then Debug.Print fldLoop.Name Debug.Print,;  $boofirst = False$ Else Debug.Print , fldLoop.Name; End If Next fldLoop Debug.Print Do While Not .EOF booFirst = True For Each fldLoop In .Fields If boo $First = True$  Then Debug.Print fldLoop

Debug.Print,;

booFirst = False Else Debug.Print , fldLoop; End If Next fldLoop Debug.Print .MoveNext Loop End With

End Function

## **INNER JOIN Operation Example**

This example creates two **equi-joins**: one between the Order Details and Orders tables and another between the Orders and Employees tables. This is necessary because the Employees table does not contain sales data, and the Order Details table does not contain employee data. The query produces a list of employees and their total sales.

This example calls the EnumFields procedure, which you can find in the SELECT statement example.

```
Sub InnerJoinX()
```

```
Dim dbs As Database, rst As Recordset
```

```
' Modify this line to include the path to Northwind
```
' on your computer.

```
Set dbs = OpenDatabase("Northwind.mdb")
```
' Create a join between the Order Details and

```
' Orders tables and another between the Orders and
```

```
' Employees tables. Get a list of employees and
```
' their total sales.

Set rst = dbs.OpenRecordset("SELECT DISTINCTROW " \_

```
& "Sum(UnitPrice * Quantity) AS Sales, " _
```

```
& "(FirstName & Chr(32) & LastName) AS Name " _
```

```
& "FROM Employees INNER JOIN(Orders " _
```

```
& "INNER JOIN [Order Details] " _
```
& "ON [Order Details].OrderID = " \_

& "Orders.OrderID ) " \_

& "ON Orders.EmployeeID = " \_

& "Employees.EmployeeID " \_

```
& "GROUP BY (FirstName & Chr(32) & LastName);")
```
' Populate the Recordset. rst.MoveLast

' Call EnumFields to print the contents of the ' Recordset. Pass the Recordset object and desired ' field width. EnumFields rst, 20 dbs.Close End Sub

## **LEFT JOIN, RIGHT JOIN Operations Example**

This example assumes the existence of hypothetical Department Name and Department ID fields in an Employees table. Note that these fields do not actually exist in the Northwind database Employees table.

This example selects all departments, including those without employees.

This example calls the EnumFields procedure, which you can find in the SELECT statement example.

```
Sub LeftRightJoinX()
```

```
Dim dbs As Database, rst As Recordset
' Modify this line to include the path to Northwind
' on your computer.
Set dbs = OpenDatabase("Northwind.mdb")
' Select all departments, including those
' without employees.
Set rst = dbs.OpenRecordset _
  ("SELECT [Department Name], " _
```

```
& "FirstName & Chr(32) & LastName AS Name " _
& "FROM Departments LEFT JOIN Employees " _
& "ON Departments. [Department ID] = "
& "Employees.[Department ID] " _
```
& "ORDER BY [Department Name];")

' Populate the Recordset. rst.MoveLast

' Call EnumFields to print the contents of the ' Recordset. Pass the Recordset object and desired ' field width. EnumFields rst, 20 dbs.Close End Sub

## **UNION Operation Example**

This example retrieves the names and cities of all suppliers and customers in Brazil.

This example calls the EnumFields procedure, which you can find in the SELECT statement example.

## Sub UnionX()

Dim dbs As Database, rst As Recordset

' Modify this line to include the path to Northwind

' on your computer.

Set dbs = OpenDatabase("Northwind.mdb")

' Retrieve the names and cities of all suppliers

' and customers in Brazil.

```
Set rst = dbs.OpenRecordset("SELECT CompanyName," _
```

```
& " City FROM Suppliers" _
```

```
& " WHERE Country = 'Brazil' UNION" _
```

```
& " SELECT CompanyName, City FROM Customers" _
```

```
& " WHERE Country = 'Brazil';")
```
' Populate the Recordset. rst.MoveLast

' Call EnumFields to print the contents of the ' Recordset. Pass the Recordset object and desired ' field width. EnumFields rst, 12 dbs.Close End Sub

## **PARAMETERS Declaration Example**

This example requires the user to provide a job title and then uses that job title as the criteria for the query.

This example calls the EnumFields procedure, which you can find in the SELECT [statement](#page-210-0) example.

## Sub ParametersX()

Dim dbs As Database, qdf As QueryDef Dim rst As Recordset Dim strSql As String, strParm As String Dim strMessage As String Dim intCommand As Integer

```
' Modify this line to include the path to Northwind
' on your computer.
Set dbs = OpenDatabase("NorthWind.mdb")
```

```
' Define the parameters clause.
strParm = "PARAMETERS [Employee Title] CHAR; "
' Define an SQL statement with the parameters
' clause.
strSql = strParm & "SELECT LastName, FirstName, " _
  & "EmployeeID " _
  & "FROM Employees " _
  & "WHERE Title =[Employee Title];"
' Create a QueryDef object based on the
' SQL statement.
Set qdf = dbs.CreateQueryDef _
  ("Find Employees", strSql)
Do While True
```

```
strMessage = "Find Employees by Job " _
```
& "title:" & Chr(13) \_ & " Choose Job Title:" & Chr(13) \_ & " 1 - Sales Manager" & Chr(13) \_ & " 2 - Sales Representative" & Chr(13) \_ & " 3 - Inside Sales Coordinator"

intCommand = Val(InputBox(strMessage))

```
Select Case intCommand
   Case 1
      qdf("Employee Title") = \overline{\phantom{a}}"Sales Manager"
   Case 2
      qdf("Employee Title") = \overline{\phantom{a}}"Sales Representative"
   Case 3
      qdf("Employee Title") = \overline{\phantom{a}}"Inside Sales Coordinator"
   Case Else
      Exit Do
End Select
```
' Create a temporary snapshot-type Recordset. Set rst = qdf.OpenRecordset(dbOpenSnapshot) ' Populate the Recordset. rst.MoveLast

' Call EnumFields to print the contents of the ' Recordset. Pass the Recordset object and desired ' field width. EnumFields rst, 12 Loop

' Delete the QueryDef because this is a ' demonstration. dbs.QueryDefs.Delete "Find Employees"

## **SQL Subqueries Example**

This example lists the name and contact of every customer who placed an order in the second quarter of 1995.

This example calls the EnumFields procedure, which you can find in the SELECT statement example.

# Sub SubQueryX()

Dim dbs As Database, rst As Recordset

' Modify this line to include the path to Northwind

' on your computer.

Set dbs = OpenDatabase("Northwind.mdb")

' List the name and contact of every customer

' who placed an order in the second quarter of

' 1995.

```
Set rst = dbs.OpenRecordset("SELECT ContactName," _
```

```
& " CompanyName, ContactTitle, Phone" _
```

```
& " FROM Customers" _
```

```
& " WHERE CustomerID" _
```

```
& " IN (SELECT CustomerID FROM Orders" _
```

```
& " WHERE OrderDate Between #04/1/95#" _
```

```
& " And #07/1/95#);")
```
' Populate the Recordset. rst.MoveLast

' Call EnumFields to print the contents of the

' Recordset. Pass the Recordset object and desired

' field width.

EnumFields rst, 25

dbs.Close

End Sub

## <span id="page-231-0"></span>**Using Regedit.exe to Overwrite the Default Settings**

To customize the Microsoft® Windows® Registry settings, you can use Regedit.exe to overwrite the default settings that are established when the Microsoft Jet database engine is registered. This method of modification is the least flexible method because all applications that do not specify another registry location will have these new default settings.

#### **See Also**

Creating a Portion in Your [Application's](#page-232-0) Using the [Connection](#page-235-0) Properties in Registry Tree to Manage the Settings

the Microsoft OLE DB Provider for Jet

Using the [SetOption](#page-233-0) Method from DAO

# <span id="page-232-0"></span>**Creating a Portion in Your Application's Registry Tree to Manage the Settings**

To customize the Microsoft® Windows® Registry settings, you can create a Microsoft Jet portion in your application's registry tree to manage the settings for the Microsoft Jet database engine. The easiest way to accomplish this is to export the existing Microsoft Jet key and then import it into your application's tree with the Regedit.exe Export and Import commands. You can then alter the values in your new registry tree. If you have supplied any values in the Engines subfolder, Microsoft Jet loads those settings when the application starts. Any values not entered in your client application's registry tree are loaded from shadow settings.

For your application to load the appropriate portion of the Windows Registry key you must specify the location with the DAO **INIPath** property. Your application must set the **INIPath** property before executing any other DAO code. The scope of this setting is limited to your application and cannot be changed without restarting your application.

**Note** Although creating a Microsoft Jet portion in your application's registry is more flexible than overwriting the Microsoft Jet default entries, it requires that you maintain the registry tree. Every time changes are required in the default settings, you will need to edit the Registry.

#### **See Also**

Using [Regedit.exe](#page-231-0) to Overwrite the Default Settings

Using the [Connection](#page-235-0) Properties in the Microsoft OLE DB Provider for Jet

Using the [SetOption](#page-233-0) Method from DAO

# <span id="page-233-0"></span>**Using the SetOption Method from DAO**

DAO version 3.6 provides a new way to modify default settings. Microsoft® Windows® Registry settings can now be modified at run time with the **SetOption** method. To customize the Windows Registry settings, you can use the **SetOption** method from DAO. With this option, your application obtains the maximum flexibility and control. This approach allows you to create applications that are easier to maintain and that are tuned for maximum performance.

The syntax for doing this is dbEngine.SetOption, constant, NewValueSetting. For example, the following syntax, dbEngine.SetOption dbMaxLocksPerfFile, 20000, would allow Microsoft Jet to track 20,000 locks at one time. The names of defined constants are the same as the registry name with db added as a prefix.

This is the recommended way to fine tune registry settings for your application. This method is the most flexible approach and provides you with the most control over how the registry is changed. With The **SetOption** method you can specify new settings for any of the following default settings:

PageTimeout key

SharedAsyncDelay key

ExclusiveAsyncDelay key

LockRetry key

UserCommitSync key

ImplicitCommitSync key

MaxBufferSize key

MaxLocksPerFile key

LockDelay key

RecycleLVs

FlushTransactionTimeout key

### **See Also**

Using [Regedit.exe](#page-231-0) to Overwrite the Default Settings

Using the [Connection](#page-235-0) Properties in the Microsoft OLE DB Provider for Jet

Creating a Portion in Your [Application's](#page-232-0) Registry Tree to Manage the Settings

# <span id="page-235-0"></span>**Using the Connection Properties in the Microsoft OLE DB Provider for Jet**

To customize the Microsoft® Windows® Registry settings, you can use the connection properties in the Microsoft OLE DB Provider for Jet. This is accomplished by referencing a property in the connection object and changing its value. For example, assuming that your connection object is called ADOConnection, the following would yield the same results as going through ADO:

ADOConnection.Properties("Jet OLEDB:Max Locks Per File") = 20000

The property names are different than the DAO constants and the registry settings. The property names are as follows:

Jet OLEDB:Max Locks Per File

Jet OLEDB:Implicit Commit Sync

Jet OLEDB:Flush Transaction Timeout

Jet OLEDB:Lock Delay

Jet OLEDB:Max Buffer Size

Jet OLEDB:User Commit Sync

Jet OLEDB:Lock Retry

Jet OLEDB:Exclusive Async Delay

Jet OLEDB:Shared Async Delay

Jet OLEDB:Page Timeout

Jet OLEDB:Recycle Long-Valued Pages

#### **See Also**

Using [Regedit.exe](#page-231-0) to Overwrite the **Default Settings** Creating a Portion in Your [Application's](#page-232-0) Registry Tree to Manage the Settings

Using the [SetOption](#page-233-0) Method from DAO

# **Calculating Fields in SQL Functions**

You can use the *string [expression](JavaScript:hhobj_1.Click())* argument in an **SQL** [aggregate](#page-0-0) function to perform a calculation on values in a field. For example, you could calculate a percentage (such as a surcharge or sales tax) by multiplying a field value by a fraction.

The following table provides examples of calculations on fields from the Orders and Order Details tables in the Northwind.mdb database.

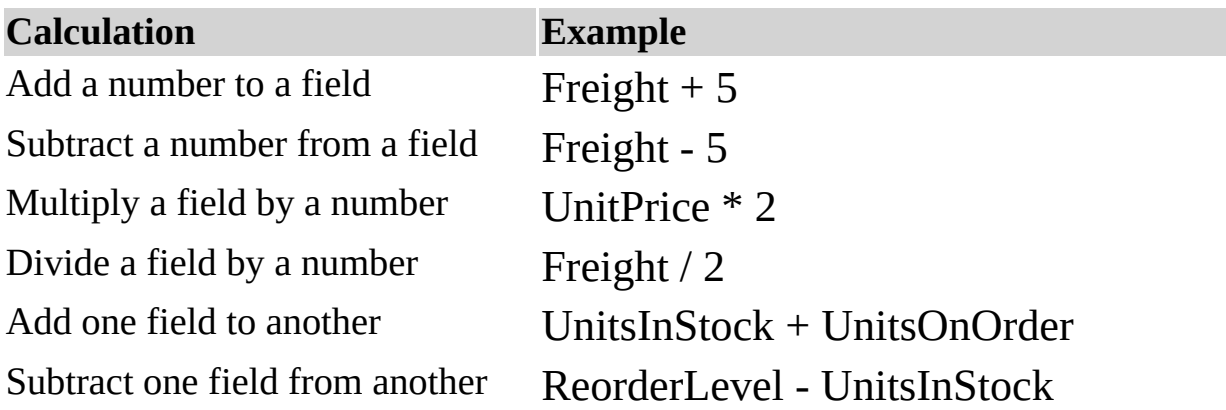

The following example calculates the average discount amount of all orders in the Northwind.mdb database. It multiplies the values in the UnitPrice and Discount fields to determine the discount amount of each order and then calculates the average. You can use this expression in an SQL [statement](JavaScript:hhobj_2.Click()) in Visual Basic code:

```
SELECT Avg(UnitPrice * Discount) AS [Average Discount] FROM
[Order Details];
```
**See Also**

SQL [Aggregate](#page-0-0) Functions (SQL) SQL [Expressions](#page-1-0)

## **Avg Function Example**

This example uses the Orders table to calculate the average freight charges for orders with freight charges over \$100.

This example calls the EnumFields procedure, which you can find in the SELECT statement example.

```
Sub AvgX()
```

```
Dim dbs As Database, rst As Recordset
' Modify this line to include the path to Northwind
' on your computer.
Set dbs = OpenDatabase("Northwind.mdb")
' Calculate the average freight charges for orders
' with freight charges over $100.
Set rst = dbs.OpenRecordset("SELECT Avg(Freight)" _
  & " AS [Average Freight]" _
  & " FROM Orders WHERE Freight > 100;")
```
' Populate the Recordset. rst.MoveLast

' Call EnumFields to print the contents of the ' Recordset. Pass the Recordset object and desired ' field width. EnumFields rst, 25 dbs.Close End Sub

## **Count Function Example**

This example uses the Orders table to calculate the number of orders shipped to the United Kingdom.

This example calls the EnumFields procedure, which you can find in the SELECT statement example.

## Sub CountX()

```
Dim dbs As Database, rst As Recordset
' Modify this line to include the path to Northwind
' on your computer.
Set dbs = OpenDatabase("Northwind.mdb")
```

```
' Calculate the number of orders shipped
' to the United Kingdom.
Set rst = dbs.OpenRecordset("SELECT" _
  & " Count (ShipCountry)" _
```

```
& " AS [UK Orders] FROM Orders" _
```

```
& " WHERE ShipCountry = 'UK';")
```

```
' Populate the Recordset.
rst.MoveLast
```
' Call EnumFields to print the contents of the ' Recordset. Pass the Recordset object and desired ' field width. EnumFields rst, 25 dbs.Close End Sub

## **First, Last Functions Example**

This example uses the Employees table to return the values from the LastName field of the first and last records returned from the table.

This example calls the EnumFields procedure, which you can find in the SELECT statement example.

# Sub FirstLastX1()

```
Dim dbs As Database, rst As Recordset
' Modify this line to include the path to Northwind
' on your computer.
Set dbs = OpenDatabase("Northwind.mdb")
```

```
' Return the values from the LastName field of the
' first and last records returned from the table.
Set rst = dbs.OpenRecordset("SELECT " _
  & "First(LastName) as First, " _
  & "Last(LastName) as Last FROM Employees;")
```

```
' Populate the Recordset.
rst.MoveLast
```

```
' Call EnumFields to print the contents of the
  ' Recordset. Pass the Recordset object and desired
  ' field width.
  EnumFields rst, 12
  dbs.Close
End Sub
```
The next example compares using the **First** and **Last** functions with simply using the **Min** and **Max** functions to find the earliest and latest birth dates of Employees.

```
Sub FirstLastX2()
  Dim dbs As Database, rst As Recordset
```
' Modify this line to include the path to Northwind ' on your computer. Set dbs = OpenDatabase("Northwind.mdb")

```
' Find the earliest and latest birth dates of
' Employees.
Set rst = dbs.OpenRecordset("SELECT " _
  & "First(BirthDate) as FirstBD, " _
  & "Last(BirthDate) as LastBD FROM Employees;")
```
' Populate the Recordset. rst.MoveLast

' Call EnumFields to print the contents of the ' Recordset. Pass the Recordset object and desired ' field width. EnumFields rst, 12

```
Debug.Print
' Find the earliest and latest birth dates of
' Employees.
Set rst = dbs.OpenRecordset("SELECT " _
  & "Min(BirthDate) as MinBD," _
  & "Max(BirthDate) as MaxBD FROM Employees;")
```
' Populate the Recordset. rst.MoveLast

' Call EnumFields to print the contents of the ' Recordset. Pass the Recordset object and desired ' field width. EnumFields rst, 12 dbs.Close

End Sub

### **Min, Max Functions Example**

This example uses the Orders table to return the lowest and highest freight charges for orders shipped to the United Kingdom.

This example calls the EnumFields procedure, which you can find in the SELECT statement example.

# Sub MinMaxX()

```
Dim dbs As Database, rst As Recordset
' Modify this line to include the path to Northwind
' on your computer.
Set dbs = OpenDatabase("Northwind.mdb")
```

```
' Return the lowest and highest freight charges for
' orders shipped to the United Kingdom.
Set rst = dbs.OpenRecordset("SELECT " _
  & "Min(Freight) AS [Low Freight], " _
  & "Max(Freight)AS [High Freight] " _
  & "FROM Orders WHERE ShipCountry = 'UK';")
```
' Populate the Recordset. rst.MoveLast

' Call EnumFields to print the contents of the ' Recordset. Pass the Recordset object and desired ' field width. EnumFields rst, 12 dbs.Close End Sub

## **StDev, StDevP Functions Example**

This example uses the Orders table to estimate the standard [deviation](JavaScript:hhobj_1.Click()) of the freight charges for orders shipped to the United Kingdom.

This example calls the EnumFields procedure, which you can find in the SELECT statement example.

```
Sub StDevX()
```

```
Dim dbs As Database, rst As Recordset
' Modify this line to include the path to Northwind
' on your computer.
Set dbs = OpenDatabase("Northwind.mdb")
' Calculate the standard deviation of the freight
' charges for orders shipped to the United Kingdom.
Set rst = dbs.OpenRecordset("SELECT " _
  & "StDev(Freight) " _
  & "AS [Freight Deviation] FROM Orders " _
  & "WHERE ShipCountry = 'UK';")
' Populate the Recordset.
rst.MoveLast
```

```
' Call EnumFields to print the contents of the
' Recordset. Pass the Recordset object and desired
' field width.
EnumFields rst, 15
```
Debug.Print

```
Set rst = dbs.OpenRecordset("SELECT " _
  & "StDevP(Freight) " _
  & "AS [Freight DevP] FROM Orders " _
  & "WHERE ShipCountry = 'UK';")
' Populate the Recordset.
rst.MoveLast
```
' Call EnumFields to print the contents of the ' Recordset. Pass the Recordset object and desired ' field width. EnumFields rst, 15 dbs.Close End Sub

### **Sum Function Example**

This example uses the Orders table to calculate the total sales for orders shipped to the United Kingdom.

This example calls the EnumFields procedure, which you can find in the SELECT statement example.

Sub SumX()

Dim dbs As Database, rst As Recordset

' Modify this line to include the path to Northwind

' on your computer.

Set dbs = OpenDatabase("Northwind.mdb")

' Calculate the total sales for orders shipped to

' the United Kingdom.

Set rst = dbs.OpenRecordset("SELECT" \_

& " Sum(UnitPrice\*Quantity)" \_

& " AS [Total UK Sales] FROM Orders" \_

```
& " INNER JOIN [Order Details] ON" _
```
& " Orders.OrderID = [Order Details].OrderID" \_

```
& "WHERE (ShipCountry = 'UK');")
```
' Populate the Recordset.

rst.MoveLast

' Call EnumFields to print the contents of the

' Recordset. Pass the Recordset object and desired ' field width.

EnumFields rst, 15

## **Var, VarP Functions Example**

This example uses the Orders table to estimate the [variance](JavaScript:hhobj_1.Click()) of freight costs for orders shipped to the United Kingdom.

This example calls the EnumFields procedure, which you can find in the SELECT statement example.

```
Sub VarX()
```

```
Dim dbs As Database, rst As Recordset
' Modify this line to include the path to Northwind
' on your computer.
Set dbs = OpenDatabase("Northwind.mdb")
' Calculate the variance of freight costs for
' orders shipped to the United Kingdom.
Set rst = dbs.OpenRecordset("SELECT " _
  & "Var(Freight) " _
  & "AS [UK Freight Variance] " _
  & "FROM Orders WHERE ShipCountry = 'UK';")
' Populate the Recordset.
rst.MoveLast
```

```
' Call EnumFields to print the contents of the
' Recordset. Pass the Recordset object and desired
' field width.
EnumFields rst, 20
```

```
Debug.Print
```

```
Set rst = dbs.OpenRecordset("SELECT " _
  & "VarP(Freight) " _
  & "AS [UK Freight VarianceP] " _
  & "FROM Orders WHERE ShipCountry = 'UK';")
' Populate the Recordset.
rst.MoveLast
```
' Call EnumFields to print the contents of the ' Recordset. Pass the Recordset object and desired ' field width. EnumFields rst, 20 dbs.Close End Sub

## **WHERE Clause Example**

The following example assumes the existence of a hypothetical Salary field in an Employees table. Note that this field does not actually exist in the Northwind database Employees table.

This example selects the LastName and FirstName fields of each record in which the last name is King.

This example calls the EnumFields procedure, which you can find in the SELECT statement example.

```
Sub WhereX()
  Dim dbs As Database, rst As Recordset
  ' Modify this line to include the path to Northwind
  ' on your computer.
  Set dbs = OpenDatabase("Northwind.mdb")
  ' Select records from the Employees table where the
  ' last name is King.
  Set rst = dbs.OpenRecordset("SELECT LastName, " _
    & "FirstName FROM Employees " _
    & "WHERE LastName = 'King';")
```
' Populate the Recordset. rst.MoveLast

' Call EnumFields to print the contents of the ' Recordset. EnumFields rst, 12 dbs.Close End Sub

## **In Operator Example**

The following example uses the Orders table in the Northwind.mdb database to create a query that includes all orders shipped to Lancashire and Essex and the dates shipped.

This example calls the EnumFields procedure, which you can find in the SELECT statement example.

Sub InX()

```
Dim dbs As Database, rst As Recordset
' Modify this line to include the path to Northwind
' on your computer.
Set dbs = OpenDatabase("Northwind.mdb")
' Select records from the Orders table that
' have a ShipRegion value of Lancashire or Essex.
Set rst = dbs.OpenRecordset("SELECT " _
  & "CustomerID, ShippedDate FROM Orders " _
  & "WHERE ShipRegion In " _
  & "('Lancashire','Essex');")
```

```
' Populate the Recordset.
rst.MoveLast
```

```
' Call EnumFields to print the contents of
  ' the Recordset.
  EnumFields rst, 12
  dbs.Close
End Sub
```
## **Like Operator Example**

This example returns a list of employees whose names begin with the letters A through D.

This example calls the EnumFields procedure, which you can find in the SELECT statement example.

Sub LikeX()

Dim dbs As Database, rst As Recordset

' Modify this line to include the path to Northwind

' on your computer.

Set dbs = OpenDatabase("Northwind.mdb")

' Return a list of employees whose names begin with

```
' the letters A through D.
```
Set rst = dbs.OpenRecordset("SELECT LastName," \_

& " FirstName FROM Employees" \_

```
& " WHERE LastName Like '[A-D]*';")
```
' Populate the Recordset.

rst.MoveLast

' Call EnumFields to print the contents of the

' Recordset. Pass the Recordset object and desired

' field width.

EnumFields rst, 15

## **IN Clause Example**

The following table shows how you can use the IN clause to retrieve data from an external database. In each example, assume the hypothetical Customers table is stored in an external database.

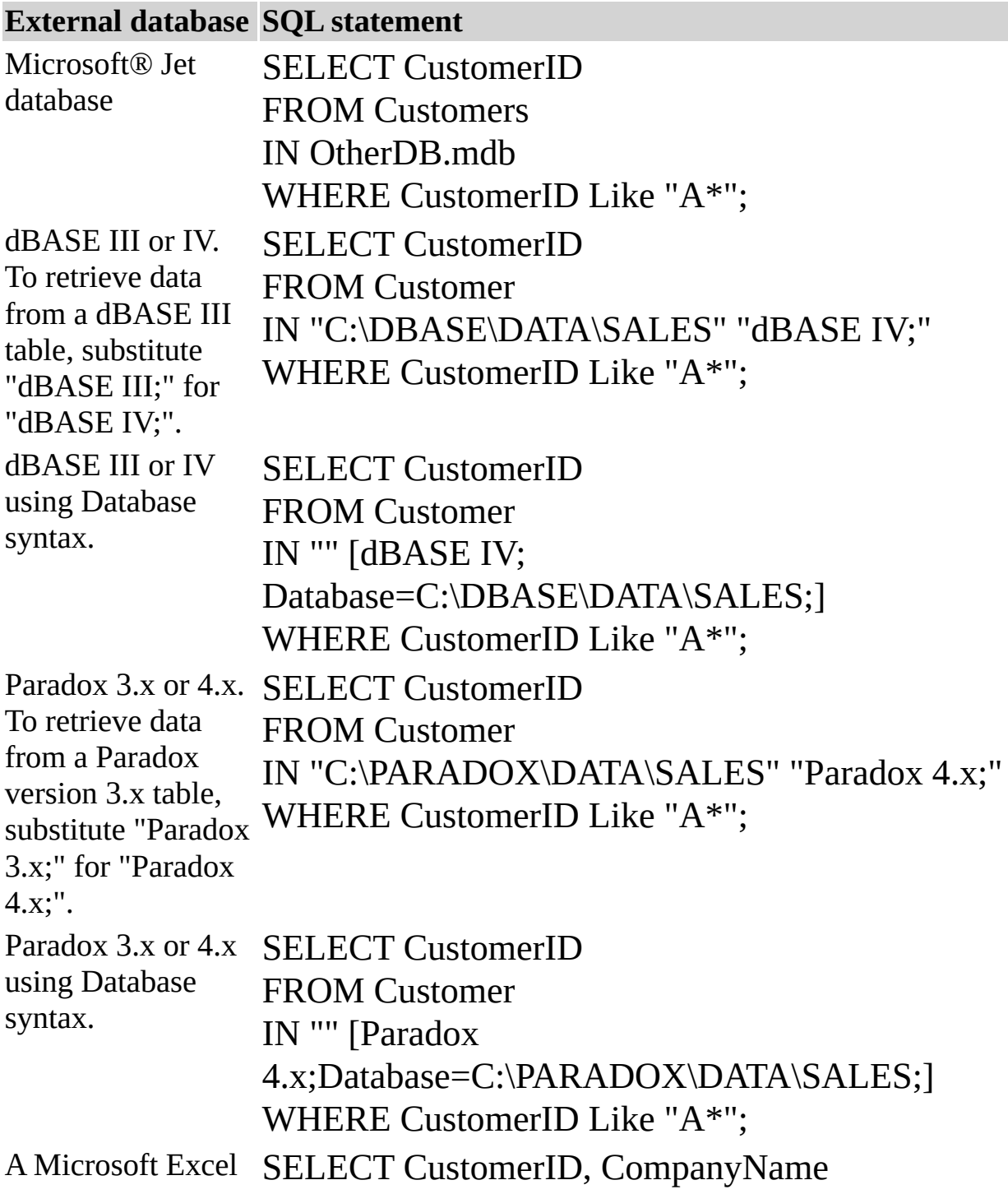
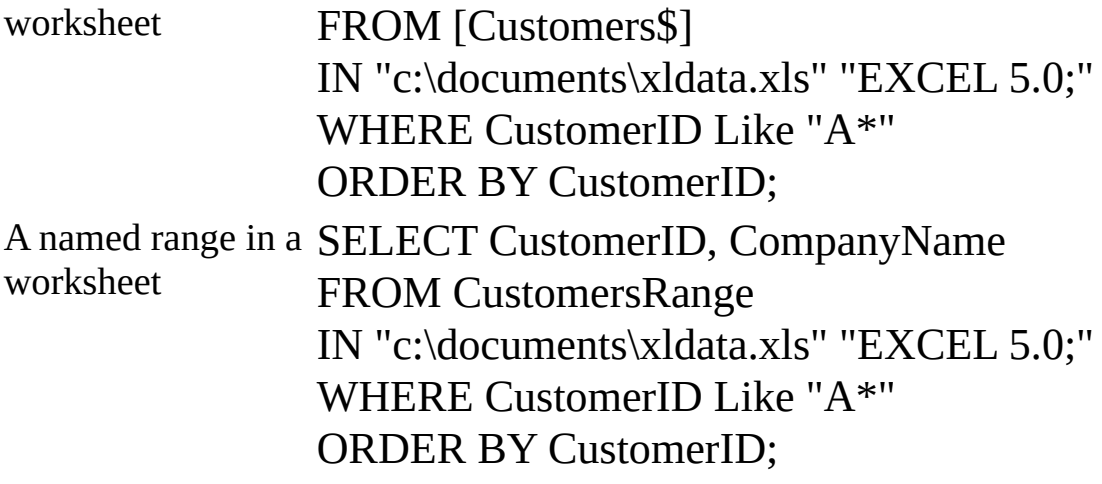

## **ALL, DISTINCT, DISTINCTROW, TOP Predicates Example**

This example creates a query that joins the Customers and Orders tables on the CustomerID field. The Customers table contains no duplicate CustomerID fields, but the Orders table does because each customer can have many orders. Using DISTINCTROW produces a list of companies that have at least one order but without any details about those orders.

# Sub AllDistinctX()

```
Dim dbs As Database, rst As Recordset
```

```
' Modify this line to include the path to Northwind
```
' on your computer.

```
Set dbs = OpenDatabase("Northwind.mdb")
```
' Join the Customers and Orders tables on the

- ' CustomerID field. Select a list of companies
- ' that have at least one order.

```
Set rst = dbs.OpenRecordset("SELECT DISTINCTROW " _
```
& "CompanyName FROM Customers " \_

```
& "INNER JOIN Orders " _
```

```
& "ON Customers.CustomerID = " _
```

```
& "Orders.CustomerID " _
```

```
& "ORDER BY CompanyName;")
```
' Populate the Recordset.

rst.MoveLast

' Call EnumFields to print the contents of the

' Recordset. Pass the Recordset object and desired

' field width.

EnumFields rst, 25

```
dbs.Close
```
End Sub

## **GROUP BY Clause Example**

This example creates a list of unique job titles and the number of employees with each title.

This example calls the EnumFields procedure, which you can find in the SELECT statement example.

## Sub GroupByX1()

```
Dim dbs As Database, rst As Recordset
' Modify this line to include the path to Northwind
' on your computer.
Set dbs = OpenDatabase("Northwind.mdb")
' For each title, count the number of employees
' with that title.
Set rst = dbs.OpenRecordset("SELECT Title, " _
  & "Count([Title]) AS Tally "\overline{\phantom{a}}& "FROM Employees GROUP BY Title;")
```
' Populate the Recordset. rst.MoveLast

```
' Call EnumFields to print the contents of the
  ' Recordset. Pass the Recordset object and desired
  ' field width.
  EnumFields rst, 25
  dbs.Close
End Sub
```
For each unique job title, this example calculates the number of employees in Washington who have that title.

```
Sub GroupByX2()
```
Dim dbs As Database, rst As Recordset

' Modify this line to include the path to Northwind

```
' on your computer.
```
Set dbs = OpenDatabase("Northwind.mdb")

' For each title, count the number of employees ' with that title. Only include employees in the ' Washington region. Set rst = dbs.OpenRecordset("SELECT Title, " \_ & "Count(Title) AS Tally " \_ & "FROM Employees WHERE Region = 'WA' " \_ & "GROUP BY Title;") ' Populate the Recordset.

rst.MoveLast ' Call EnumFields to print the contents of the ' Recordset. Pass the Recordset object and desired ' field width. EnumFields rst, 25 dbs.Close

End Sub

#### **HAVING Clause Example**

This example selects the job titles assigned to more than one employee in the Washington region.

This example calls the EnumFields procedure, which you can find in the SELECT statement example.

```
Sub HavingX()
```

```
Dim dbs As Database, rst As Recordset
' Modify this line to include the path to Northwind
' on your computer.
Set dbs = OpenDatabase("Northwind.mdb")
' Select the job titles assigned to more than one
' employee in the Washington region.
Set rst = dbs.OpenRecordset("SELECT Title, " _
  & "Count(Title) as Total FROM Employees " _
  & "WHERE Region = 'WA' "
  & "GROUP BY Title HAVING Count(Title) > 1;")
```

```
' Populate the Recordset.
rst.MoveLast
```
' Call EnumFields to print recordset contents. EnumFields rst, 25 dbs.Close End Sub

## **ORDER BY Clause Example**

The SQL statement shown in the following example uses the ORDER BY clause to sort records by last name in descending order (Z-A).

This example calls the EnumFields procedure, which you can find in the SELECT statement example.

## Sub OrderByX()

Dim dbs As Database, rst As Recordset

' Modify this line to include the path to Northwind

' on your computer.

Set dbs = OpenDatabase("Northwind.mdb")

' Select the last name and first name values from

```
' the Employees table, and sort them in descending
```
' order.

```
Set rst = dbs.OpenRecordset("SELECT LastName, " _
```

```
& "FirstName FROM Employees " _
```

```
& "ORDER BY LastName DESC;")
```

```
' Populate the Recordset.
rst.MoveLast
```

```
' Call EnumFields to print recordset contents.
  EnumFields rst, 12
  dbs.Close
End Sub
```